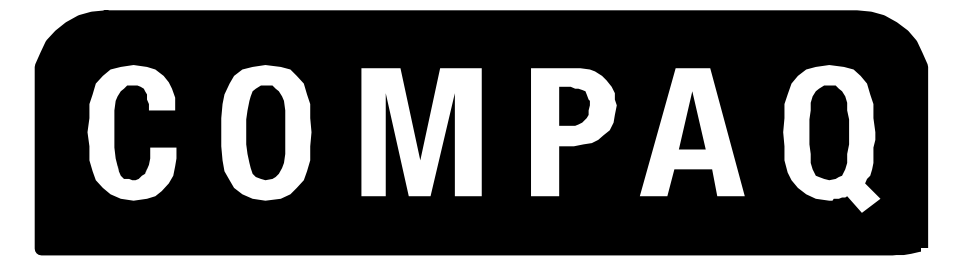

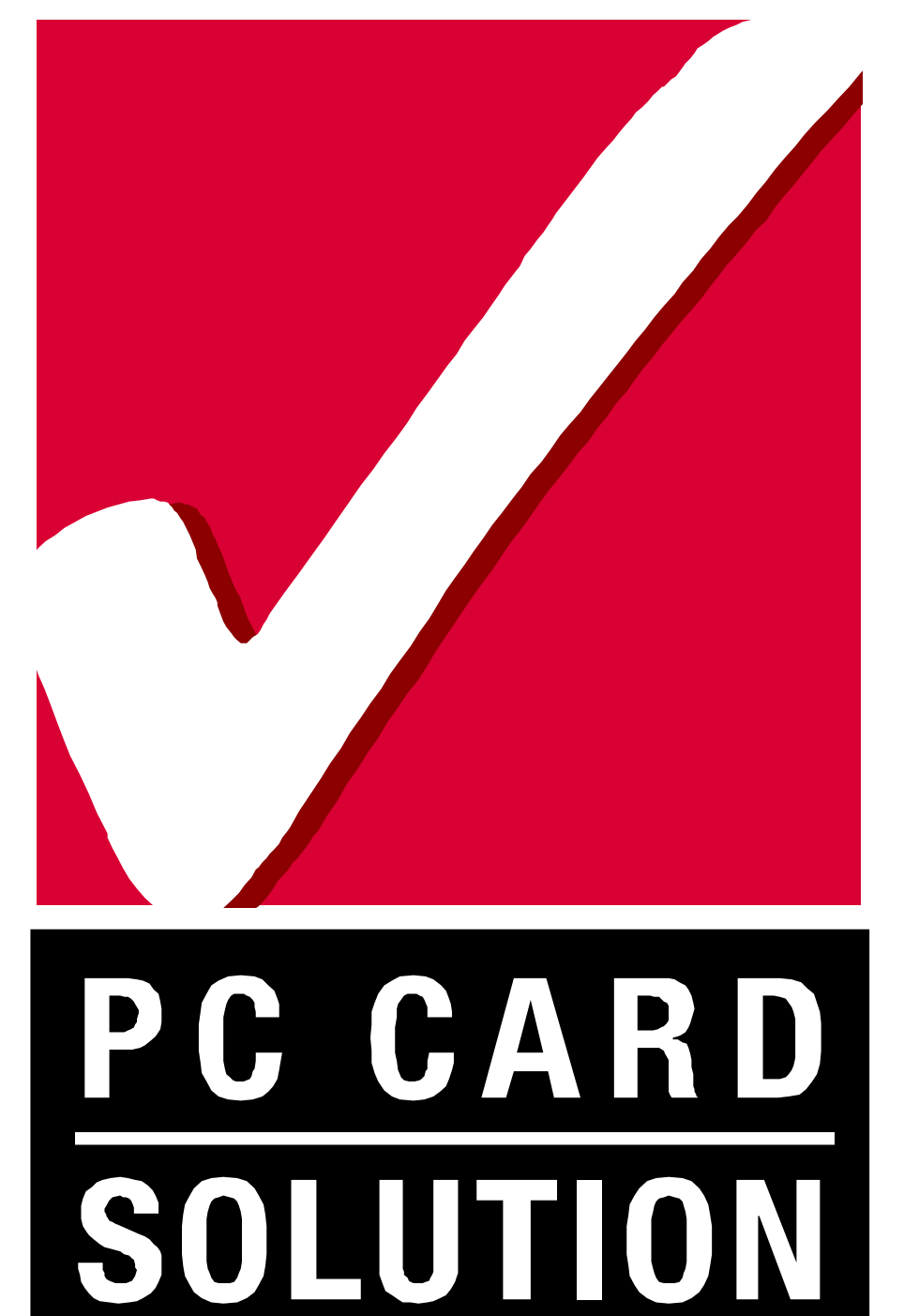

# **PREMIER PC CARD CONFIGURATIONS**

# *TABLE OF CONTENTS*

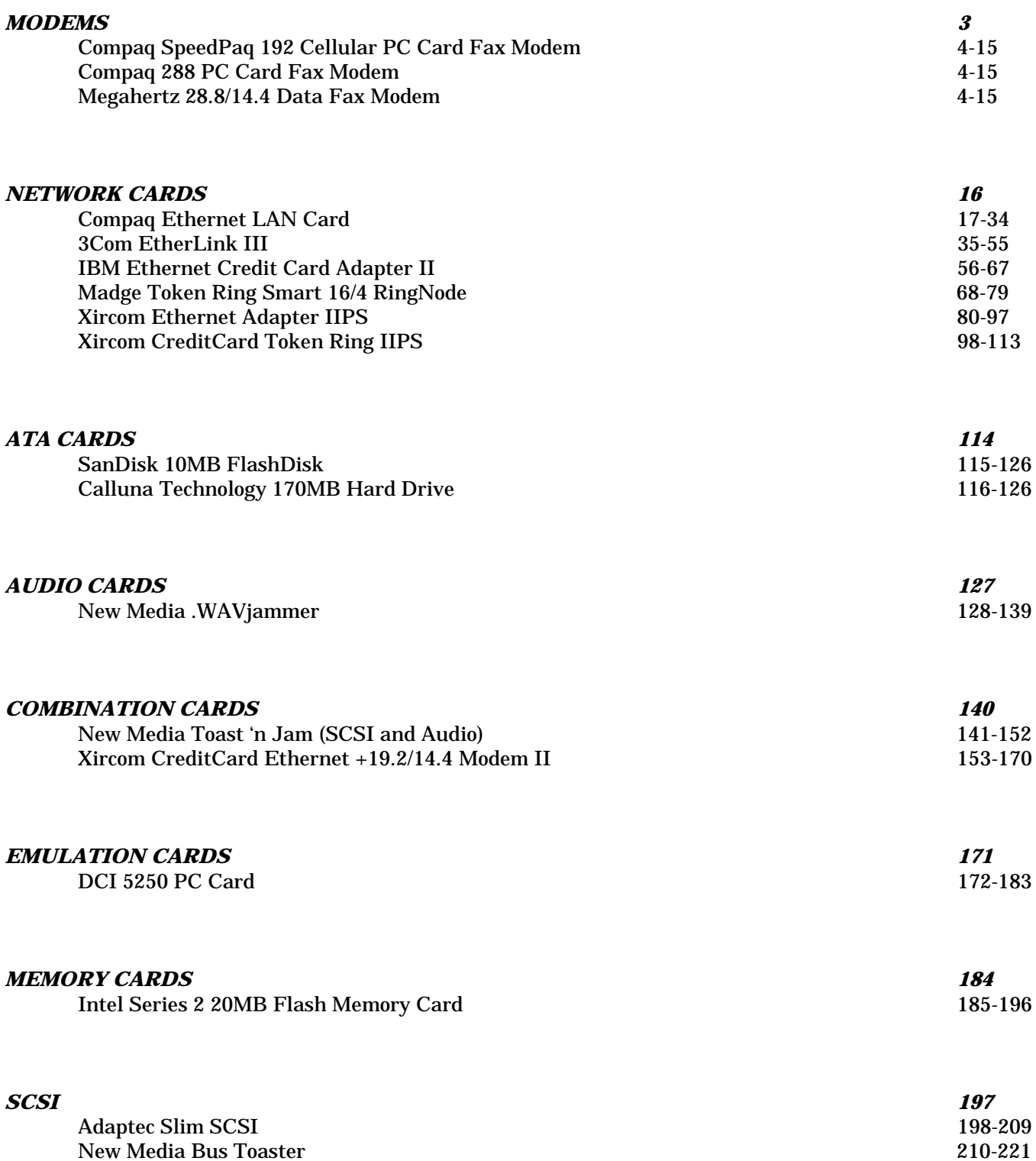

**Disclaimer:** Compaq Computer Corporation provides the information in this report "AS IS" without warranty of any kind either express or implied, including, but not limited to, the implied warranties of merchantability or

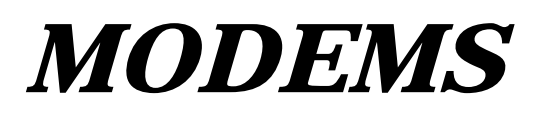

# **PLATFORM:** *COMPAQ AERO 4/33C*

**ROM:** *07/19/95*

**PC CARDS:** *COMPAQ SPEEDPAQ 192, PN: 187100-001 COMPAQ SPEEDPAQ 288, PN: 189650-001 MEGAHERTZ 28.8/14.4 DATA FAX, PN: XJ2288/ CC3288*

**OPERATING SYSTEM:** *WINDOWS 3.1/DOS 6.2*

#### **CARD AND SOCKET SERVICES**: *1.25*

#### **CONFIG.SYS**

SHELL=C:\DOS\COMMAND.COM /P /E:1536 STACKS=9,256 DEVICE=C:\DOS\HIMEM.SYS DEVICE=C:\DOS\EMM386.EXE NOEMS X=D000-DFFF DOS=UMB REM \*\*\* Begin PCMCIA Drivers REM Warning: Do not move, reorder, or delete any of these lines. REM DEVICE=C:\CPQDOS\PCMSMIX.EXE DEVICEHIGH=C:\CPQDOS\SSVLSI.EXE DEVICEHIGH=C:\CPQDOS\CS.EXE DEVICE=C:\CPQDOS\CSALLOC.EXE DEVICEHIGH=C:\CPQDOS\ATADRV.EXE /D:1 DEVICEHIGH=C:\CPQDOS\CARDID.EXE C:\CPQDOS\CARDID.INI DEVICEHIGH=C:\CPQDOS\MEMDRV.EXE ;DEVICEHIGH=C:\CPQDOS\DBLFLASH.EXE ;DEVICEHIGH=C:\CPQDOS\MS-FLASH.SYS REM \*\*\* End PCMCIA Drivers DOS=HIGH BUFFERS=20 FILES=35 DEVICEHIGH=C:\CPQDOS\POWER.EXE

## **AUTOEXEC.BAT**

@loadhigh C:\DOS\SHARE.EXE /l:500 /f:5100 SET PATH=C:\CPQDOS;C:\;C:\DOS;C:\WINDOWS; C:\WINDOWS\CPQWIN SET LMOUSE=C:\MOUSE SET PROMPT=\$P\$G SET TEMP=C:\WINDOWS\TEMP C:\CPQDOS\HIBRN8.EXE C:\DOS\SMARTDRV.EXE LH C:\MOUSE\MOUSE SWAP C:\CPQDOS\MODE.COM CO80 C:\WINDOWS\WIN

#### **CARDID.INI**

[Common]

;

; Common Information section created by Config

; ComPort1=3F8 ComIRQ1=4 ComPort2=2F8 ComIRQ2=3 ComPort3=3E8 ComIRQ3=4 ComPort4=2E8 ComIRQ4=3 ComBySocket=Yes ComBDAAbsolute=No FirstModem=2 SecondModem=2 ThirdModem=3 **CARDID.INI-continued**

FourthModem=4 Audio=Yes RingIndicate=No Lan1Port=300 Lan1IRQ=5 Lan1MemoryBase1=D8 Lan1MemoryBase2=DC Lan2Port=310 Lan2IRQ=10 Lan2MemoryBase1=D8 Lan2MemoryBase2=DC ATATryPrimary=No ATATrySecondary=Yes ATATryLinear=Yes FastTokenRing=Yes DetectNonCompliant=No ContinueOnConfigFailure=No BeepInDOS=Yes BeepInWindows=Yes GrabInitFile=Yes InitBufferSize=512

[Libraries]

; ; The Libraries section contains references to any card libraries the user ; wishes to include. Libraries are searched in the specified order. Path ; names are relative to the directory containing CARDID.INI.

; CardLib=cardid.clb

#### **Configuration Notes:**

In Windows 3.1 and DOS the modem will automatically be configured for Com 2. The drivers for all the above modems are also included in Windows 95, and upon insertion it will be configured for Com 2.

# **PLATFORM:** *COMPAQ CONCERTO*

**ROM:** *11/17/93*

# **PC CARDS:**

*COMPAQ SPEEDPAQ 192, PN: 187100-001 COMPAQ SPEEDPAQ 288, PN: 189650-001 MEGAHERTZ 28.8/14.4 DATA FAX, PN: XJ2288/CC3288*

**OPERATING SYSTEM:** *WINDOWS 3.1/DOS 6.2*

# **CARD AND SOCKET SERVICES:** *1.25*

#### **CONFIG.SYS**

SHELL=C:\DOS\COMMAND.COM /P /E:1536 STACKS=9,256 DEVICE=C:\DOS\HIMEM.SYS DEVICE=C:\DOS\EMM386.EXE NOEMS X=D000-DFFF DOS=UMB REM \*\*\* Begin PCMCIA Drivers REM Warning: Do not move, reorder, or delete any of these lines. REM DEVICEHIGH=C:\CPQDOS\SSCIRRUS.EXE DEVICEHIGH=C:\CPQDOS\CS.EXE DEVICE=C:\CPQDOS\CSALLOC.EXE DEVICEHIGH=C:\CPQDOS\ATADRV.EXE DEVICEHIGH=C:\CPQDOS\CARDID.EXE C:\CPQDOS\CARDID.INI DEVICEHIGH=C:\CPQDOS\MEMDRV.EXE ;DEVICEHIGH=C:\CPQDOS\DBLFLASH.EXE ;DEVICEHIGH=C:\CPQDOS\MS-FLASH.SYS REM \*\*\* End PCMCIA Drivers DOS=HIGH BUFFERS=20 FILES=35 DEVICEHIGH=C:\CPQDOS\POWER.EXE

#### **AUTOEXEC.BAT**

SET PATH=C:\CPQDOS;C:\;C:\DOS;C:\WINDOWS;;C:\WINDOWS\CPQWIN SET LMOUSE=C:\MOUSE SET PROMPT=\$P\$G SET TEMP=C:\WINDOWS\TEMP C:\CPQDOS\HIBRN8.EXE C:\DOS\SMARTDRV.EXE LH C:\MOUSE\MOUSE C:\CPQDOS\MODE.COM CO80 C:\WINDOWS\WIN

# **CARDID.INI**

[Common]

;

; Common Information section created by Config ; ComPort1=3F8 ComIRQ1=4 ComPort2=2F8 ComIRQ2=3 ComPort3=3E8 ComIRQ3=4 ComPort4=2E8 ComIRQ4=3 ComBySocket=Yes ComBDAAbsolute=No FirstModem=2 SecondModem=2 ThirdModem=3 FourthModem=4 Audio=Yes RingIndicate=No

**CARDID.INI-continued**

Lan1Port=300 Lan1IRQ=5 Lan1MemoryBase1=D8 Lan1MemoryBase2=DC Lan2Port=310 Lan2IRQ=10 Lan2MemoryBase1=D8 Lan2MemoryBase2=DC ATATryPrimary=No ATATrySecondary=Yes ATATryLinear=Yes FastTokenRing=Yes DetectNonCompliant=No ContinueOnConfigFailure=No BeepInDOS=Yes BeepInWindows=Yes GrabInitFile=Yes InitBufferSize=512

[Libraries]

;

; The Libraries section contains references to any card libraries the user ; wishes to include. Libraries are searched in the specified order. Path ; names are relative to the directory containing CARDID.INI.

; CardLib=cardid.clb

#### **Configuration Notes:**

In Windows 3.1 and DOS the modem will automatically be configured for Com 2. The drivers for all the above modems are also included in Windows 95, and upon insertion it will be configured for Com 2.

# **PLATFORM:** *COMPAQ CONTURA 400CX*

# **ROM:** *04/10/95*

# **PC CARDS:**

*COMPAQ SPEEDPAQ 192, PN: 187100-001 COMPAQ SPEEDPAQ 288, PN: 189650-001 MEGAHERTZ 28.8/14.4 DATA FAX, PN: XJ2288/CC3288*

**OPERATING SYSTEM:** *WINDOWS 3.1/DOS 6.2*

# **CARD AND SOCKET SERVICES:** *3.12*

#### **CONFIG.SYS**

SHELL=C:\DOS\COMMAND.COM /P /E:1536 STACKS=9,256 DEVICE=C:\DOS\HIMEM.SYS DEVICE=C:\DOS\EMM386.EXE NOEMS I=B000-B7FF X=D000-D4FF DEVICEHIGH=C:\WINDOWS\CPQWIN\CPQCM.SYS DOS=HIGH,UMB REM \*\*\* Begin PCMCIA Drivers REM Warning: Do not move, reorder, or delete any of these lines. REM ;DEVICE=C:\CPQDOS\PCMSMIX.EXE DEVICEHIGH=C:\CPQDOS\SSVLSI.EXE DEVICEHIGH=C:\CPQDOS\CS.EXE DEVICE=C:\CPQDOS\CSALLOC.EXE ;DEVICEHIGH=C:\CPQDOS\ATADRV.EXE ;DEVICEHIGH=C:\CPQDOS\MTAA.EXE ;DEVICEHIGH=C:\CPQDOS\MTAB.EXE ;DEVICEHIGH=C:\CPQDOS\MTI1.EXE ;DEVICEHIGH=C:\CPQDOS\MTI2P.EXE ;DEVICEHIGH=C:\CPQDOS\MTSRAM.EXE ;DEVICEHIGH=C:\CPQDOS\MTDDRV.EXE ;DEVICEHIGH=C:\CPQDOS\DBLFLASH.EXE ;DEVICEHIGH=C:\CPQDOS\MS-FLASH.SYS DEVICEHIGH=C:\CPQDOS\CARDID.EXE REM \*\*\* End PCMCIA Drivers BUFFERS=20  $FILES=35$ DEVICEHIGH=C:\CPQDOS\EPPBIOS.SYS DEVICEHIGH=C:\CPQDOS\POWER.EXE

#### **AUTOEXEC.BAT**

@loadhigh C:\DOS\SHARE.EXE /l:500 /f:5100 @ECHO OFF SET PATH=C:\CPQDOS;C:\;C:\DOS;C:\WINDOWS;;C:\WINDOWS\CPQWIN SET LMOUSE=C:\MOUSE LH C:\MOUSE\MOUSE SET PROMPT=\$P\$G SET TEMP=C:\WINDOWS\TEMP C:\CPQDOS\HIBRN8.EXE LH C:\DOS\SMARTDRV.EXE C:\WINDOWS\WIN

#### **CARDID.INI**

[Common] ; ; Common Information section created by Config ; ComPort1=3F8 ComIRQ1=4 ComPort2=2F8 ComIRQ2=3 ComPort3=3e8 ComIRQ3=4 ComPort4=2E8 ComIRQ4=3 **CARDID.INI -continued**

ComBySocket=Yes ComBDAAbsolute=No FirstModem=2 SecondModem=2 ThirdModem=3 FourthModem=4 Audio=Yes RingIndicate=No Lan1Port=300 Lan1IRQ=5 Lan1MemoryBase1=c0 Lan1MemoryBase2=0 Lan2Port=310 Lan2IRQ=9 Lan2MemoryBase1= Lan2MemoryBase2= ATATryPrimary=No ATATrySecondary=Yes ATATryLinear=Yes FastTokenRing=No DetectNonCompliant=No ContinueOnConfigFailure=No BeepInDOS=Yes BeepInWindows=Yes GrabInitFile=Yes InitBufferSize=512 UseEMS=No

#### [Libraries]

;

;

; The Libraries section contains references to any card libraries the user ; wishes to include. Libraries are searched in the specified order. Path ; names are relative to the directory containing CARDID.INI.

CardLib=canonfd.clb CardLib=xirdual.clb CardLib=xircom.clb CardLib=tdklan2.clb CardLib=sundisk5.clb CardLib=intellan.clb CardLib=dlink.clb CardLib=linksys.clb CardLib=linksys2.clb CardLib=socketea.clb CardLib=ibmlan.clb CardLib=ibmtok.clb CardLib=ibm3270.clb CardLib=proxim.clb CardLib=cbdas.clb CardLib=genmodem.clb CardLib=genata.clb CardLib=wd.clb

#### **Configuration Notes:**

In Windows 3.1 and DOS the modem will automatically be configured for Com 2. The drivers for all the above modems are also included in Windows 95, and upon insertion it will be configured for Com 2.

# **PLATFORM:** *COMPAQ CONTURA 420C*

**ROM:** *08/20/95*

# **PC CARDS:**

*COMPAQ SPEEDPAQ 192, PN: 187100-001 COMPAQ SPEEDPAQ 288, PN: 189650-001 MEGAHERTZ 28.8/14.4 DATA FAX, PN: XJ2288/CC3288*

**OPERATING SYSTEM:** *WINDOWS 3.1/DOS 6.2*

# **CARD AND SOCKET SERVICES:** *3.12*

#### **CONFIG.SYS**

switches=/F SHELL=C:\DOS\COMMAND.COM /P /E:1536 STACKS=9,256 DEVICE=C:\DOS\HIMEM.SYS DEVICE=C:\DOS\EMM386.EXE NOEMS I=B000-B7FF X=D000-D4FF DEVICEHIGH=C:\WINDOWS\CPQWIN\CPQCM.SYS DOS=HIGH,UMB REM \*\*\* Begin PCMCIA Drivers REM Warning: Do not move, reorder, or delete any of these lines. REM ;DEVICE=C:\CPQDOS\PCMSMIX.EXE DEVICEHIGH=C:\CPQDOS\SSVLSI.EXE DEVICEHIGH=C:\CPQDOS\CS.EXE DEVICE=C:\CPQDOS\CSALLOC.EXE ;DEVICEHIGH=C:\CPQDOS\ATADRV.EXE ;DEVICEHIGH=C:\CPQDOS\MTAA.EXE ;DEVICEHIGH=C:\CPQDOS\MTAB.EXE ;DEVICEHIGH=C:\CPQDOS\MTI1.EXE ;DEVICEHIGH=C:\CPQDOS\MTI2P.EXE ;DEVICEHIGH=C:\CPQDOS\MTSRAM.EXE ;DEVICEHIGH=C:\CPQDOS\MTDDRV.EXE ;DEVICEHIGH=C:\CPQDOS\DBLFLASH.EXE ;DEVICEHIGH=C:\CPQDOS\MS-FLASH.SYS DEVICEHIGH=C:\CPQDOS\CARDID.EXE REM \*\*\* End PCMCIA Drivers BUFFERS=20 FILES=35 DEVICEHIGH=C:\CPQDOS\EPPBIOS.SYS

#### **AUTOEXEC.BAT**

@ECHO OFF SET PATH=C:\CPQDOS;C:\;C:\DOS;C:\WINDOWS; C:\WINDOWS\CPQWIN SET LMOUSE=C:\MOUSE LH C:\MOUSE\MOUSE SET PROMPT=\$P\$G SET TEMP=C:\WINDOWS\TEMP C:\CPQDOS\HIBRN8.EXE C:\DOS\SMARTDRV.EXE 2048 512 C:\WINDOWS\WIN

#### **CARDID.INI**

[Common]

;

; Common Information section created by Config ;

ComPort1=3F8 ComIRQ1=4 ComPort2=2F8 ComIRQ2=3 ComPort3=3e8 ComIRQ3=4 ComPort4=2E8 ComIRQ4=3 ComBySocket=Yes **CARDID.INI -continued**

ComBDAAbsolute=No FirstModem=2 SecondModem=2 ThirdModem=3 FourthModem=4 Audio=Yes RingIndicate=No Lan1Port=300 Lan1IRQ=5 Lan1MemoryBase1= Lan1MemoryBase2= Lan2Port=310 Lan2IRQ=9 Lan2MemoryBase1= Lan2MemoryBase2= ATATryPrimary=No ATATrySecondary=Yes ATATryLinear=Yes FastTokenRing=Yes DetectNonCompliant=No ContinueOnConfigFailure=No BeepInDOS=Yes BeepInWindows=Yes GrabInitFile=Yes InitBufferSize=512 UseEMS=No

#### [Libraries]

;

;

; The Libraries section contains references to any card libraries the user ; wishes to include. Libraries are searched in the specified order. Path ; names are relative to the directory containing CARDID.INI.

CardLib=canonfd.clb CardLib=xirdual.clb CardLib=xircom.clb CardLib=tdklan2.clb CardLib=sundisk5.clb CardLib=intellan.clb CardLib=dlink.clb CardLib=linksys.clb CardLib=linksys2.clb CardLib=socketea.clb CardLib=ibmlan.clb CardLib=ibmtok.clb CardLib=ibm3270.clb CardLib=proxim.clb CardLib=cbdas.clb CardLib=genmodem.clb CardLib=genata.clb CardLib=wd.clb

#### **Configuration Notes:**

In Windows 3.1 and DOS the modem will automatically be configured for Com 2. The drivers for all the above modems are also included in Windows 95, and upon insertion it will be configured for Com 2.

# **PLATFORM:** *COMPAQ ELITE 450CX*

**ROM:** *07/19/95*

# **PC CARDS:**

*COMPAQ SPEEDPAQ 192, PN: 187100-001 COMPAQ 288, PN: 189650-001 MEGAHERTZ 28.8/14.4 DATA FAX, PN: XJ2288/CC3288*

**OPERATING SYSTEM:** *WINDOWS 3.1/DOS 6.2*

# **CARD AND SOCKET SERVICES:** *3.12*

# **CONFIG.SYS**

switches=/F SHELL=C:\DOS\COMMAND.COM /P /E:1536 STACKS=9,256 DEVICE=C:\DOS\HIMEM.SYS /TESTMEM:OFF DEVICE=C:\DOS\EMM386.EXE NOEMS I=B000-B7FF X=D000-D4FF DEVICEHIGH=C:\WINDOWS\CPQWIN\CPQCM.SYS DOS=HIGH,UMB REM \*\*\* Begin PCMCIA Drivers REM Warning: Do not move, reorder, or delete any of these lines. REM ;DEVICE=C:\CPQDOS\PCMSMIX.EXE DEVICEHIGH=C:\CPQDOS\SSVLSI.EXE DEVICEHIGH=C:\CPQDOS\CS.EXE DEVICE=C:\CPQDOS\CSALLOC.EXE ;DEVICEHIGH=C:\CPQDOS\ATADRV.EXE ;DEVICEHIGH=C:\CPQDOS\MTAA.EXE ;DEVICEHIGH=C:\CPQDOS\MTAB.EXE ;DEVICEHIGH=C:\CPQDOS\MTI1.EXE ;DEVICEHIGH=C:\CPQDOS\MTI2P.EXE ;DEVICEHIGH=C:\CPQDOS\MTSRAM.EXE ;DEVICEHIGH=C:\CPQDOS\MTDDRV.EXE ;DEVICEHIGH=C:\CPQDOS\DBLFLASH.EXE ;DEVICEHIGH=C:\CPQDOS\MS-FLASH.SYS DEVICEHIGH=C:\CPQDOS\CARDID.EXE REM \*\*\* End PCMCIA Drivers BUFFERS=20 FILES=35 LASTDRIVE = Z DEVICEHIGH=C:\CPQDOS\POWER.EXE

#### **AUTOEXEC.BAT**

@ECHO OFF SET PATH=C:\CPQDOS;C:\;C:\DOS;C:\WINDOWS;;C:\WINDOWS\CPQWIN SET LMOUSE=C:\MOUSE LH C:\MOUSE\MOUSE SET PROMPT=\$t \$P\$G SET TEMP=C:\WINDOWS\TEMP C:\CPQDOS\HIBRN8.EXE LH C:\DOS\SMARTDRV.EXE /f 2048 1024 SET NWLANGUAGE=ENGLISH C:\WINDOWS\WIN

#### **CARDID.INI**

[Common]

; ; Common Information section created by Config ; ComPort1=3F8 ComIRQ1=4 ComPort2=2F8 ComIRQ2=3 ComPort3=3e8 ComIRQ3=4 ComPort4=2E8 CARDID.INI-continued

ComIRQ4=3 ComBySocket=Yes ComBDAAbsolute=No FirstModem=2 SecondModem=2 ThirdModem=3 FourthModem=4 Audio=Yes RingIndicate=No Lan1Port=300 Lan1IRQ=5 Lan1MemoryBase1= Lan1MemoryBase2= Lan2Port=310 Lan2IRQ=9 Lan2MemoryBase1= Lan2MemoryBase2= ATATryPrimary=No ATATrySecondary=Yes ATATryLinear=Yes FastTokenRing=Yes DetectNonCompliant=No ContinueOnConfigFailure=No BeepInDOS=Yes BeepInWindows=Yes GrabInitFile=Yes InitBufferSize=512 UseEMS=No

#### [Libraries]

;

;

; The Libraries section contains references to any card libraries the user ; wishes to include. Libraries are searched in the specified order. Path ; names are relative to the directory containing CARDID.INI.

CardLib=canonfd.clb CardLib=xirdual.clb CardLib=xircom.clb CardLib=tdklan2.clb CardLib=sundisk5.clb CardLib=intellan.clb CardLib=dlink.clb CardLib=linksys.clb CardLib=linksys2.clb CardLib=socketea.clb CardLib=ibmlan.clb CardLib=ibmtok.clb CardLib=ibm3270.clb CardLib=proxim.clb CardLib=cbdas.clb CardLib=genmodem.clb CardLib=genata.clb CardLib=wd.clb

#### **Configuration Notes:**

In Windows 3.1 and DOS the modem will automatically be configured for Com 2. The drivers for all the above modems are also included in Windows 95, and upon insertion it will be configured for Com 2.

# **PLATFORM:** *COMPAQ LTE 5000*

**ROM:** *09/19/95*

### **PC CARDS:**

*COMPAQ SPEEDPAQ 192, PN: 187100-001 COMPAQ 288, PN: 189650-001 MEGAHERTZ 28.8/14.4 DATA FAX, PN: XJ2288/CC3288*

**OPERATING SYSTEM:** *WINDOWS 3.1/DOS 6.2*

# **CARD AND SOCKET SERVICES:** *3.14*

#### **CONFIG.SYS**

DEVICE=C:\CPQDOS\MACHCHK.SYS 02A8 02B0 02BA 02CA DEVICE=C:\DOS\HIMEM.SYS DEVICE=C:\DOS\EMM386.exe NOEMS I=B000-B7FF X=C800-CBFF X=D100-D5FF X=E800-EFFF COUNTRY=001,437,C:\DOS\COUNTRY.SYS SHELL=C:\DOS\COMMAND.COM /P /E:1536 DOS=HIGH, UMB FILES=35 BUFFERS=20,0 STACKS=9,256 DEVICEHIGH=C:\AUDIO\_CD\TEAC\_CDI.SYS /D:TEAC-CDI LASTDRIVE=M REM PC Card: Begin PC Card (PCMCIA) Drivers REM \*\*Warning: Do not move, reorder, or delete any of these lines. \*\* DEVICEHIGH=C:\CARDWIZ\SSCIRUS2.EXE DEVICEHIGH=C:\CARDWIZ\CS.EXE /POLL:1 DEVICEHIGH=C:\CARDWIZ\CSALLOC.EXE DEVICEHIGH=C:\CARDWIZ\CARDID.EXE REM PC Card: End PC Card(PCMCIA) Drives

#### **AUTOEXEC.BAT**

@ECHO OFF C:\WINDOWS\VGAUTIL\winmode.exe t640=60 t800=60 t1024=87 t1280=87 SET NWLANGUAGE=ENGLISH PATH C:\WINDOWS;C:\CPQDOS;C:\DOS;C:\AUDIO\_CD;C:\CARDWIZ PROMPT \$p\$g SET DIRCMD=/ogn SET TEMP=C:\WINDOWS\TEMP SET BLASTER=A220 D1 I5 SET LMOUSE=C:\MOUSE SET MOUSE=C:\MOUSE C:\MOUSE\MOUSE.EXE MEMU C:\DOS\MSCDEX.EXE /D:TEAC-CDI /M:15 IF ERRORLEVEL 1 GOTO NO\_CDROM C:\AUDIO\_CD\ESSVOL /V:15 /C:15 :NO\_CDROM LH C:\DOS\SMARTDRV.EXE C:\CPQDOS\0VMAKFIL IF NOT EXIST C:\CPQDOS\SAVEDONE.CPQ CALL SAVEALL /A WIN

# **CARDID.INI**

[Common] ; Common Information section created by Config ComPort1=3F8 ComIRQ1=4 ComPort2=2F8 ComIRQ2=9 ComPort3=3E8 ComIRQ3=4 ComPort4=2E8 ComIRQ4=3 ComBySocket=No ComBDAAbsolute=Yes ComRollOverOn=No CARDID.INI-continued

FirstModem=4 SecondModem=2 ThirdModem=2 FourthModem=1 Audio=Yes RingIndicate=No Suspend\_Power=No Lan1Port=300 Lan1IRQ=5 Lan1MemoryBase1=D4 Lan1MemoryBase2=D6 Lan2Port=310 Lan2IRQ=10 Lan2MemoryBase1=D8 Lan2MemoryBase2=DC ATATryPrimary=Yes ATATrySecondary=Yes ATATryLinear=Yes FastTokenRing=No DetectNonCompliant=No ContinueOnConfigFailure=No BeepInDOS=Yes BeepInWindows=Yes GrabInitFile=Yes InitBufferSize=512 FirstLan=1 SecondLan=2 ATATryMemory=No ATAFirstConf=0 ATASecondConf=1 ATAThirdConf=2 ATAFourthConf=3 [Libraries] ; The Libraries section contains references to any card libraries the user ; wishes to include. Libraries are searched in the specified order. Path ; names are relative to the directory containing CARDID.INI. ; CardLib=xirdual.clb CardLib=xircom.clb CardLib=tdklan2.clb CardLib=sundisk5.clb CardLib=intellan.clb CardLib=dlink.clb CardLib=linksys.clb CardLib=linksys2.clb

CardLib=socketea.clb CardLib=ibmlan.clb CardLib=ibmtok.clb CardLib=ibm3270.clb CardLib=proxim.clb CardLib=cbdas.clb CardLib=genmodem.clb CardLib=genata.clb CardLib=wd.clb

#### **Configuration Notes:**

In Windows 3.1 and DOS the modem will automatically be configured for Com 2. The drivers for all the above modems are also included in Windows 95, and upon insertion it will be configured for Com 2.

# *NETWORK CARDS*

# **PLATFORM:** *COMPAQ AERO 4/25*

**ROM:** *07/19/95*

# **PC CARD:** *COMPAQ ETHERNET LAN CARD, PN: 224750-XXX*

# **OPERATING SYSTEM:** *WINDOWS 3.1/DOS 6.2*

**NOS:** *NOVELL 3.12*

# **CARD AND SOCKET SERVICES:** *1.25*

#### **CONFIG.SYS**

**REM Compaq LAN Adapter --- Do Not Change Lines Below (MENU) [menu] menuitem=CPQ\_E\_COMPAQ,Load Drivers For Network Access menuitem=COM\_END,Do Not Load Any Compaq Drivers menucolor=15,0 [CPQ\_E\_COMPAQ] [COM\_END] [common] REM Compaq LAN Adapter --- Do Not Change Lines Above** SHELL=C:\DOS\COMMAND.COM /P /E:1536 STACKS=9,256 DEVICE=C:\DOS\HIMEM.SYS DEVICE=C:\DOS\EMM386.EXE NOEMS X=D000-DFFF DOS=UMB REM \*\*\* Begin PCMCIA Drivers REM Warning: Do not move, reorder, or delete any of these lines. REM DEVICE=C:\CPQDOS\PCMSMIX.EXE DEVICEHIGH=C:\CPQDOS\SSVLSI.EXE DEVICEHIGH=C:\CPQDOS\CS.EXE DEVICE=C:\CPQDOS\CSALLOC.EXE DEVICEHIGH=C:\CPQDOS\ATADRV.EXE /D:1 DEVICEHIGH=C:\CPQDOS\CARDID.EXE C:\CPQDOS\CARDID.INI DEVICEHIGH=C:\CPQDOS\MEMDRV.EXE ;DEVICEHIGH=C:\CPQDOS\DBLFLASH.EXE ;DEVICEHIGH=C:\CPQDOS\MS-FLASH.SYS REM \*\*\* End PCMCIA Drivers DOS=HIGH BUFFERS=20 FILES=35 DEVICEHIGH=C:\CPQDOS\POWER.EXE

#### **AUTOEXEC.BAT**

@loadhigh C:\DOS\SHARE.EXE /l:500 /f:5100 SET PATH=C:\CPQDOS;C:\;C:\DOS;C:\WINDOWS;C:\MOUSE;;C:\WINDOWS\CPQWIN SET LMOUSE=C:\MOUSE SET PROMPT=\$P\$G SET TEMP=C:\WINDOWS\TEMP C:\CPQDOS\HIBRN8.EXE C:\DOS\SMARTDRV.EXE LH C:\MOUSE\MOUSE SWAP C:\CPQDOS\MODE.COM CO80 **REM Compaq LAN Adapter --- Do Not Change Lines Below :COM\_MENU @echo off cls goto %config% :CPQ\_E\_COMPAQ C: cd C:\COMPAQ\CPQ if not exist CPQODI.COM goto COM\_ERROR CPQCFG.EXE DRIVER=ODI LSL CPQODI.COM IPXODI**

#### **AUTOEXEC.BAT-continued**

**NETX if not exist XCHECK.EXE goto S\_CPQ\_E\_COMPAQ cls XCHECK.EXE -e -1 F: :S\_CPQ\_E\_COMPAQ F: login goto COM\_END :COM\_ERROR echo Error: Unable to locate driver file. :COM\_END C: cd \ REM Compaq Ethernet LAN Adapter --- Do Not Change Lines Above REM Compaq Ethernet LAN Adapter --- Do Not Change Lines Below (PATH) PATH=%PATH%;C:\COMPAQ\CPQ REM Compaq Ethernet LAN Adapter --- Do Not Change Lines Above REM 'win.com' reference moved by Compaq Installation Program** C:\WINDOWS\WIN

#### **NETWORK DRIVERS**

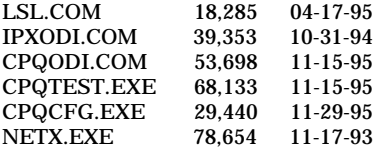

# **NET.CFG**

link driver CPQODI frame ethernet\_802.2 int 5 port 320 mem DE000

#### **CARDID.INI**

[Common]

;

; Common Information section created by Config ; ComPort1=3F8 ComIRQ1=4 ComPort2=2F8 ComIRQ2=3 ComPort3=3E8 ComIRQ3=4 ComPort4=2E8 ComIRQ4=3 ComBySocket=Yes ComBDAAbsolute=No FirstModem=2 SecondModem=2 ThirdModem=3 FourthModem=4 Audio=Yes RingIndicate=No Lan1Port=300 Lan1IRQ=5 Lan1MemoryBase1=D8 Lan1MemoryBase2=DC Lan2Port=310 Lan2IRQ=10 Lan2MemoryBase1=D8 Lan2MemoryBase2=DC ATATryPrimary=No ATATrySecondary=Yes ATATryLinear=Yes FastTokenRing=Yes DetectNonCompliant=No ContinueOnConfigFailure=No **CARDID.INI-continued**

BeepInDOS=Yes BeepInWindows=Yes GrabInitFile=Yes InitBufferSize=512

[Libraries]

; ; The Libraries section contains references to any card libraries the user ; wishes to include. Libraries are searched in the specified order. Path ; names are relative to the directory containing CARDID.INI.

; CardLib=cardid.clb

#### **Configuration Notes:**

The software was installed from Windows 3.1. In order to install the software you must first copy the driver diskettes to the hard drive, and then replace the floppy driver with the ethernet card. The software will correctly install at that point, and with this machine the resource assignments were IRQ 5, I/O 320, and MEM DE000. The drivers for Windows 95 are not built in, so upon insertion it will ask you for a diskette. The Windows 95 drivers are supplied on the diskettes that came with the card.

# **PLATFORM:** *COMPAQ CONCERTO*

**ROM:** *10/12/93*

**PC CARD:** *COMPAQ ETHERNET LAN CARD, PN: 224750-XXX*

# **OPERATING SYSTEM:** *WINDOWS 3.1/DOS 6.2*

**NOS:** *NOVELL 3.12*

# **CARD AND SOCKET SERVICES:** *1.25*

#### **CONFIG.SYS**

**REM Compaq LAN Adapter --- Do Not Change Lines Below (MENU) [menu] menuitem=CPQ\_E\_COMPAQ,Load Drivers For Network Access menuitem=COM\_END,Do Not Load Any Compaq Drivers menucolor=15,0 [CPQ\_E\_COMPAQ] [COM\_END] [common] REM Compaq LAN Adapter --- Do Not Change Lines Above** SHELL=C:\DOS\COMMAND.COM /P /E:1536 STACKS=9,256 DEVICE=C:\DOS\HIMEM.SYS DEVICE=C:\DOS\EMM386.EXE NOEMS X=D000-DFFF DOS=UMB REM \*\*\* Begin PCMCIA Drivers REM Warning: Do not move, reorder, or delete any of these lines. REM DEVICEHIGH=C:\CPQDOS\SSCIRRUS.EXE DEVICEHIGH=C:\CPQDOS\CS.EXE DEVICE=C:\CPQDOS\CSALLOC.EXE DEVICEHIGH=C:\CPQDOS\ATADRV.EXE DEVICEHIGH=C:\CPQDOS\CARDID.EXE C:\CPQDOS\CARDID.INI DEVICEHIGH=C:\CPQDOS\MEMDRV.EXE ;DEVICEHIGH=C:\CPQDOS\DBLFLASH.EXE ;DEVICEHIGH=C:\CPQDOS\MS-FLASH.SYS REM \*\*\* End PCMCIA Drivers DOS=HIGH BUFFERS=20  $FII$  $FS=35$ DEVICEHIGH=C:\CPQDOS\POWER.EXE

#### **AUTOEXEC.BAT**

SET PATH=C:\CPQDOS;C:\;C:\DOS;C:\WINDOWS;C:\MOUSE;;C:\WINDOWS\CPQWIN SET LMOUSE=C:\MOUSE SET PROMPT=\$P\$G SET TEMP=C:\WINDOWS\TEMP C:\CPQDOS\HIBRN8.EXE C:\DOS\SMARTDRV.EXE LH C:\MOUSE\MOUSE C:\CPQDOS\MODE.COM CO80 **REM Compaq Ethernet LAN Adapter --- Do Not Change Lines Below :COM\_MENU @echo off cls goto %config% :CPQ\_E\_COMPAQ C: cd C:\COMPAQ\CPQ if not exist CPQODI.COM goto COM\_ERROR CPQCFG.EXE DRIVER=ODI LSL CPQODI.COM IPXODI NETX if not exist XCHECK.EXE goto S\_CPQ\_E\_COMPAQ cls AUTOEXEC.BAT-continued**

**XCHECK.EXE -e -1 H: :S\_CPQ\_E\_COMPAQ H: login goto COM\_END :COM\_ERROR echo Error: Unable to locate driver file. :COM\_END C: cd \ REM Compaq Ethernet LAN Adapter --- Do Not Change Lines Above REM Compaq Ethernet LAN Adapter --- Do Not Change Lines Below (PATH) PATH=%PATH%;C:\COMPAQ\CPQ REM Compaq Ethernet LAN Adapter --- Do Not Change Lines Above REM 'win.com' reference moved by Compaq Installation Program** C:\WINDOWS\WIN

#### **NETWORK DRIVERS**

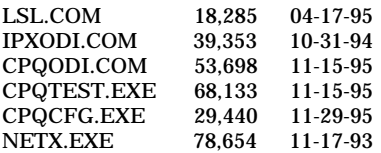

#### **NET.CFG**

link driver CPQODI frame ethernet\_802.2 int 5 port 320 mem DE000

#### **CARDID.INI**

[Common]

;

; Common Information section created by Config ; ComPort1=3F8 ComIRQ1=4 ComPort2=2F8 ComIRQ2=3 ComPort3=3E8 ComIRQ3=4 ComPort4=2E8 ComIRQ4=3 ComBySocket=Yes ComBDAAbsolute=No FirstModem=2 SecondModem=2 ThirdModem=3 FourthModem=4 Audio=Yes RingIndicate=No Lan1Port=300 Lan1IRQ=5 Lan1MemoryBase1=D8 Lan1MemoryBase2=DC Lan2Port=310 Lan2IRQ=10 Lan2MemoryBase1=D8 Lan2MemoryBase2=DC ATATryPrimary=No ATATrySecondary=Yes ATATryLinear=Yes FastTokenRing=Yes DetectNonCompliant=No ContinueOnConfigFailure=No BeepInDOS=Yes BeepInWindows=Yes GrabInitFile=Yes **CARDID.INI-continued**

# InitBufferSize=512

[Libraries]

; ; The Libraries section contains references to any card libraries the user ; wishes to include. Libraries are searched in the specified order. Path ; names are relative to the directory containing CARDID.INI.

; CardLib=cardid.clb

#### **Configuration Notes:**

The software was installed from Windows 3.1. The software automatically made all the necessary changes, and assigned the resources IRQ 5, I/O 320, and MEM DE000. The drivers for Windows 95 are not built in, so when the card is inserted a window will pop up prompting you for a diskette. The diskette is provided with the card, simply insert diskette and press enter. The card will then be recognized and configured.

# **PLATFORM:** *COMPAQ CONTURA 410C*

**ROM:** *04/10/95*

**PC CARD:** *COMPAQ ETHERNET LAN CARD, PN: 224750-XXX*

# **OPERATING SYSTEM:** *WINDOWS 3.1/DOS 6.2*

**NOS:** *NOVELL 3.12*

# **CARD AND SOCKET SERVICES:** *3.12*

#### **CONFIG.SYS**

**REM Compaq LAN Adapter --- Do Not Change Lines Below (MENU) [menu] menuitem=CPQ\_E\_COMPAQ,Load Drivers For Network Access menuitem=COM\_END,Do Not Load Any Compaq Drivers menucolor=15,0 [CPQ\_E\_COMPAQ] [COM\_END] [common] REM Compaq LAN Adapter --- Do Not Change Lines Above** switches=/F SHELL=C:\DOS\COMMAND.COM /P /E:1536 STACKS=9,256 DEVICE=C:\DOS\HIMEM.SYS DEVICE=C:\DOS\EMM386.EXE NOEMS I=B000-B7FF X=D000-D4FF DEVICEHIGH=C:\WINDOWS\CPQWIN\CPQCM.SYS DOS=HIGH,UMB REM \*\*\* Begin PCMCIA Drivers REM Warning: Do not move, reorder, or delete any of these lines. REM ;DEVICE=C:\CPQDOS\PCMSMIX.EXE DEVICEHIGH=C:\CPQDOS\SSVLSI.EXE DEVICEHIGH=C:\CPQDOS\CS.EXE DEVICE=C:\CPQDOS\CSALLOC.EXE ;DEVICEHIGH=C:\CPQDOS\ATADRV.EXE ;DEVICEHIGH=C:\CPQDOS\MTAA.EXE ;DEVICEHIGH=C:\CPQDOS\MTAB.EXE ;DEVICEHIGH=C:\CPQDOS\MTI1.EXE ;DEVICEHIGH=C:\CPQDOS\MTI2P.EXE ;DEVICEHIGH=C:\CPQDOS\MTSRAM.EXE ;DEVICEHIGH=C:\CPQDOS\MTDDRV.EXE ;DEVICEHIGH=C:\CPQDOS\DBLFLASH.EXE ;DEVICEHIGH=C:\CPQDOS\MS-FLASH.SYS DEVICEHIGH=C:\CPQDOS\CARDID.EXE REM \*\*\* End PCMCIA Drivers BUFFERS=20 FILES=35 DEVICEHIGH=C:\CPQDOS\EPPBIOS.SYS DEVICEHIGH=C:\CPQDOS\POWER.EXE

#### **AUTOEXEC.BAT**

@ECHO OFF SET PATH=C:\CPQDOS;C:\;C:\DOS;C:\WINDOWS;;C:\WINDOWS\CPQWIN SET LMOUSE=C:\MOUSE LH C:\MOUSE\MOUSE SET PROMPT=\$P\$G SET TEMP=C:\WINDOWS\TEMP C:\CPQDOS\HIBRN8.EXE LH C:\DOS\SMARTDRV.EXE LH SHARE.EXE **REM Compaq Ethernet LAN Adapter --- Do Not Change Lines Below :COM\_MENU @echo off cls goto %config% :CPQ\_E\_COMPAQ**

#### **AUTOEXEC.BAT-continued**

**C: cd C:\COMPAQ\CPQ if not exist CPQODI.COM goto COM\_ERROR CPQCFG.EXE DRIVER=ODI LSL CPQODI.COM IPXODI NETX if not exist XCHECK.EXE goto S\_CPQ\_E\_COMPAQ cls XCHECK.EXE -e -1 F: :S\_CPQ\_E\_COMPAQ F: login goto COM\_END :COM\_ERROR echo Error: Unable to locate driver file. :COM\_END C: cd \ REM Compaq Ethernet LAN Adapter --- Do Not Change Lines Above REM Compaq Ethernet LAN Adapter --- Do Not Change Lines Below (PATH) PATH=%PATH%;C:\COMPAQ\CPQ REM Compaq Ethernet LAN Adapter --- Do Not Change Lines Above REM 'win.com' reference moved by Compaq Installation Program** C:\WINDOWS\WIN

#### **NETWORK DRIVERS**

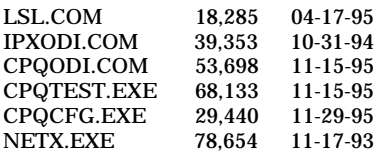

#### **NET.CFG**

link driver CPQODI frame ethernet\_802.2 int 5 port 320 mem D3000

#### **CARDID.INI**

[Common]

; ; Common Information section created by Config

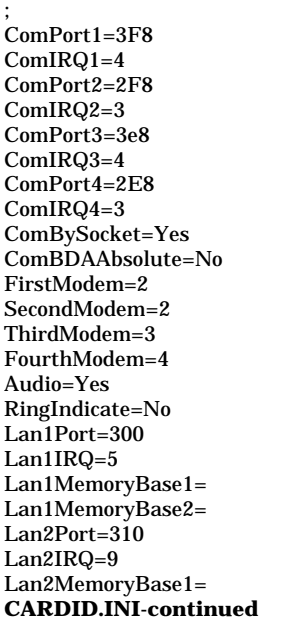

Lan2MemoryBase2= ATATryPrimary=No ATATrySecondary=Yes ATATryLinear=Yes FastTokenRing=Yes DetectNonCompliant=No ContinueOnConfigFailure=No BeepInDOS=Yes BeepInWindows=Yes GrabInitFile=Yes InitBufferSize=512 UseEMS=No

[Libraries]

;

; ; The Libraries section contains references to any card libraries the user ; wishes to include. Libraries are searched in the specified order. Path ; names are relative to the directory containing CARDID.INI.

CardLib=canonfd.clb CardLib=xirdual.clb CardLib=xircom.clb CardLib=tdklan2.clb CardLib=sundisk5.clb CardLib=intellan.clb CardLib=dlink.clb CardLib=linksys.clb CardLib=linksys2.clb CardLib=socketea.clb CardLib=ibmlan.clb CardLib=ibmtok.clb CardLib=ibm3270.clb CardLib=proxim.clb CardLib=cbdas.clb CardLib=genmodem.clb CardLib=genata.clb CardLib=wd.clb

#### **Configuration Notes:**

The software was installed from Windows 3.1. The software automatically made all the necessary changes, and assigned the resources IRQ 5, I/O 320, and MEM D3000. The drivers for Windows 95 are not built in, so when the card is inserted a window will pop up prompting you for a diskette. The diskette is provided with the card, simply insert diskette and press enter. The card will then be recognized and configured.

# **ROM:** *08/20/95*

# **PC CARD:** *COMPAQ ETHERNET LAN CARD, PN: 224750-XXX*

# **OPERATING SYSTEM:** *WINDOWS 3.1/DOS 6.2*

# **CARD AND SOCKET SERVICES:** *3.12*

#### **CONFIG.SYS**

**REM Compaq LAN Adapter --- Do Not Change Lines Below (MENU) [menu] menuitem=CPQ\_E\_COMPAQ,Load Drivers For Network Access menuitem=COM\_END,Do Not Load Any Compaq Drivers menucolor=15,0 [CPQ\_E\_COMPAQ] [COM\_END] [common] REM Compaq LAN Adapter --- Do Not Change Lines Above** switches=/F SHELL=C:\DOS\COMMAND.COM /P /E:1536 STACKS=9,256 DEVICE=C:\DOS\HIMEM.SYS DEVICE=C:\DOS\EMM386.EXE NOEMS I=B000-B7FF X=D000-D4FF DEVICEHIGH=C:\WINDOWS\CPQWIN\CPQCM.SYS DOS=HIGH,UMB REM \*\*\* Begin PCMCIA Drivers REM Warning: Do not move, reorder, or delete any of these lines. REM ;DEVICE=C:\CPQDOS\PCMSMIX.EXE DEVICEHIGH=C:\CPQDOS\SSVLSI.EXE DEVICEHIGH=C:\CPQDOS\CS.EXE DEVICE=C:\CPQDOS\CSALLOC.EXE ;DEVICEHIGH=C:\CPQDOS\ATADRV.EXE ;DEVICEHIGH=C:\CPQDOS\MTAA.EXE ;DEVICEHIGH=C:\CPQDOS\MTAB.EXE ;DEVICEHIGH=C:\CPQDOS\MTI1.EXE ;DEVICEHIGH=C:\CPQDOS\MTI2P.EXE ;DEVICEHIGH=C:\CPQDOS\MTSRAM.EXE ;DEVICEHIGH=C:\CPQDOS\MTDDRV.EXE ;DEVICEHIGH=C:\CPQDOS\DBLFLASH.EXE ;DEVICEHIGH=C:\CPQDOS\MS-FLASH.SYS DEVICEHIGH=C:\CPQDOS\CARDID.EXE REM \*\*\* End PCMCIA Drivers BUFFERS=20 FILES=50 DEVICEHIGH=C:\CPQDOS\EPPBIOS.SYS

#### **AUTOEXEC.BAT**

@loadhigh C:\DOS\SHARE.EXE /l:500 /f:5100 @ECHO OFF SET PATH=C:\CPQDOS;C:\;C:\DOS;C:\WINDOWS;;C:\WINDOWS\CPQWIN SET LMOUSE=C:\MOUSE LH C:\MOUSE\MOUSE SET PROMPT=\$P\$G SET TEMP=C:\WINDOWS\TEMP C:\CPQDOS\HIBRN8.EXE C:\DOS\SMARTDRV.EXE 2048 512 **REM Compaq Ethernet LAN Adapter --- Do Not Change Lines Below :COM\_MENU @echo off cls goto %config% :CPQ\_E\_COMPAQ C: cd C:\COMPAQ\CPQ if not exist CPQODI.COM goto COM\_ERROR CPQCFG.EXE DRIVER=ODI LSL**

#### **AUTOEXEC.BAT-continued**

**CPQODI.COM IPXODI NETX if not exist XCHECK.EXE goto S\_CPQ\_E\_COMPAQ cls XCHECK.EXE -e -1 F: :S\_CPQ\_E\_COMPAQ F: login goto COM\_END :COM\_ERROR echo Error: Unable to locate driver file. :COM\_END C: cd \ REM Compaq Ethernet LAN Adapter --- Do Not Change Lines Above REM Compaq Ethernet LAN Adapter --- Do Not Change Lines Below (PATH) PATH=%PATH%;C:\COMPAQ\CPQ REM Compaq Ethernet LAN Adapter --- Do Not Change Lines Above REM 'win.com' reference moved by Compaq Installation Program** C:\WINDOWS\WIN

#### **NETWORK DRIVERS**

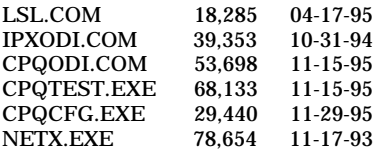

#### **NET.CFG**

link driver CPQODI frame ethernet\_802.2 int 5 port 320 mem D3000

#### **CARDID.INI**

[Common]

;

; Common Information section created by Config ; ComPort1=3F8 ComIRQ1=4 ComPort2=2F8

ComIRQ2=3 ComPort3=3e8 ComIRQ3=4 ComPort4=2E8 ComIRQ4=3 ComBySocket=Yes ComBDAAbsolute=No FirstModem=2 SecondModem=2 ThirdModem=3 FourthModem=4 Audio=Yes RingIndicate=No Lan1Port=300 Lan1IRQ=5 Lan1MemoryBase1= Lan1MemoryBase2= Lan2Port=310 Lan2IRQ=9 Lan2MemoryBase1= Lan2MemoryBase2= ATATryPrimary=No ATATrySecondary=Yes ATATryLinear=Yes FastTokenRing=Yes **CARDID.INI-continued** DetectNonCompliant=No ContinueOnConfigFailure=No BeepInDOS=Yes BeepInWindows=Yes GrabInitFile=Yes InitBufferSize=512 UseEMS=No

[Libraries]

; ; The Libraries section contains references to any card libraries the user ; wishes to include. Libraries are searched in the specified order. Path ; names are relative to the directory containing CARDID.INI.

; CardLib=canonfd.clb CardLib=xirdual.clb CardLib=xircom.clb CardLib=tdklan2.clb CardLib=sundisk5.clb CardLib=intellan.clb CardLib=dlink.clb CardLib=linksys.clb CardLib=linksys2.clb CardLib=socketea.clb CardLib=ibmlan.clb CardLib=ibmtok.clb CardLib=ibm3270.clb CardLib=proxim.clb CardLib=cbdas.clb CardLib=genmodem.clb CardLib=genata.clb CardLib=wd.clb

#### **Configuration Notes:**

The software was installed from Windows 3.1. The software automatically made all the necessary changes, and assigned the resources IRQ 5, I/O 320, and MEM DE000. The drivers for Windows 95 are not built in, so when the card is inserted a window will pop up prompting you for a diskette. The diskette is provided with the card, simply insert diskette and press enter. The card will then be recognized and configured.

**PLATFORM:** *COMPAQ ELITE 4/75CXL*

**ROM:** *07/19/95*

**PC CARD:** *COMPAQ ETHERNET LAN CARD, PN: 224750-XXX*

# **OPERATING SYSTEM:** *WINDOWS 3.1/DOS 6.2*

# **CARD AND SOCKET SERVICES:** *3.12*

#### **CONFIG.SYS**

**REM Compaq LAN Adapter --- Do Not Change Lines Below (MENU) [menu] menuitem=CPQ\_E\_COMPAQ,Load Drivers For Network Access menuitem=COM\_END,Do Not Load Any Compaq Drivers menucolor=15,0 [CPQ\_E\_COMPAQ] [COM\_END] [common] REM Compaq LAN Adapter --- Do Not Change Lines Above** SHELL=C:\DOS\COMMAND.COM /P /E:1536 STACKS=9,256 DEVICE=C:\DOS\HIMEM.SYS DEVICE=C:\DOS\EMM386.EXE NOEMS I=B000-B7FF X=D000-D4FF DEVICEHIGH=C:\WINDOWS\CPQWIN\CPQCM.SYS DOS=HIGH,UMB REM \*\*\* Begin PCMCIA Drivers REM Warning: Do not move, reorder, or delete any of these lines. REM ;DEVICE=C:\CPQDOS\PCMSMIX.EXE DEVICEHIGH=C:\CPQDOS\SSVLSI.EXE DEVICEHIGH=C:\CPQDOS\CS.EXE DEVICE=C:\CPQDOS\CSALLOC.EXE ;DEVICEHIGH=C:\CPQDOS\ATADRV.EXE ;DEVICEHIGH=C:\CPQDOS\MTAA.EXE ;DEVICEHIGH=C:\CPQDOS\MTAB.EXE ;DEVICEHIGH=C:\CPQDOS\MTI1.EXE ;DEVICEHIGH=C:\CPQDOS\MTI2P.EXE ;DEVICEHIGH=C:\CPQDOS\MTSRAM.EXE ;DEVICEHIGH=C:\CPQDOS\MTDDRV.EXE ;DEVICEHIGH=C:\CPQDOS\DBLFLASH.EXE ;DEVICEHIGH=C:\CPQDOS\MS-FLASH.SYS DEVICEHIGH=C:\CPQDOS\CARDID.EXE REM \*\*\* End PCMCIA Drivers BUFFERS=20 FILES=35 **REM Compaq Ethernet LAN Adapter --- Do Not Change Lines Below (LASTDRIVE) REM LASTDRIVE = Z REM Compaq Ethernet LAN Adapter --- Do Not Change Lines Above** DEVICEHIGH=C:\CPQDOS\POWER.EXE

#### **AUTOEXEC.BAT**

@ECHO OFF SET PATH=C:\CPQDOS;C:\;C:\DOS;C:\WINDOWS;;C:\WINDOWS\CPQWIN SET LMOUSE=C:\MOUSE LH C:\MOUSE\MOUSE SET PROMPT=\$P\$G SET TEMP=C:\WINDOWS\TEMP C:\CPQDOS\HIBRN8.EXE LH C:\DOS\SMARTDRV.EXE SET NWLANGUAGE=ENGLISH **REM Compaq Ethernet LAN Adapter --- Do Not Change Lines Below :COM\_MENU @echo off cls goto %config% :CPQ\_E\_COMPAQ**

#### **AUTOEXEC.BAT-continued**

**C: cd C:\COMPAQ\CPQ if not exist CPQODI.COM goto COM\_ERROR CPQCFG.EXE DRIVER=ODI LSL CPQODI.COM IPXODI NETX if not exist XCHECK.EXE goto S\_CPQ\_E\_COMPAQ cls XCHECK.EXE -e -1 F: :S\_CPQ\_E\_COMPAQ F: login goto COM\_END :COM\_ERROR echo Error: Unable to locate driver file. :COM\_END C: cd \ REM Compaq Ethernet LAN Adapter --- Do Not Change Lines Above REM Compaq Ethernet LAN Adapter --- Do Not Change Lines Below (PATH) PATH=%PATH%;C:\COMPAQ\CPQ REM Compaq Ethernet LAN Adapter --- Do Not Change Lines Above REM 'win.com' reference moved by Compaq Installation Program** C:\WINDOWS\WIN

#### **NETWORK DRIVERS**

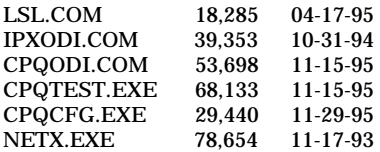

#### **NET.CFG**

link driver CPQODI frame ethernet\_802.2 int 5 port 320 mem D3000

#### **CARDID.INI**

[Common]

;

; Common Information section created by Config ; ComPort1=3F8 ComIRQ1=4 ComPort2=2F8 ComIRQ2=3 ComPort3=3e8 ComIRQ3=4 ComPort4=2E8 ComIRQ4=3 ComBySocket=Yes ComBDAAbsolute=No FirstModem=2 SecondModem=2 ThirdModem=3 FourthModem=4 Audio=Yes RingIndicate=No Lan1Port=300 Lan1IRQ=5 Lan1MemoryBase1= Lan1MemoryBase2= Lan2Port=310 Lan2IRQ=9 Lan2MemoryBase1= **CARDID.INI**-continued

Lan2MemoryBase2= ATATryPrimary=No ATATrySecondary=Yes ATATryLinear=Yes FastTokenRing=Yes DetectNonCompliant=No ContinueOnConfigFailure=No BeepInDOS=Yes BeepInWindows=Yes GrabInitFile=Yes InitBufferSize=512 UseEMS=No

[Libraries]

;

; The Libraries section contains references to any card libraries the user ; wishes to include. Libraries are searched in the specified order. Path ; names are relative to the directory containing CARDID.INI.

; CardLib=canonfd.clb CardLib=xirdual.clb CardLib=xircom.clb CardLib=tdklan2.clb CardLib=sundisk5.clb CardLib=intellan.clb CardLib=dlink.clb CardLib=linksys.clb CardLib=linksys2.clb CardLib=socketea.clb CardLib=ibmlan.clb CardLib=ibmtok.clb CardLib=ibm3270.clb CardLib=proxim.clb CardLib=cbdas.clb CardLib=genmodem.clb CardLib=genata.clb CardLib=wd.clb

#### **Configuration Notes:**

The software was installed from Windows 3.1, it can only be installed while the card is in slot 1. The software automatically made all the necessary changes, and assigned the resources IRQ 5, I/O 320, and MEM D3000. We did change the internal network controller in the base to IRQ 10 I/O 220 so card will function in or out of base without interruption The drivers for Windows 95 are not built in, so when the card is inserted a window will pop up prompting you for a diskette. The diskette is provided with the card, simply insert diskette and press enter. The card will then be recognized and configured.

**ROM:** *09/27/95*

# **PC CARD:** *COMPAQ ETHERNET LAN CARD, PN: 224750-XXX*

# **OPERATING SYSTEM:** *WINDOWS 3.1/DOS 6.2*

# **CARD AND SOCKET SERVICES:** *3.14*

#### **CONFIG.SYS**

**REM Compaq LAN Adapter --- Do Not Change Lines Below (MENU) [menu] menuitem=CPQ\_E\_COMPAQ,Load Drivers For Network Access menuitem=COM\_END,Do Not Load Any Compaq Drivers menucolor=15,0 [CPQ\_E\_COMPAQ] [COM\_END] [common] REM Compaq LAN Adapter --- Do Not Change Lines Above** REM MachChk: Verify that this CONFIG.SYS and AUTOEXEC.BAT are for this computer DEVICE=C:\CPQDOS\MACHCHK.SYS 02A8 02B0 02BA 02CA DEVICE=C:\DOS\HIMEM.SYS DEVICEHIGH=C:\DOS\EMM386.EXE NOEMS I=B000-B7FF X=C800-CBFF X=D100-D5FF X=E800-EFFF X=E800-EFFF COUNTRY=001,437,C:\DOS\COUNTRY.SYS REM DEVICE=C:\DOS\DISPLAY.SYS CON=(EGA,,1) SHELL=C:\DOS\COMMAND.COM /P /E:1536 DOS=HIGH, UMB FILES=35 BUFFERS=20,0 STACKS=9,256 REM POWER: Remove "REM" to enhance battery life for non-Windows users REM DEVICEHIGH=C:\DOS\POWER.EXE REM DEVICEHIGH=C:\DOS\SETVER.EXE REM CD-ROM: Search for CD-ROM, load driver when found DEVICEHIGH=C:\AUDIO\_CD\TEAC\_CDI.SYS /D:TEAC-CDI LASTDRIVE=M REM PC Card: Begin PC Card (PCMCIA) Drivers REM \*\*Warning: Do not move, reorder, or delete any of these lines. \*\* DEVICEHIGH=C:\CARDWIZ\SSCIRUS2.EXE DEVICEHIGH=C:\CARDWIZ\CS.EXE /POLL:1 DEVICEHIGH=C:\CARDWIZ\CSALLOC.EXE DEVICEHIGH=C:\CARDWIZ\CARDID.EXE REM PC Card: End PC Card(PCMCIA) Drives

#### **AUTOEXEC.BAT**

@ECHO OFF C:\WINDOWS\VGAUTIL\winmode.exe t640=60 t800=60 t1024=87 t1280=87 REM MODE CON CODEPAGE PREPARE=((437) C:\DOS\EGA.CPI) REM MODE CON CODEPAGE SELECT=437 REM LH KEYB US,,C:\DOS\KEYBOARD.SYS SET NWLANGUAGE=ENGLISH PATH C:\WINDOWS;C:\CPQDOS;C:\DOS;C:\AUDIO\_CD;C:\CARDWIZ PROMPT \$p\$g SET DIRCMD=/ogn SET TEMP=C:\WINDOWS\TEMP SET BLASTER=A220 D1 I5 SET LMOUSE=C:\MOUSE SET MOUSE=C:\MOUSE C:\MOUSE\MOUSE.EXE MEMU REM CD-ROM: Search for CD-ROM, load driver when found C:\DOS\MSCDEX.EXE /D:TEAC-CDI /M:15 IF ERRORLEVEL 1 GOTO NO\_CDROM REM Essvol: Ensure master and Audio CD volume turned up for DOS CDPLAYER.EXE DOS CDPLAYER.EXE C:\AUDIO\_CD\ESSVOL /V:15 /C:15 :NO\_CDROM IF NOT EXIST C:\CPQDOS\SAVEDONE.CPQ CALL SAVEALL /A

#### **AUTOEXEC.BAT-continued**

REM SMARTDRV: Load Smart Drive with Read Buffering but not Write Buffering LH C:\DOS\SMARTDRV.EXE REM Hibernation: Verify, build new, or rebuild hibernation file. C:\CPQDOS\0VMAKFIL **REM Compaq Ethernet LAN Adapter --- Do Not Change Lines Below :COM\_MENU @echo off cls goto %config% :CPQ\_E\_COMPAQ C: cd C:\COMPAQ\CPQ if not exist CPQODI.COM goto COM\_ERROR CPQCFG.EXE DRIVER=ODI LSL CPQODI.COM IPXODI NETX if not exist XCHECK.EXE goto S\_CPQ\_E\_COMPAQ cls XCHECK.EXE -e -1 N: :S\_CPQ\_E\_COMPAQ N: login goto COM\_END :COM\_ERROR echo Error: Unable to locate driver file. :COM\_END C: cd \ REM Compaq Ethernet LAN Adapter --- Do Not Change Lines Above REM Compaq Ethernet LAN Adapter --- Do Not Change Lines Below (PATH) PATH=%PATH%;C:\COMPAQ\CPQ REM Compaq Ethernet LAN Adapter --- Do Not Change Lines Above REM 'win.com' reference moved by Compaq Installation Program** WIN

#### **NETWORK DRIVERS**

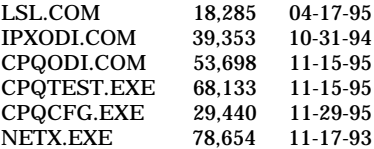

# **NET.CFG**

link driver CPQODI frame ethernet\_802.2 int 11 port 320 mem D4000

#### **CARDID.INI**

[Common]

;

; Common Information section created by Config ; ComPort1=3F8 ComIRQ1=4 ComPort2=2F8

ComIRQ2=3 ComPort3=3E8 ComIRQ3=4 ComPort4=2E8 ComIRQ4=11 ComBySocket=No ComBDAAbsolute=Yes ComRollOverOn=No FirstModem=2 SecondModem=4 **CARDID.INI-continued**

ThirdModem=2 FourthModem=4 Audio=Yes RingIndicate=No Suspend\_Power=No Lan1Port=330 Lan1IRQ=11 Lan1MemoryBase1= Lan1MemoryBase2= Lan2Port=310 Lan2IRQ=10 Lan2MemoryBase1= Lan2MemoryBase2= ATATryPrimary=No ATATrySecondary=Yes ATATryLinear=Yes FastTokenRing=Yes DetectNonCompliant=No ContinueOnConfigFailure=No BeepInDOS=Yes BeepInWindows=Yes GrabInitFile=Yes InitBufferSize=512

#### [Libraries]

;

; The Libraries section contains references to any card libraries the user ; wishes to include. Libraries are searched in the specified order. Path ; names are relative to the directory containing CARDID.INI.

; CardLib=xirdual.clb CardLib=xircom.clb CardLib=tdklan2.clb CardLib=sundisk5.clb CardLib=intellan.clb CardLib=dlink.clb CardLib=linksys.clb CardLib=linksys2.clb CardLib=socketea.clb CardLib=ibmlan.clb CardLib=ibmtok.clb CardLib=ibm3270.clb CardLib=proxim.clb CardLib=cbdas.clb CardLib=genmodem.clb CardLib=genata.clb CardLib=wd.clb

#### **Configuration Notes:**

The software was installed from Windows 3.1. The software automatically made all the necessary changes, and assigned the resources IRQ 11, I/O 320, and MEM D4000. The drivers for Windows 95 are not built in, so when the card is inserted a window will pop up prompting you for a diskette. The diskette is provided with the card, simply insert diskette and press enter. The card will then be recognized and configured.

**ROM:** *07/19/95*

**PC CARD:** *3COM ETHERLINK III, PN: 3C589B-COMBO*

# **OPERATING SYSTEM:** *WINDOWS 3.1/DOS 6.2*

**NOS:** *NOVELL 3.12*

# **CARD AND SOCKET SERVICES:** *1.25*

#### **CONFIG.SYS**

SHELL=C:\DOS\COMMAND.COM /P /E:1536 STACKS=9,256 DEVICE=C:\DOS\HIMEM.SYS DEVICE=C:\DOS\EMM386.EXE NOEMS X=D000-DFFF DOS=UMB REM \*\*\* Begin PCMCIA Drivers REM Warning: Do not move, reorder, or delete any of these lines. REM DEVICE=C:\CPQDOS\PCMSMIX.EXE DEVICEHIGH=C:\CPQDOS\SSVLSI.EXE DEVICEHIGH=C:\CPQDOS\CS.EXE DEVICE=C:\CPQDOS\CSALLOC.EXE DEVICEHIGH=C:\CPQDOS\ATADRV.EXE /D:1 DEVICEHIGH=C:\CPQDOS\CARDID.EXE C:\CPQDOS\CARDID.INI DEVICEHIGH=C:\CPQDOS\MEMDRV.EXE ;DEVICEHIGH=C:\CPQDOS\DBLFLASH.EXE ;DEVICEHIGH=C:\CPQDOS\MS-FLASH.SYS REM \*\*\* End PCMCIA Drivers DOS=HIGH BUFFERS=20 FILES=35 DEVICEHIGH=C:\CPQDOS\POWER.EXE LASTDRIVE=Z

# **AUTOEXEC.BAT**

@loadhigh C:\DOS\SHARE.EXE /l:500 /f:5100 SET PATH=C:\CPQDOS;C:\;C:\DOS;C:\WINDOWS; C:\WINDOWS\CPQWIN SET LMOUSE=C:\MOUSE SET PROMPT=\$P\$G SET TEMP=C:\WINDOWS\TEMP C:\CPQDOS\HIBRN8.EXE C:\DOS\SMARTDRV.EXE LH C:\MOUSE\MOUSE SWAP C:\CPQDOS\MODE.COM CO80 **@echo off REM Netware startup if not exist C:\NWCLIENT\lsl.com goto noNetware if not exist C:\NWCLIENT\ipxodi.com goto noNetware if not exist C:\NWCLIENT\vlm.exe goto noNetware C:\NWCLIENT\lsl.com C:\NWCLIENT\3C589.com C:\NWCLIENT\ipxodi.com C:\NWCLIENT\vlm.exe f:\login c: goto doneNetware :noNetware echo Netware client software missing, Netware not started :doneNetware**

# **NETWORK DRIVERS**

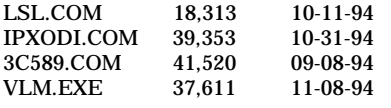

# **NET.CFG**

#### ; THIS SECTION IS FOR CONFIGURATION OF LINKWATCH MANAGEABLE END NODES.

; Protocol DME BIND #1 ; replace with your specific information for LinkWatch USER\_NAME "Your Name" NODE\_NAME "Your Node Name" NODE\_LOCATION "Your Node Location" ; set password according to your network administrator's instructions ; NODE\_PASSWORD "ABCDEFGH" PHONE\_NUMBER "Your Phone Number" NOTES "Miscellaneous text" NOTES "and more text" LINK DRIVER 3C589 ; PORT 300 FRAME ETHERNET\_802.2 ; ; ======= ; | port [index] STARTING\_PORT COUNT This setting is only required when there is two adapters in the workstation. ; | ; | All adapter specific parameters are read from the adapter. ; | mem [index] MEMORY\_WINDOW (Optional) If parameter not present in protocol.ini, driver auto selects a a free 4K memory window. Released after initialization of card. If specified, forces driver to use this address to map card's CIS memory during driver initialization. Window is released after driver finishes initializing card or fails to find card. Use 0xC000 - 0xEF00 in steps of 0x100 ; | NOTE: | frame ethernet\_802.3 This is a version 4.X DOS ODI driver. The default frame type is 802.2, but you may be using 802.3. ; | ; =======

NetWare DOS Requester FIRST NETWORK DRIVE  $=$  F

#### **CARDID.INI**

[Common] ; ; Common Information section created by Config ; ComPort1=3F8 ComIRQ1=4 ComPort2=2F8 ComIRQ2=3 ComPort3=3E8 ComIRQ3=4 ComPort4=2E8 ComIRQ4=3 ComBySocket=Yes ComBDAAbsolute=No FirstModem=2 SecondModem=2 ThirdModem=3 FourthModem=4 Audio=Yes RingIndicate=No Lan1Port=300 Lan1IRQ=5 Lan1MemoryBase1=D8 Lan1MemoryBase2=DC Lan2Port=310 Lan2IRQ=10 Lan2MemoryBase1=D8 Lan2MemoryBase2=DC ATATryPrimary=No **CARDID.INI-continued**
ATATrySecondary=Yes ATATryLinear=Yes FastTokenRing=Yes DetectNonCompliant=No ContinueOnConfigFailure=No BeepInDOS=Yes BeepInWindows=Yes GrabInitFile=Yes InitBufferSize=512

#### [Libraries]

; ; The Libraries section contains references to any card libraries the user ; wishes to include. Libraries are searched in the specified order. Path ; names are relative to the directory containing CARDID.INI.

; CardLib=cardid.clb

#### **Configuration Notes:**

To install in Windows/DOS we used XCOPY and copied the files from the drivers diskette to the hard drive. With the 3Com card inserted we ran the installation program from the hard drive, and it automatically used the resources IRQ 5, and I/O 380. The drivers for Windows 95 are built in, and the card will automatically be recognized and configured upon insertion.

**ROM:** *11/17/93*

**PC CARD:** *3COM ETHERLINK III, PN: 3C589B-COMBO*

# **OPERATING SYSTEM:** *WINDOWS 3.1/DOS 6.*2

**NOS:** *NOVELL 3.12*

## **CARD AND SOCKET SERVICES:** *1.25*

### **CONFIG.SYS**

SHELL=C:\DOS\COMMAND.COM /P /E:1536 STACKS=9,256 DEVICE=C:\DOS\HIMEM.SYS DEVICE=C:\DOS\EMM386.EXE NOEMS X=D000-DFFF DOS=UMB REM \*\*\* Begin PCMCIA Drivers REM Warning: Do not move, reorder, or delete any of these lines. REM DEVICEHIGH=C:\CPQDOS\SSCIRRUS.EXE DEVICEHIGH=C:\CPQDOS\CS.EXE DEVICE=C:\CPQDOS\CSALLOC.EXE DEVICEHIGH=C:\CPQDOS\ATADRV.EXE DEVICEHIGH=C:\CPQDOS\CARDID.EXE C:\CPQDOS\CARDID.INI DEVICEHIGH=C:\CPQDOS\MEMDRV.EXE ;DEVICEHIGH=C:\CPQDOS\DBLFLASH.EXE ;DEVICEHIGH=C:\CPQDOS\MS-FLASH.SYS REM \*\*\* End PCMCIA Drivers DOS=HIGH BUFFERS=20 FILES=35 DEVICEHIGH=C:\CPQDOS\POWER.EXE lastdrive=z

### **AUTOEXEC.BAT**

SET PATH=C:\CPQDOS;C:\;C:\DOS;C:\WINDOWS;; C:\WINDOWS\CPQWIN SET LMOUSE=C:\MOUSE SET PROMPT=\$P\$G SET TEMP=C:\WINDOWS\TEMP C:\CPQDOS\HIBRN8.EXE C:\DOS\SMARTDRV.EXE LH C:\MOUSE\MOUSE C:\CPQDOS\MODE.COM CO80

#### **@echo off**

**REM Netware startup if not exist C:\NWCLIENT\lsl.com goto noNetware if not exist C:\NWCLIENT\ipxodi.com goto noNetware if not exist C:\NWCLIENT\vlm.exe goto noNetware C:\NWCLIENT\lsl.com C:\NWCLIENT\3C589.com C:\NWCLIENT\ipxodi.com C:\NWCLIENT\vlm.exe f:\login c: goto doneNetware :noNetware echo Netware client software missing, Netware not started :doneNetware**

#### **NETWORK DRIVERS**

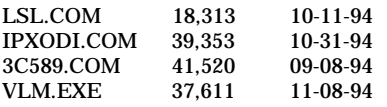

#### **NET.CFG**

```
; THIS SECTION IS FOR CONFIGURATION OF LINKWATCH MANAGEABLE END NODES.
;
Protocol DME
   BIND #1
; replace with your specific information for LinkWatch
   USER_NAME "Your Name"
   NODE_NAME "Your Node Name"
   NODE_LOCATION "Your Node Location"
; set password according to your network administrator's instructions
; NODE_PASSWORD "ABCDEFGH"
   PHONE_NUMBER "Your Phone Number"
   NOTES "Miscellaneous text"
   NOTES "and more text"
LINK DRIVER 3C589
; PORT 300
        FRAME ETHERNET_802.2
;
; =======
; | port [index] STARTING_PORT COUNT
; | This setting is only required when there is two
         adapters in the workstation.
; |
; | All adapter specific parameters are read from the adapter.
; |
      mem [index] MEMORY_WINDOW (Optional)
         If parameter not present in protocol.ini, driver auto selects a
         a free 4K memory window. Released after initialization of card.
         If specified, forces driver to use this address to map card's
         CIS memory during driver initialization. Window is released
        after driver finishes initializing card or fails to find card.
          Use 0xC000 - 0xEF00 in steps of 0x100; |
 NOTE: \vert frame ethernet_802.3<br>***** This is a version 4.X
          This is a version 4.X DOS ODI driver. The default
        frame type is 802.2, but you may be using 802.3.
; |
; =======
NetWare DOS Requester
         FIRST NETWORK DRIVE = F
```
### **CARDID.INI**

[Common]

;

; Common Information section created by Config ; ComPort1=3F8 ComIRQ1=4 ComPort2=2F8 ComIRQ2=3 ComPort3=3E8 ComIRQ3=4 ComPort4=2E8 ComIRQ4=3 ComBySocket=Yes ComBDAAbsolute=No FirstModem=2 SecondModem=2 ThirdModem=3 FourthModem=4 Audio=Yes RingIndicate=No Lan1Port=300 Lan1IRQ=5 Lan1MemoryBase1=D8 Lan1MemoryBase2=DC Lan2Port=310 Lan2IRQ=10 Lan2MemoryBase1=D8 Lan2MemoryBase2=DC ATATryPrimary=No **CARDID.INI-continued**

ATATrySecondary=Yes ATATryLinear=Yes FastTokenRing=Yes DetectNonCompliant=No ContinueOnConfigFailure=No BeepInDOS=Yes BeepInWindows=Yes GrabInitFile=Yes InitBufferSize=512

#### [Libraries]

; ; The Libraries section contains references to any card libraries the user ; wishes to include. Libraries are searched in the specified order. Path ; names are relative to the directory containing CARDID.INI.

; CardLib=cardid.clb

Configuration Notes:

Installation for Windows/DOS was accomplished by running installation program from drivers diskette. The install procedure automatically chose the resources IRQ 5 and I/O 380, the install program made all necessary modifications. In Windows 95 the drivers are built in so the card will automatically be recognized and configured upon insertion.

## **PLATFORM:** *COMPAQ CONTURA 400CX*

**ROM:** *07/18/95*

**PC CARD:** *3COM ETHERLINK III, PN: 3C589B-COMBO*

# **OPERATING SYSTEM:** *WINDOWS 3.1/DOS 6.2*

**NOS:** *NOVELL 3.12*

## **CARD AND SOCKET SERVICES:** *3.12*

#### **CONFIG.SYS**

switches=/F SHELL=C:\DOS\COMMAND.COM /P /E:1536 STACKS=9,256 DEVICE=C:\DOS\HIMEM.SYS DEVICE=C:\DOS\EMM386.EXE NOEMS I=B000-B7FF X=D000-D4FF DEVICEHIGH=C:\WINDOWS\CPQWIN\CPQCM.SYS DOS=HIGH,UMB REM \*\*\* Begin PCMCIA Drivers REM Warning: Do not move, reorder, or delete any of these lines. REM ;DEVICE=C:\CPQDOS\PCMSMIX.EXE DEVICEHIGH=C:\CPQDOS\SSVLSI.EXE DEVICEHIGH=C:\CPQDOS\CS.EXE DEVICE=C:\CPQDOS\CSALLOC.EXE ;DEVICEHIGH=C:\CPQDOS\ATADRV.EXE ;DEVICEHIGH=C:\CPQDOS\MTAA.EXE ;DEVICEHIGH=C:\CPQDOS\MTAB.EXE ;DEVICEHIGH=C:\CPQDOS\MTI1.EXE ;DEVICEHIGH=C:\CPQDOS\MTI2P.EXE ;DEVICEHIGH=C:\CPQDOS\MTSRAM.EXE ;DEVICEHIGH=C:\CPQDOS\MTDDRV.EXE ;DEVICEHIGH=C:\CPQDOS\DBLFLASH.EXE ;DEVICEHIGH=C:\CPQDOS\MS-FLASH.SYS DEVICEHIGH=C:\CPQDOS\CARDID.EXE REM \*\*\* End PCMCIA Drivers BUFFERS=20 FILES=35 DEVICEHIGH=C:\CPQDOS\EPPBIOS.SYS DEVICEHIGH=C:\CPQDOS\POWER.EXE lastdrive=z

### **AUTOEXEC.BAT**

@ECHO OFF SET PATH=C:\CPQDOS;C:\;C:\DOS;C:\WINDOWS;;C:\WINDOWS\CPQWIN SET LMOUSE=C:\MOUSE LH C:\MOUSE\MOUSE SET PROMPT=\$P\$G SET TEMP=C:\WINDOWS\TEMP C:\CPQDOS\HIBRN8.EXE LH C:\DOS\SMARTDRV.EXE LH SHARE.EXE **@echo off REM Netware startup if not exist C:\NWCLIENT\lsl.com goto noNetware if not exist C:\NWCLIENT\ipxodi.com goto noNetware if not exist C:\NWCLIENT\vlm.exe goto noNetware C:\NWCLIENT\lsl.com C:\NWCLIENT\3C589.com C:\NWCLIENT\ipxodi.com C:\NWCLIENT\vlm.exe f:\login c: goto doneNetware :noNetware echo Netware client software missing, Netware not started :doneNetware**

### **NETWORK DRIVERS**

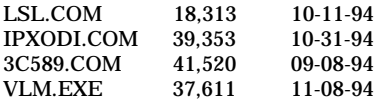

### **NET.CFG**

; THIS SECTION IS FOR CONFIGURATION OF LINKWATCH MANAGEABLE END NODES.

; Protocol DME BIND #1 ; replace with your specific information for LinkWatch USER\_NAME "Your Name" NODE\_NAME "Your Node Name" NODE\_LOCATION "Your Node Location" ; set password according to your network administrator's instructions ; NODE\_PASSWORD "ABCDEFGH" PHONE\_NUMBER "Your Phone Number" NOTES "Miscellaneous text" NOTES "and more text" LINK DRIVER 3C589 ; PORT 300 FRAME ETHERNET\_802.2 ; ; ======= ; | port [index] STARTING\_PORT COUNT ; This setting is only required when there is two ; | adapters in the workstation. ; | All adapter specific parameters are read from the adapter. ; | mem [index] MEMORY\_WINDOW (Optional) If parameter not present in protocol.ini, driver auto selects a a free 4K memory window. Released after initialization of card. If specified, forces driver to use this address to map card's CIS memory during driver initialization. Window is released after driver finishes initializing card or fails to find card. Use  $0xC000 - 0xEF00$  in steps of  $0x100$ ; | NOTE: | frame ethernet\_802.3 \*\*\*\*\*| This is a version 4.X DOS ODI driver. The default frame type is 802.2, but you may be using 802.3. ; |  $=$ ======

NetWare DOS Requester FIRST NETWORK DRIVE = F

### **CARDID.INI**

[Common]

;

; Common Information section created by Config ;

ComPort1=3F8 ComIRQ1=4 ComPort2=2F8 ComIRQ2=3 ComPort3=3e8 ComIRQ3=4 ComPort4=2E8 ComIRQ4=3 ComBySocket=Yes ComBDAAbsolute=No FirstModem=2 SecondModem=2 ThirdModem=3 FourthModem=4 Audio=Yes RingIndicate=No

### **CARDID.INI-continued**

Lan1Port=300 Lan1IRQ=5 Lan1MemoryBase1= Lan1MemoryBase2= Lan2Port=310 Lan2IRQ=9 Lan2MemoryBase1= Lan2MemoryBase2= ATATryPrimary=No ATATrySecondary=Yes ATATryLinear=Yes FastTokenRing=Yes DetectNonCompliant=No ContinueOnConfigFailure=No BeepInDOS=Yes BeepInWindows=Yes GrabInitFile=Yes InitBufferSize=512 UseEMS=No

[Libraries]

; ; The Libraries section contains references to any card libraries the user ; wishes to include. Libraries are searched in the specified order. Path ; names are relative to the directory containing CARDID.INI.

; CardLib=canonfd.clb CardLib=xirdual.clb CardLib=xircom.clb CardLib=tdklan2.clb CardLib=sundisk5.clb CardLib=intellan.clb CardLib=dlink.clb CardLib=linksys.clb CardLib=linksys2.clb CardLib=socketea.clb CardLib=ibmlan.clb CardLib=ibmtok.clb CardLib=ibm3270.clb CardLib=proxim.clb CardLib=cbdas.clb CardLib=genmodem.clb CardLib=genata.clb CardLib=wd.clb

Configuration Notes:

Installation for Windows/DOS was accomplished by running installation program from drivers diskette. The install procedure automatically chose the resources IRQ 5 and I/O 380, the install program made all necessary modifications. In Windows 95 the drivers are built in so the card will automatically be recognized and configured upon insertion.

**ROM:** *08/20/95*

**PC CARD:** *3COM ETHERLINK III, PN: 3C589B-COMBO*

# **OPERATING SYSTEM:** *WINDOWS 3.1/ DOS 6.2*

**NOS:** *NOVELL 3.12*

## **CARD AND SOCKET SERVICES:** *3.12*

### **CONFIG.SYS**

SHELL=C:\DOS\COMMAND.COM /P /E:1536 STACKS=9,256 DEVICE=C:\DOS\HIMEM.SYS DEVICEHIGH=C:\WINDOWS\CPQWIN\CPQCM.SYS DEVICE=C:\DOS\EMM386.EXE NOEMS I=B000-B7FF X=D000-D4FF DOS=UMB REM \*\*\* Begin PCMCIA Drivers REM Warning: Do not move, reorder, or delete any of these lines. REM ;DEVICE=C:\CPQDOS\PCMSMIX.EXE DEVICEHIGH=C:\CPQDOS\SSVLSI.EXE DEVICEHIGH=C:\CPQDOS\CS.EXE DEVICE=C:\CPQDOS\CSALLOC.EXE ;DEVICEHIGH=C:\CPQDOS\ATADRV.EXE ;DEVICEHIGH=C:\CPQDOS\MTAA.EXE ;DEVICEHIGH=C:\CPQDOS\MTAB.EXE ;DEVICEHIGH=C:\CPQDOS\MTI1.EXE ;DEVICEHIGH=C:\CPQDOS\MTI2P.EXE ;DEVICEHIGH=C:\CPQDOS\MTSRAM.EXE ;DEVICEHIGH=C:\CPQDOS\MTDDRV.EXE ;DEVICEHIGH=C:\CPQDOS\DBLFLASH.EXE ;DEVICEHIGH=C:\CPQDOS\MS-FLASH.SYS DEVICEHIGH=C:\CPQDOS\CARDID.EXE REM \*\*\* End PCMCIA Drivers DOS=HIGH BUFFERS=20  $FILES=35$ DEVICEHIGH=C:\CPQDOS\EPPBIOS.SYS LASTDRIVE=Z

#### **AUTOEXEC.BAT**

SET PATH=C:\CPQDOS; C:\; C:\DOS; C:\WINDOWS; C:\WINDOWS\CPQWIN SET LMOUSE=C:\MOUSE SET PROMPT=\$P\$G SET TEMP=C:\WINDOWS\TEMP C:\CPQDOS\HIBRN8.EXE C:\DOS\SMARTDRV.EXE 2048 512 C:\MOUSE\mouse.exe C:\CPQDOS\MODE.COM CO80 **@echo off REM Netware startup if not exist C:\NWCLIENT\lsl.com goto noNetware if not exist C:\NWCLIENT\ipxodi.com goto noNetware if not exist C:\NWCLIENT\vlm.exe goto noNetware C:\NWCLIENT\lsl.com C:\NWCLIENT\3C589.com C:\NWCLIENT\ipxodi.com C:\NWCLIENT\vlm.exe f:\login c: goto doneNetware :noNetware echo Netware client software missing, Netware not started :doneNetware** C:\WINDOWS\WIN

## **NETWORK DRIVERS**

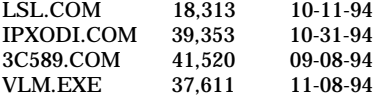

### **NET.CFG**

; Protocol DME BIND #1 ; replace with your specific information for LinkWatch USER\_NAME "Your Name" NODE\_NAME "Your Node Name" NODE\_LOCATION "Your Node Location" ; set password according to your network administrator's instructions ; NODE\_PASSWORD "ABCDEFGH" PHONE\_NUMBER "Your Phone Number" NOTES "Miscellaneous text" NOTES "and more text" LINK DRIVER 3C589 ; PORT 300 FRAME ETHERNET\_802.2 ; ; ======= ; | port [index] STARTING\_PORT COUNT This setting is only required when there is two ; | adapters in the workstation. ; | ; | All adapter specific parameters are read from the adapter. ; | ; | mem [index] MEMORY\_WINDOW (Optional) If parameter not present in protocol.ini, driver auto selects a a free 4K memory window. Released after initialization of card. If specified, forces driver to use this address to map card's CIS memory during driver initialization. Window is released after driver finishes initializing card or fails to find card. Use  $0xC000 - 0xEF00$  in steps of  $0x100$ ; | NOTE:  $\vert$  frame ethernet\_802.3<br>\*\*\*\*\* This is a version 4 Y This is a version 4.X DOS ODI driver. The default frame type is 802.2, but you may be using 802.3. ; | ; =======

; THIS SECTION IS FOR CONFIGURATION OF LINKWATCH MANAGEABLE END NODES.

NetWare DOS Requester FIRST NETWORK DRIVE = F

### **CARDID.INI**

[Common]

;

; Common Information section created by Config ; ComPort1=3F8 ComIRQ1=4 ComPort2=2F8 ComIRQ2=3 ComPort3=3e8 ComIRQ3=4 ComPort4=2E8 ComIRQ4=3 ComBySocket=Yes ComBDAAbsolute=No FirstModem=2 SecondModem=2 ThirdModem=3 FourthModem=4 Audio=Yes RingIndicate=No Lan1Port=300 Lan1IRQ=5 **CARDID.INI-continued**

Lan1MemoryBase1= Lan1MemoryBase2= Lan2Port=310 Lan2IRQ=9 Lan2MemoryBase1= Lan2MemoryBase2= ATATryPrimary=No ATATrySecondary=Yes ATATryLinear=Yes FastTokenRing=Yes DetectNonCompliant=No ContinueOnConfigFailure=No BeepInDOS=Yes BeepInWindows=Yes GrabInitFile=Yes InitBufferSize=512 UseEMS=No

### [Libraries]

;

; The Libraries section contains references to any card libraries the user ; wishes to include. Libraries are searched in the specified order. Path ; names are relative to the directory containing CARDID.INI.

; CardLib=canonfd.clb CardLib=xirdual.clb CardLib=xircom.clb CardLib=tdklan2.clb CardLib=sundisk5.clb CardLib=intellan.clb CardLib=dlink.clb CardLib=linksys.clb CardLib=linksys2.clb CardLib=socketea.clb CardLib=ibmlan.clb CardLib=ibmtok.clb CardLib=ibm3270.clb CardLib=proxim.clb CardLib=cbdas.clb CardLib=genmodem.clb CardLib=genata.clb CardLib=wd.clb

#### Configuration Notes:

Installation for Windows/DOS was accomplished by running installation program from drivers diskette. The install procedure automatically chose the resources IRQ 5 and I/O 380, the install program made all necessary modifications. In Windows 95 the drivers are built in so the card will automatically be recognized and configured upon insertion.

**ROM:** *08/20/95*

**PC CARD:** *3COM ETHERLINK III, PN: 3C589B-COMBO*

# **OPERATING SYSTEM:** *WINDOWS 3.1/DOS 6.2*

**NOS:** *NOVELL 3.12*

## **CARD AND SOCKET SERVICES:** *3.12*

### **CONFIG.SYS**

SHELL=C:\DOS\COMMAND.COM /P /E:1536 STACKS=9,256 DEVICE=C:\DOS\HIMEM.SYS DEVICEHIGH=C:\WINDOWS\CPQWIN\CPQCM.SYS DEVICE=C:\DOS\EMM386.EXE NOEMS I=B000-B7FF X=D000-D4FF DOS=UMB REM \*\*\* Begin PCMCIA Drivers REM Warning: Do not move, reorder, or delete any of these lines. REM ;DEVICE=C:\CPQDOS\PCMSMIX.EXE DEVICEHIGH=C:\CPQDOS\SSVLSI.EXE DEVICEHIGH=C:\CPQDOS\CS.EXE DEVICE=C:\CPQDOS\CSALLOC.EXE ;DEVICEHIGH=C:\CPQDOS\ATADRV.EXE ;DEVICEHIGH=C:\CPQDOS\MTAA.EXE ;DEVICEHIGH=C:\CPQDOS\MTAB.EXE ;DEVICEHIGH=C:\CPQDOS\MTI1.EXE ;DEVICEHIGH=C:\CPQDOS\MTI2P.EXE ;DEVICEHIGH=C:\CPQDOS\MTSRAM.EXE ;DEVICEHIGH=C:\CPQDOS\MTDDRV.EXE ;DEVICEHIGH=C:\CPQDOS\DBLFLASH.EXE ;DEVICEHIGH=C:\CPQDOS\MS-FLASH.SYS DEVICEHIGH=C:\CPQDOS\CARDID.EXE REM \*\*\* End PCMCIA Drivers DOS=HIGH BUFFERS=20  $FILES=35$ DEVICEHIGH=C:\CPQDOS\EPPBIOS.SYS LASTDRIVE=Z

#### **AUTOEXEC.BAT**

SET PATH=C:\CPQDOS; C:\; C:\DOS; C:\WINDOWS; C:\WINDOWS\CPQWIN SET LMOUSE=C:\MOUSE SET PROMPT=\$P\$G SET TEMP=C:\WINDOWS\TEMP C:\CPQDOS\HIBRN8.EXE C:\DOS\SMARTDRV.EXE 2048 512 C:\MOUSE\mouse.exe C:\CPQDOS\MODE.COM CO80 **@echo off REM Netware startup if not exist C:\NWCLIENT\lsl.com goto noNetware if not exist C:\NWCLIENT\ipxodi.com goto noNetware if not exist C:\NWCLIENT\vlm.exe goto noNetware C:\NWCLIENT\lsl.com C:\NWCLIENT\3C589.com C:\NWCLIENT\ipxodi.com C:\NWCLIENT\vlm.exe f:\login c: goto doneNetware :noNetware echo Netware client software missing, Netware not started :doneNetware** C:\WINDOWS\WIN

### **NETWORK DRIVERS**

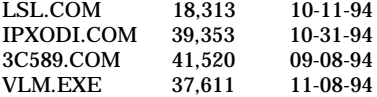

### **NET.CFG**

; Protocol DME BIND #1 ; replace with your specific information for LinkWatch USER\_NAME "Your Name" NODE\_NAME "Your Node Name" NODE\_LOCATION "Your Node Location" ; set password according to your network administrator's instructions ; NODE\_PASSWORD "ABCDEFGH" PHONE\_NUMBER "Your Phone Number" NOTES "Miscellaneous text" NOTES "and more text" LINK DRIVER 3C589 ; PORT 300 FRAME ETHERNET\_802.2 ; ; ======= ; | port [index] STARTING\_PORT COUNT This setting is only required when there is two ; | adapters in the workstation. ; | ; | All adapter specific parameters are read from the adapter. ; | ; | mem [index] MEMORY\_WINDOW (Optional) If parameter not present in protocol.ini, driver auto selects a a free 4K memory window. Released after initialization of card. If specified, forces driver to use this address to map card's CIS memory during driver initialization. Window is released after driver finishes initializing card or fails to find card. Use  $0xC000 - 0xEF00$  in steps of  $0x100$ ; | ; NOTE:| frame ethernet\_802.3 \*\*\*\*\*| This is a version 4.X DOS ODI driver. The default frame type is 802.2, but you may be using 802.3. ; | ; =======

; THIS SECTION IS FOR CONFIGURATION OF LINKWATCH MANAGEABLE END NODES.

NetWare DOS Requester FIRST NETWORK DRIVE = F

### **CARDID.INI**

[Common]

;

; Common Information section created by Config ; ComPort1=3F8 ComIRQ1=4 ComPort2=2F8 ComIRQ2=3 ComPort3=3e8 ComIRQ3=4 ComPort4=2E8 ComIRQ4=3 ComBySocket=Yes ComBDAAbsolute=No FirstModem=2 SecondModem=2 ThirdModem=3 FourthModem=4 Audio=Yes RingIndicate=No Lan1Port=300 Lan1IRQ=5 **CARDID.INI-continued**

Lan1MemoryBase1= Lan1MemoryBase2= Lan2Port=310 Lan2IRQ=9 Lan2MemoryBase1= Lan2MemoryBase2= ATATryPrimary=No ATATrySecondary=Yes ATATryLinear=Yes FastTokenRing=Yes DetectNonCompliant=No ContinueOnConfigFailure=No BeepInDOS=Yes BeepInWindows=Yes GrabInitFile=Yes InitBufferSize=512 UseEMS=No

### [Libraries]

;

; The Libraries section contains references to any card libraries the user ; wishes to include. Libraries are searched in the specified order. Path ; names are relative to the directory containing CARDID.INI.

; CardLib=canonfd.clb CardLib=xirdual.clb CardLib=xircom.clb CardLib=tdklan2.clb CardLib=sundisk5.clb CardLib=intellan.clb CardLib=dlink.clb CardLib=linksys.clb CardLib=linksys2.clb CardLib=socketea.clb CardLib=ibmlan.clb CardLib=ibmtok.clb CardLib=ibm3270.clb CardLib=proxim.clb CardLib=cbdas.clb CardLib=genmodem.clb CardLib=genata.clb CardLib=wd.clb

#### **Configuration Notes:**

Installation for Windows/DOS was accomplished by running installation program from drivers diskette. The install procedure automatically chose the resources IRQ 5 and I/O 380, the install program made all necessary modifications. In Windows 95 the drivers are built in so the card will automatically be recognized and configured upon insertion.

**ROM:** *07/19/95*

**PC CARD:** *3COM ETHERLINK III, PN: 3C589B-COMBO*

## **OPERATING SYSTEM:** *WINDOWS 3.1/DOS 6.2*

**NOS:** *NOVELL 3.12*

## **CARD AND SOCKET SERVICES:** *3.12*

#### **CONFIG.SYS**

switches=/F SHELL=C:\DOS\COMMAND.COM /P /E:1536 STACKS=9,256 DEVICE=C:\DOS\HIMEM.SYS DEVICE=C:\DOS\EMM386.EXE NOEMS I=B000-B7FF X=D000-D4FF DEVICEHIGH=C:\WINDOWS\CPQWIN\CPQCM.SYS DOS=HIGH,UMB REM \*\*\* Begin PCMCIA Drivers REM Warning: Do not move, reorder, or delete any of these lines. REM ;DEVICE=C:\CPQDOS\PCMSMIX.EXE DEVICEHIGH=C:\CPQDOS\SSVLSI.EXE DEVICEHIGH=C:\CPQDOS\CS.EXE DEVICE=C:\CPQDOS\CSALLOC.EXE ;DEVICEHIGH=C:\CPQDOS\ATADRV.EXE ;DEVICEHIGH=C:\CPQDOS\MTAA.EXE ;DEVICEHIGH=C:\CPQDOS\MTAB.EXE ;DEVICEHIGH=C:\CPQDOS\MTI1.EXE ;DEVICEHIGH=C:\CPQDOS\MTI2P.EXE ;DEVICEHIGH=C:\CPQDOS\MTSRAM.EXE ;DEVICEHIGH=C:\CPQDOS\MTDDRV.EXE ;DEVICEHIGH=C:\CPQDOS\DBLFLASH.EXE ;DEVICEHIGH=C:\CPQDOS\MS-FLASH.SYS DEVICEHIGH=C:\CPQDOS\CARDID.EXE REM \*\*\* End PCMCIA Drivers BUFFERS=20  $FILES=35$ LASTDRIVE = Z DEVICEHIGH=C:\CPQDOS\POWER.EXE

#### **AUTOEXEC.BAT**

@ECHO OFF SET PATH=C:\CPQDOS;C:\;C:\DOS;C:\WINDOWS;;C:\WINDOWS\CPQWIN SET LMOUSE=C:\MOUSE LH C:\MOUSE\MOUSE SET PROMPT=\$P\$G SET TEMP=C:\WINDOWS\TEMP C:\CPQDOS\HIBRN8.EXE LH C:\DOS\SMARTDRV.EXE SET NWLANGUAGE=ENGLISH @echo off REM Netware startup if not exist C:\NWCLIENT\lsl.com goto noNetware if not exist C:\NWCLIENT\ipxodi.com goto noNetware if not exist C:\NWCLIENT\vlm.exe goto noNetware C:\NWCLIENT\lsl.com C:\NWCLIENT\3C589.com C:\NWCLIENT\ipxodi.com C:\NWCLIENT\vlm.exe f:\login c: goto doneNetware :noNetware echo Netware client software missing, Netware not started :doneNetware C:\WINDOWS\WIN **NETWORK DRIVERS**

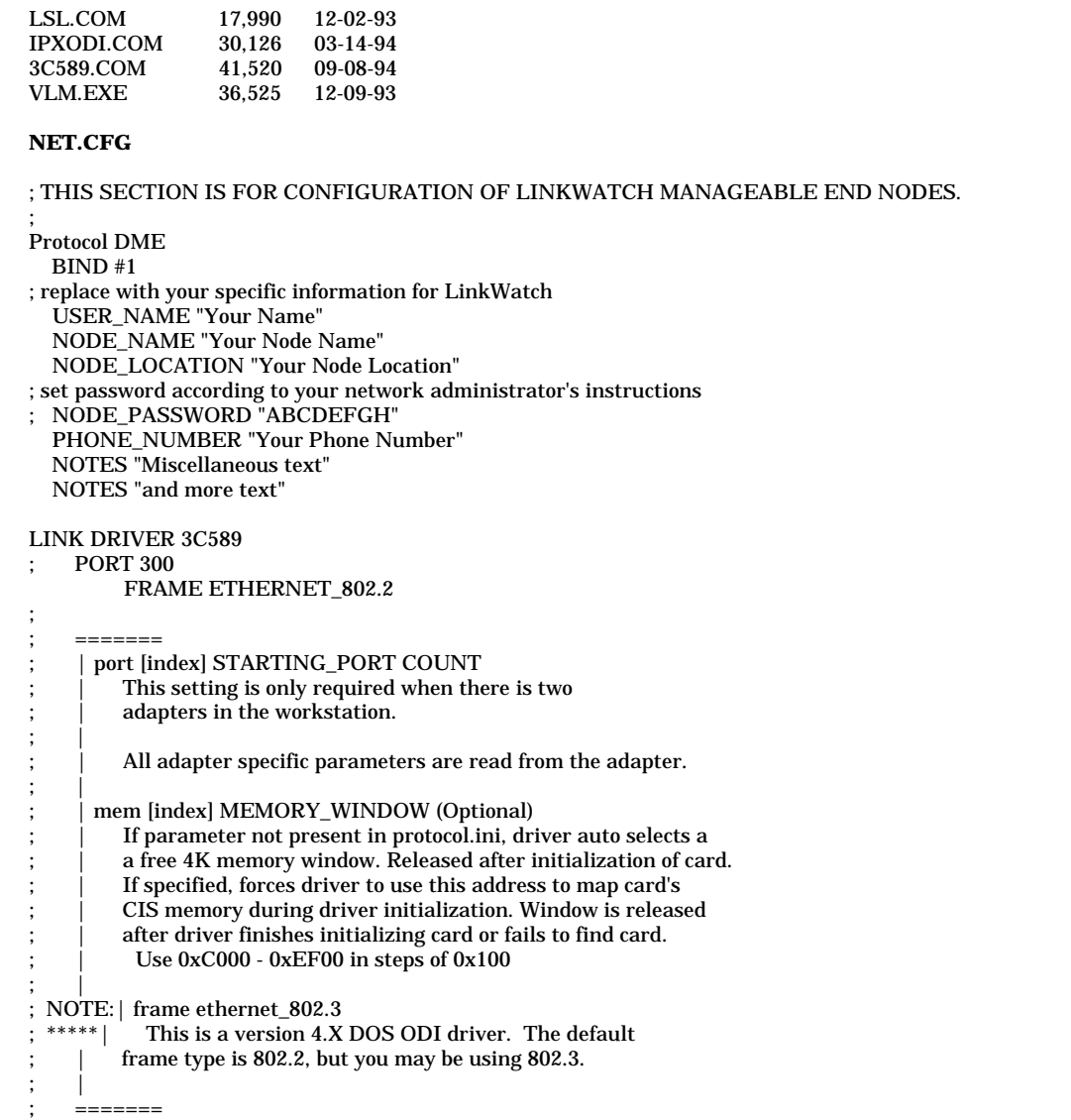

NetWare DOS Requester FIRST NETWORK DRIVE = F

### **CARDID.INI**

[Common]

;

; Common Information section created by Config

```
;
ComPort1=3F8
ComIRQ1=4
ComPort2=2F8
ComIRQ2=3
ComPort3=3e8
ComIRQ3=4
ComPort4=2E8
ComIRQ4=3
ComBySocket=Yes
ComBDAAbsolute=No
FirstModem=2
SecondModem=2
ThirdModem=3
FourthModem=4
Audio=Yes
RingIndicate=No
Lan1Port=300
Lan1IRQ=5
CARDID.INI-continued
```
Lan1MemoryBase1= Lan1MemoryBase2= Lan2Port=310 Lan2IRQ=9 Lan2MemoryBase1= Lan2MemoryBase2= ATATryPrimary=No ATATrySecondary=Yes ATATryLinear=Yes FastTokenRing=Yes DetectNonCompliant=No ContinueOnConfigFailure=No BeepInDOS=Yes BeepInWindows=Yes GrabInitFile=Yes InitBufferSize=512 UseEMS=No

#### [Libraries]

;

;

; The Libraries section contains references to any card libraries the user ; wishes to include. Libraries are searched in the specified order. Path ; names are relative to the directory containing CARDID.INI.

CardLib=canonfd.clb CardLib=xirdual.clb CardLib=xircom.clb CardLib=tdklan2.clb CardLib=sundisk5.clb CardLib=intellan.clb CardLib=dlink.clb CardLib=linksys.clb CardLib=linksys2.clb CardLib=socketea.clb CardLib=ibmlan.clb CardLib=ibmtok.clb CardLib=ibm3270.clb CardLib=proxim.clb CardLib=cbdas.clb CardLib=genmodem.clb CardLib=genata.clb CardLib=wd.clb

#### Configuration Notes:

Installation for Windows/DOS was accomplished by running installation program from drivers diskette. The install procedure automatically chose the resources IRQ 5 and I/O 380, the install program made all necessary modifications. In Windows 95 the drivers are built in so the card will automatically be recognized and configured upon insertion.

**ROM:** *09/19/95*

**PC CARD:** *3COM ETHERLINK III, PN: 3C589B-COMBO*

# **OPERATING SYSTEM:** *WINDOWS 3.1/DOS 6*.2

**NOS:** *NOVELL 3.12*

# **CARD AND SOCKET SERVICES:** *3.14*

### **CONFIG.SYS**

SHELL=C:\DOS\COMMAND.COM /P /E:1536 DEVICE=C:\CPQDOS\MACHCHK.SYS 02A8 02B0 02BA 02CA DEVICE=C:\DOS\HIMEM.SYS DEVICE=C:\DOS\EMM386.exe NOEMS I=B000B 7FF X=C800CBFF X=D100-D5FF X=E800-EFFF DOS=HIGH, UMB REM PC Card: Begin PC Card (PCMCIA) Drivers REM \*\*Warning: Do not move, reorder, or delete any of these lines. \*\* DEVICEHIGH=C:\CARDWIZ\SSCIRUS2.EXE DEVICEHIGH=C:\CARDWIZ\CS.EXE /POLL:1 DEVICEHIGH=C:\CARDWIZ\CSALLOC.EXE DEVICEHIGH=C:\CARDWIZ\CARDID.EXE REM PC Card: End PC Card(PCMCIA) Drives FILES=35 BUFFERS=20,0 STACKS=9,256 REM DEVICEHIGH=C:\DOS\POWER.EXE REM DEVICEHIGH=C:\DOS\SETVER.EXE DEVICEHIGH=C:\AUDIO\_CD\TEAC\_CDI.SYS /D:TEAC-CDI LASTDRIVE=Z

### **AUTOEXEC.BAT**

@ECHO OFF PATH C:\WINDOWS;C:\CPQDOS;C:\DOS;C:\AUDIO\_CD;C:\CARDWIZ PROMPT \$p\$g SET DIRCMD=/ogn SET TEMP=C:\WINDOWS\TEMP SET BLASTER=A220 D1 I5 SET LMOUSE=C:\MOUSE SET MOUSE=C:\MOUSE C:\MOUSE\MOUSE.EXE MEMU C:\DOS\MSCDEX.EXE /D:TEAC-CDI /M:15 IF ERRORLEVEL 1 GOTO NO\_CDROM C:\AUDIO\_CD\ESSVOL /V:15 /C:15 :NO\_CDROM IF NOT EXIST C:\CPQDOS\SAVEDONE.CPQ CALL SAVEALL /A LH C:\DOS\SMARTDRV.EXE C:\CPQDOS\0VMAKFIL **@echo off REM Netware startup if not exist C:\NWCLIENT\lsl.com goto noNetware if not exist C:\NWCLIENT\ipxodi.com goto noNetware if not exist C:\NWCLIENT\vlm.exe goto noNetware C:\NWCLIENT\lsl.com C:\NWCLIENT\3C589.com C:\NWCLIENT\ipxodi.com C:\NWCLIENT\vlm.exe n:\login c: goto doneNetware :noNetware echo Netware client software missing, Netware not started :doneNetware**

## **NETWORK DRIVERS**

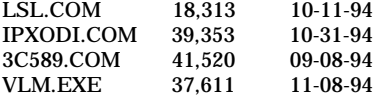

## **NET.CFG**

; THIS SECTION IS FOR CONFIGURATION OF LINKWATCH MANAGEABLE END NODES. ; Protocol DME BIND #1 ; replace with your specific information for LinkWatch USER\_NAME "Your Name" NODE\_NAME "Your Node Name" NODE\_LOCATION "Your Node Location" ; set password according to your network administrator's instructions ; NODE\_PASSWORD "ABCDEFGH" PHONE\_NUMBER "Your Phone Number" NOTES "Miscellaneous text" NOTES "and more text" LINK DRIVER 3C589 ; PORT 300 FRAME ETHERNET\_802.2 INT 11 ; ; ======= ; | port [index] STARTING\_PORT COUNT ; | This setting is only required when there is two ; | adapters in the workstation. ; | All adapter specific parameters are read from the adapter. ; | mem [index] MEMORY\_WINDOW (Optional) If parameter not present in protocol.ini, driver auto selects a a free 4K memory window. Released after initialization of card. If specified, forces driver to use this address to map card's CIS memory during driver initialization. Window is released after driver finishes initializing card or fails to find card. Use  $0xC000 - 0xEF00$  in steps of  $0x100$ ; | NOTE:  $\vert$  frame ethernet\_802.3<br>\*\*\*\*\*\* This is a version 4 X This is a version 4.X DOS ODI driver. The default frame type is 802.2, but you may be using 802.3. ; | ; =======

NetWare DOS Requester FIRST NETWORK DRIVE = N

#### **CARDID.INI**

[Common] ; Common Information section created by Config ; ComPort1=3F8 ComIRQ1=4 ComPort2=2F8 ComIRQ2=3 ComPort3=3E8 ComIRQ3=4 ComPort4=2E8 ComIRQ4=11 ComBySocket=No ComBDAAbsolute=Yes ComRollOverOn=No FirstModem=2 SecondModem=4 ThirdModem=2 FourthModem=4 Audio=Yes RingIndicate=No Suspend\_Power=No **CARDID.INI-continued**

```
Lan1Port=330
Lan1IRQ=11
Lan1MemoryBase1=
Lan1MemoryBase2=
Lan2Port=310
Lan2IRQ=10
Lan2MemoryBase1=
Lan2MemoryBase2=
ATATryPrimary=No
ATATrySecondary=Yes
ATATryLinear=Yes
FastTokenRing=Yes
DetectNonCompliant=No
ContinueOnConfigFailure=No
BeepInDOS=Yes
BeepInWindows=Yes
GrabInitFile=Yes
InitBufferSize=512
```
#### [Libraries]

;

; The Libraries section contains references to any card libraries the user ; wishes to include. Libraries are searched in the specified order. Path ; names are relative to the directory containing CARDID.INI.

; CardLib=xirdual.clb CardLib=xircom.clb CardLib=tdklan2.clb CardLib=sundisk5.clb CardLib=intellan.clb CardLib=dlink.clb CardLib=linksys.clb CardLib=linksys2.clb CardLib=socketea.clb CardLib=ibmlan.clb CardLib=ibmtok.clb CardLib=ibm3270.clb CardLib=proxim.clb CardLib=cbdas.clb CardLib=genmodem.clb CardLib=genata.clb CardLib=wd.clb

#### **Configuration Notes:**

Installation for Windows/DOS was accomplished by running installation program from drivers diskette. The install procedure automatically chose the resources IRQ 5 and I/O 380, the install program made all necessary modifications. The resources did differ when inserted into the base, we manually changed the integrated network controller to IRQ 10, I/O 220. The card will still work when in the base, it will use the resources IRQ 5 and I/O 360. In Windows 95 the drivers are built in so the card will automatically be recognized and configured upon insertion.

**ROM:** *07/19/95*

**PC CARD:** *IBM ETHERNET CREDIT CARD ADAPTER II, PN: 0934330*

# **OPERATING SYSTEM:** *WINDOWS 3.1/DOS 6.2*

**NOS:** *NOVELL 3.12*

## **CARD AND SOCKET SERVICES:** *1.25*

### **CONFIG.SYS**

SHELL=C:\DOS\COMMAND.COM /P /E:1536 STACKS=9,256 DEVICE=C:\DOS\HIMEM.SYS DEVICE=C:\DOS\EMM386.EXE NOEMS X=D000-DFFF DOS=UMB REM \*\*\* Begin PCMCIA Drivers REM DEVICE=C:\CPQDOS\PCMSMIX.EXE DEVICEHIGH=C:\CPQDOS\SSVLSI.EXE DEVICEHIGH=C:\CPQDOS\CS.EXE DEVICE=C:\CPQDOS\CSALLOC.EXE **;DEVICEHIGH=C:\CPQDOS\ATADRV.EXE /D:1** DEVICEHIGH=C:\CPQDOS\CARDID.EXE C:\CPQDOS\CARDID.INI DEVICEHIGH=C:\CPQDOS\MEMDRV.EXE REM \*\*\* End PCMCIA Drivers DOS=HIGH BUFFERS=20 FILES=35 DEVICEHIGH=C:\CPQDOS\POWER.EXE LASTDRIVE=E

### **AUTOEXEC.BAT**

@loadhigh C:\DOS\SHARE.EXE /l:500 /f:5100 SET PATH=C:\CPQDOS;C:\;C:\DOS;C:\WINDOWS;C:\WINDOWS\CPQWIN SET LMOUSE=C:\MOUSE SET PROMPT=\$P\$G SET TEMP=C:\WINDOWS\TEMP C:\CPQDOS\HIBRN8.EXE C:\DOS\SMARTDRV.EXE LH C:\MOUSE\MOUSE SWAP C:\CPQDOS\MODE.COM CO80 C:\WINDOWS\WIN

### **NETWORK DRIVERS**

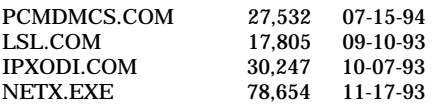

#### **NET.CFG**

Link Driver PCMDMCS PORT 300 INT 5 **MEM D0000** FRAME ETHERNET\_802.2

## **CARDID.INI**

[Common]

; ; Common Information section created by Config ;

ComPort1=3F8 ComIRQ1=4 ComPort2=2F8 ComIRQ2=3 ComPort3=3E8 ComIRQ3=4 ComPort4=2E8 ComIRQ4=3 ComBySocket=Yes ComBDAAbsolute=No FirstModem=2 SecondModem=2 ThirdModem=3 FourthModem=4 Audio=Yes RingIndicate=No Lan1Port=300 Lan1IRQ=5 Lan1MemoryBase1=D8 Lan1MemoryBase2=DC Lan2Port=310 Lan2IRQ=10 Lan2MemoryBase1=D8 Lan2MemoryBase2=DC ATATryPrimary=No ATATrySecondary=Yes ATATryLinear=Yes FastTokenRing=Yes DetectNonCompliant=No ContinueOnConfigFailure=No BeepInDOS=Yes BeepInWindows=Yes GrabInitFile=Yes InitBufferSize=512

[Libraries]

; ; The Libraries section contains references to any card libraries the user ; wishes to include. Libraries are searched in the specified order. Path ; names are relative to the directory containing CARDID.INI.

; CardLib=cardid.clb

### **Configuration Notes:**

The configuration above used IRQ 5, I/O 300, and the memory range of D000. In order to get the card working in Windows 3.1 or DOS you must remark out the line with ATADRV in the Config.Sys. Must create C:\NETWARE before you start the install program, and it will not copy LSL, IPXODI, or NETX. The drivers for Windows 95 are in place and will be automatically configured upon insertion.

**ROM:** *10/12/93*

**PC CARD:** *IBM ETHERNET CREDIT CARD ADAPTER II, PN: 0934330*

# **OPERATING SYSTEM:** *WINDOWS 3.1/DOS 6.2*

**NOS:** *NOVELL 3.12*

## **CARD AND SOCKET SERVICES:** *1.25*

### **CONFIG.SYS**

SHELL=C:\DOS\COMMAND.COM /P /E:1536 STACKS=9,256 DEVICE=C:\DOS\HIMEM.SYS DEVICE=C:\DOS\EMM386.EXE NOEMS X=D000-DFFF DOS=UMB REM \*\*\* Begin PCMCIA Drivers REM DEVICEHIGH=C:\CPQDOS\SSCIRRUS.EXE DEVICEHIGH=C:\CPQDOS\CS.EXE DEVICE=C:\CPQDOS\CSALLOC.EXE **;DEVICEHIGH=C:\CPQDOS\ATADRV.EXE** DEVICEHIGH=C:\CPQDOS\CARDID.EXE C:\CPQDOS\CARDID.INI DEVICEHIGH=C:\CPQDOS\MEMDRV.EXE REM \*\*\* End PCMCIA Drivers DOS=HIGH BUFFERS=20 FILES=35 DEVICEHIGH=C:\CPQDOS\POWER.EXE DEVICE=C:\DOS\SETVER.EXE

#### **AUTOEXEC.BAT**

SET PATH=C:\CPQDOS;C:\;C:\DOS;C:\WINDOWS;;C:\WINDOWS\CPQWIN SET LMOUSE=C:\MOUSE SET PROMPT=\$P\$G SET TEMP=C:\WINDOWS\TEMP C:\CPQDOS\HIBRN8.EXE C:\DOS\SMARTDRV.EXE LH C:\MOUSE\MOUSE C:\CPQDOS\MODE.COM CO80 C:\WINDOWS\WIN

#### **NETWORK DRIVERS**

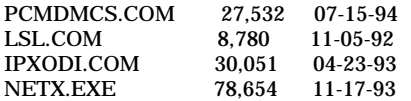

### **NET.CFG**

Link Driver PCMDMCS PORT 220 INT 5 MEM D0000 FRAME ETHERNET\_802.2

### **CARDID.INI**

[Common]

; ; Common Information section created by Config

; ComPort1=3F8 ComIRQ1=4 ComPort2=2F8 ComIRQ2=3 ComPort3=3E8 ComIRQ3=4 ComPort4=2E8 ComIRQ4=3 ComBySocket=Yes ComBDAAbsolute=No FirstModem=2 SecondModem=2 ThirdModem=3 FourthModem=4 Audio=Yes RingIndicate=No Lan1Port=300 Lan1IRQ=5 Lan1MemoryBase1=D8 Lan1MemoryBase2=DC Lan2Port=310 Lan2IRQ=10 Lan2MemoryBase1=D8 Lan2MemoryBase2=DC ATATryPrimary=No ATATrySecondary=Yes ATATryLinear=Yes FastTokenRing=Yes DetectNonCompliant=No ContinueOnConfigFailure=No BeepInDOS=Yes BeepInWindows=Yes GrabInitFile=Yes InitBufferSize=512

[Libraries]

; ; The Libraries section contains references to any card libraries the user ; wishes to include. Libraries are searched in the specified order. Path ; names are relative to the directory containing CARDID.INI.

; CardLib=cardid.clb

#### **Configuration Notes:**

The configuration above used IRQ 5, I/O 220, and the memory range of D000. If you need to use it in a base with an integrated network controller, change the internal controller to IRQ 10, I/O 300. In order to get the card working in Win 3.1 or DOS you must remark out the line with ATADRV in the Config.Sys. Must create C:\NETWARE before you start the install program, and it will not copy LSL, IPXODI, or NETX. The drivers forWindows 95 are in place and the card will be automatically be configured upon insertion.

## **PLATFORM:** *COMPAQ CONTURA 400CX*

**ROM:** *07/18/95*

**PC CARD:** *IBM ETHERNET CREDIT CARD ADAPTER II, PN: 0934330*

# **OPERATING SYSTEM:** *WINDOWS 3.1/DOS 6.2*

**NOS:** *NOVELL 3.12*

## **CARD AND SOCKET SERVICES:** *3.12*

### **CONFIG.SYS**

SHELL=C:\DOS\COMMAND.COM /P /E:1536 STACKS=9,256 DEVICE=C:\DOS\HIMEM.SYS DEVICE=C:\DOS\EMM386.EXE NOEMS I=B000-B7FF X=D000-D4FF DEVICEHIGH=C:\WINDOWS\CPQWIN\CPQCM.SYS DOS=HIGH,UMB REM \*\*\* Begin PCMCIA Drivers ;DEVICE=C:\CPQDOS\PCMSMIX.EXE DEVICEHIGH=C:\CPQDOS\SSVLSI.EXE DEVICEHIGH=C:\CPQDOS\CS.EXE DEVICE=C:\CPQDOS\CSALLOC.EXE ;DEVICEHIGH=C:\CPQDOS\ATADRV.EXE ;DEVICEHIGH=C:\CPQDOS\MTAA.EXE ;DEVICEHIGH=C:\CPQDOS\MTAB.EXE ;DEVICEHIGH=C:\CPQDOS\MTI1.EXE ;DEVICEHIGH=C:\CPQDOS\MTI2P.EXE ;DEVICEHIGH=C:\CPQDOS\MTSRAM.EXE ;DEVICEHIGH=C:\CPQDOS\MTDDRV.EXE ;DEVICEHIGH=C:\CPQDOS\DBLFLASH.EXE ;DEVICEHIGH=C:\CPQDOS\MS-FLASH.SYS DEVICEHIGH=C:\CPQDOS\CARDID.EXE REM \*\*\* End PCMCIA Drivers BUFFERS=20 FILES=35 DEVICEHIGH=C:\CPQDOS\EPPBIOS.SYS DEVICEHIGH=C:\CPQDOS\POWER.EXE

## **AUTOEXEC.BAT**

@ECHO OFF SET PATH=C:\CPQDOS;C:\;C:\DOS;C:\WINDOWS;;C:\WINDOWS\CPQWIN SET LMOUSE=C:\MOUSE LH C:\MOUSE\MOUSE SET PROMPT=\$P\$G C:\CPQDOS\HIBRN8.EXE LH C:\DOS\SMARTDRV.EXE

### **NETWORK DRIVERS**

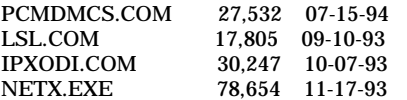

#### **NET.CFG**

Link Driver PCMDMCS PORT 300 INT 5 **MEM D0000** FRAME ETHERNET\_802.2

**CARDID.INI**

#### [Common]

; ; Common Information section created by Config ; ComPort1=3F8 ComIRQ1=4 ComPort2=2F8 ComIRQ2=3 ComPort3=3e8 ComIRQ3=4 ComPort4=2E8 ComIRQ4=3 ComBySocket=Yes ComBDAAbsolute=No FirstModem=2 SecondModem=2 ThirdModem=3 FourthModem=4 Audio=Yes RingIndicate=No Lan1Port=300 Lan1IRQ=5 Lan1MemoryBase1= Lan1MemoryBase2= Lan2Port=310 Lan2IRQ=9 Lan2MemoryBase1= Lan2MemoryBase2= ATATryPrimary=No ATATrySecondary=Yes ATATryLinear=Yes FastTokenRing=Yes DetectNonCompliant=No ContinueOnConfigFailure=No BeepInDOS=Yes BeepInWindows=Yes GrabInitFile=Yes InitBufferSize=512 UseEMS=No [Libraries] ;

; The Libraries section contains references to any card libraries the user ; wishes to include. Libraries are searched in the specified order. Path ; names are relative to the directory containing CARDID.INI.

CardLib=canonfd.clb CardLib=xirdual.clb CardLib=xircom.clb CardLib=tdklan2.clb CardLib=sundisk5.clb CardLib=intellan.clb CardLib=dlink.clb CardLib=linksys.clb CardLib=linksys2.clb CardLib=socketea.clb CardLib=ibmlan.clb CardLib=ibmtok.clb CardLib=ibm3270.clb CardLib=proxim.clb CardLib=cbdas.clb CardLib=genmodem.clb CardLib=genata.clb CardLib=wd.clb

;

#### **Configuration Notes:**

The configuration above used IRQ 5, I/O 300, and the memory range of D000. Must create C:\NETWARE before you start the install program, and it will not copy LSL, IPXODI, or NETX. The drivers for Windows 95 are in place and the card will be automatically configured upon insertion.

## **PLATFORM:** *COMPAQ CONTURA 420CX*

**ROM:** *08/20/95*

**PC CARD:** *IBM ETHERNET CREDIT CARD ADAPTER II, PN: 0934330*

# **OPERATING SYSTEM:** *WINDOWS 3.1/DOS 6.2*

**NOS:** *NOVELL 3.12*

## **CARD AND SOCKET SERVICES:** *3.12*

### **CONFIG.SYS**

SHELL=C:\DOS\COMMAND.COM /P /E:1536 STACKS=9,256 DEVICE=C:\DOS\HIMEM.SYS DEVICEHIGH=C:\WINDOWS\CPQWIN\CPQCM.SYS DEVICE=C:\DOS\EMM386.EXE NOEMS I=B000-B7FF X=D000-D4FF DOS=UMB REM \*\*\* Begin PCMCIA Drivers ;DEVICE=C:\CPQDOS\PCMSMIX.EXE DEVICEHIGH=C:\CPQDOS\SSVLSI.EXE DEVICEHIGH=C:\CPQDOS\CS.EXE DEVICE=C:\CPQDOS\CSALLOC.EXE ;DEVICEHIGH=C:\CPQDOS\ATADRV.EXE ;DEVICEHIGH=C:\CPQDOS\MTAA.EXE ;DEVICEHIGH=C:\CPQDOS\MTAB.EXE ;DEVICEHIGH=C:\CPQDOS\MTI1.EXE ;DEVICEHIGH=C:\CPQDOS\MTI2P.EXE ;DEVICEHIGH=C:\CPQDOS\MTSRAM.EXE ;DEVICEHIGH=C:\CPQDOS\MTDDRV.EXE ;DEVICEHIGH=C:\CPQDOS\DBLFLASH.EXE ;DEVICEHIGH=C:\CPQDOS\MS-FLASH.SYS DEVICEHIGH=C:\CPQDOS\CARDID.EXE REM \*\*\* End PCMCIA Drivers DOS=HIGH BUFFERS=20  $FILES=35$ DEVICEHIGH=C:\CPQDOS\EPPBIOS.SYS

## **AUTOEXEC.BAT**

SET PATH=C:\CPQDOS;C:\;C:\DOS;C:\WINDOWS; C:\WINDOWS\CPQWIN SET LMOUSE=C:\MOUSE SET PROMPT=\$P\$G C:\CPQDOS\HIBRN8.EXE C:\DOS\SMARTDRV.EXE 2048 512 C:\MOUSE\mouse.exe C:\CPQDOS\MODE.COM CO80

### **NETWORK DRIVERS**

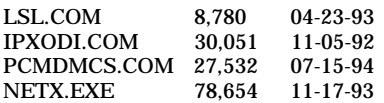

## **NET.CFG**

Link Driver PCMDMCS PORT 300 INT 5 MEM D0000 FRAME ETHERNET\_802.2

### **CARDID.INI**

[Common]

;

; ; Common Information section created by Config

ComPort1=3F8 ComIRQ1=4 ComPort2=2F8 ComIRQ2=3 ComPort3=3e8 ComIRQ3=4 ComPort4=2E8 ComIRQ4=3 ComBySocket=Yes ComBDAAbsolute=No FirstModem=2 SecondModem=2 ThirdModem=3 FourthModem=4 Audio=Yes RingIndicate=No Lan1Port=300 Lan1IRQ=5 Lan1MemoryBase1= Lan1MemoryBase2= Lan2Port=310 Lan2IRQ=9 Lan2MemoryBase1= Lan2MemoryBase2= ATATryPrimary=No ATATrySecondary=Yes ATATryLinear=Yes FastTokenRing=Yes DetectNonCompliant=No ContinueOnConfigFailure=No BeepInDOS=Yes BeepInWindows=Yes GrabInitFile=Yes InitBufferSize=512 UseEMS=No

#### [Libraries]

;

;

; The Libraries section contains references to any card libraries the user ; wishes to include. Libraries are searched in the specified order. Path ; names are relative to the directory containing CARDID.INI.

CardLib=canonfd.clb CardLib=xirdual.clb CardLib=xircom.clb CardLib=tdklan2.clb CardLib=sundisk5.clb CardLib=intellan.clb CardLib=dlink.clb CardLib=linksys.clb CardLib=linksys2.clb CardLib=socketea.clb CardLib=ibmlan.clb CardLib=ibmtok.clb CardLib=ibm3270.clb CardLib=proxim.clb CardLib=cbdas.clb CardLib=genmodem.clb CardLib=genata.clb CardLib=wd.clb

#### **Configuration Notes:**

The configuration above used IRQ 5, I/O 300, and the memory range of D000. Must create C:\NETWARE before you start the install program, and it will not copy LSL, IPXODI, or NETX. The drivers for Windows 95 are in place and the card will be automatically configured upon insertion.

## **PLATFORM:** *COMPAQ ELITE 4/75CXL*

**ROM:** *07/19/95*

**PC CARD:** *IBM ETHERNET CREDIT CARD ADAPTER II, PN: 0934330*

# **OPERATING SYSTEM:** *WINDOWS 3.1/DOS 6.2*

**NOS:** *NOVELL 3.12*

## **CARD AND SOCKET SERVICES:** *3.12*

### **CONFIG.SYS**

SHELL=C:\DOS\COMMAND.COM /P /E:1536 STACKS=9,256 DEVICE=C:\DOS\HIMEM.SYS DEVICE=C:\DOS\EMM386.EXE NOEMS I=B000-B7FF X=D000-D4FF DEVICEHIGH=C:\WINDOWS\CPQWIN\CPQCM.SYS DOS=HIGH,UMB REM \*\*\* Begin PCMCIA Drivers ;DEVICE=C:\CPQDOS\PCMSMIX.EXE DEVICEHIGH=C:\CPQDOS\SSVLSI.EXE DEVICEHIGH=C:\CPQDOS\CS.EXE DEVICE=C:\CPQDOS\CSALLOC.EXE ;DEVICEHIGH=C:\CPQDOS\ATADRV.EXE ;DEVICEHIGH=C:\CPQDOS\MTAA.EXE ;DEVICEHIGH=C:\CPQDOS\MTAB.EXE ;DEVICEHIGH=C:\CPQDOS\MTI1.EXE ;DEVICEHIGH=C:\CPQDOS\MTI2P.EXE ;DEVICEHIGH=C:\CPQDOS\MTSRAM.EXE ;DEVICEHIGH=C:\CPQDOS\MTDDRV.EXE ;DEVICEHIGH=C:\CPQDOS\DBLFLASH.EXE ;DEVICEHIGH=C:\CPQDOS\MS-FLASH.SYS DEVICEHIGH=C:\CPQDOS\CARDID.EXE REM \*\*\* End PCMCIA Drivers BUFFERS=20 FILES=35 LASTDRIVE = Z DEVICEHIGH=C:\CPQDOS\POWER.EXE

### **AUTOEXEC.BAT**

@ECHO OFF SET PATH=C:\CPQDOS;C:\;C:\DOS;C:\WINDOWS;;C:\WINDOWS\CPQWIN SET LMOUSE=C:\MOUSE LH C:\MOUSE\MOUSE SET PROMPT=\$P\$G C:\CPQDOS\HIBRN8.EXE LH C:\DOS\SMARTDRV.EXE

#### **NETWORK DRIVERS**

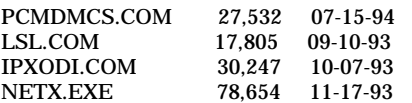

#### **NET.CFG**

Link Driver PCMDMCS PORT 300 INT 5 **MEM D0000** FRAME ETHERNET\_802.2

### **CARDID.INI**

[Common]

;

; ; Common Information section created by Config

ComPort1=3F8 ComIRQ1=4 ComPort2=2F8 ComIRQ2=3 ComPort3=3e8 ComIRQ3=4 ComPort4=2E8 ComIRQ4=3 ComBySocket=Yes ComBDAAbsolute=No FirstModem=2 SecondModem=2 ThirdModem=3 FourthModem=4 Audio=Yes RingIndicate=No Lan1Port=300 Lan1IRQ=5 Lan1MemoryBase1= Lan1MemoryBase2= Lan2Port=310 Lan2IRQ=9 Lan2MemoryBase1= Lan2MemoryBase2= ATATryPrimary=No ATATrySecondary=Yes ATATryLinear=Yes FastTokenRing=Yes DetectNonCompliant=No ContinueOnConfigFailure=No BeepInDOS=Yes BeepInWindows=Yes GrabInitFile=Yes InitBufferSize=512 UseEMS=No

#### [Libraries]

;

;

; The Libraries section contains references to any card libraries the user ; wishes to include. Libraries are searched in the specified order. Path ; names are relative to the directory containing CARDID.INI.

CardLib=canonfd.clb CardLib=xirdual.clb CardLib=xircom.clb CardLib=tdklan2.clb CardLib=sundisk5.clb CardLib=intellan.clb CardLib=dlink.clb CardLib=linksys.clb CardLib=linksys2.clb CardLib=socketea.clb CardLib=ibmlan.clb CardLib=ibmtok.clb CardLib=ibm3270.clb CardLib=proxim.clb CardLib=cbdas.clb CardLib=genmodem.clb CardLib=genata.clb CardLib=wd.clb

#### **Configuration Notes:**

The configuration above used IRQ 5, I/O 300, and the memory range of D000. Must create C:\NETWARE before you start the install program, and it will not copy LSL, IPXODI, or NETX. The drivers for Windows 95 are in place and the card will be automatically configured upon insertion.

## **PLATFORM:** *COMPAQ LTE 5000*

**ROM:** *09/19/95*

**PC CARD:** *IBM ETHERNET CREDIT CARD ADAPTER II, PN: 0934330*

# **OPERATING SYSTEM:** *WINDOWS 3.1/DOS 6.2*

**NOS:** *NOVELL 3.12*

## **CARD AND SOCKET SERVICES:** *3.14*

#### **CONFIG.SYS**

DEVICE=C:\CPQDOS\MACHCHK.SYS 02A8 02B0 02BA 02CA DEVICE=C:\DOS\HIMEM.SYS DEVICE=C:\DOS\EMM386.exe NOEMS I=B000-B7FF X=C800-CBFF X=D100-D5FF X=E800-EFFF COUNTRY=001,437,C:\DOS\COUNTRY.SYS SHELL=C:\DOS\COMMAND.COM /P /E:1536 DOS=HIGH, UMB FILES=35 BUFFERS=20,0 STACKS=9,256 DEVICEHIGH=C:\AUDIO\_CD\TEAC\_CDI.SYS /D:TEAC-CDI LASTDRIVE=M REM PC Card: Begin PC Card (PCMCIA) Drivers DEVICEHIGH=C:\CARDWIZ\SSCIRUS2.EXE DEVICEHIGH=C:\CARDWIZ\CS.EXE /POLL:1 DEVICEHIGH=C:\CARDWIZ\CSALLOC.EXE DEVICEHIGH=C:\CARDWIZ\CARDID.EXE REM PC Card: End PC Card(PCMCIA) Drives

#### **AUTOEXEC.BAT**

@ECHO OFF C:\WINDOWS\VGAUTIL\winmode.exe t640=60 t800=60 t1024=87 t1280=87 PATH C:\WINDOWS;C:\CPQDOS;C:\DOS;C:\AUDIO\_CD;C:\CARDWIZ PROMPT \$p\$g SET DIRCMD=/ogn SET BLASTER=A220 D1 I5 SET LMOUSE=C:\MOUSE SET MOUSE=C:\MOUSE C:\MOUSE\MOUSE.EXE MEMU C:\DOS\MSCDEX.EXE /D:TEAC-CDI /M:15 C:\AUDIO\_CD\ESSVOL /V:15 /C:15 :NO\_CDROM IF NOT EXIST C:\CPQDOS\SAVEDONE.CPQ CALL SAVEALL /A LH C:\DOS\SMARTDRV.EXE C:\CPQDOS\0VMAKFIL

#### **NETWORK DRIVERS**

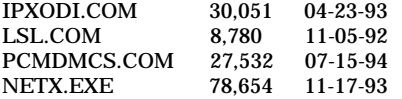

### **NET.CFG**

Link Driver PCMDMCS port 340 int 11 MEM D1000 FRAME ETHERNET\_802.2 pcmcia

### **CARDID.INI**

[Common]

; ; Common Information section created by Config

; ComPort1=3F8 ComIRQ1=4 ComPort2=2F8 ComIRQ2=3 ComPort3=3E8 ComIRQ3=4 ComPort4=2E8 ComIRQ4=11 ComBySocket=No ComBDAAbsolute=Yes ComRollOverOn=No FirstModem=2 SecondModem=4 ThirdModem=2 FourthModem=4 Audio=Yes RingIndicate=No Suspend\_Power=No Lan1Port=330 Lan1IRQ=11 Lan1MemoryBase1=0 Lan1MemoryBase2=0 Lan2Port=310 Lan2IRQ=10 Lan2MemoryBase1=0 Lan2MemoryBase2=0 ATATryPrimary=No ATATrySecondary=Yes ATATryLinear=Yes FastTokenRing=Yes DetectNonCompliant=No ContinueOnConfigFailure=No BeepInDOS=Yes BeepInWindows=Yes GrabInitFile=Yes InitBufferSize=512 FirstLan=1 SecondLan=2

#### [Libraries]

;

;

; The Libraries section contains references to any card libraries the user ; wishes to include. Libraries are searched in the specified order. Path ; names are relative to the directory containing CARDID.INI.

CardLib=xirdual.clb CardLib=xircom.clb CardLib=tdklan2.clb CardLib=sundisk5.clb CardLib=intellan.clb CardLib=dlink.clb CardLib=linksys.clb CardLib=linksys2.clb CardLib=socketea.clb **;CardLib=ibmlan.clb** CardLib=ibmtok.clb CardLib=ibm3270.clb CardLib=proxim.clb CardLib=cbdas.clb CardLib=genmodem.clb CardLib=genata.clb CardLib=wd.clb

#### **Configuration Notes:**

The configuration above used IRQ 11, I/O 340, and the memory range of D1000. In order to get the card working in Windows 3.1 or DOS you must remark out the line CardLib=ibmlan.clb in the CARDID.INI file located in C:\CARDWIZ directory. The drivers for Windows 95 will automatically configure the card upon insertion.

# **PLATFORM:** *COMPAQ AERO 4/33C*

**PC CARD:** *MADGE TOKEN RING SMART 16/4 RINGNODE, PN: 20-00*

## **OPERATING SYSTEM:** *WINDOWS 3.1/DOS 6.2*

**NOS:** *NOVELL 3.12*

## **CARD AND SOCKET SERVICES:** *1.25*

#### **CONFIG.SYS**

SHELL=C:\DOS\COMMAND.COM /P /E:1536 STACKS=9,256 DEVICE=C:\DOS\HIMEM.SYS DEVICE=C:\DOS\EMM386.EXE NOEMS X=D000-DFFF DOS=UMB REM \*\*\* Begin PCMCIA Drivers REM Warning: Do not move, reorder, or delete any of these lines. DEVICE=C:\CPQDOS\PCMSMIX.EXE DEVICEHIGH=C:\CPQDOS\SSVLSI.EXE DEVICEHIGH=C:\CPQDOS\CS.EXE DEVICE=C:\CPQDOS\CSALLOC.EXE ;DEVICEHIGH=C:\CPQDOS\ATADRV.EXE /D:1 DEVICEHIGH=C:\CPQDOS\CARDID.EXE C:\CPQDOS\CARDID.INI DEVICEHIGH=C:\CPQDOS\MEMDRV.EXE ;DEVICEHIGH=C:\CPQDOS\DBLFLASH.EXE ;DEVICEHIGH=C:\CPQDOS\MS-FLASH.SYS REM \*\*\* End PCMCIA Drivers DOS=HIGH BUFFERS=20 FILES=35 ;DEVICEHIGH=C:\CPQDOS\POWER.EXE

### **AUTOEXEC.BAT**

@loadhigh C:\DOS\SHARE.EXE /l:500 /f:5100 SET PATH=C:\CPQDOS;C:\;C:\DOS;C:\WINDOWS; C:\WINDOWS\CPQWIN SET LMOUSE=C:\MOUSE SET PROMPT=\$P\$G SET TEMP=C:\WINDOWS\TEMP C:\CPQDOS\HIBRN8.EXE C:\DOS\SMARTDRV.EXE LH C:\MOUSE\MOUSE SWAP C:\CPQDOS\MODE.COM CO80 **\madge\smart.exe path=\madge\ \madge\netx**

#### **NETWORK DRIVERS**

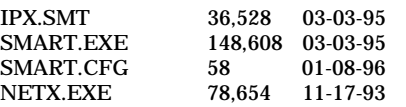

#### **CARDID.INI**

[Common]

; ; Common Information section created by Config

; ComPort1=3F8 ComIRQ1=4 ComPort2=2F8 ComIRQ2=3 ComPort3=3E8 ComIRQ3=4 ComPort4=2E8 ComIRQ4=3 **CARDID.INI-continued**

ComBySocket=Yes ComBDAAbsolute=No FirstModem=2 SecondModem=2 ThirdModem=3 FourthModem=4 Audio=Yes RingIndicate=No Lan1Port=300 Lan1IRQ=5 Lan1MemoryBase1=D8 Lan1MemoryBase2=DC Lan2Port=310 Lan2IRQ=10 Lan2MemoryBase1=D8 Lan2MemoryBase2=DC ATATryPrimary=No ATATrySecondary=Yes ATATryLinear=Yes FastTokenRing=Yes DetectNonCompliant=No ContinueOnConfigFailure=No BeepInDOS=Yes BeepInWindows=Yes GrabInitFile=Yes InitBufferSize=512

[Libraries]

;

; The Libraries section contains references to any card libraries the user ; wishes to include. Libraries are searched in the specified order. Path ; names are relative to the directory containing CARDID.INI.

; CardLib=cardid.clb

#### **Configuration Notes:**

To install ran setup procedure from drivers diskette. The software chose IRQ 5 and I/O 300 for the resources, and installation procedure made all the required modifications to the Autoexec.Bat file. The program did not supply NETX.EXE , so we had to manually copy that file. Drivers do not use a NET.CFG, uses a file Smart.CFG to hold settings. Windows 95 drivers are built in so card will be automatically recognized and configured upon insertion.

## **PLATFORM:** *COMPAQ CONCERTO*

**ROM:** *11/17/93*

## **PC CARD:** *MADGE TOKEN RING SMART 16/4 RINGNODE, PN: 20-00*

# **OPERATING SYSTEM:** *WINDOWS 3.1/DOS 6.2*

**NOS:** *NOVELL 3.12*

## **CARD AND SOCKET SERVICES:** *1.25*

### **CONFIG.SYS**

SHELL=C:\DOS\COMMAND.COM /P /E:1536 STACKS=9,256 DEVICE=C:\DOS\HIMEM.SYS DEVICE=C:\DOS\EMM386.EXE NOEMS X=D000-DFFF DOS=UMB REM \*\*\* Begin PCMCIA Drivers REM Warning: Do not move, reorder, or delete any of these lines. REM DEVICEHIGH=C:\CPQDOS\SSCIRRUS.EXE DEVICEHIGH=C:\CPQDOS\CS.EXE DEVICE=C:\CPQDOS\CSALLOC.EXE DEVICEHIGH=C:\CPQDOS\ATADRV.EXE DEVICEHIGH=C:\CPQDOS\CARDID.EXE C:\CPQDOS\CARDID.INI DEVICEHIGH=C:\CPQDOS\MEMDRV.EXE ;DEVICEHIGH=C:\CPQDOS\DBLFLASH.EXE ;DEVICEHIGH=C:\CPQDOS\MS-FLASH.SYS REM \*\*\* End PCMCIA Drivers DOS=HIGH BUFFERS=20 FILES=35 DEVICEHIGH=C:\CPQDOS\POWER.EXE lastdrive=m

### **AUTOEXEC.BAT**

SET PATH=C:\CPQDOS;C:\;C:\DOS;C:\WINDOWS;;C:\WINDOWS\CPQWIN SET LMOUSE=C:\MOUSE SET PROMPT=\$P\$G SET TEMP=C:\WINDOWS\TEMP C:\CPQDOS\HIBRN8.EXE C:\DOS\SMARTDRV.EXE LH C:\MOUSE\MOUSE C:\CPQDOS\MODE.COM CO80 **\madge\smart.exe path=\madge\ \madge\netx**

#### **NETWORK DRIVERS**

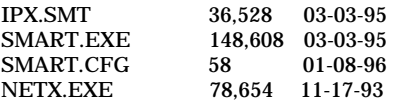

### **CARDID.INI**

[Common]

ComIRQ4=3

**CARDID.INI-continued**

; ; Common Information section created by Config ; ComPort1=3F8 ComIRQ1=4 ComPort2=2F8 ComIRQ2=3 ComPort3=3E8 ComIRQ3=4 ComPort4=2E8

ComBySocket=Yes ComBDAAbsolute=No FirstModem=2 SecondModem=2 ThirdModem=3 FourthModem=4 Audio=Yes RingIndicate=No Lan1Port=300 Lan1IRQ=5 Lan1MemoryBase1=D8 Lan1MemoryBase2=DC Lan2Port=310 Lan2IRQ=10 Lan2MemoryBase1=D8 Lan2MemoryBase2=DC ATATryPrimary=No ATATrySecondary=Yes ATATryLinear=Yes FastTokenRing=Yes DetectNonCompliant=No ContinueOnConfigFailure=No BeepInDOS=Yes BeepInWindows=Yes GrabInitFile=Yes InitBufferSize=512

#### [Libraries]

;

; The Libraries section contains references to any card libraries the user ; wishes to include. Libraries are searched in the specified order. Path ; names are relative to the directory containing CARDID.INI.

#### ; CardLib=cardid.clb

#### **Configuration Notes:**

To install ran setup procedure from drivers diskette. The software chose IRQ 5 and I/O A20 for the resources , and the installation procedure made all the required modifications to the Autoexec.Bat file. The program did not supply NETX.EXE , so we had to manually copy that file. Drivers do not use a NET.CFG, uses a file Smart.CFG to hold settings. Windows 95 drivers are built in so card will be automatically recognized and configured upon insertion.

## **PLATFORM:** *COMPAQ CONTURA 400CX*

**ROM:** *07/18/95*

**PC CARD:** *MADGE TOKEN RING SMART 16/4 RINGNODE, PN: 20-00*

# **OPERATING SYSTEM:** *WINDOWS 3.1/DOS 6.2*

**NOS:** *NOVELL 3.12*

## **CARD AND SOCKET SERVICES:** *3.12*

### **CONFIG.SYS**

switches=/F SHELL=C:\DOS\COMMAND.COM /P /E:1536 STACKS=9,256 DEVICE=C:\DOS\HIMEM.SYS DEVICE=C:\DOS\EMM386.EXE NOEMS I=B000-B7FF X=D000-D4FF DEVICEHIGH=C:\WINDOWS\CPQWIN\CPQCM.SYS DOS=HIGH,UMB REM \*\*\* Begin PCMCIA Drivers ;DEVICE=C:\CPQDOS\PCMSMIX.EXE DEVICEHIGH=C:\CPQDOS\SSVLSI.EXE DEVICEHIGH=C:\CPQDOS\CS.EXE DEVICE=C:\CPQDOS\CSALLOC.EXE ;DEVICEHIGH=C:\CPQDOS\ATADRV.EXE ;DEVICEHIGH=C:\CPQDOS\MTAA.EXE ;DEVICEHIGH=C:\CPQDOS\MTAB.EXE ;DEVICEHIGH=C:\CPQDOS\MTI1.EXE ;DEVICEHIGH=C:\CPQDOS\MTI2P.EXE ;DEVICEHIGH=C:\CPQDOS\MTSRAM.EXE ;DEVICEHIGH=C:\CPQDOS\MTDDRV.EXE ;DEVICEHIGH=C:\CPQDOS\DBLFLASH.EXE ;DEVICEHIGH=C:\CPQDOS\MS-FLASH.SYS DEVICEHIGH=C:\CPQDOS\CARDID.EXE REM \*\*\* End PCMCIA Drivers BUFFERS=20  $FILES=35$ DEVICEHIGH=C:\CPQDOS\EPPBIOS.SYS DEVICEHIGH=C:\CPQDOS\POWER.EXE

#### **AUTOEXEC.BAT**

@ECHO OFF SET PATH=C:\CPQDOS;C:\;C:\DOS;C:\WINDOWS;;C:\WINDOWS\CPQWIN SET LMOUSE=C:\MOUSE LH C:\MOUSE\MOUSE SET PROMPT=\$P\$G SET TEMP=C:\WINDOWS\TEMP C:\CPQDOS\HIBRN8.EXE LH C:\DOS\SMARTDRV.EXE LH SHARE.EXE **\madge\smart.exe path=\madge\ \madge\netx**

### **NETWORK DRIVERS**

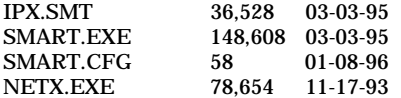
## **CARDID.INI**

[Common]

;

; ; Common Information section created by Config

ComPort1=3F8 ComIRQ1=4 ComPort2=2F8 ComIRQ2=3 ComPort3=3e8 ComIRQ3=4 ComPort4=2E8 ComIRQ4=3 ComBySocket=Yes ComBDAAbsolute=No FirstModem=2 SecondModem=2 ThirdModem=3 FourthModem=4 Audio=Yes RingIndicate=No Lan1Port=300 Lan1IRQ=5 Lan1MemoryBase1= Lan1MemoryBase2= Lan2Port=310 Lan2IRQ=9 Lan2MemoryBase1= Lan2MemoryBase2= ATATryPrimary=No ATATrySecondary=Yes ATATryLinear=Yes FastTokenRing=Yes DetectNonCompliant=No ContinueOnConfigFailure=No BeepInDOS=Yes BeepInWindows=Yes GrabInitFile=Yes InitBufferSize=512 UseEMS=No

#### [Libraries]

;

; ; The Libraries section contains references to any card libraries the user ; wishes to include. Libraries are searched in the specified order. Path ; names are relative to the directory containing CARDID.INI.

CardLib=canonfd.clb CardLib=xirdual.clb CardLib=xircom.clb CardLib=tdklan2.clb CardLib=sundisk5.clb CardLib=intellan.clb CardLib=dlink.clb CardLib=linksys.clb CardLib=linksys2.clb CardLib=socketea.clb CardLib=ibmlan.clb CardLib=ibmtok.clb CardLib=ibm3270.clb CardLib=proxim.clb CardLib=cbdas.clb CardLib=genmodem.clb CardLib=genata.clb CardLib=wd.clb

#### **Configuration Notes:**

To install ran setup procedure from drivers diskette. The software chose IRQ 5 and I/O A20 for the resources, and the installation procedure made all the required modifications to the Autoexec.Bat file. The program did not supply NETX.EXE , so we had to manually copy that file. Drivers do not use a NET.CFG, uses a file Smart.CFG to hold settings. Windows 95 drivers are built in so card will be automatically recognized and configured upon insertion.

# **PLATFORM:** *COMPAQ CONTURA 420CX*

**ROM:** *08/20/95*

# **PC CARD:** *MADGE TOKEN RING SMART 16/4 RINGNODE, PN: 20-00*

# **OPERATING SYSTEM:** *WINDOWS 3.1/DOS 6.2*

**NOS:** *NOVELL 3.12*

# **CARD AND SOCKET SERVICES:** *3.12*

### **CONFIG.SYS**

SHELL=C:\DOS\COMMAND.COM /P /E:1536 STACKS=9,256 DEVICE=C:\DOS\HIMEM.SYS DEVICEHIGH=C:\WINDOWS\CPQWIN\CPQCM.SYS DEVICE=C:\DOS\EMM386.EXE NOEMS I=B000-B7FF X=D000-D4FF DOS=UMB REM \*\*\* Begin PCMCIA Drivers REM Warning: Do not move, reorder, or delete any of these lines. REM ;DEVICE=C:\CPQDOS\PCMSMIX.EXE DEVICEHIGH=C:\CPQDOS\SSVLSI.EXE DEVICEHIGH=C:\CPQDOS\CS.EXE DEVICE=C:\CPQDOS\CSALLOC.EXE ;DEVICEHIGH=C:\CPQDOS\ATADRV.EXE ;DEVICEHIGH=C:\CPQDOS\MTAA.EXE ;DEVICEHIGH=C:\CPQDOS\MTAB.EXE ;DEVICEHIGH=C:\CPQDOS\MTI1.EXE ;DEVICEHIGH=C:\CPQDOS\MTI2P.EXE ;DEVICEHIGH=C:\CPQDOS\MTSRAM.EXE ;DEVICEHIGH=C:\CPQDOS\MTDDRV.EXE ;DEVICEHIGH=C:\CPQDOS\DBLFLASH.EXE ;DEVICEHIGH=C:\CPQDOS\MS-FLASH.SYS DEVICEHIGH=C:\CPQDOS\CARDID.EXE REM \*\*\* End PCMCIA Drivers DOS=HIGH BUFFERS=20 FILES=35 DEVICEHIGH=C:\CPQDOS\EPPBIOS.SYS

### **AUTOEXEC.BAT**

SET PATH=C:\CPQDOS;C:\;C:\DOS;C:\WINDOWS; C:\WINDOWS\CPQWIN SET LMOUSE=C:\MOUSE SET PROMPT=\$P\$G SET TEMP=C:\WINDOWS\TEMP C:\CPQDOS\HIBRN8.EXE C:\DOS\SMARTDRV.EXE 2048 512 C:\MOUSE\mouse.exe C:\CPQDOS\MODE.COM CO80 **\madge\smart.exe path=\madge\ \madge\netx**

### **NETWORK DRIVERS**

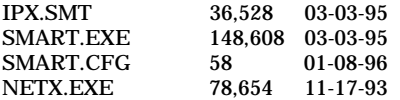

## **CARDID.INI**

[Common]

;

; ; Common Information section created by Config

ComPort1=3F8 ComIRQ1=4 ComPort2=2F8 ComIRQ2=3 ComPort3=3e8 ComIRQ3=4 ComPort4=2E8 ComIRQ4=3 ComBySocket=Yes ComBDAAbsolute=No FirstModem=2 SecondModem=2 ThirdModem=3 FourthModem=4 Audio=Yes RingIndicate=No Lan1Port=300 Lan1IRQ=5 Lan1MemoryBase1= Lan1MemoryBase2= Lan2Port=310 Lan2IRQ=9 Lan2MemoryBase1= Lan2MemoryBase2= ATATryPrimary=No ATATrySecondary=Yes ATATryLinear=Yes FastTokenRing=Yes DetectNonCompliant=No ContinueOnConfigFailure=No BeepInDOS=Yes BeepInWindows=Yes GrabInitFile=Yes InitBufferSize=512 UseEMS=No

#### [Libraries]

;

; ; The Libraries section contains references to any card libraries the user ; wishes to include. Libraries are searched in the specified order. Path ; names are relative to the directory containing CARDID.INI.

CardLib=canonfd.clb CardLib=xirdual.clb CardLib=xircom.clb CardLib=tdklan2.clb CardLib=sundisk5.clb CardLib=intellan.clb CardLib=dlink.clb CardLib=linksys.clb CardLib=linksys2.clb CardLib=socketea.clb CardLib=ibmlan.clb CardLib=ibmtok.clb CardLib=ibm3270.clb CardLib=proxim.clb CardLib=cbdas.clb CardLib=genmodem.clb CardLib=genata.clb CardLib=wd.clb

#### **Configuration Notes:**

To install ran setup procedure from drivers diskette. The software chose IRQ 5 and I/O 300 for the resources, and the installation procedure made all the required modifications to the Autoexec.Bat file. The program did not supply NETX.EXE , so we had to manually copy that file. Drivers do not use a NET.CFG, uses a file Smart.CFG to hold settings. Windows 95 drivers are built in so card will be automatically recognized and configured upon insertion.

# **PLATFORM:** *COMPAQ ELITE 4/50CX*

**ROM:** *07/19/95*

**PC CARD:** *MADGE TOKEN RING SMART 16/4 RINGNODE, PN: 20-00*

# **OPERATING SYSTEM:** *WINDOWS 3.1/DOS 6.2*

**NOS:** *NOVELL 3.12*

# **CARD AND SOCKET SERVICES:** *3.12*

### **CONFIG.SYS**

SHELL=C:\DOS\COMMAND.COM /P /E:1536 STACKS=9,256 DEVICE=C:\DOS\HIMEM.SYS /TESTMEM:OFF DEVICE=C:\DOS\EMM386.EXE NOEMS I=B000-B7FF X=D000-D4FF DEVICEHIGH=C:\WINDOWS\CPQWIN\CPQCM.SYS DOS=HIGH,UMB REM \*\*\* Begin PCMCIA Drivers ;DEVICE=C:\CPQDOS\PCMSMIX.EXE DEVICEHIGH=C:\CPQDOS\SSVLSI.EXE DEVICEHIGH=C:\CPQDOS\CS.EXE DEVICE=C:\CPQDOS\CSALLOC.EXE ;DEVICEHIGH=C:\CPQDOS\ATADRV.EXE ;DEVICEHIGH=C:\CPQDOS\MTAA.EXE ;DEVICEHIGH=C:\CPQDOS\MTAB.EXE ;DEVICEHIGH=C:\CPQDOS\MTI1.EXE ;DEVICEHIGH=C:\CPQDOS\MTI2P.EXE ;DEVICEHIGH=C:\CPQDOS\MTSRAM.EXE ;DEVICEHIGH=C:\CPQDOS\MTDDRV.EXE ;DEVICEHIGH=C:\CPQDOS\DBLFLASH.EXE ;DEVICEHIGH=C:\CPQDOS\MS-FLASH.SYS DEVICEHIGH=C:\CPQDOS\CARDID.EXE REM \*\*\* End PCMCIA Drivers BUFFERS=20 FILES=35  $LASTDRIVE = M$ DEVICEHIGH=C:\CPQDOS\POWER.EXE

# **AUTOEXEC.BAT**

@ECHO OFF SET PATH=C:\CPQDOS;C:\;C:\DOS;C:\WINDOWS;;C:\WINDOWS\CPQWIN SET LMOUSE=C:\MOUSE LH C:\MOUSE\MOUSE SET PROMPT=\$t \$P\$G SET TEMP=C:\WINDOWS\TEMP C:\CPQDOS\HIBRN8.EXE LH C:\DOS\SMARTDRV.EXE /f 2048 1024 **\madge\smart.exe path=\madge\ \madge\netx**

### **NETWORK DRIVERS**

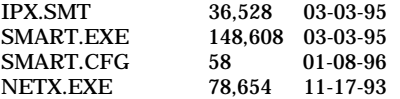

## **CARDID.INI**

[Common]

;

; ; Common Information section created by Config

ComPort1=3F8 ComIRQ1=4 ComPort2=2F8 ComIRQ2=3 ComPort3=3e8 ComIRQ3=4 ComPort4=2E8 ComIRQ4=3 ComBySocket=Yes ComBDAAbsolute=No FirstModem=2 SecondModem=2 ThirdModem=3 FourthModem=4 Audio=Yes RingIndicate=No Lan1Port=300 Lan1IRQ=5 Lan1MemoryBase1= Lan1MemoryBase2= Lan2Port=310 Lan2IRQ=9 Lan2MemoryBase1= Lan2MemoryBase2= ATATryPrimary=No ATATrySecondary=Yes ATATryLinear=Yes FastTokenRing=Yes DetectNonCompliant=No ContinueOnConfigFailure=No BeepInDOS=Yes BeepInWindows=Yes GrabInitFile=Yes InitBufferSize=512 UseEMS=No

#### [Libraries]

;

;

; The Libraries section contains references to any card libraries the user ; wishes to include. Libraries are searched in the specified order. Path ; names are relative to the directory containing CARDID.INI.

CardLib=canonfd.clb CardLib=xirdual.clb CardLib=xircom.clb CardLib=tdklan2.clb CardLib=sundisk5.clb CardLib=intellan.clb CardLib=dlink.clb CardLib=linksys.clb CardLib=linksys2.clb CardLib=socketea.clb CardLib=ibmlan.clb CardLib=ibmtok.clb CardLib=ibm3270.clb CardLib=proxim.clb CardLib=cbdas.clb CardLib=genmodem.clb CardLib=genata.clb CardLib=wd.clb

#### **Configuration Notes:**

To install ran setup procedure from drivers diskette. The software chose IRQ 5 and I/O 300 for the resources, and the installation procedure made all the required modifications to the Autoexec.Bat file. When in the base the software changed the IRQ to 15 automatically while the I/O stayed the same. The program did not supply NETX.EXE, so we had to manually copy that file. Drivers do not use a NET.CFG, uses a file Smart.CFG to hold settings. Windows 95 drivers are built in so card will be automatically recognized and configured upon insertion.

# **PLATFORM:** *COMPAQ LTE 5000*

**ROM:** *09/19/95*

## **PC CARD:** *MADGE TOKEN RING SMART 16/4 RINGNODE, PN: 20-00*

# **OPERATING SYSTEM:** *WINDOWS 3.1/DOS 6.2*

**NOS:** *NOVELL 3.12*

## **CARD AND SOCKET SERVICES:** *3.14*

### **CONFIG.SYS**

DEVICE=C:\CPQDOS\MACHCHK.SYS 02A8 02B0 02BA 02CA DEVICE=C:\DOS\HIMEM.SYS DEVICE=C:\DOS\EMM386.exe NOEMS I=B000-B7FF X=C800-CBFF X=D100-D5FF X=E800-EFFF COUNTRY=001,437,C:\DOS\COUNTRY.SYS SHELL=C:\DOS\COMMAND.COM /P /E:1536 DOS=HIGH, UMB FILES=35 BUFFERS=20,0 STACKS=9,256 DEVICEHIGH=C:\AUDIO\_CD\TEAC\_CDI.SYS /D:TEAC-CDI LASTDRIVE=M REM PC Card: Begin PC Card (PCMCIA) Drivers REM \*\*Warning: Do not move, reorder, or delete any of these lines. \*\* DEVICEHIGH=C:\CARDWIZ\SSCIRUS2.EXE DEVICEHIGH=C:\CARDWIZ\CS.EXE /POLL:1 DEVICEHIGH=C:\CARDWIZ\CSALLOC.EXE DEVICEHIGH=C:\CARDWIZ\CARDID.EXE REM PC Card: End PC Card(PCMCIA) Drives

### **AUTOEXEC.BAT**

@ECHO OFF C:\WINDOWS\VGAUTIL\winmode.exe t640=60 t800=60 t1024=87 t1280=87 SET NWLANGUAGE=ENGLISH PATH C:\WINDOWS;C:\CPQDOS;C:\DOS;C:\AUDIO\_CD;C:\CARDWIZ PROMPT \$p\$g SET DIRCMD=/ogn SET TEMP=C:\WINDOWS\TEMP SET BLASTER=A220 D1 I5 SET LMOUSE=C:\MOUSE SET MOUSE=C:\MOUSE C:\MOUSE\MOUSE.EXE MEMU C:\DOS\MSCDEX.EXE /D:TEAC-CDI /M:15 IF ERRORLEVEL 1 GOTO NO\_CDROM C:\AUDIO\_CD\ESSVOL /V:15 /C:15 :NO\_CDROM LH C:\DOS\SMARTDRV.EXE C:\CPQDOS\0VMAKFIL IF NOT EXIST C:\CPQDOS\SAVEDONE.CPQ CALL SAVEALL /A **\madge\smart.exe path=\madge\ \madge\netx**

### **NETWORK DRIVERS**

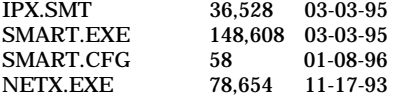

## **CARDID.INI**

[Common]

; ; Common Information section created by Config

; ComPort1=3F8 ComIRQ1=4 ComPort2=2F8 ComIRQ2=3 ComPort3=3E8 ComIRQ3=4 ComPort4=2E8 ComIRQ4=11 ComBySocket=No ComBDAAbsolute=Yes ComRollOverOn=No FirstModem=2 SecondModem=4 ThirdModem=2 FourthModem=4 Audio=Yes RingIndicate=No Suspend\_Power=No Lan1Port=330 Lan1IRQ=11 Lan1MemoryBase1=0 Lan1MemoryBase2=D1 Lan2Port=310 Lan2IRQ=10 Lan2MemoryBase1=0 Lan2MemoryBase2=0 ATATryPrimary=No ATATrySecondary=Yes ATATryLinear=Yes FastTokenRing=Yes DetectNonCompliant=No ContinueOnConfigFailure=No BeepInDOS=Yes BeepInWindows=Yes GrabInitFile=Yes InitBufferSize=512 FirstLan=1 SecondLan=2

#### [Libraries]

;

;

; The Libraries section contains references to any card libraries the user ; wishes to include. Libraries are searched in the specified order. Path ; names are relative to the directory containing CARDID.INI.

CardLib=xirdual.clb CardLib=xircom.clb CardLib=tdklan2.clb CardLib=sundisk5.clb CardLib=intellan.clb CardLib=dlink.clb CardLib=linksys.clb CardLib=linksys2.clb CardLib=socketea.clb CardLib=ibmlan.clb CardLib=ibmtok.clb CardLib=ibm3270.clb CardLib=proxim.clb CardLib=cbdas.clb CardLib=genmodem.clb CardLib=genata.clb CardLib=wd.clb

### **Configuration Notes:**

To install ran setup procedure from drivers diskette. The software chose IRQ 10 and I/O A20 for the resources, and the installation procedure made all the required modifications to the Autoexec.Bat file. When in the base the software changed the IRQ to 11 automatically while the I/O stayed the same. The program did not supply NETX.EXE, so we had to manually copy that file. Drivers do not use a NET.CFG, uses a file Smart.CFG to hold settings. Windows 95 drivers are built in so card will be automatically recognized and configured upon insertion. **PLATFORM:** *COMPAQ AERO 4/33C*

**PC CARD:** *XIRCOM ETHERNET ADAPTER IIPS, PN: PS-CE2-10BC*

## **OPERATING SYSTEM:** *WINDOWS 3.1/DOS 6.2*

**NOS:** *NOVELL 3.12*

### **CARD AND SOCKET SERVICES:** *1.25*

### **CONFIG.SYS**

**REM Xircom CreditCard Adapter --- Do Not Change Lines Below (MENU) [menu] menuitem=Xircom\_enet, Load Xircom For Network Access menuitem=Nonet, Do Not Load Any Xircom Drivers menucolor=15,0 [Xircom\_enet] [Nonet] [common] REM Xircom CreditCard Adapter --- Do Not Change Lines Above** SHELL=C:\DOS\COMMAND.COM /P /E:1536 STACKS=9,256 DEVICE=C:\DOS\HIMEM.SYS DEVICE=C:\DOS\EMM386.EXE NOEMS X=D000-DFFF DOS=UMB REM \*\*\* Begin PCMCIA Drivers REM Warning: Do not move, reorder, or delete any of these lines. REM DEVICE=C:\CPQDOS\PCMSMIX.EXE DEVICEHIGH=C:\CPQDOS\SSVLSI.EXE DEVICEHIGH=C:\CPQDOS\CS.EXE DEVICE=C:\CPQDOS\CSALLOC.EXE DEVICEHIGH=C:\CPQDOS\ATADRV.EXE /D:1 DEVICEHIGH=C:\CPQDOS\CARDID.EXE C:\CPQDOS\CARDID.INI DEVICEHIGH=C:\CPQDOS\MEMDRV.EXE ;DEVICEHIGH=C:\CPQDOS\DBLFLASH.EXE ;DEVICEHIGH=C:\CPQDOS\MS-FLASH.SYS REM \*\*\* End PCMCIA Drivers DOS=HIGH BUFFERS=20 FILES=35 DEVICEHIGH=C:\CPQDOS\POWER.EXE

#### **AUTOEXEC.BAT**

@loadhigh C:\DOS\SHARE.EXE /l:500 /f:5100 SET PATH=C:\CPQDOS;C:\;C:\DOS;C:\WINDOWS; C:\WINDOWS\CPQWIN SET LMOUSE=C:\MOUSE SET PROMPT=\$P\$G SET TEMP=C:\WINDOWS\TEMP C:\CPQDOS\HIBRN8.EXE C:\DOS\SMARTDRV.EXE LH C:\MOUSE\MOUSE SWAP C:\CPQDOS\MODE.COM CO80 C:\WINDOWS\WIN **REM Xircom CreditCard Adapter --- Do Not Change Lines Below @echo off cls goto %config% :Xircom\_enet C: cd C:\XIRCOM\PSCE2\ODI CE2CFG DRIVER=ODI LSL CE2ODI IPXODI NETX**

**AUTOEXEC.BAT-continued**

**F: login C: cd \ goto common :Nonet :common REM Xircom CreditCard Adapter --- Do Not Change Lines Above**

## **NETWORK DRIVERS**

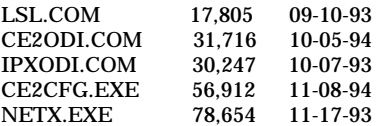

## **NET.CFG**

link driver ce2odi frame ethernet\_802.2 int 5 port 300 mem D1000

### **CARDID.INI**

[Common]

;

; Common Information section created by Config ; ComPort1=3F8 ComIRQ1=4 ComPort2=2F8 ComIRQ2=3 ComPort3=3E8 ComIRQ3=4 ComPort4=2E8 ComIRQ4=3 ComBySocket=Yes ComBDAAbsolute=No FirstModem=2 SecondModem=2 ThirdModem=3 FourthModem=4 Audio=Yes RingIndicate=No Lan1Port=300 Lan1IRQ=5 Lan1MemoryBase1=D8 Lan1MemoryBase2=DC Lan2Port=310 Lan2IRQ=10 Lan2MemoryBase1=D8 Lan2MemoryBase2=DC ATATryPrimary=No ATATrySecondary=Yes ATATryLinear=Yes FastTokenRing=Yes DetectNonCompliant=No ContinueOnConfigFailure=No BeepInDOS=Yes BeepInWindows=Yes GrabInitFile=Yes InitBufferSize=512

# **CARDID.INI-continued**

[Libraries]

; ; The Libraries section contains references to any card libraries the user ; wishes to include. Libraries are searched in the specified order. Path ; names are relative to the directory containing CARDID.INI.

; CardLib=cardid.clb

## **Configuration Notes:**

The card was configured from Windows using ODI drivers. A custom install was chosen, and defaults were used except the frame type was changed from 802.3 to 802.2. The resources for this card were IRQ 5, I/O 300, and MEM D1000. Windows 95 drivers will automatically configure the card upon insertion.

## **PLATFORM:** *COMPAQ CONCERTO*

**ROM:** *10/12/93*

**PC CARD:** *XIRCOM ETHERNET ADAPTER IIPS, PN: PS-CE2-10BC*

# **OPERATING SYSTEM:** *WINDOWS 3.1/DOS 6.2*

**NOS:** *NOVELL 3.12*

# **CARD AND SOCKET SERVICES:** *1.25*

### **CONFIG.SYS**

**REM Xircom CreditCard Adapter --- Do Not Change Lines Below (MENU) [menu] menuitem=Xircom\_enet, Load Xircom CreditCard For Network Access menuitem=Nonet, Do Not Load Any Xircom Drivers menucolor=15,0 [Xircom\_enet] [Nonet] [common] REM Xircom CreditCard Adapter --- Do Not Change Lines Above** SHELL=C:\DOS\COMMAND.COM /P /E:1536 STACKS=9,256 DEVICE=C:\DOS\HIMEM.SYS DEVICE=C:\DOS\EMM386.EXE NOEMS X=D000-DFFF DOS=UMB REM \*\*\* Begin PCMCIA Drivers REM Warning: Do not move, reorder, or delete any of these lines. REM DEVICEHIGH=C:\CPQDOS\SSCIRRUS.EXE DEVICEHIGH=C:\CPQDOS\CS.EXE DEVICE=C:\CPQDOS\CSALLOC.EXE DEVICEHIGH=C:\CPQDOS\ATADRV.EXE DEVICEHIGH=C:\CPQDOS\CARDID.EXE C:\CPQDOS\CARDID.INI DEVICEHIGH=C:\CPQDOS\MEMDRV.EXE ;DEVICEHIGH=C:\CPQDOS\DBLFLASH.EXE ;DEVICEHIGH=C:\CPQDOS\MS-FLASH.SYS REM \*\*\* End PCMCIA Drivers DOS=HIGH BUFFERS=20 FILES=35 DEVICEHIGH=C:\CPQDOS\POWER.EXE LASTDRIVE=Z

## **AUTOEXEC.BAT**

SET PATH=C:\CPQDOS;C:\;C:\DOS;C:\WINDOWS;C:\WINDOWS\CPQWIN SET LMOUSE=C:\MOUSE SET PROMPT=\$P\$G SET TEMP=C:\WINDOWS\TEMP C:\CPQDOS\HIBRN8.EXE C:\DOS\SMARTDRV.EXE LH C:\MOUSE\MOUSE C:\CPQDOS\MODE.COM CO80 **REM Xircom CreditCard Adapter --- Do Not Change Lines Below @echo off cls goto %config% :Xircom\_enet C: cd C:\XIRCOM\PSCE2\ODI CE2CFG DRIVER=ODI LSL CE2ODI IPXODI NETX H: login**

## **AUTOEXEC.BAT-continued**

**C: cd \ goto common :Nonet :common REM Xircom CreditCard Adapter --- Do Not Change Lines Above c:\windows\win**

## **NETWORK DRIVERS**

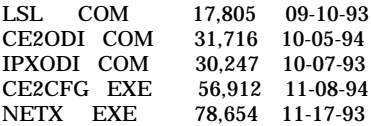

#### **NET.CFG**

link driver ce2odi frame ethernet\_802.2 int 5 port 330 mem D<sub>1000</sub>

### **CARDID.INI**

[Common]

;

; Common Information section created by Config

; ComPort1=3F8 ComIRQ1=4 ComPort2=2F8 ComIRQ2=3 ComPort3=3E8 ComIRQ3=4 ComPort4=2E8 ComIRQ4=3 ComBySocket=Yes ComBDAAbsolute=No FirstModem=2 SecondModem=2 ThirdModem=3 FourthModem=4 Audio=Yes RingIndicate=No Lan1Port=300 Lan1IRQ=5 Lan1MemoryBase1=D8 Lan1MemoryBase2=DC Lan2Port=310 Lan2IRQ=10 Lan2MemoryBase1=D8 Lan2MemoryBase2=DC ATATryPrimary=No ATATrySecondary=Yes ATATryLinear=Yes FastTokenRing=Yes DetectNonCompliant=No ContinueOnConfigFailure=No BeepInDOS=Yes BeepInWindows=Yes GrabInitFile=Yes InitBufferSize=512

# **CARDID.INI-continued**

[Libraries]

; ; The Libraries section contains references to any card libraries the user ; wishes to include. Libraries are searched in the specified order. Path ; names are relative to the directory containing CARDID.INI.

; CardLib=cardid.clb

## **Configuration Notes:**

The card was configured from Windows using ODI drivers. A custom install was chosen, and defaults were used except for I/O and frame type. The resources for this card were IRQ 5, I/O 330, and MEM D1000. Windows 95 drivers will automatically configure the card upon insertion.

# **PLATFORM:** *COMPAQ CONTURA 400CX*

**ROM:** *07/18/95*

**PC CARD:** *XIRCOM ETHERNET ADAPTER IIPS, PN: PS-CE2-10BC*

# **OPERATING SYSTEM:** *WINDOWS 3.1/DOS 6.2*

**NOS:** *NOVELL 3.12*

# **CARD AND SOCKET SERVICES:** *3.12*

### **CONFIG.SYS**

**REM Xircom CreditCard Adapter --- Do Not Change Lines Below (MENU) [menu] menuitem=Xircom\_enet, Load Xircom CreditCard For Network Access menuitem=Nonet, Do Not Load Any Xircom Drivers menucolor=15,0 [Xircom\_enet] [Nonet] [common] REM Xircom CreditCard Adapter --- Do Not Change Lines Above** switches=/F SHELL=C:\DOS\COMMAND.COM /P /E:1536 STACKS=9,256 DEVICE=C:\DOS\HIMEM.SYS DEVICE=C:\DOS\EMM386.EXE NOEMS I=B000-B7FF X=D000-D4FF DEVICEHIGH=C:\WINDOWS\CPQWIN\CPQCM.SYS DOS=HIGH,UMB REM \*\*\* Begin PCMCIA Drivers REM Warning: Do not move, reorder, or delete any of these lines. REM ;DEVICE=C:\CPQDOS\PCMSMIX.EXE DEVICEHIGH=C:\CPQDOS\SSVLSI.EXE DEVICEHIGH=C:\CPQDOS\CS.EXE DEVICE=C:\CPQDOS\CSALLOC.EXE ;DEVICEHIGH=C:\CPQDOS\ATADRV.EXE ;DEVICEHIGH=C:\CPQDOS\MTAA.EXE ;DEVICEHIGH=C:\CPQDOS\MTAB.EXE ;DEVICEHIGH=C:\CPQDOS\MTI1.EXE ;DEVICEHIGH=C:\CPQDOS\MTI2P.EXE ;DEVICEHIGH=C:\CPQDOS\MTSRAM.EXE ;DEVICEHIGH=C:\CPQDOS\MTDDRV.EXE ;DEVICEHIGH=C:\CPQDOS\DBLFLASH.EXE ;DEVICEHIGH=C:\CPQDOS\MS-FLASH.SYS DEVICEHIGH=C:\CPQDOS\CARDID.EXE REM \*\*\* End PCMCIA Drivers BUFFERS=20 FILES=35 DEVICEHIGH=C:\CPQDOS\EPPBIOS.SYS DEVICEHIGH=C:\CPQDOS\POWER.EXE

### **AUTOEXEC.BAT**

@ECHO OFF SET PATH=C:\CPQDOS;C:\;C:\DOS;C:\WINDOWS;;C:\WINDOWS\CPQWIN SET LMOUSE=C:\MOUSE LH C:\MOUSE\MOUSE SET PROMPT=\$P\$G SET TEMP=C:\WINDOWS\TEMP C:\CPQDOS\HIBRN8.EXE LH C:\DOS\SMARTDRV.EXE LH SHARE.EXE rem C:\WINDOWS\WIN **REM Xircom CreditCard Adapter --- Do Not Change Lines Below @echo off cls goto %config% :Xircom\_enet**

### **AUTOEXEC.BAT-continued**

**C: cd C:\XIRCOM\PSCE2\ODI CE2CFG DRIVER=ODI LSL CE2ODI IPXODI NETX F: login C: cd \ goto common :Nonet :common REM Xircom CreditCard Adapter --- Do Not Change Lines Above**

### **NETWORK DRIVERS**

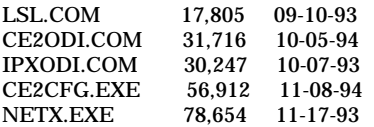

# **NET.CFG**

link driver ce2odi mode io frame ethernet\_802.2 int 5 port 300 mem D0000

### **CARDID.INI**

[Common]

;

; Common Information section created by Config ; ComPort1=3F8 ComIRQ1=4 ComPort2=2F8 ComIRQ2=3 ComPort3=3e8 ComIRQ3=4 ComPort4=2E8 ComIRQ4=3 ComBySocket=Yes ComBDAAbsolute=No FirstModem=2 SecondModem=2 ThirdModem=3 FourthModem=4 Audio=Yes RingIndicate=No Lan1Port=300 Lan1IRQ=5 Lan1MemoryBase1= Lan1MemoryBase2= Lan2Port=310 Lan2IRQ=9 Lan2MemoryBase1= Lan2MemoryBase2= ATATryPrimary=No ATATrySecondary=Yes ATATryLinear=Yes FastTokenRing=Yes DetectNonCompliant=No ContinueOnConfigFailure=No BeepInDOS=Yes BeepInWindows=Yes GrabInitFile=Yes

## **CARDID.INI-continued**

#### InitBufferSize=512 UseEMS=No

[Libraries]

; ; The Libraries section contains references to any card libraries the user ; wishes to include. Libraries are searched in the specified order. Path ; names are relative to the directory containing CARDID.INI.

; CardLib=canonfd.clb CardLib=xirdual.clb CardLib=xircom.clb CardLib=tdklan2.clb CardLib=sundisk5.clb CardLib=intellan.clb CardLib=dlink.clb CardLib=linksys.clb CardLib=linksys2.clb CardLib=socketea.clb CardLib=ibmlan.clb CardLib=ibmtok.clb CardLib=ibm3270.clb CardLib=proxim.clb CardLib=cbdas.clb CardLib=genmodem.clb CardLib=genata.clb CardLib=wd.clb

### **Configuration Notes:**

The card was configured from Windows using ODI drivers. A custom install was chosen, and defaults were used except the frame type was changed from 802.3 to 802.2. The resources for this card were IRQ 5, I/O 300, and MEM D0000. Windows 95 drivers will automatically configure the card upon insertion.

## **PLATFORM:** *COMPAQ CONTURA 420CX*

**ROM:** *08/20/95*

**PC CARD:** *XIRCOM ETHERNET ADAPTER IIPS, PN: PS-CE2-10BC*

# **OPERATING SYSTEM:** *WINDOWS 3.1/DOS 6.2*

**NOS:** *NOVELL 3.12*

# **CARD AND SOCKET SERVICES:** *3.12*

### **CONFIG.SYS**

**REM Xircom CreditCard Adapter --- Do Not Change Lines Below (MENU) [menu] menuitem=Xircom\_enet, Load Xircom For Network Access menuitem=Nonet, Do Not Load Any Xircom Drivers menucolor=15,0 [Xircom\_enet] [Nonet] [common] REM Xircom CreditCard Adapter --- Do Not Change Lines Above** SHELL=C:\DOS\COMMAND.COM /P /E:1536 STACKS=9,256 DEVICE=C:\DOS\HIMEM.SYS DEVICEHIGH=C:\WINDOWS\CPQWIN\CPQCM.SYS DEVICE=C:\DOS\EMM386.EXE NOEMS I=B000-B7FF X=D000-D4FF DOS=UMB REM \*\*\* Begin PCMCIA Drivers REM Warning: Do not move, reorder, or delete any of these lines. REM ;DEVICE=C:\CPQDOS\PCMSMIX.EXE DEVICEHIGH=C:\CPQDOS\SSVLSI.EXE DEVICEHIGH=C:\CPQDOS\CS.EXE DEVICE=C:\CPQDOS\CSALLOC.EXE ;DEVICEHIGH=C:\CPQDOS\ATADRV.EXE ;DEVICEHIGH=C:\CPQDOS\MTAA.EXE ;DEVICEHIGH=C:\CPQDOS\MTAB.EXE ;DEVICEHIGH=C:\CPQDOS\MTI1.EXE ;DEVICEHIGH=C:\CPQDOS\MTI2P.EXE ;DEVICEHIGH=C:\CPQDOS\MTSRAM.EXE ;DEVICEHIGH=C:\CPQDOS\MTDDRV.EXE ;DEVICEHIGH=C:\CPQDOS\DBLFLASH.EXE ;DEVICEHIGH=C:\CPQDOS\MS-FLASH.SYS DEVICEHIGH=C:\CPQDOS\CARDID.EXE REM \*\*\* End PCMCIA Drivers DOS=HIGH BUFFERS=20 FILES=35 DEVICEHIGH=C:\CPQDOS\EPPBIOS.SYS

#### **AUTOEXEC.BAT**

SET PATH=C:\CPQDOS;C:\;C:\DOS;C:\WINDOWS; C:\WINDOWS\CPQWIN SET LMOUSE=C:\MOUSE SET PROMPT=\$P\$G SET TEMP=C:\WINDOWS\TEMP C:\CPQDOS\HIBRN8.EXE C:\DOS\SMARTDRV.EXE 2048 512 C:\MOUSE\mouse.exe C:\CPQDOS\MODE.COM CO80 **REM Xircom CreditCard Adapter --- Do Not Change Lines Below @echo off cls goto %config% :Xircom\_enet C: cd C:\XIRCOM\PSCE2\ODI CE2CFG DRIVER=ODI**

### **AUTOEXEC.BAT-continued**

**LSL CE2ODI IPXODI NETX F: login C: cd \ goto common :Nonet :common REM Xircom CreditCard Adapter --- Do Not Change Lines Above**

## **NETWORK DRIVERS**

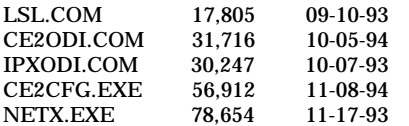

## **NET.CFG**

link driver ce2odi mode io frame ethernet\_802.2 int 5 port 300 mem D0000

# **CARDID.INI**

### [Common]

; ; Common Information section created by Config

; ComPort1=3F8 ComIRQ1=4 ComPort2=2F8 ComIRQ2=3 ComPort3=3e8 ComIRQ3=4 ComPort4=2E8 ComIRQ4=3 ComBySocket=Yes ComBDAAbsolute=No FirstModem=2 SecondModem=2 ThirdModem=3 FourthModem=4 Audio=Yes RingIndicate=No Lan1Port=300 Lan1IRQ=5 Lan1MemoryBase1= Lan1MemoryBase2= Lan2Port=310 Lan2IRQ=9 Lan2MemoryBase1= Lan2MemoryBase2= ATATryPrimary=No ATATrySecondary=Yes ATATryLinear=Yes FastTokenRing=Yes DetectNonCompliant=No ContinueOnConfigFailure=No BeepInDOS=Yes BeepInWindows=Yes GrabInitFile=Yes InitBufferSize=512 UseEMS=No

## **CARDID.INI-continued**

[Libraries]

;

; ; The Libraries section contains references to any card libraries the user ; wishes to include. Libraries are searched in the specified order. Path ; names are relative to the directory containing CARDID.INI.

CardLib=canonfd.clb CardLib=xirdual.clb CardLib=xircom.clb CardLib=tdklan2.clb CardLib=sundisk5.clb CardLib=intellan.clb CardLib=dlink.clb CardLib=linksys.clb CardLib=linksys2.clb CardLib=socketea.clb CardLib=ibmlan.clb CardLib=ibmtok.clb CardLib=ibm3270.clb CardLib=proxim.clb CardLib=cbdas.clb CardLib=genmodem.clb CardLib=genata.clb CardLib=wd.clb

### **Configuration Notes:**

The card was configured from Windows using ODI drivers. A custom install was chosen, and defaults were used except the frame type was changed from 802.3 to 802.2. The resources for this card were IRQ 5, I/O 300, and MEM D0000. Windows 95 drivers will automatically configure the card upon insertion.

# **PLATFORM:** *COMPAQ ELITE 4/75CXL*

**ROM:** *07/19/95*

**PC CARD:** *XIRCOM ETHERNET ADAPTER IIPS, PN: PS-CE2-10BC*

# **OPERATING SYSTEM:** *WINDOWS 3.1/DOS 6.2*

**NOS:** *NOVELL 3.12*

# **CARD AND SOCKET SERVICES:** *3.12*

### **CONFIG.SYS**

**REM Xircom CreditCard Adapter --- Do Not Change Lines Below (MENU) [menu] menuitem=Xircom\_enet, Load Xircom CreditCard For Network Access menuitem=Nonet, Do Not Load Any Xircom Drivers menucolor=15,0 [Xircom\_enet] [Nonet] [common] REM Xircom CreditCard Adapter --- Do Not Change Lines Above** switches=/F SHELL=C:\DOS\COMMAND.COM /P /E:1536 STACKS=9,256 DEVICE=C:\DOS\HIMEM.SYS DEVICE=C:\DOS\EMM386.EXE NOEMS I=B000-B7FF X=D000-D4FF DEVICEHIGH=C:\WINDOWS\CPQWIN\CPQCM.SYS DOS=HIGH,UMB REM \*\*\* Begin PCMCIA Drivers REM Warning: Do not move, reorder, or delete any of these lines. REM ;DEVICE=C:\CPQDOS\PCMSMIX.EXE DEVICEHIGH=C:\CPQDOS\SSVLSI.EXE DEVICEHIGH=C:\CPQDOS\CS.EXE DEVICE=C:\CPQDOS\CSALLOC.EXE ;DEVICEHIGH=C:\CPQDOS\ATADRV.EXE ;DEVICEHIGH=C:\CPQDOS\MTAA.EXE ;DEVICEHIGH=C:\CPQDOS\MTAB.EXE ;DEVICEHIGH=C:\CPQDOS\MTI1.EXE ;DEVICEHIGH=C:\CPQDOS\MTI2P.EXE ;DEVICEHIGH=C:\CPQDOS\MTSRAM.EXE ;DEVICEHIGH=C:\CPQDOS\MTDDRV.EXE ;DEVICEHIGH=C:\CPQDOS\DBLFLASH.EXE ;DEVICEHIGH=C:\CPQDOS\MS-FLASH.SYS DEVICEHIGH=C:\CPQDOS\CARDID.EXE REM \*\*\* End PCMCIA Drivers BUFFERS=20 FILES=35 **REM Xircom CreditCard --- Do Not Change Lines Below (LASTDRIVE) REM LASTDRIVE = Z REM Xircom CreditCard Adapter --- Do Not Change Lines Above** DEVICEHIGH=C:\CPQDOS\POWER.EXE

## **AUTOEXEC.BAT**

@ECHO OFF SET PATH=C:\CPQDOS;C:\;C:\DOS;C:\WINDOWS;;C:\WINDOWS\CPQWIN SET LMOUSE=C:\MOUSE LH C:\MOUSE\MOUSE SET PROMPT=\$P\$G SET TEMP=C:\WINDOWS\TEMP C:\CPQDOS\HIBRN8.EXE LH C:\DOS\SMARTDRV.EXE SET NWLANGUAGE=ENGLISH **REM Xircom CreditCard Adapter --- Do Not Change Lines Below @echo off cls goto %config%**

### **AUTOEXEC.BAT-continued**

**:Xircom\_enet C: cd C:\XIRCOM\PSCE2\ODI CE2CFG DRIVER=ODI LSL CE2ODI IPXODI NETX F: login C: cd \ goto common :Nonet :common REM Xircom CreditCard Adapter --- Do Not Change Lines Above**

### **NETWORK DRIVERS**

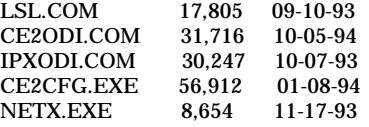

### **NET.CFG**

link driver ce2odi mode io frame ethernet\_802.2 int 5 port 300 mem D0000

### **CARDID.INI**

[Common]

;

; Common Information section created by Config ; ComPort1=3F8 ComIRQ1=4 ComPort2=2F8 ComIRQ2=3 ComPort3=3e8 ComIRQ3=4 ComPort4=2E8 ComIRQ4=3 ComBySocket=Yes ComBDAAbsolute=No FirstModem=2 SecondModem=2 ThirdModem=3 FourthModem=4 Audio=Yes RingIndicate=No Lan1Port=300 Lan1IRQ=5 Lan1MemoryBase1= Lan1MemoryBase2= Lan2Port=310 Lan2IRQ=9 Lan2MemoryBase1= Lan2MemoryBase2= ATATryPrimary=No ATATrySecondary=Yes ATATryLinear=Yes FastTokenRing=Yes DetectNonCompliant=No ContinueOnConfigFailure=No BeepInDOS=Yes BeepInWindows=Yes

### **CARDID.INI-continued**

GrabInitFile=Yes InitBufferSize=512 UseEMS=No

[Libraries]

; ; The Libraries section contains references to any card libraries the user ; wishes to include. Libraries are searched in the specified order. Path ; names are relative to the directory containing CARDID.INI.

; CardLib=canonfd.clb CardLib=xirdual.clb CardLib=xircom.clb CardLib=tdklan2.clb CardLib=sundisk5.clb CardLib=intellan.clb CardLib=dlink.clb CardLib=linksys.clb CardLib=linksys2.clb CardLib=socketea.clb CardLib=ibmlan.clb CardLib=ibmtok.clb CardLib=ibm3270.clb CardLib=proxim.clb CardLib=cbdas.clb CardLib=genmodem.clb CardLib=genata.clb CardLib=wd.clb

#### **Configuration Notes:**

The card was configured from Windows using ODI drivers. A custom install was chosen, and defaults were used except the frame type was changed from 802.3 to 802.2. The resources for this card were IRQ 5, I/O 300, and MEM D0000, and we did changed the internal network controller in the base to IRQ 10, I/O 220. This allowed the card to be used inside the base with no resource conflicts. Windows 95 drivers will automatically configure the card upon insertion.

## **PLATFORM:** *COMPAQ LTE 5000*

**ROM:** *09/19/95*

**PC CARD:** *XIRCOM ETHERNET ADAPTER IIPS, PN: PS-CE2-10BC*

# **OPERATING SYSTEM:** *WINDOWS 3.1/DOS 6.2*

**NOS:** *NOVELL 3.12*

# **CARD AND SOCKET SERVICES:** *3.14*

### **CONFIG.SYS**

**REM Xircom CreditCard Adapter --- Do Not Change Lines Below (MENU) [menu] menuitem=Xircom\_enet, Load Xircom CreditCard For Network Access menuitem=Nonet, Do Not Load Any Xircom Drivers menucolor=15,0 [Xircom\_enet] [Nonet] [common] REM Xircom CreditCard Adapter --- Do Not Change Lines Above** DEVICE=C:\CPQDOS\MACHCHK.SYS 02A8 02B0 02BA 02CA DEVICE=C:\DOS\HIMEM.SYS DEVICE=C:\DOS\EMM386.exe NOEMS I=B000-B7FF X=C800-CBFF X=D100-D5FF X=E800-EFFF COUNTRY=001,437,C:\DOS\COUNTRY.SYS SHELL=C:\DOS\COMMAND.COM /P /E:1536 DOS=HIGH, UMB FILES=35 BUFFERS=20,0 STACKS=9,256 DEVICEHIGH=C:\AUDIO\_CD\TEAC\_CDI.SYS /D:TEAC-CDI LASTDRIVE=M REM PC Card: Begin PC Card (PCMCIA) Drivers REM \*\*Warning: Do not move, reorder, or delete any of these lines. \*\* DEVICEHIGH=C:\CARDWIZ\SSCIRUS2.EXE DEVICEHIGH=C:\CARDWIZ\CS.EXE /POLL:1 DEVICEHIGH=C:\CARDWIZ\CSALLOC.EXE DEVICEHIGH=C:\CARDWIZ\CARDID.EXE REM PC Card: End PC Card(PCMCIA) Drives

#### **AUTOEXEC.BAT**

@ECHO OFF C:\WINDOWS\VGAUTIL\winmode.exe t640=60 t800=60 t1024=87 t1280=87 SET NWLANGUAGE=ENGLISH PATH C:\WINDOWS;C:\CPQDOS;C:\DOS;C:\AUDIO\_CD;C:\CARDWIZ PROMPT \$p\$g SET DIRCMD=/ogn SET TEMP=C:\WINDOWS\TEMP SET BLASTER=A220 D1 I5 SET LMOUSE=C:\MOUSE SET MOUSE=C:\MOUSE C:\MOUSE\MOUSE.EXE MEMU C:\DOS\MSCDEX.EXE /D:TEAC-CDI /M:15 IF ERRORLEVEL 1 GOTO NO\_CDROM C:\AUDIO\_CD\ESSVOL /V:15 /C:15 :NO\_CDROM IF NOT EXIST C:\CPQDOS\SAVEDONE.CPQ CALL SAVEALL /A LH C:\DOS\SMARTDRV.EXE **REM Xircom CreditCard Adapter --- Do Not Change Lines Below @echo off cls goto %config% :Xircom\_enet C: cd C:\XIRCOM\PSCE2\ODI CE2CFG DRIVER=ODI LSL CE2ODI**

### **AUTOEXEC.BAT-continued**

**IPXODI NETX N: login C: cd \ goto common :Nonet :common REM Xircom CreditCard Adapter --- Do Not Change Lines Above**

# **NETWORK DRIVERS**

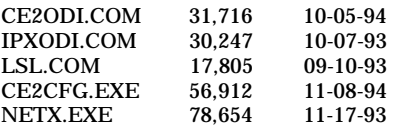

### **NET.CFG**

link driver ce2odi mode IO frame ethernet\_802.2 int 11 port 330 mem D1000

## **CARDID.INI**

[Common]

;

; Common Information section created by Config

; ComPort1=3F8 ComIRQ1=4 ComPort2=2F8 ComIRQ2=3 ComPort3=3E8 ComIRQ3=4 ComPort4=2E8 ComIRQ4=11 ComBySocket=No ComBDAAbsolute=Yes ComRollOverOn=No FirstModem=2 SecondModem=4 ThirdModem=2 FourthModem=4 Audio=Yes RingIndicate=No Suspend\_Power=No Lan1Port=330 Lan1IRQ=11 Lan1MemoryBase1= Lan1MemoryBase2= Lan2Port=310 Lan2IRQ=10 Lan2MemoryBase1= Lan2MemoryBase2= ATATryPrimary=No ATATrySecondary=Yes ATATryLinear=Yes FastTokenRing=Yes DetectNonCompliant=No ContinueOnConfigFailure=No BeepInDOS=Yes BeepInWindows=Yes GrabInitFile=Yes InitBufferSize=512

## **CARDID.INI-continued**

#### [Libraries]

;

; ; The Libraries section contains references to any card libraries the user ; wishes to include. Libraries are searched in the specified order. Path ; names are relative to the directory containing CARDID.INI.

CardLib=xirdual.clb CardLib=xircom.clb CardLib=tdklan2.clb CardLib=sundisk5.clb CardLib=intellan.clb CardLib=dlink.clb CardLib=linksys.clb CardLib=linksys2.clb CardLib=socketea.clb CardLib=ibmlan.clb CardLib=ibmtok.clb CardLib=ibm3270.clb CardLib=proxim.clb CardLib=cbdas.clb CardLib=genmodem.clb CardLib=genata.clb CardLib=wd.clb

### **Configuration Notes:**

The card was configured from Windows using ODI drivers. A custom install was chosen, and resources were chosen to avoid conflicts with internal options. The resources for this card were IRQ 11, I/O 330, and MEM D1000. Windows 95 drivers will automatically configure the card upon insertion.

**ROM:** *07/19/95*

**PC CARD:** *XIRCOM TOKEN RING ADAPTER IIPS, PN: PS-CT2-16CTP*

# **OPERATING SYSTEM:** *WINDOWS 3.1/DOS 6.*2

**NOS:** *NOVELL 3.12*

# **CARD AND SOCKET SERVICES:** *1.25*

### **CONFIG.SYS**

**REM Xircom CreditCard --- Do Not Change Lines Below (CTSETUP) [Xircom\_tok] DEVICE=c:\xircom\CTSETUP.EXE 16 REM Xircom CreditCard Adapter --- Do Not Change Lines Above REM Xircom CreditCard Adapter --- Do Not Change Lines Below (MENU) [menu] menuitem=Xircom\_tok, Load Xircom Drivers for Network Access menuitem=Nonet, Do Not Load Any Xircom Drivers menucolor=15,0 [Xircom\_tok] [Nonet] [common] REM Xircom CreditCard Adapter --- Do Not Change Lines Above** SHELL=C:\DOS\COMMAND.COM /P /E:1536 STACKS=9,256 DEVICE=C:\DOS\HIMEM.SYS DEVICE=C:\DOS\EMM386.EXE NOEMS X=D000-DFFF DOS=UMB REM \*\*\* Begin PCMCIA Drivers REM Warning: Do not move, reorder, or delete any of these lines. REM DEVICE=C:\CPQDOS\PCMSMIX.EXE DEVICEHIGH=C:\CPQDOS\SSVLSI.EXE DEVICEHIGH=C:\CPQDOS\CS.EXE DEVICE=C:\CPQDOS\CSALLOC.EXE DEVICEHIGH=C:\CPQDOS\ATADRV.EXE DEVICEHIGH=C:\CPQDOS\CARDID.EXE C:\CPQDOS\CARDID.INI DEVICEHIGH=C:\CPQDOS\MEMDRV.EXE ;DEVICEHIGH=C:\CPQDOS\DBLFLASH.EXE ;DEVICEHIGH=C:\CPQDOS\MS-FLASH.SYS REM \*\*\* End PCMCIA Drivers DOS=HIGH BUFFERS=20 FILES=35 ;DEVICEHIGH=C:\CPQDOS\POWER.EXE

## **AUTOEXEC.BAT**

@loadhigh C:\DOS\SHARE.EXE /l:500 /f:5100 SET PATH=C:\CPQDOS;C:\;C:\DOS;C:\WINDOWS; C:\WINDOWS\CPQWIN SET LMOUSE=C:\MOUSE SET PROMPT=\$P\$G SET TEMP=C:\WINDOWS\TEMP C:\CPQDOS\HIBRN8.EXE C:\DOS\SMARTDRV.EXE LH C:\MOUSE\MOUSE SWAP C:\CPQDOS\MODE.COM CO80 **REM Xircom CreditCard Adapter --- Do Not Change Lines Below @echo off cls goto %config% :Xircom\_tok c: cd c:\xircom\ct\netware CTCFG DRIVER=IPX CTIPX NETX**

### **AUTOEXEC.BAT-continued**

**F: login c: cd \ goto common :Nonet :common REM Xircom CreditCard Adapter --- Do Not Change Lines Above** C:\WINDOWS\WIN

### **NETWORK DRIVERS**

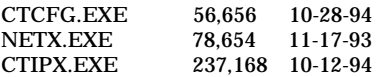

### **CARDID.INI**

[Common]

;

; Common Information section created by Config

; ComPort1=3F8 ComIRQ1=4 ComPort2=2F8 ComIRQ2=3 ComPort3=3E8 ComIRQ3=4 ComPort4=2E8 ComIRQ4=3 ComBySocket=Yes ComBDAAbsolute=No FirstModem=2 SecondModem=2 ThirdModem=3 FourthModem=4 Audio=Yes RingIndicate=No Lan1Port=300 Lan1IRQ=5 Lan1MemoryBase1=D8 Lan1MemoryBase2=DC Lan2Port=310 Lan2IRQ=10 Lan2MemoryBase1=D8 Lan2MemoryBase2=DC ATATryPrimary=No ATATrySecondary=Yes ATATryLinear=Yes FastTokenRing=Yes DetectNonCompliant=No ContinueOnConfigFailure=No BeepInDOS=Yes BeepInWindows=Yes GrabInitFile=Yes InitBufferSize=512

### [Libraries]

;

;

; The Libraries section contains references to any card libraries the user ; wishes to include. Libraries are searched in the specified order. Path ; names are relative to the directory containing CARDID.INI.

CardLib=cardid.clb

### **Configuration Notes:**

Installed the card from Windows . Chose a custom install and used default selections for majority settings, but during installation we did select 16 for ring speed and the frame type was changed to 802.2. The resources assigned to the card were IRQ 5, I/O 300, MEM D000, and if you want to make changes in Windows/DOS it is recommended to rerun the install program instead of trying to do it manually. The Windows 95 drivers are built in and the card will automatically be recognized and configured upon insertion.

**ROM:** *10/12/93*

**PC CARD:** *XIRCOM TOKEN RING ADAPTER IIPS, PN: PS-CT2-16CTP* 

# **OPERATING SYSTEM:** *WINDOWS 3.1/DOS 6.2*

**NOS:** *NOVELL 3.12*

# **CARD AND SOCKET SERVICES:** *1.25*

### **CONFIG.SYS**

**REM Xircom CreditCard --- Do Not Change Lines Below (CTSETUP) [Xircom\_tok] DEVICE=c:\xircom\CTSETUP.EXE 16 REM Xircom CreditCard Adapter --- Do Not Change Lines Above REM Xircom CreditCard Adapter --- Do Not Change Lines Below (MENU) [menu] menuitem=Xircom\_tok, Load Xircom CreditCard For Network Access menuitem=Nonet, Do Not Load Any Xircom Drivers menucolor=15,0 [Xircom\_tok] [Nonet] [common] REM Xircom CreditCard Adapter --- Do Not Change Lines Above** SHELL=C:\DOS\COMMAND.COM /P /E:1536 STACKS=9,256 DEVICE=C:\DOS\HIMEM.SYS DEVICE=C:\DOS\EMM386.EXE NOEMS X=D000-DFFF DOS=UMB REM \*\*\* Begin PCMCIA Drivers REM Warning: Do not move, reorder, or delete any of these lines. REM DEVICEHIGH=C:\CPQDOS\SSCIRRUS.EXE DEVICEHIGH=C:\CPQDOS\CS.EXE DEVICE=C:\CPQDOS\CSALLOC.EXE DEVICEHIGH=C:\CPQDOS\ATADRV.EXE DEVICEHIGH=C:\CPQDOS\CARDID.EXE C:\CPQDOS\CARDID.INI DEVICEHIGH=C:\CPQDOS\MEMDRV.EXE ;DEVICEHIGH=C:\CPQDOS\DBLFLASH.EXE ;DEVICEHIGH=C:\CPQDOS\MS-FLASH.SYS REM \*\*\* End PCMCIA Drivers DOS=HIGH BUFFERS=20 FILES=35 DEVICEHIGH=C:\CPQDOS\POWER.EXE

## **AUTOEXEC.BAT**

SET PATH=C:\CPQDOS;C:\;C:\DOS;C:\WINDOWS;C:\WINDOWS\CPQWIN SET LMOUSE=C:\MOUSE SET PROMPT=\$P\$G SET TEMP=C:\WINDOWS\TEMP C:\CPQDOS\HIBRN8.EXE C:\DOS\SMARTDRV.EXE LH C:\MOUSE\MOUSE C:\CPQDOS\MODE.COM CO80 **REM Xircom CreditCard Adapter --- Do Not Change Lines Below @echo off cls goto %config% :Xircom\_tok c: cd c:\xircom\ct\netware CTCFG DRIVER=IPX io=240 CTIPX io=240 NETX H: login**

### **AUTOEXEC.BAT-continued**

**c: cd \ goto common :Nonet :common REM Xircom CreditCard Adapter --- Do Not Change Lines Above** C:\WINDOWS\WIN

### **NETWORK DRIVERS**

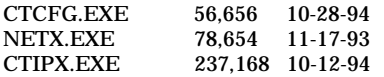

### **CARDID.INI**

[Common]

;

; Common Information section created by Config

; ComPort1=3F8 ComIRQ1=4 ComPort2=2F8 ComIRQ2=3 ComPort3=3E8 ComIRQ3=4 ComPort4=2E8 ComIRQ4=3 ComBySocket=Yes ComBDAAbsolute=No FirstModem=2 SecondModem=2 ThirdModem=3 FourthModem=4 Audio=Yes RingIndicate=No Lan1Port=300 Lan1IRQ=5 Lan1MemoryBase1=D8 Lan1MemoryBase2=DC Lan2Port=310 Lan2IRQ=10 Lan2MemoryBase1=D8 Lan2MemoryBase2=DC ATATryPrimary=No ATATrySecondary=Yes ATATryLinear=Yes FastTokenRing=Yes DetectNonCompliant=No ContinueOnConfigFailure=No BeepInDOS=Yes BeepInWindows=Yes GrabInitFile=Yes InitBufferSize=512

#### [Libraries]

;

; The Libraries section contains references to any card libraries the user ; wishes to include. Libraries are searched in the specified order. Path ; names are relative to the directory containing CARDID.INI.

; CardLib=cardid.clb

#### **Configuration Notes:**

Installed the card from Windows . Chose a custom install and used default selections for majority settings, but the frame type was changed to 802.2. The resources assigned to the card were IRQ 5, I/O 240, MEM D000, and if you want to make changes in Windows/DOS it is recommended to rerun the install program instead of trying to do it manually. The Windows 95 drivers are built in and the card will automatically be recognized and configured upon insertion.

# **PLATFORM:** *COMPAQ CONTURA 400CX*

**PC CARD:** *XIRCOM TOKEN RING ADAPTER IIPS, PN: PS-CT2-16CTP* 

# **OPERATING SYSTEM:** *WINDOWS 3.1/DOS 6.2*

**NOS:** *NOVELL 3.12*

## **CARD AND SOCKET SERVICES:** *3.12*

### **CONFIG.SYS**

switches=/F SHELL=C:\DOS\COMMAND.COM /P /E:1536 STACKS=9,256 DEVICE=C:\DOS\HIMEM.SYS DEVICE=C:\DOS\EMM386.EXE NOEMS I=B000-B7FF X=D000-D4FF DOS=HIGH,UMB DEVICEHIGH=C:\WINDOWS\CPQWIN\CPQCM.SYS **REM Xircom CreditCard --- Do Not Change Lines Below (CTSETUP) [Xircom\_tok] DEVICE=c:\xircom\CTSETUP.EXE 16 REM Xircom CreditCard Adapter --- Do Not Change Lines Above REM Xircom CreditCard Adapter --- Do Not Change Lines Below (MENU) [menu] menuitem=Xircom\_tok, Load Xircom CreditCard For Network Access menuitem=Nonet, Do Not Load Any Xircom Drivers menucolor=15,0 [Xircom\_tok] [Nonet] [common] REM Xircom CreditCard Adapter --- Do Not Change Lines Above** REM \*\*\* Begin PCMCIA Drivers REM Warning: Do not move, reorder, or delete any of these lines. REM ;DEVICE=C:\CPQDOS\PCMSMIX.EXE DEVICEHIGH=C:\CPQDOS\SSVLSI.EXE DEVICEHIGH=C:\CPQDOS\CS.EXE DEVICE=C:\CPQDOS\CSALLOC.EXE ;DEVICEHIGH=C:\CPQDOS\ATADRV.EXE ;DEVICEHIGH=C:\CPQDOS\MTAA.EXE ;DEVICEHIGH=C:\CPQDOS\MTAB.EXE ;DEVICEHIGH=C:\CPQDOS\MTI1.EXE ;DEVICEHIGH=C:\CPQDOS\MTI2P.EXE ;DEVICEHIGH=C:\CPQDOS\MTSRAM.EXE ;DEVICEHIGH=C:\CPQDOS\MTDDRV.EXE ;DEVICEHIGH=C:\CPQDOS\DBLFLASH.EXE ;DEVICEHIGH=C:\CPQDOS\MS-FLASH.SYS DEVICEHIGH=C:\CPQDOS\CARDID.EXE REM \*\*\* End PCMCIA Drivers BUFFERS=20 FILES=35 DEVICEHIGH=C:\CPQDOS\EPPBIOS.SYS DEVICEHIGH=C:\CPQDOS\POWER.EXE

## **AUTOEXEC.BAT**

@ECHO OFF SET PATH=C:\CPQDOS;C:\;C:\DOS;C:\WINDOWS;;C:\WINDOWS\CPQWIN SET LMOUSE=C:\MOUSE LH C:\MOUSE\MOUSE SET PROMPT=\$P\$G SET TEMP=C:\WINDOWS\TEMP C:\CPQDOS\HIBRN8.EXE LH C:\DOS\SMARTDRV.EXE LH SHARE.EXE **REM Xircom CreditCard Adapter --- Do Not Change Lines Below @echo off**

## **AUTOEXEC.BAT-continued**

**cls goto %config% :Xircom\_tok c: cd c:\xircom\ct\netware CTCFG DRIVER=IPX CTIPX NETX F: login c: cd \ goto common :Nonet :common REM Xircom CreditCard Adapter --- Do Not Change Lines Above**

### **NETWORK DRIVERS**

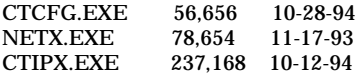

## **CARDID.INI**

[Common]

;

; Common Information section created by Config ; ComPort1=3F8 ComIRQ1=4 ComPort2=2f8 ComIRQ2=3 ComPort3=3e8 ComIRQ3=4 ComPort4=2E8 ComIRQ4=3 ComBySocket=Yes ComBDAAbsolute=No FirstModem=2 SecondModem=2 ThirdModem=3 FourthModem=4 Audio=Yes RingIndicate=No Lan1Port=300 Lan1IRQ=5 Lan1MemoryBase1= Lan1MemoryBase2= Lan2Port=310 Lan2IRQ=9 Lan2MemoryBase1= Lan2MemoryBase2= ATATryPrimary=No ATATrySecondary=Yes ATATryLinear=Yes FastTokenRing=Yes DetectNonCompliant=No ContinueOnConfigFailure=No BeepInDOS=Yes BeepInWindows=Yes GrabInitFile=Yes InitBufferSize=512 UseEMS=No

## **CARDID.INI-continued**

#### [Libraries]

;

; ; The Libraries section contains references to any card libraries the user ; wishes to include. Libraries are searched in the specified order. Path ; names are relative to the directory containing CARDID.INI.

CardLib=canonfd.clb CardLib=xirdual.clb CardLib=xircom.clb CardLib=tdklan2.clb CardLib=sundisk5.clb CardLib=intellan.clb CardLib=dlink.clb CardLib=linksys.clb CardLib=linksys2.clb CardLib=socketea.clb CardLib=ibmlan.clb CardLib=ibmtok.clb CardLib=ibm3270.clb CardLib=proxim.clb CardLib=cbdas.clb CardLib=genmodem.clb CardLib=genata.clb CardLib=wd.clb

### **Configuration Notes:**

Installed the card from Windows . Chose a custom install and used default selections for majority settings, but the frame type was changed to 802.2. The resources assigned to the card were IRQ 5, I/O 300, MEM D000, and if you want to make changes in Windows/DOS it is recommended to rerun the install program instead of trying to do it manually. The Windows 95 drivers are built in and the card will automatically be recognized and configured upon insertion.

# **PLATFORM:** *COMPAQ CONTURA* 420C

**ROM:** *08/20/95*

**PC CARD:** *XIRCOM TOKEN RING ADAPTER IIPS, PN: PS-CT2-16CTP*

# **OPERATING SYSTEM:** *WINDOWS 3.1/DOS 6.2*

**NOS:** *NOVELL 3.12*

# **CARD AND SOCKET SERVICES:** *3.12*

### **CONFIG.SYS**

**REM Xircom CreditCard --- Do Not Change Lines Below (CTSETUP) [Xircom\_tok] DEVICE=c:\xircom\CTSETUP.EXE 16 REM Xircom CreditCard Adapter --- Do Not Change Lines Above REM Xircom CreditCard Adapter --- Do Not Change Lines Below (MENU) [menu] menuitem=Xircom\_tok, Load Xircom CreditCard For Network Access menuitem=Nonet, Do Not Load Any Xircom Drivers menucolor=15,0 [Xircom\_tok] [Nonet] [common] REM Xircom CreditCard Adapter --- Do Not Change Lines Above** switches=/F SHELL=C:\DOS\COMMAND.COM /P /E:1536 STACKS=9,256 DEVICE=C:\DOS\HIMEM.SYS DEVICE=C:\DOS\EMM386.EXE NOEMS I=B000-B7FF X=D000-D4FF DEVICEHIGH=C:\WINDOWS\CPQWIN\CPQCM.SYS /w DOS=HIGH,UMB REM \*\*\* Begin PCMCIA Drivers REM Warning: Do not move, reorder, or delete any of these lines. REM ;DEVICE=C:\CPQDOS\PCMSMIX.EXE DEVICEHIGH=C:\CPQDOS\SSVLSI.EXE DEVICEHIGH=C:\CPQDOS\CS.EXE DEVICE=C:\CPQDOS\CSALLOC.EXE ;DEVICEHIGH=C:\CPQDOS\ATADRV.EXE ;DEVICEHIGH=C:\CPQDOS\MTAA.EXE ;DEVICEHIGH=C:\CPQDOS\MTAB.EXE ;DEVICEHIGH=C:\CPQDOS\MTI1.EXE ;DEVICEHIGH=C:\CPQDOS\MTI2P.EXE ;DEVICEHIGH=C:\CPQDOS\MTSRAM.EXE ;DEVICEHIGH=C:\CPQDOS\MTDDRV.EXE ;DEVICEHIGH=C:\CPQDOS\DBLFLASH.EXE ;DEVICEHIGH=C:\CPQDOS\MS-FLASH.SYS DEVICEHIGH=C:\CPQDOS\CARDID.EXE REM \*\*\* End PCMCIA Drivers BUFFERS=20 FILES=35 DEVICEHIGH=C:\CPQDOS\EPPBIOS.SYS LASTDRIVE=M

## **AUTOEXEC.BAT**

@ECHO OFF SET PATH=C:\CPQDOS;C:\;C:\DOS;C:\WINDOWS; SET LMOUSE=C:\MOUSE LH C:\MOUSE\MOUSE SET PROMPT=\$P\$G SET TEMP=C:\WINDOWS\TEMP C:\CPQDOS\HIBRN8.EXE C:\DOS\SMARTDRV.EXE 2048 512 **REM Xircom CreditCard Adapter --- Do Not Change Lines Below @echo off cls**

### **AUTOEXEC.BAT -continued**

**goto %config% :Xircom\_tok c: cd c:\xircom\ct\netware CTCFG DRIVER=IPX mode=0x01 CTIPX mode=1 NETX N: login c: cd \ goto common :Nonet :common REM Xircom CreditCard Adapter --- Do Not Change Lines Above**

### **NETWORK DRIVERS**

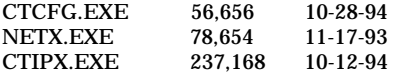

## **CARDID.INI**

[Common]

;

; Common Information section created by Config ; ComPort1=3F8 ComIRQ1=4 ComPort2=2F8 ComIRQ2=3 ComPort3=3E8 ComIRQ3=4 ComPort4=2E8 ComIRQ4=3 ComBySocket=Yes ComBDAAbsolute=No FirstModem=2 SecondModem=2 ThirdModem=3 FourthModem=4 Audio=Yes RingIndicate=No Lan1Port=300 Lan1IRQ=5 Lan1MemoryBase1=D0 Lan1MemoryBase2=0 Lan2Port=310 Lan2IRQ=9 Lan2MemoryBase1=0 Lan2MemoryBase2=0 ATATryPrimary=No ATATrySecondary=Yes ATATryLinear=Yes FastTokenRing=Yes DetectNonCompliant=No ContinueOnConfigFailure=No BeepInDOS=Yes BeepInWindows=Yes GrabInitFile=Yes InitBufferSize=512 UseEMS=No

### [Libraries]

;

; The Libraries section contains references to any card libraries the user ; wishes to include. Libraries are searched in the specified order. Path ; names are relative to the directory containing CARDID.INI.

; CardLib=canonfd.clb CardLib=xirdual.clb

**CARDID.INI**-continued

CardLib=xircom.clb CardLib=tdklan2.clb CardLib=sundisk5.clb CardLib=intellan.clb CardLib=dlink.clb CardLib=linksys.clb CardLib=linksys2.clb CardLib=socketea.clb CardLib=ibmlan.clb CardLib=ibmtok.clb CardLib=ibm3270.clb CardLib=proxim.clb CardLib=cbdas.clb CardLib=genmodem.clb CardLib=genata.clb CardLib=wd.clb

## **Configuration Notes:**

Installed the card from Windows . Chose a custom install and used default selections for majority settings, but the frame type was changed to 802.2. The resources assigned to the card were IRQ 5, I/O 300, MEM D000, and if you want to make changes in Windows/DOS it is recommended to rerun the install program instead of trying to do it manually. The Windows 95 drivers are built in and the card will automatically be recognized and configured upon insertion.

# **PLATFORM:** *COMPAQ ELITE 4/50CX*

**ROM:** *07/19/95*

**PC CARD:** *XIRCOM TOKEN RING ADAPTER IIPS, PN: PS-CT2-16CTP* 

# **OPERATING SYSTEM:** *WINDOWS 3.1/DOS 6.2*

**NOS:** *NOVELL 3.12*

# **CARD AND SOCKET SERVICES:** *3.12*

### **CONFIG.SYS**

**REM Xircom CreditCard --- Do Not Change Lines Below (CTSETUP) [Xircom\_tok] DEVICE=C:\XIRCOM\CTSETUP.EXE 16 REM Xircom CreditCard Adapter --- Do Not Change Lines Above REM Xircom CreditCard Adapter --- Do Not Change Lines Below (MENU) [menu] menuitem=Xircom\_tok, Load Xircom CreditCard Token Ring Drivers For Network Access menuitem=Nonet, Do Not Load Any Xircom Drivers menucolor=15,0 [Xircom\_tok] [Nonet] [common] REM Xircom CreditCard Adapter --- Do Not Change Lines Above** switches=/F SHELL=C:\DOS\COMMAND.COM /P /E:1536 STACKS=9,256 DEVICE=C:\DOS\HIMEM.SYS DEVICE=C:\DOS\EMM386.EXE NOEMS I=B000-B7FF X=D000-DFFF DEVICEHIGH=C:\WINDOWS\CPQWIN\CPQCM.SYS DOS=HIGH,UMB REM \*\*\* Begin PCMCIA Drivers REM Warning: Do not move, reorder, or delete any of these lines. REM ;DEVICE=C:\CPQDOS\PCMSMIX.EXE DEVICEHIGH=C:\CPQDOS\SSVLSI.EXE DEVICEHIGH=C:\CPQDOS\CS.EXE DEVICE=C:\CPQDOS\CSALLOC.EXE ;DEVICEHIGH=C:\CPQDOS\ATADRV.EXE ;DEVICEHIGH=C:\CPQDOS\MTAA.EXE ;DEVICEHIGH=C:\CPQDOS\MTAB.EXE ;DEVICEHIGH=C:\CPQDOS\MTI1.EXE ;DEVICEHIGH=C:\CPQDOS\MTI2P.EXE ;DEVICEHIGH=C:\CPQDOS\MTSRAM.EXE ;DEVICEHIGH=C:\CPQDOS\MTDDRV.EXE ;DEVICEHIGH=C:\CPQDOS\DBLFLASH.EXE ;DEVICEHIGH=C:\CPQDOS\MS-FLASH.SYS DEVICEHIGH=C:\CPQDOS\CARDID.EXE REM \*\*\* End PCMCIA Drivers BUFFERS=20 FILES=35 LASTDRIVE = e DEVICEHIGH=C:\CPQDOS\POWER.EXE

#### **AUTOEXEC.BAT**

@ECHO OFF SET PATH=C:\CPQDOS;C:\;C:\DOS;C:\WINDOWS;;C:\WINDOWS\CPQWIN SET LMOUSE=C:\MOUSE LH C:\MOUSE\MOUSE SET PROMPT=\$P\$G SET TEMP=C:\WINDOWS\TEMP C:\CPQDOS\HIBRN8.EXE LH C:\DOS\SMARTDRV.EXE SET NWLANGUAGE=ENGLISH **REM Xircom CreditCard Adapter --- Do Not Change Lines Below**
#### **AUTOEXEC.BAT-continued**

**@echo off cls goto %config% :Xircom\_tok C: cd C:\XIRCOM\CT\NETWARE CTCFG DRIVER=IPX mode=0x01 irq=11 CTIPX mode=1 irq=11 NETX F: login C: cd \ goto common :Nonet :common REM Xircom CreditCard Adapter --- Do Not Change Lines Above** c:\windows\win

# **NETWORK DRIVERS**

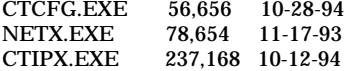

#### **CARDID.INI**

[Common]

;

; Common Information section created by Config ; ComPort1=3F8 ComIRQ1=4 ComPort2=2F8 ComIRQ2=3 ComPort3=3e8 ComIRQ3=4 ComPort4=2E8 ComIRQ4=3 ComBySocket=Yes ComBDAAbsolute=No FirstModem=2 SecondModem=2 ThirdModem=3 FourthModem=4 Audio=Yes RingIndicate=No Lan1Port=300 Lan1IRQ=5 Lan1MemoryBase1= Lan1MemoryBase2= Lan2Port=310 Lan2IRQ=9 Lan2MemoryBase1= Lan2MemoryBase2= ATATryPrimary=No ATATrySecondary=Yes ATATryLinear=Yes FastTokenRing=Yes DetectNonCompliant=No ContinueOnConfigFailure=No BeepInDOS=Yes BeepInWindows=Yes GrabInitFile=Yes InitBufferSize=512 UseEMS=No

### **CARDID.INI-continued**

#### [Libraries]

;

; ; The Libraries section contains references to any card libraries the user ; wishes to include. Libraries are searched in the specified order. Path ; names are relative to the directory containing CARDID.INI.

CardLib=canonfd.clb CardLib=xirdual.clb CardLib=xircom.clb CardLib=tdklan2.clb CardLib=sundisk5.clb CardLib=intellan.clb CardLib=dlink.clb CardLib=linksys.clb CardLib=linksys2.clb CardLib=socketea.clb CardLib=ibmlan.clb CardLib=ibmtok.clb CardLib=ibm3270.clb CardLib=proxim.clb CardLib=cbdas.clb CardLib=genmodem.clb CardLib=genata.clb CardLib=wd.clb

#### **Configuration Notes:**

Installed the card from Windows . Chose a custom install and used default selections for majority settings, but the frame type was changed to 802.2. The resources assigned to the card were IRQ 11, I/O 300, MEM D000, and if you want to make changes in Windows/DOS it is recommended to rerun the install program instead of trying to do it manually. While in the base several changes were made so card would function in or out with no problem, the internal SCSI controller was changed to IRQ 10 I/O 140 and the internal network controller I/O was changed to 220. The Windows 95 drivers are built in and the card will automatically be recognized and configured upon insertion.

**ROM:** *09/19/95*

**PC CARD:** *XIRCOM TOKEN RING ADAPTER IIPS, PN: PS-CT2-16CTP*

# **OPERATING SYSTEM:** *WINDOWS 3.1/DOS 6.2*

**NOS:** *NOVELL 3.12*

# **CARD AND SOCKET SERVICES:** *3.14*

#### **CONFIG.SYS**

**REM Xircom CreditCard Adapter --- Do Not Change Lines Below (CTSETUP) [Xircom\_tok] DEVICE=c:\xircom\CTSETUP.EXE 16 REM Xircom CreditCard Adapter --- Do Not Change Lines Above REM Xircom CreditCard Adapter --- Do Not Change Lines Below (MENU) [menu] menuitem=Xircom\_tok, Load Xircom CreditCard For Network Access menuitem=Nonet, Do Not Load Any Xircom Drivers menucolor=15,0 [Xircom\_tok] [Nonet] [common] REM Xircom CreditCard Adapter --- Do Not Change Lines Above** DEVICE=C:\CPQDOS\MACHCHK.SYS 02A8 02B0 02BA 02CA DEVICE=C:\DOS\HIMEM.SYS DEVICE=C:\DOS\EMM386.exe NOEMS I=B000-B7FF X=C800-CBFF X=D100-D5FF X=E800-EFFF COUNTRY=001,437,C:\DOS\COUNTRY.SYS SHELL=C:\DOS\COMMAND.COM /P /E:1536 DOS=HIGH, UMB FILES=35 BUFFERS=20,0 STACKS=9,256 DEVICEHIGH=C:\AUDIO\_CD\TEAC\_CDI.SYS /D:TEAC-CDI LASTDRIVE=M REM PC Card: Begin PC Card (PCMCIA) Drivers REM \*\*Warning: Do not move, reorder, or delete any of these lines. \*\* DEVICEHIGH=C:\CARDWIZ\SSCIRUS2.EXE DEVICEHIGH=C:\CARDWIZ\CS.EXE /POLL:1 DEVICEHIGH=C:\CARDWIZ\CSALLOC.EXE DEVICEHIGH=C:\CARDWIZ\CARDID.EXE REM PC Card: End PC Card(PCMCIA) Drives

#### **AUTOEXEC.BAT**

@ECHO OFF C:\WINDOWS\VGAUTIL\winmode.exe t640=60 t800=60 t1024=87 t1280=87 SET NWLANGUAGE=ENGLISH PATH C:\WINDOWS;C:\CPQDOS;C:\DOS;C:\AUDIO\_CD;C:\CARDWIZ PROMPT \$p\$g SET DIRCMD=/ogn SET TEMP=C:\WINDOWS\TEMP SET BLASTER=A220 D1 I5 SET LMOUSE=C:\MOUSE SET MOUSE=C:\MOUSE C:\MOUSE\MOUSE.EXE MEMU C:\DOS\MSCDEX.EXE /D:TEAC-CDI /M:15 IF ERRORLEVEL 1 GOTO NO\_CDROM C:\AUDIO\_CD\ESSVOL /V:15 /C:15 :NO\_CDROM LH C:\DOS\SMARTDRV.EXE C:\CPQDOS\0VMAKFIL IF NOT EXIST C:\CPQDOS\SAVEDONE.CPQ CALL SAVEALL /A **REM Xircom CreditCard Adapter --- Do Not Change Lines Below @echo off cls goto %config% :Xircom\_tok**

# **AUTOEXEC.BAT-continued**

```
c:
cd c:\xircom\ct\netware
CTCFG DRIVER=IPX mem=D100 mode=0x01 irq=11 io=340
CTIPX mem=D1 mode=1 irq=11 io=340
NETX
N:
login
c:
cd \
goto common
:Nonet
:common
REM Xircom CreditCard Adapter --- Do Not Change Lines Above
win
```
# **NETWORK DRIVERS**

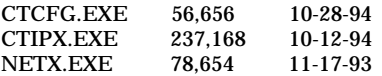

# **CARDID.INI**

[Common] ;

; Common Information section created by Config ; ComPort1=3F8 ComIRQ1=4 ComPort2=2F8 ComIRQ2=3 ComPort3=3E8 ComIRQ3=4 ComPort4=2E8 ComIRQ4=11 ComBySocket=No ComBDAAbsolute=Yes ComRollOverOn=No FirstModem=2 SecondModem=4 ThirdModem=2 FourthModem=4 Audio=Yes RingIndicate=No Suspend\_Power=No Lan1Port=330 Lan1IRQ=11 Lan1MemoryBase1=0 Lan1MemoryBase2=D1 Lan2Port=310 Lan2IRQ=10 Lan2MemoryBase1=0 Lan2MemoryBase2=0 ATATryPrimary=No ATATrySecondary=Yes ATATryLinear=Yes FastTokenRing=Yes DetectNonCompliant=No ContinueOnConfigFailure=No BeepInDOS=Yes BeepInWindows=Yes GrabInitFile=Yes InitBufferSize=512 FirstLan=1 SecondLan=2

#### **CARDID.INI-continued**

#### [Libraries]

;

; ; The Libraries section contains references to any card libraries the user ; wishes to include. Libraries are searched in the specified order. Path ; names are relative to the directory containing CARDID.INI.

CardLib=xirdual.clb CardLib=xircom.clb CardLib=tdklan2.clb CardLib=sundisk5.clb CardLib=intellan.clb CardLib=dlink.clb CardLib=linksys.clb CardLib=linksys2.clb CardLib=socketea.clb CardLib=ibmlan.clb CardLib=ibmtok.clb CardLib=ibm3270.clb CardLib=proxim.clb CardLib=cbdas.clb CardLib=genmodem.clb CardLib=genata.clb CardLib=wd.clb

#### **Configuration Notes:**

Installed the card from Windows . Chose a custom install and used default selections for majority settings, but the frame type was changed to 802.2. The resources assigned to the card were IRQ 11, I/O 340, MEM D100, and if you want to make changes in Windows/DOS it is recommended to rerun the install program instead of trying to do it manually. The Windows 95 drivers are built in and the card will automatically be recognized and configured upon insertion.

# *ATA CARDS*

# **PLATFORM:** *COMPAQ AERO 4/33C*

**ROM:** *07/19/95*

**PC CARD:** *SANDISK 10 MB FLASH ATA, PN: SDP5A-10*

# **OPERATING SYSTEM:** *WINDOWS 3.1/DOS 6.2*

# **CARD AND SOCKET SERVICES:** *1.25*

#### **CONFIG.SYS**

SHELL=C:\DOS\COMMAND.COM /P /E:1536 STACKS=9,256 DEVICE=C:\DOS\HIMEM.SYS DEVICE=C:\DOS\EMM386.EXE NOEMS X=D000-DFFF DOS=UMB REM \*\*\* Begin PCMCIA Drivers REM Warning: Do not move, reorder, or delete any of these lines. REM DEVICE=C:\CPQDOS\PCMSMIX.EXE DEVICEHIGH=C:\CPQDOS\SSVLSI.EXE DEVICEHIGH=C:\CPQDOS\CS.EXE DEVICE=C:\CPQDOS\CSALLOC.EXE DEVICEHIGH=C:\CPQDOS\ATADRV.EXE /D:1 DEVICEHIGH=C:\CPQDOS\CARDID.EXE C:\CPQDOS\CARDID.INI DEVICEHIGH=C:\CPQDOS\MEMDRV.EXE DEVICEHIGH=C:\CPQDOS\DBLFLASH.EXE DEVICEHIGH=C:\CPQDOS\MS-FLASH.SYS REM \*\*\* End PCMCIA Drivers DOS=HIGH BUFFERS=20 FILES=35 DEVICEHIGH=C:\CPQDOS\POWER.EXE

#### **AUTOEXEC.BAT**

@loadhigh C:\DOS\SHARE.EXE /l:500 /f:5100 SET PATH=C:\CPQDOS;C:\;C:\DOS;C:\WINDOWS; C:\WINDOWS\CPQWIN SET LMOUSE=C:\MOUSE SET PROMPT=\$P\$G SET TEMP=C:\WINDOWS\TEMP C:\CPQDOS\HIBRN8.EXE C:\DOS\SMARTDRV.EXE LH C:\MOUSE\MOUSE SWAP C:\CPQDOS\MODE.COM CO80 C:\WINDOWS\WIN

### **CARDID.INI**

[Common]

;

; Common Information section created by Config ; ComPort1=3F8 ComIRQ1=4 ComPort2=2F8 ComIRQ2=3 ComPort3=3E8 ComIRQ3=4 ComPort4=2E8 ComIRQ4=3 ComBySocket=Yes ComBDAAbsolute=No FirstModem=2 SecondModem=2 ThirdModem=3 FourthModem=4 Audio=Yes RingIndicate=No

### **CARDID.INI** -continued

Lan1Port=300 Lan1IRQ=5 Lan1MemoryBase1=D8 Lan1MemoryBase2=DC Lan2Port=310 Lan2IRQ=10 Lan2MemoryBase1=D8 Lan2MemoryBase2=DC ATATryPrimary=No ATATrySecondary=Yes ATATryLinear=Yes FastTokenRing=Yes DetectNonCompliant=No ContinueOnConfigFailure=No BeepInDOS=Yes BeepInWindows=Yes GrabInitFile=Yes InitBufferSize=512

[Libraries]

;

; The Libraries section contains references to any card libraries the user ; wishes to include. Libraries are searched in the specified order. Path ; names are relative to the directory containing CARDID.INI.

; CardLib=cardid.clb

### **Configuration Notes:**

Upon insertion the card should automatically be configure in DOS/Windows. The drive letter assigned will normally be D: or E:, but will depend on which slot the card is inserted. To verify what drive letter is assigned type CARDINFO and it will display information about the card including the driver letter assigned. In regards to Windows 95; the drivers for the SanDisk are built in and it will automatically configure.

# **PLATFORM:** *COMPAQ CONCERTO*

**ROM:** *10/12/93*

**PC CARDS:** *CALLUNA 170MB HARD DRIVE, PN: CT170MC, SANDISK 10 MB FLASH ATA, PN: SDP5A-10*

# **OPERATING SYSTEM:** *WINDOWS 3.1/DOS 6.2*

# **CARD AND SOCKET SERVICES:** *1.25*

#### **CONFIG.SYS**

SHELL=C:\DOS\COMMAND.COM /P /E:1536 STACKS=9,256 DEVICE=C:\DOS\HIMEM.SYS DEVICE=C:\DOS\EMM386.EXE NOEMS X=D000-DFFF DOS=UMB REM \*\*\* Begin PCMCIA Drivers REM Warning: Do not move, reorder, or delete any of these lines. REM DEVICEHIGH=C:\CPQDOS\SSCIRRUS.EXE DEVICEHIGH=C:\CPQDOS\CS.EXE DEVICE=C:\CPQDOS\CSALLOC.EXE DEVICEHIGH=C:\CPQDOS\ATADRV.EXE DEVICEHIGH=C:\CPQDOS\CARDID.EXE C:\CPQDOS\CARDID.INI DEVICEHIGH=C:\CPQDOS\MEMDRV.EXE ;DEVICEHIGH=C:\CPQDOS\DBLFLASH.EXE ;DEVICEHIGH=C:\CPQDOS\MS-FLASH.SYS REM \*\*\* End PCMCIA Drivers DOS=HIGH BUFFERS=20 FILES=35 DEVICEHIGH=C:\CPQDOS\POWER.EXE

#### **AUTOEXEC.BAT**

SET PATH=C:\CPQDOS;C:\;C:\DOS;C:\WINDOWS;;C:\WINDOWS\CPQWIN SET LMOUSE=C:\MOUSE SET PROMPT=\$P\$G SET TEMP=C:\WINDOWS\TEMP C:\CPQDOS\HIBRN8.EXE C:\DOS\SMARTDRV.EXE LH C:\MOUSE\MOUSE C:\CPQDOS\MODE.COM CO80 C:\WINDOWS\WIN

#### **CARDID.INI**

[Common]

;

; Common Information section created by Config ; ComPort1=3F8 ComIRQ1=4

ComPort2=2F8 ComIRQ2=3 ComPort3=3E8 ComIRQ3=4 ComPort4=2E8 ComIRQ4=3 ComBySocket=Yes ComBDAAbsolute=No FirstModem=2 SecondModem=2 ThirdModem=3 FourthModem=4 Audio=Yes RingIndicate=No Lan1Port=300 Lan1IRQ=5

#### **CARDID.INI**-continued

Lan1MemoryBase1=D8 Lan1MemoryBase2=DC Lan2Port=310 Lan2IRQ=10 Lan2MemoryBase1=D8 Lan2MemoryBase2=DC ATATryPrimary=No ATATrySecondary=Yes ATATryLinear=Yes FastTokenRing=Yes DetectNonCompliant=No ContinueOnConfigFailure=No BeepInDOS=Yes BeepInWindows=Yes GrabInitFile=Yes InitBufferSize=512

[Libraries]

;

; The Libraries section contains references to any card libraries the user ; wishes to include. Libraries are searched in the specified order. Path ; names are relative to the directory containing CARDID.INI.

; CardLib=cardid.clb

#### **Configuration Notes:**

Upon insertion the card should automatically be configure in DOS/Windows. The drive letter assigned will normally be D: or E:, but will depend on which slot the card is inserted. To verify what drive letter is assigned type CARDINFO and it will display information about the card including the driver letter assigned. In regards to Windows 95; the drivers for the SanDisk are built in and it will automatically configure, but the drivers for the Calluna are not. The solution is to simply choose existing drivers, and select a Maxtor 170MB ATA drive and it should work fine.

# **PLATFORM:** *COMPAQ CONTURA 400CX*

# **ROM:** *07/18/95*

**PC CARDS:** *CALLUNA 170MB HARD DRIVE, PN: CT170MC, SANDISK 10 MB FLASH ATA, PN: SDP5A-10*

# **OPERATING SYSTEM:** *WINDOWS 3.1/DOS 6.2*

# **CARD AND SOCKET SERVICES:** *3.12*

#### **CONFIG.SYS**

switches=/F SHELL=C:\DOS\COMMAND.COM /P /E:1536 STACKS=9,256 DEVICE=C:\DOS\HIMEM.SYS DEVICE=C:\DOS\EMM386.EXE NOEMS I=B000-B7FF X=D000-D4FF DEVICEHIGH=C:\WINDOWS\CPQWIN\CPQCM.SYS DOS=HIGH,UMB REM \*\*\* Begin PCMCIA Drivers REM Warning: Do not move, reorder, or delete any of these lines. REM ;DEVICE=C:\CPQDOS\PCMSMIX.EXE DEVICEHIGH=C:\CPQDOS\SSVLSI.EXE DEVICEHIGH=C:\CPQDOS\CS.EXE DEVICE=C:\CPQDOS\CSALLOC.EXE **DEVICEHIGH=C:\CPQDOS\ATADRV.EXE** ;DEVICEHIGH=C:\CPQDOS\MTAA.EXE ;DEVICEHIGH=C:\CPQDOS\MTAB.EXE ;DEVICEHIGH=C:\CPQDOS\MTI1.EXE ;DEVICEHIGH=C:\CPQDOS\MTI2P.EXE ;DEVICEHIGH=C:\CPQDOS\MTSRAM.EXE ;DEVICEHIGH=C:\CPQDOS\MTDDRV.EXE ;DEVICEHIGH=C:\CPQDOS\DBLFLASH.EXE ;DEVICEHIGH=C:\CPQDOS\MS-FLASH.SYS DEVICEHIGH=C:\CPQDOS\CARDID.EXE REM \*\*\* End PCMCIA Drivers BUFFERS=20 FILES=35 DEVICEHIGH=C:\CPQDOS\EPPBIOS.SYS DEVICEHIGH=C:\CPQDOS\POWER.EXE

#### **AUTOEXEC.BAT**

@ECHO OFF SET PATH=C:\CPQDOS;C:\;C:\DOS;C:\WINDOWS;;C:\WINDOWS\CPQWIN SET LMOUSE=C:\MOUSE LH C:\MOUSE\MOUSE SET PROMPT=\$P\$G SET TEMP=C:\WINDOWS\TEMP C:\CPQDOS\HIBRN8.EXE LH C:\DOS\SMARTDRV.EXE LH SHARE.EXE C:\WINDOWS\WIN

#### **CARDID.INI**

[Common] ; ; Common Information section created by Config ; ComPort1=3F8 ComIRQ1=4 ComPort2=2F8 ComIRQ2=3 ComPort3=3e8 ComIRQ3=4 ComPort4=2E8 ComIRQ4=3 ComBySocket=Yes ComBDAAbsolute=No **CARDID.INI**-continued

FirstModem=2 SecondModem=2 ThirdModem=3 FourthModem=4 Audio=Yes RingIndicate=No Lan1Port=300 Lan1IRQ=5 Lan1MemoryBase1= Lan1MemoryBase2= Lan2Port=310 Lan2IRQ=9 Lan2MemoryBase1= Lan2MemoryBase2= ATATryPrimary=No ATATrySecondary=Yes ATATryLinear=Yes FastTokenRing=Yes DetectNonCompliant=No ContinueOnConfigFailure=No BeepInDOS=Yes BeepInWindows=Yes GrabInitFile=Yes InitBufferSize=512 UseEMS=No

#### [Libraries]

;

; The Libraries section contains references to any card libraries the user ; wishes to include. Libraries are searched in the specified order. Path ; names are relative to the directory containing CARDID.INI.

; CardLib=canonfd.clb CardLib=xirdual.clb CardLib=xircom.clb CardLib=tdklan2.clb CardLib=sundisk5.clb CardLib=intellan.clb CardLib=dlink.clb CardLib=linksys.clb CardLib=linksys2.clb CardLib=socketea.clb CardLib=ibmlan.clb CardLib=ibmtok.clb CardLib=ibm3270.clb CardLib=proxim.clb CardLib=cbdas.clb CardLib=genmodem.clb CardLib=genata.clb CardLib=wd.clb

#### **Configuration Notes:**

Upon insertion the card should automatically be configure in DOS/Windows. The drive letter assigned will normally be D: or E:, but will depend on which slot the card is inserted. To verify what drive letter is assigned type CARDINFO and it will display information about the card including the driver letter assigned. In regards to Windows 95; the drivers for the SanDisk are built in and it will automatically configure, but the drivers for the Calluna are not. The solution is to simply choose existing drivers, and select a Maxtor 170MB ATA drive and it should work fine.

# **PLATFORM:** *COMPAQ CONTURA 420C*

**ROM:** *08/20/95*

**PC CARDS:** *CALLUNA 170MB HARD DRIVE, PN: CT170MC, SANDISK 10 MB FLASH ATA, PN: SDP5A-10*

# **OPERATING SYSTEM:** *WINDOWS 3.1/DOS 6.2*

# **CARD AND SOCKET SERVICES:** *3.12*

#### **CONFIG.SYS**

SHELL=C:\DOS\COMMAND.COM /P /E:1536 STACKS=9,256 DEVICE=C:\DOS\HIMEM.SYS DEVICE=C:\DOS\EMM386.EXE NOEMS I=B000-B7FF X=D000-D4FF DEVICEHIGH=C:\WINDOWS\CPQWIN\CPQCM.SYS DOS=HIGH,UMB REM \*\*\* Begin PCMCIA Drivers REM Warning: Do not move, reorder, or delete any of these lines. REM ;DEVICE=C:\CPQDOS\PCMSMIX.EXE DEVICEHIGH=C:\CPQDOS\SSVLSI.EXE DEVICEHIGH=C:\CPQDOS\CS.EXE DEVICE=C:\CPQDOS\CSALLOC.EXE **DEVICEHIGH=C:\CPQDOS\ATADRV.EXE** ;DEVICEHIGH=C:\CPQDOS\MTAA.EXE ;DEVICEHIGH=C:\CPQDOS\MTAB.EXE ;DEVICEHIGH=C:\CPQDOS\MTI1.EXE ;DEVICEHIGH=C:\CPQDOS\MTI2P.EXE ;DEVICEHIGH=C:\CPQDOS\MTSRAM.EXE ;DEVICEHIGH=C:\CPQDOS\MTDDRV.EXE ;DEVICEHIGH=C:\CPQDOS\DBLFLASH.EXE ;DEVICEHIGH=C:\CPQDOS\MS-FLASH.SYS DEVICEHIGH=C:\CPQDOS\CARDID.EXE REM \*\*\* End PCMCIA Drivers BUFFERS=20 FILES=35 DEVICEHIGH=C:\CPQDOS\EPPBIOS.SYS

#### **AUTOEXEC.BAT**

@ECHO OFF SET PATH=C:\CPQDOS;C:\;C:\DOS;C:\WINDOWS;C:\WINDOWS\CPQWIN SET LMOUSE=C:\MOUSE LH C:\MOUSE\MOUSE SET PROMPT=\$P\$G SET TEMP=C:\WINDOWS\TEMP C:\CPQDOS\HIBRN8.EXE C:\DOS\SMARTDRV.EXE 2048 512 C:\WINDOWS\WIN

#### **CARDID.INI**

[Common] ; ; Common Information section created by Config ; ComPort1=3F8 ComIRQ1=4 ComPort2=2F8 ComIRQ2=3 ComPort3=3e8 ComIRQ3=4 ComPort4=2E8 ComIRQ4=3 ComBySocket=Yes ComBDAAbsolute=No FirstModem=2 SecondModem=2 ThirdModem=3

**CARDID.INI**-continued

FourthModem=4 Audio=Yes RingIndicate=No Lan1Port=300 Lan1IRQ=5 Lan1MemoryBase1= Lan1MemoryBase2= Lan2Port=310 Lan2IRQ=9 Lan2MemoryBase1= Lan2MemoryBase2= ATATryPrimary=No ATATrySecondary=Yes ATATryLinear=Yes FastTokenRing=Yes DetectNonCompliant=No ContinueOnConfigFailure=No BeepInDOS=Yes BeepInWindows=Yes GrabInitFile=Yes InitBufferSize=512 UseEMS=No

#### [Libraries]

;

; The Libraries section contains references to any card libraries the user ; wishes to include. Libraries are searched in the specified order. Path ; names are relative to the directory containing CARDID.INI.

; CardLib=canonfd.clb CardLib=xirdual.clb CardLib=xircom.clb CardLib=tdklan2.clb CardLib=sundisk5.clb CardLib=intellan.clb CardLib=dlink.clb CardLib=linksys.clb CardLib=linksys2.clb CardLib=socketea.clb CardLib=ibmlan.clb CardLib=ibmtok.clb CardLib=ibm3270.clb CardLib=proxim.clb CardLib=cbdas.clb CardLib=genmodem.clb CardLib=genata.clb CardLib=wd.clb

#### **Configuration Notes:**

Upon insertion the card should automatically be configure in DOS/Windows. The drive letter assigned will normally be D: or E:, but will depend on which slot the card is inserted. To verify what drive letter is assigned type CARDINFO and it will display information about the card including the driver letter assigned. In regards to Windows 95; the drivers for the SanDisk are built in and it will automatically configure, but the drivers for the Calluna are not. The solution is to simply choose existing drivers, and select a Maxtor 170MB ATA drive and it should work fine.

# **PLATFORM:** *COMPAQ ELITE 4/50CX*

# **ROM:** *07/19/95*

# **PC CARDS:** *CALLUNA 170MB HARD DRIVE, PN: CT170MC, SANDISK 10 MB FLASH ATA, PN: SDP5A-10*

# **OPERATING SYSTEM:** *WINDOWS 3.1/DOS 6.2*

# **CARD AND SOCKET SERVICES:** *3.12*

#### **CONFIG.SYS**

switches=/F SHELL=C:\DOS\COMMAND.COM /P /E:1536 STACKS=9,256 DEVICE=C:\DOS\HIMEM.SYS DEVICE=C:\DOS\EMM386.EXE NOEMS I=B000-B7FF X=D000-D4FF DEVICEHIGH=C:\WINDOWS\CPQWIN\CPQCM.SYS DOS=HIGH,UMB REM \*\*\* Begin PCMCIA Drivers REM Warning: Do not move, reorder, or delete any of these lines. REM ;DEVICE=C:\CPQDOS\PCMSMIX.EXE DEVICEHIGH=C:\CPQDOS\SSVLSI.EXE DEVICEHIGH=C:\CPQDOS\CS.EXE DEVICE=C:\CPQDOS\CSALLOC.EXE **DEVICEHIGH=C:\CPQDOS\ATADRV.EXE** ;DEVICEHIGH=C:\CPQDOS\MTAA.EXE ;DEVICEHIGH=C:\CPQDOS\MTAB.EXE ;DEVICEHIGH=C:\CPQDOS\MTI1.EXE ;DEVICEHIGH=C:\CPQDOS\MTI2P.EXE ;DEVICEHIGH=C:\CPQDOS\MTSRAM.EXE ;DEVICEHIGH=C:\CPQDOS\MTDDRV.EXE ;DEVICEHIGH=C:\CPQDOS\DBLFLASH.EXE ;DEVICEHIGH=C:\CPQDOS\MS-FLASH.SYS DEVICEHIGH=C:\CPQDOS\CARDID.EXE REM \*\*\* End PCMCIA Drivers BUFFERS=20 FILES=35 LASTDRIVE = Z DEVICEHIGH=C:\CPQDOS\POWER.EXE

#### **AUTOEXEC.BAT**

@ECHO OFF SET PATH=C:\CPQDOS;C:\;C:\DOS;C:\WINDOWS;;C:\WINDOWS\CPQWIN SET LMOUSE=C:\MOUSE LH C:\MOUSE\MOUSE SET PROMPT=\$P\$G SET TEMP=C:\WINDOWS\TEMP C:\CPQDOS\HIBRN8.EXE LH C:\DOS\SMARTDRV.EXE SET NWLANGUAGE=ENGLISH C:\WINDOWS\WIN

#### **CARDID.INI**

[Common] ; ; Common Information section created by Config ; ComPort1=3F8 ComIRQ1=4 ComPort2=2F8 ComIRQ2=3 ComPort3=3e8 ComIRQ3=4 ComPort4=2E8 ComIRQ4=3 ComBySocket=Yes ComBDAAbsolute=No **CARDID.INI**-continued

FirstModem=2 SecondModem=2 ThirdModem=3 FourthModem=4 Audio=Yes RingIndicate=No Lan1Port=300 Lan1IRQ=5 Lan1MemoryBase1=c0 Lan1MemoryBase2=0 Lan2Port=310 Lan2IRQ=9 Lan2MemoryBase1= Lan2MemoryBase2= ATATryPrimary=No ATATrySecondary=Yes ATATryLinear=Yes FastTokenRing=No DetectNonCompliant=No ContinueOnConfigFailure=No BeepInDOS=Yes BeepInWindows=Yes GrabInitFile=Yes InitBufferSize=512 UseEMS=No

#### [Libraries]

;

; The Libraries section contains references to any card libraries the user ; wishes to include. Libraries are searched in the specified order. Path ; names are relative to the directory containing CARDID.INI.

; CardLib=canonfd.clb CardLib=xirdual.clb CardLib=xircom.clb CardLib=tdklan2.clb CardLib=sundisk5.clb CardLib=intellan.clb CardLib=dlink.clb CardLib=linksys.clb CardLib=linksys2.clb CardLib=socketea.clb CardLib=ibmlan.clb CardLib=ibmtok.clb CardLib=ibm3270.clb CardLib=proxim.clb CardLib=cbdas.clb CardLib=genmodem.clb CardLib=genata.clb CardLib=wd.clb

#### **Configuration Notes:**

Upon insertion the card should automatically be configure in DOS/Windows. The drive letter assigned will normally be D: or E:, but will depend on which slot the card is inserted. To verify what drive letter is assigned type CARDINFO and it will display information about the card including the driver letter assigned. In regards to Windows 95; the drivers for the SanDisk are built in and it will automatically configure, but the drivers for the Calluna are not. The solution is to simply choose existing drivers, and select a Maxtor 170MB ATA drive and it should work fine.

# **PLATFORM:** *COMPAQ LTE 5000*

**ROM:** *09/19/95*

**PC CARDS:** *CALLUNA 170MB HARD DRIVE, PN: CT170MC, SANDISK 10 MB FLASH ATA, PN: SDP5A-10*

# **OPERATING SYSTEM:** *WINDOWS 3.1/DOS 6.2*

# **CARD AND SOCKET SERVICES:** *3.14*

#### **CONFIG.SYS**

DEVICE=C:\CPQDOS\MACHCHK.SYS 02A8 02B0 02BA 02CA DEVICE=C:\DOS\HIMEM.SYS DEVICE=C:\DOS\EMM386.exe NOEMS I=B000-B7FF X=C800-CBFF X=D100-D5FF X=E800-EFFF COUNTRY=001,437,C:\DOS\COUNTRY.SYS SHELL=C:\DOS\COMMAND.COM /P /E:1536 DOS=HIGH, UMB FILES=35 BUFFERS=20,0 STACKS=9,256 DEVICEHIGH=C:\AUDIO\_CD\TEAC\_CDI.SYS /D:TEAC-CDI LASTDRIVE=M REM PC Card: Begin PC Card (PCMCIA) Drivers REM \*\*Warning: Do not move, reorder, or delete any of these lines. \*\* DEVICEHIGH=C:\CARDWIZ\SSCIRUS2.EXE DEVICEHIGH=C:\CARDWIZ\CS.EXE /POLL:1 DEVICEHIGH=C:\CARDWIZ\CSALLOC.EXE **DEVICEHIGH=C:\CARDWIZ\ATADRV.EXE** DEVICEHIGH=C:\CARDWIZ\CARDID.EXE REM PC Card: End PC Card(PCMCIA) Drives

#### **AUTOEXEC.BAT**

@ECHO OFF  $C:\WINDOWS\VGAUTIL\win mode.$ exe t $640=60$  t $800=60$  t $1024=87$  t $1280=87$ SET NWLANGUAGE=ENGLISH PATH C:\WINDOWS;C:\CPQDOS;C:\DOS;C:\AUDIO\_CD;C:\CARDWIZ PROMPT \$p\$g SET DIRCMD=/ogn SET TEMP=C:\WINDOWS\TEMP SET BLASTER=A220 D1 I5 SET LMOUSE=C:\MOUSE SET MOUSE=C:\MOUSE C:\MOUSE\MOUSE.EXE MEMU C:\DOS\MSCDEX.EXE /D:TEAC-CDI /M:15 IF ERRORLEVEL 1 GOTO NO\_CDROM C:\AUDIO\_CD\ESSVOL /V:15 /C:15 :NO\_CDROM IF NOT EXIST C:\CPQDOS\SAVEDONE.CPQ CALL SAVEALL /A LH C:\DOS\SMARTDRV.EXE C:\CPQDOS\0VMAKFIL WIN

### **CARDID.INI**

```
[Common]
```
; ; Common Information section created by Config ; ComPort1=3F8 ComIRQ1=4 ComPort2=2F8 ComIRQ2=3 ComPort3=3E8 ComIRQ3=4 ComPort4=2E8 ComIRQ4=11 ComBySocket=No ComBDAAbsolute=Yes ComRollOverOn=No **CARDID.INI**-continued

FirstModem=2 SecondModem=4 ThirdModem=2 FourthModem=4 Audio=Yes RingIndicate=No Suspend\_Power=No Lan1Port=330 Lan1IRQ=11 Lan1MemoryBase1= Lan1MemoryBase2= Lan2Port=310 Lan2IRQ=10 Lan2MemoryBase1= Lan2MemoryBase2= ATATryPrimary=No ATATrySecondary=Yes ATATryLinear=Yes FastTokenRing=Yes DetectNonCompliant=No ContinueOnConfigFailure=No BeepInDOS=Yes BeepInWindows=Yes GrabInitFile=Yes InitBufferSize=512

#### [Libraries]

;

; The Libraries section contains references to any card libraries the user ; wishes to include. Libraries are searched in the specified order. Path ; names are relative to the directory containing CARDID.INI.

; CardLib=xirdual.clb CardLib=xircom.clb CardLib=tdklan2.clb CardLib=sundisk5.clb CardLib=intellan.clb CardLib=dlink.clb CardLib=linksys.clb CardLib=linksys2.clb CardLib=socketea.clb CardLib=ibmlan.clb CardLib=ibmtok.clb CardLib=ibm3270.clb CardLib=proxim.clb CardLib=cbdas.clb CardLib=genmodem.clb CardLib=genata.clb CardLib=wd.clb

#### **Configuration Notes:**

Upon insertion the card should automatically be configure in DOS/Windows. The drive letter assigned will normally be D: or E:, but will depend on which slot the card is inserted. To verify what drive letter is assigned type CARDINFO and it will display information about the card including the driver letter assigned. In regards to Windows 95; the drivers for the SanDisk are built in and it will automatically configure, but the drivers for the Calluna are not. The solution is to simply choose existing drivers, and select a Maxtor 170MB ATA drive and it should work fine.

# *AUDIO CARDS*

# **PLATFORM:** *COMPAQ AERO 4/25*

**ROM:** *07/19/95*

**PC CARD:** *NEW MEDIA WAVJAMMER, PN: NMC00166*

**OPERATING SYSTEM:** *WINDOWS 3.1/DOS 6.2*

# **CARD AND SOCKET SERVICES:** *1.25*

# **CONFIG.SYS**

SHELL=C:\DOS\COMMAND.COM /P /E:1536 STACKS=9,256 DEVICE=C:\DOS\HIMEM.SYS DEVICE=C:\DOS\EMM386.EXE NOEMS X=D000-DFFF DOS=UMB REM \*\*\* Begin PCMCIA Drivers REM Warning: Do not move, reorder, or delete any of these lines. REM DEVICE=C:\CPQDOS\PCMSMIX.EXE DEVICEHIGH=C:\CPQDOS\SSVLSI.EXE DEVICEHIGH=C:\CPQDOS\CS.EXE DEVICE=C:\CPQDOS\CSALLOC.EXE DEVICEHIGH=C:\CPQDOS\ATADRV.EXE /D:1 DEVICEHIGH=C:\CPQDOS\CARDID.EXE C:\CPQDOS\CARDID.INI DEVICEHIGH=C:\CPQDOS\MEMDRV.EXE ;DEVICEHIGH=C:\CPQDOS\DBLFLASH.EXE ;DEVICEHIGH=C:\CPQDOS\MS-FLASH.SYS REM \*\*\* End PCMCIA Drivers DOS=HIGH BUFFERS=20 FILES=35 DEVICEHIGH=C:\CPQDOS\POWER.EXE **REM \*\*\* Start of .WAVjammer Install \*\*\* REM \*\* DEVICEHIGH=C:\NEWMEDIA\WAVJAMMR\WAVJAMMR.SYS REM \*\*\* End of .WAVjammer Install \*\*\***

# **AUTOEXEC.BAT**

@loadhigh C:\DOS\SHARE.EXE /l:500 /f:5100 SET PATH=C:\CPQDOS;C:\;C:\DOS;C:\WINDOWS;;C:\WINDOWS\CPQWIN SET LMOUSE=C:\MOUSE SET PROMPT=\$P\$G SET TEMP=C:\WINDOWS\TEMP C:\CPQDOS\HIBRN8.EXE C:\DOS\SMARTDRV.EXE LH C:\MOUSE\MOUSE SWAP C:\CPQDOS\MODE.COM CO80 C:\WINDOWS\WIN

#### **CARDID.INI**

[Common]

; ; Common Information section created by Config

; ComPort1=3F8 ComIRQ1=4 ComPort2=2F8 ComIRQ2=3 ComPort3=3E8 ComIRQ3=4 ComPort4=2E8 ComIRQ4=3 ComBySocket=Yes ComBDAAbsolute=No FirstModem=2 SecondModem=2 ThirdModem=3

#### **CARDID.INI**-continued

FourthModem=4 Audio=Yes RingIndicate=No Lan1Port=300 Lan1IRQ=5 Lan1MemoryBase1=D8 Lan1MemoryBase2=DC Lan2Port=310 Lan2IRQ=10 Lan2MemoryBase1=D8 Lan2MemoryBase2=DC ATATryPrimary=No ATATrySecondary=Yes ATATryLinear=Yes FastTokenRing=Yes DetectNonCompliant=No ContinueOnConfigFailure=No BeepInDOS=Yes BeepInWindows=Yes GrabInitFile=Yes InitBufferSize=512

#### [Libraries]

; ; The Libraries section contains references to any card libraries the user ; wishes to include. Libraries are searched in the specified order. Path ; names are relative to the directory containing CARDID.INI.

; CardLib=cardid.clb

#### **Configuration Notes:**

In DOS/Windows 3.1 you must install the drivers from DOS. It will not run the program from Windows, and on this platform the Express Setup was chosen. The software automatically assigned the resources WAV I/O 390, MIDI I/O 388, and IRQ 6. The software was installed first, removed floppy and inserted WavJammer and rebooted. The card configured and worked properly. The drivers for Win 95 are built in so the card should configure upon insertion.

**ROM:** *10/12/93*

# **PC CARD:** *NEW MEDIA WAVJAMMER, PN: NMC00166*

# **OPERATING SYSTEM:** *WINDOWS 3.1/DOS 6.2*

# **CARD AND SOCKET SERVICES:** *1.25*

#### **CONFIG.SYS**

SHELL=C:\DOS\COMMAND.COM /P /E:1536 STACKS=9,256 DEVICE=C:\DOS\HIMEM.SYS DEVICE=C:\DOS\EMM386.EXE NOEMS X=D000-DFFF DOS=UMB REM \*\*\* Begin PCMCIA Drivers REM Warning: Do not move, reorder, or delete any of these lines. REM DEVICEHIGH=C:\CPQDOS\SSCIRRUS.EXE DEVICEHIGH=C:\CPQDOS\CS.EXE DEVICE=C:\CPQDOS\CSALLOC.EXE DEVICEHIGH=C:\CPQDOS\ATADRV.EXE DEVICEHIGH=C:\CPQDOS\CARDID.EXE C:\CPQDOS\CARDID.INI DEVICEHIGH=C:\CPQDOS\MEMDRV.EXE ;DEVICEHIGH=C:\CPQDOS\DBLFLASH.EXE ;DEVICEHIGH=C:\CPQDOS\MS-FLASH.SYS REM \*\*\* End PCMCIA Drivers DOS=HIGH BUFFERS=20 FILES=35 DEVICEHIGH=C:\CPQDOS\POWER.EXE **REM \*\*\* Start of .WAVjammer Install \*\*\* DEVICEHIGH=C:\NEWMEDIA\WAVJAMMR\WAVJAMMR.SYS REM \*\*\* End of .WAVjammer Install \*\*\***

#### **AUTOEXEC.BAT**

SET PATH=C:\CPQDOS;C:\;C:\DOS;C:\WINDOWS;;C:\WINDOWS\CPQWIN SET LMOUSE=C:\MOUSE SET PROMPT=\$P\$G SET TEMP=C:\WINDOWS\TEMP C:\CPQDOS\HIBRN8.EXE C:\DOS\SMARTDRV.EXE LH C:\MOUSE\MOUSE C:\CPQDOS\MODE.COM CO80 C:\WINDOWS\WIN

#### **CARDID.INI**

[Common]

;

; Common Information section created by Config ;

ComPort1=3F8 ComIRQ1=4 ComPort2=2F8 ComIRQ2=3 ComPort3=3E8 ComIRQ3=4 ComPort4=2E8 ComIRQ4=3 ComBySocket=Yes ComBDAAbsolute=No FirstModem=2 SecondModem=2 ThirdModem=3 FourthModem=4 Audio=Yes RingIndicate=No **CARDID.INI**-continued Lan1Port=300 Lan1IRQ=5 Lan1MemoryBase1=D8 Lan1MemoryBase2=DC Lan2Port=310 Lan2IRQ=10 Lan2MemoryBase1=D8 Lan2MemoryBase2=DC ATATryPrimary=No ATATrySecondary=Yes ATATryLinear=Yes FastTokenRing=Yes DetectNonCompliant=No ContinueOnConfigFailure=No BeepInDOS=Yes BeepInWindows=Yes GrabInitFile=Yes InitBufferSize=512

[Libraries]

;

; The Libraries section contains references to any card libraries the user ; wishes to include. Libraries are searched in the specified order. Path ; names are relative to the directory containing CARDID.INI.

; CardLib=cardid.clb

#### **Configuration Notes:**

In DOS/Windows 3.1 you must install the drivers from DOS. It will not run the program from Windows, and on this platform the Express Setup was chosen. The software automatically assigned the resources WAV I/O 390, MIDI I/O 388, and IRQ 6. The software was installed first, removed floppy and inserted WavJammer and rebooted. The card configured and worked properly. The drivers for Win 95 are built in so the card should configure upon insertion.

# **ROM:** *04/10/95*

# **PC CARD:** *NEW MEDIA WAVJAMMER, PN: NMC00166*

# **OPERATING SYSTEM:** *WINDOWS 3.1/DOS 6.2*

# **CARD AND SOCKET SERVICES:** *3.12*

#### **CONFIG.SYS**

switches=/F SHELL=C:\DOS\COMMAND.COM /P /E:1536 STACKS=9,256 DEVICE=C:\DOS\HIMEM.SYS DEVICEHIGH=C:\WINDOWS\CPQWIN\CPQCM.SYS DEVICE=C:\DOS\EMM386.EXE NOEMS I=B000-B7FF X=D000-D4FF DOS=HIGH,UMB REM \*\*\* Begin PCMCIA Drivers REM Warning: Do not move, reorder, or delete any of these lines. REM ;DEVICE=C:\CPQDOS\PCMSMIX.EXE DEVICEHIGH=C:\CPQDOS\SSVLSI.EXE DEVICEHIGH=C:\CPQDOS\CS.EXE DEVICE=C:\CPQDOS\CSALLOC.EXE ;DEVICEHIGH=C:\CPQDOS\ATADRV.EXE ;DEVICEHIGH=C:\CPQDOS\MTAA.EXE ;DEVICEHIGH=C:\CPQDOS\MTAB.EXE ;DEVICEHIGH=C:\CPQDOS\MTI1.EXE ;DEVICEHIGH=C:\CPQDOS\MTI2P.EXE ;DEVICEHIGH=C:\CPQDOS\MTSRAM.EXE ;DEVICEHIGH=C:\CPQDOS\MTDDRV.EXE ;DEVICEHIGH=C:\CPQDOS\DBLFLASH.EXE ;DEVICEHIGH=C:\CPQDOS\MS-FLASH.SYS DEVICEHIGH=C:\CPQDOS\CARDID.EXE REM \*\*\* End PCMCIA Drivers BUFFERS=20 FILES=35 DEVICEHIGH=C:\CPQDOS\EPPBIOS.SYS ;DEVICEHIGH=C:\CPQDOS\POWER.EXE DEVICEHIGH=C:\CPQDOS\POWER.EXE **REM \*\*\* Start of .WAVjammer Install \*\*\* DEVICEHIGH=C:\NEWMEDIA\WAVJAMMR\WAVJAMMR.SYS REM \*\*\* End of .WAVjammer Install \*\*\***

#### **AUTOEXEC.BAT**

@loadhigh C:\DOS\SHARE.EXE /l:500 /f:5100 @ECHO OFF SET PATH=C:\CPQDOS;C:\;C:\DOS;C:\WINDOWS;;C:\WINDOWS\CPQWIN SET LMOUSE=C:\MOUSE LH C:\MOUSE\MOUSE SET PROMPT=\$P\$G SET TEMP=C:\WINDOWS\TEMP C:\CPQDOS\HIBRN8.EXE LH C:\DOS\SMARTDRV.EXE C:\WINDOWS\WIN

#### **CARDID.INI**

#### [Common]

; ; Common Information section created by Config ; ComPort1=3F8 ComIRQ1=4 ComPort2=2F8 ComIRQ2=3 ComPort3=3e8 ComIRQ3=4 **CARDID.INI**-continued

ComPort4=2E8 ComIRQ4=3 ComBySocket=Yes ComBDAAbsolute=No FirstModem=2 SecondModem=2 ThirdModem=3 FourthModem=4 Audio=Yes RingIndicate=No Lan1Port=300 Lan1IRQ=5 Lan1MemoryBase1= Lan1MemoryBase2= Lan2Port=310 Lan2IRQ=9 Lan2MemoryBase1= Lan2MemoryBase2= ATATryPrimary=No ATATrySecondary=Yes ATATryLinear=Yes FastTokenRing=Yes DetectNonCompliant=No ContinueOnConfigFailure=No BeepInDOS=Yes BeepInWindows=Yes GrabInitFile=Yes InitBufferSize=512 UseEMS=No

#### [Libraries]

;

;

; The Libraries section contains references to any card libraries the user ; wishes to include. Libraries are searched in the specified order. Path ; names are relative to the directory containing CARDID.INI.

CardLib=canonfd.clb CardLib=xirdual.clb CardLib=xircom.clb CardLib=tdklan2.clb CardLib=sundisk5.clb CardLib=intellan.clb CardLib=dlink.clb CardLib=linksys.clb CardLib=linksys2.clb CardLib=socketea.clb CardLib=ibmlan.clb CardLib=ibmtok.clb CardLib=ibm3270.clb CardLib=proxim.clb CardLib=cbdas.clb CardLib=genmodem.clb CardLib=genata.clb CardLib=wd.clb

#### **Configuration Notes:**

In DOS/Windows 3.1 you must install the drivers from DOS. It will not run the program from Windows, and on this platform the Express Setup was chosen. The software automatically assigned the resources WAV I/O 390, MIDI I/O 388, and IRQ 6. The software was installed first, removed floppy and inserted WavJammer and rebooted. The card configured and worked properly. The drivers for Win 95 are built in so the card should configure upon insertion.

# **PLATFORM:** *COMPAQ CONTURA 420C*

# **ROM:** *06/16/95*

# **PC CARD:** *NEW MEDIA WAVJAMMER, PN: NMC00166*

# **OPERATING SYSTEM:** *WINDOWS 3.1/DOS 6.2*

# **CARD AND SOCKET SERVICES:** *3.12*

#### **CONFIG.SYS**

switches=/F SHELL=C:\DOS\COMMAND.COM /P /E:1536 STACKS=9,256 DEVICE=C:\DOS\HIMEM.SYS DEVICE=C:\DOS\EMM386.EXE NOEMS I=B000-B7FF X=D000-D4FF DEVICEHIGH=C:\WINDOWS\CPQWIN\CPQCM.SYS DOS=HIGH,UMB REM \*\*\* Begin PCMCIA Drivers REM Warning: Do not move, reorder, or delete any of these lines. REM ;DEVICE=C:\CPQDOS\PCMSMIX.EXE DEVICEHIGH=C:\CPQDOS\SSVLSI.EXE DEVICEHIGH=C:\CPQDOS\CS.EXE DEVICE=C:\CPQDOS\CSALLOC.EXE ;DEVICEHIGH=C:\CPQDOS\ATADRV.EXE ;DEVICEHIGH=C:\CPQDOS\MTAA.EXE ;DEVICEHIGH=C:\CPQDOS\MTAB.EXE ;DEVICEHIGH=C:\CPQDOS\MTI1.EXE ;DEVICEHIGH=C:\CPQDOS\MTI2P.EXE ;DEVICEHIGH=C:\CPQDOS\MTSRAM.EXE ;DEVICEHIGH=C:\CPQDOS\MTDDRV.EXE ;DEVICEHIGH=C:\CPQDOS\DBLFLASH.EXE ;DEVICEHIGH=C:\CPQDOS\MS-FLASH.SYS DEVICEHIGH=C:\CPQDOS\CARDID.EXE REM \*\*\* End PCMCIA Drivers BUFFERS=20  $FII.ES=35$ DEVICEHIGH=C:\CPQDOS\EPPBIOS.SYS **REM \*\*\* Start of .WAVjammer Install \*\*\* DEVICEHIGH=C:\NEWMEDIA\WAVJAMMR\WAVJAMMR.SYS REM \*\*\* End of .WAVjammer Install \*\*\***

#### **AUTOEXEC.BAT**

@ECHO OFF SET PATH=C:\CPQDOS;C:\;C:\DOS;C:\WINDOWS;;C:\WINDOWS\CPQWIN SET LMOUSE=C:\MOUSE LH C:\MOUSE\MOUSE SET PROMPT=\$P\$G SET TEMP=C:\WINDOWS\TEMP C:\CPQDOS\HIBRN8.EXE C:\DOS\SMARTDRV.EXE 2048 512 C:\WINDOWS\WIN

#### **CARDID.INI**

```
[Common]
;
; Common Information section created by Config
;
ComPort1=3F8
ComIRQ1=4
ComPort2=2F8
ComIRQ2=3
ComPort3=3e8
ComIRQ3=4
ComPort4=2E8
ComIRQ4=3
ComBySocket=Yes
CARDID.INI-continued
```
ComBDAAbsolute=No FirstModem=2 SecondModem=2 ThirdModem=3 FourthModem=4 Audio=Yes RingIndicate=No Lan1Port=300 Lan1IRQ=5 Lan1MemoryBase1= Lan1MemoryBase2= Lan2Port=310 Lan2IRQ=9 Lan2MemoryBase1= Lan2MemoryBase2= ATATryPrimary=No ATATrySecondary=Yes ATATryLinear=Yes FastTokenRing=Yes DetectNonCompliant=No ContinueOnConfigFailure=No BeepInDOS=Yes BeepInWindows=Yes GrabInitFile=Yes InitBufferSize=512 UseEMS=No

#### [Libraries]

;

;

; The Libraries section contains references to any card libraries the user ; wishes to include. Libraries are searched in the specified order. Path ; names are relative to the directory containing CARDID.INI.

CardLib=canonfd.clb CardLib=xirdual.clb CardLib=xircom.clb CardLib=tdklan2.clb CardLib=sundisk5.clb CardLib=intellan.clb CardLib=dlink.clb CardLib=linksys.clb CardLib=linksys2.clb CardLib=socketea.clb CardLib=ibmlan.clb CardLib=ibmtok.clb CardLib=ibm3270.clb CardLib=proxim.clb CardLib=cbdas.clb CardLib=genmodem.clb CardLib=genata.clb CardLib=wd.clb

#### **Configuration Notes:**

In DOS/Windows 3.1 you must install the drivers from DOS. It will not run the program from Windows, and on this platform the Express Setup was chosen. The software automatically assigned the resources WAV I/O 390, MIDI I/O 388, and IRQ 6. The software was installed first, removed floppy and inserted WavJammer and rebooted. The card configured and worked properly. The drivers for Win 95 are built in so the card should configure upon insertion.

# **PLATFORM:** *COMPAQ ELITE 4/75CXL*

# **ROM:** *07/19/95*

# **PC CARD:** *NEW MEDIA WAVJAMMER, PN: NMC00166*

# **OPERATING SYSTEM:** *WINDOWS 3.1/DOS 6.2*

# **CARD AND SOCKET SERVICES:** *3.12*

#### **CONFIG.SYS**

switches=/F SHELL=C:\DOS\COMMAND.COM /P /E:1536 STACKS=9,256 DEVICE=C:\DOS\HIMEM.SYS DEVICE=C:\DOS\EMM386.EXE NOEMS I=B000-B7FF X=D000-D4FF DEVICEHIGH=C:\WINDOWS\CPQWIN\CPQCM.SYS DOS=HIGH,UMB REM \*\*\* Begin PCMCIA Drivers REM Warning: Do not move, reorder, or delete any of these lines. REM ;DEVICE=C:\CPQDOS\PCMSMIX.EXE DEVICEHIGH=C:\CPQDOS\SSVLSI.EXE DEVICEHIGH=C:\CPQDOS\CS.EXE DEVICE=C:\CPQDOS\CSALLOC.EXE ;DEVICEHIGH=C:\CPQDOS\ATADRV.EXE ;DEVICEHIGH=C:\CPQDOS\MTAA.EXE ;DEVICEHIGH=C:\CPQDOS\MTAB.EXE ;DEVICEHIGH=C:\CPQDOS\MTI1.EXE ;DEVICEHIGH=C:\CPQDOS\MTI2P.EXE ;DEVICEHIGH=C:\CPQDOS\MTSRAM.EXE ;DEVICEHIGH=C:\CPQDOS\MTDDRV.EXE ;DEVICEHIGH=C:\CPQDOS\DBLFLASH.EXE ;DEVICEHIGH=C:\CPQDOS\MS-FLASH.SYS DEVICEHIGH=C:\CPQDOS\CARDID.EXE REM \*\*\* End PCMCIA Drivers BUFFERS=20 FILES=35 LASTDRIVE = Z DEVICEHIGH=C:\CPQDOS\POWER.EXE **REM \*\*\* Start of .WAVjammer Install \*\*\* DEVICEHIGH=C:\NEWMEDIA\WAVJAMMR\WAVJAMMR.SYS REM \*\*\* End of .WAVjammer Install \*\*\***

#### **AUTOEXEC.BAT**

@ECHO OFF SET PATH=C:\CPQDOS;C:\;C:\DOS;C:\WINDOWS;;C:\WINDOWS\CPQWIN SET LMOUSE=C:\MOUSE LH C:\MOUSE\MOUSE SET PROMPT=\$P\$G SET TEMP=C:\WINDOWS\TEMP C:\CPQDOS\HIBRN8.EXE LH C:\DOS\SMARTDRV.EXE SET NWLANGUAGE=ENGLISH C:\WINDOWS\WIN

#### **CARDID.INI**

[Common]

; ; Common Information section created by Config ; ComPort1=3F8 ComIRQ1=4 ComPort2=2F8 ComIRQ2=3 ComPort3=3e8 ComIRQ3=4 ComPort4=2E8 **CARDID.INI**-continued

ComIRQ4=3 ComBySocket=Yes ComBDAAbsolute=No FirstModem=2 SecondModem=2 ThirdModem=3 FourthModem=4 Audio=Yes RingIndicate=No Lan1Port=300 Lan1IRQ=5 Lan1MemoryBase1= Lan1MemoryBase2= Lan2Port=310 Lan2IRQ=9 Lan2MemoryBase1= Lan2MemoryBase2= ATATryPrimary=No ATATrySecondary=Yes ATATryLinear=Yes FastTokenRing=Yes DetectNonCompliant=No ContinueOnConfigFailure=No BeepInDOS=Yes BeepInWindows=Yes GrabInitFile=Yes InitBufferSize=512 UseEMS=No

#### [Libraries]

;

;

; The Libraries section contains references to any card libraries the user ; wishes to include. Libraries are searched in the specified order. Path ; names are relative to the directory containing CARDID.INI.

CardLib=canonfd.clb CardLib=xirdual.clb CardLib=xircom.clb CardLib=tdklan2.clb CardLib=sundisk5.clb CardLib=intellan.clb CardLib=dlink.clb CardLib=linksys.clb CardLib=linksys2.clb CardLib=socketea.clb CardLib=ibmlan.clb CardLib=ibmtok.clb CardLib=ibm3270.clb CardLib=proxim.clb CardLib=cbdas.clb CardLib=genmodem.clb CardLib=genata.clb CardLib=wd.clb

#### **Configuration Notes:**

In DOS/Windows 3.1 you must install the drivers from DOS. It will not run the program from Windows, and on this platform the Express Setup was chosen. The software automatically assigned the resources WAV I/O 390, MIDI I/O 388, and IRQ 6. The software was installed first, removed floppy and inserted WavJammer and rebooted. The card configured and worked properly. The drivers for Win 95 are built in so the card should configure upon insertion.

**ROM:** *07/29/95*

**PC CARD:** *NEW MEDIA WAVJAMMER, PN: NMC00166*

# **OPERATING SYSTEM:** *WINDOWS 3.1/DOS 6.2*

# **CARD AND SOCKET SERVICES:** *3.14*

#### **CONFIG.SYS**

DEVICE=C:\CPQDOS\MACHCHK.SYS 02A8 02B0 02BA 02CA DEVICE=C:\DOS\HIMEM.SYS DEVICEHIGH=C:\DOS\EMM386.EXE NOEMS I=B000-B7FF X=C800-CBFF X=D100-D5FF X=E800-EFFF COUNTRY=001,437,C:\DOS\COUNTRY.SYS SHELL=C:\DOS\COMMAND.COM /P /E:1536 DOS=HIGH, UMB FILES=35 BUFFERS=20,0 STACKS=9,256 DEVICEHIGH=C:\AUDIO\_CD\TEAC\_CDI.SYS /D:TEAC-CDI LASTDRIVE=M REM PC Card: Begin PC Card (PCMCIA) Drivers REM \*\*Warning: Do not move, reorder, or delete any of these lines. \*\* DEVICEHIGH=C:\CARDWIZ\SSCIRUS2.EXE DEVICEHIGH=C:\CARDWIZ\CS.EXE /POLL:1 DEVICEHIGH=C:\CARDWIZ\CSALLOC.EXE DEVICEHIGH=C:\CARDWIZ\CARDID.EXE REM PC Card: End PC Card(PCMCIA) Drives **REM \*\*\* Start of .WAVjammer Install \*\*\* DEVICEHIGH=C:\NEWMEDIA\WAVJAMMR\WAVJAMMR.SYS REM \*\*\* End of .WAVjammer Install \*\*\* AUTOEXEC.BAT**

@ECHO OFF C:\WINDOWS\VGAUTIL\winmode.exe t640=60 t800=60 t1024=87 t1280=87 SET NWLANGUAGE=ENGLISH PATH C:\WINDOWS;C:\CPQDOS;C:\DOS;C:\AUDIO\_CD;C:\CARDWIZ PROMPT \$p\$g SET DIRCMD=/ogn SET TEMP=C:\WINDOWS\TEMP SET BLASTER=A220 D1 I5 SET LMOUSE=C:\MOUSE SET MOUSE=C:\MOUSE C:\MOUSE\MOUSE.EXE MEMU C:\DOS\MSCDEX.EXE /D:TEAC-CDI /M:15 IF ERRORLEVEL 1 GOTO NO\_CDROM C:\AUDIO\_CD\ESSVOL /V:15 /C:15 :NO\_CDROM LH C:\DOS\SMARTDRV.EXE C:\CPQDOS\0VMAKFIL IF NOT EXIST C:\CPQDOS\SAVEDONE.CPQ CALL SAVEALL /A WIN

#### **CARDID.INI**

[Common]

;

; Common Information section created by Config ;  $ComPart1=3F8$ 

ComIRQ1=4 ComPort2=2F8 ComIRQ2=3 ComPort3=3E8 ComIRQ3=4 ComPort4=2E8 ComIRQ4=11 ComBySocket=No ComBDAAbsolute=Yes **CARDID.INI**-continued

ComRollOverOn=No FirstModem=2 SecondModem=4 ThirdModem=2 FourthModem=4 Audio=Yes RingIndicate=No Suspend\_Power=No Lan1Port=330 Lan1IRQ=11 Lan1MemoryBase1= Lan1MemoryBase2= Lan2Port=310 Lan2IRQ=10 Lan2MemoryBase1= Lan2MemoryBase2= ATATryPrimary=No ATATrySecondary=Yes ATATryLinear=Yes FastTokenRing=Yes DetectNonCompliant=No ContinueOnConfigFailure=No BeepInDOS=Yes BeepInWindows=Yes GrabInitFile=Yes InitBufferSize=512

#### [Libraries]

;

; The Libraries section contains references to any card libraries the user ; wishes to include. Libraries are searched in the specified order. Path ; names are relative to the directory containing CARDID.INI.

; CardLib=xirdual.clb CardLib=xircom.clb CardLib=tdklan2.clb CardLib=sundisk5.clb CardLib=intellan.clb CardLib=dlink.clb CardLib=linksys.clb CardLib=linksys2.clb CardLib=socketea.clb CardLib=ibmlan.clb CardLib=ibmtok.clb CardLib=ibm3270.clb CardLib=proxim.clb CardLib=cbdas.clb CardLib=genmodem.clb CardLib=genata.clb CardLib=wd.clb

#### **Configuration Notes:**

In DOS/Windows 3.1 you must install the drivers from DOS. It will not run the program from Windows, and on this platform the Express Setup was chosen. The software automatically assigned the resources WAV I/O 390, MIDI I/O 388, and IRQ 6. The software was installed first, removed floppy and inserted WavJammer and rebooted. The card configured and worked properly. The drivers for Win 95 are built in so the card should configure upon insertion.

# *COMBINATION CARDS*

**ROM:** *07/19/95*

**PC CARD:** *NEW MEDIA TOAST 'N JAM (SCSI & AUDIO), PN: NMC00436*

**OPERATING SYSTEM:** *WINDOWS 3.1/DOS 6.2*

# **CARD AND SOCKET SERVICES:** *1.25*

#### **CONFIG.SYS**

SHELL=C:\DOS\COMMAND.COM /P /E:1536 STACKS=9,256 DEVICE=C:\DOS\HIMEM.SYS DEVICE=C:\DOS\EMM386.EXE NOEMS X=D000-DFFF DOS=UMB REM \*\*\* Begin PCMCIA Drivers REM Warning: Do not move, reorder, or delete any of these lines. REM DEVICE=C:\CPQDOS\PCMSMIX.EXE DEVICEHIGH=C:\CPQDOS\SSVLSI.EXE DEVICEHIGH=C:\CPQDOS\CS.EXE DEVICE=C:\CPQDOS\CSALLOC.EXE DEVICEHIGH=C:\CPQDOS\ATADRV.EXE /D:1 DEVICEHIGH=C:\CPQDOS\CARDID.EXE C:\CPQDOS\CARDID.INI DEVICEHIGH=C:\CPQDOS\MEMDRV.EXE ;DEVICEHIGH=C:\CPQDOS\DBLFLASH.EXE ;DEVICEHIGH=C:\CPQDOS\MS-FLASH.SYS REM \*\*\* End PCMCIA Drivers DOS=HIGH BUFFERS=20 FILES=35 DEVICEHIGH=C:\CPQDOS\POWER.EXE **REM \*\*\* Start of Multimedia Sound/SCSI Combo Install \*\*\* DEVICEHIGH=C:\NEWMEDIA\NMCUTIL\NMCUTIL.SYS DEVICEHIGH=C:\NEWMEDIA\NMCMMS\MMSCLNT.EXE /irq=5 DEVICEHIGH=C:\NEWMEDIA\NMCMMS\MMSASPI.SYS /E /V REM \*\*\* End of Multimedia Sound/SCSI Combo Install \*\*\* DEVICE=C:\CORELDRV\CUNI\_ASP.SYS DEVICE=C:\CORELDRV\UNI\_ASP.SYS** LASTDRIVE=J

#### **AUTOEXEC.BAT**

@loadhigh C:\DOS\SHARE.EXE /l:500 /f:5100 SET PATH=C:\CPQDOS;C:\;C:\DOS;C:\WINDOWS;C:\WINDOWS\CPQWIN SET LMOUSE=C:\MOUSE SET PROMPT=\$P\$G SET TEMP=C:\WINDOWS\TEMP C:\CPQDOS\HIBRN8.EXE C:\DOS\SMARTDRV.EXE LH C:\MOUSE\MOUSE SWAP C:\CPQDOS\MODE.COM CO80 **SET PATH=%PATH%;C:\CORELDRV C:\CORELDRV\CORELCDX** C:\WINDOWS\WIN

# **CARDID.INI**

[Common]

;

; Common Information section created by Config ;

ComPort1=3F8 ComIRQ1=4 ComPort2=2F8 ComIRQ2=3 ComPort3=3E8 ComIRQ3=4 **CARDID.INI**-continued

ComPort4=2E8 ComIRQ4=3 ComBySocket=Yes ComBDAAbsolute=No FirstModem=2 SecondModem=2 ThirdModem=3 FourthModem=4 Audio=Yes RingIndicate=No Lan1Port=300 Lan1IRQ=5 Lan1MemoryBase1=D8 Lan1MemoryBase2=DC Lan2Port=310 Lan2IRQ=10 Lan2MemoryBase1=D8 Lan2MemoryBase2=DC ATATryPrimary=No ATATrySecondary=Yes ATATryLinear=Yes FastTokenRing=Yes DetectNonCompliant=No ContinueOnConfigFailure=No BeepInDOS=Yes BeepInWindows=Yes GrabInitFile=Yes InitBufferSize=512

[Libraries]

;

; The Libraries section contains references to any card libraries the user ; wishes to include. Libraries are searched in the specified order. Path ; names are relative to the directory containing CARDID.INI.

; CardLib=cardid.clb

#### **Configuration Notes:**

In DOS/Windows ran installation program. Resources used were IRQ 5 and I/O 340, and the software made all necessary changes to files. The drivers for Windows 95 are built in so the card should be recognized and configured when inserted.

# **PLATFORM:** *COMPAQ CONCERTO*

**ROM:** *10/12/93*

# **PC CARD:** *NEW MEDIA TOAST 'N JAM (SCSI & AUDIO), PN: NMC00436*

# **OPERATING SYSTEM:** *WINDOWS 3.1/DOS 6.2*

# **CARD AND SOCKET SERVICES:** *1.25*

#### **CONFIG.SYS**

SHELL=C:\DOS\COMMAND.COM /P /E:1536 STACKS=9,256 DEVICE=C:\DOS\HIMEM.SYS DEVICE=C:\DOS\EMM386.EXE NOEMS X=D000-DFFF DOS=UMB REM \*\*\* Begin PCMCIA Drivers REM Warning: Do not move, reorder, or delete any of these lines. REM DEVICEHIGH=C:\CPQDOS\SSCIRRUS.EXE DEVICEHIGH=C:\CPQDOS\CS.EXE DEVICE=C:\CPQDOS\CSALLOC.EXE DEVICEHIGH=C:\CPQDOS\ATADRV.EXE DEVICEHIGH=C:\CPQDOS\CARDID.EXE C:\CPQDOS\CARDID.INI **;DEVICEHIGH=C:\CPQDOS\MEMDRV.EXE** ;DEVICEHIGH=C:\CPQDOS\DBLFLASH.EXE ;DEVICEHIGH=C:\CPQDOS\MS-FLASH.SYS REM \*\*\* End PCMCIA Drivers DOS=HIGH BUFFERS=20 FILES=35 ;DEVICEHIGH=C:\CPQDOS\POWER.EXE LASTDRIVE=Z **REM \*\*\* Start of Multimedia Sound/SCSI Combo Install \*\*\* DEVICEHIGH=C:\NEWMEDIA\NMCUTIL\NMCUTIL.SYS DEVICEHIGH=C:\NEWMEDIA\NMCMMS\MMSCLNT.EXE DEVICEHIGH=C:\NEWMEDIA\NMCMMS\MMSASPI.SYS /E /V REM \*\*\* End of Multimedia Sound/SCSI Combo Install \*\*\* REM \*\*\* Start of Multimedia Sound/SCSI Combo Install \*\*\* DEVICEHIGH=C:\NEWMEDIA\COREL2\UNI\_ASP.SYS DEVICEHIGH=C:\NEWMEDIA\COREL2\CUNI\_ASP.SYS REM \*\*\* End of Multimedia Sound/SCSI Combo Install \*\*\***

#### **AUTOEXEC.BAT**

**REM \*\*\* Start of Multimedia Sound/SCSI Combo Install \*\*\* C:\NEWMEDIA\COREL2\CORELCDX.COM REM \*\*\* End of Multimedia Sound/SCSI Combo Install \*\*\*** SET PATH=C:\CPQDOS;C:\;C:\DOS;C:\WINDOWS;;C:\WINDOWS\CPQWIN SET LMOUSE=C:\MOUSE SET PROMPT=\$P\$G SET TEMP=C:\WINDOWS\TEMP C:\CPQDOS\HIBRN8.EXE C:\DOS\SMARTDRV.EXE LH C:\MOUSE\MOUSE C:\CPQDOS\MODE.COM CO80 C:\WINDOWS\WIN

#### **CARDID.INI**

[Common]

;

; Common Information section created by Config

; ComPort1=3F8 ComIRQ1=4 ComPort2=2F8 ComIRQ2=3 ComPort3=3E8 ComIRQ3=4 **CARDID.INI**-continued

ComPort4=2E8 ComIRQ4=3 ComBySocket=Yes ComBDAAbsolute=No FirstModem=2 SecondModem=2 ThirdModem=3 FourthModem=4 Audio=Yes RingIndicate=No Lan1Port=300 Lan1IRQ=5 Lan1MemoryBase1=D8 Lan1MemoryBase2=DC Lan2Port=310 Lan2IRQ=10 Lan2MemoryBase1=D8 Lan2MemoryBase2=DC ATATryPrimary=No ATATrySecondary=Yes ATATryLinear=Yes FastTokenRing=Yes DetectNonCompliant=No ContinueOnConfigFailure=No BeepInDOS=Yes BeepInWindows=Yes GrabInitFile=Yes InitBufferSize=512

[Libraries]

;

; The Libraries section contains references to any card libraries the user ; wishes to include. Libraries are searched in the specified order. Path ; names are relative to the directory containing CARDID.INI.

; CardLib=cardid.clb

#### **Configuration Notes:**

In DOS/Windows ran installation program. Resources used were IRQ 10 and I/O 340, and the software made all necessary changes to files. While in the base the resources used were IRQ 10 I/O 140. The drivers for Windows 95 are built in so the card should be recognized and configured when inserted.
## **PLATFORM:** *COMPAQ CONTURA 400CX*

## **ROM:** *04/10/95*

# **PC CARD:** *NEW MEDIA TOAST 'N JAM (SCSI & AUDIO), PN: NMC00436*

# **OPERATING SYSTEM:** *WINDOWS 3.1/DOS 6.2*

## **CARD AND SOCKET SERVICES:** *3.12*

## **CONFIG.SYS**

SHELL=C:\DOS\COMMAND.COM /P /E:1536 STACKS=9,256 DEVICE=C:\DOS\HIMEM.SYS DEVICE=C:\DOS\EMM386.EXE NOEMS I=B000-B7FF X=D000-D4FF DEVICEHIGH=C:\WINDOWS\CPQWIN\CPQCM.SYS DOS=HIGH,UMB REM \*\*\* Begin PCMCIA Drivers REM Warning: Do not move, reorder, or delete any of these lines. REM ;DEVICE=C:\CPQDOS\PCMSMIX.EXE DEVICEHIGH=C:\CPQDOS\SSVLSI.EXE DEVICEHIGH=C:\CPQDOS\CS.EXE DEVICE=C:\CPQDOS\CSALLOC.EXE ;DEVICEHIGH=C:\CPQDOS\ATADRV.EXE ;DEVICEHIGH=C:\CPQDOS\MTAA.EXE ;DEVICEHIGH=C:\CPQDOS\MTAB.EXE ;DEVICEHIGH=C:\CPQDOS\MTI1.EXE ;DEVICEHIGH=C:\CPQDOS\MTI2P.EXE ;DEVICEHIGH=C:\CPQDOS\MTSRAM.EXE ;DEVICEHIGH=C:\CPQDOS\MTDDRV.EXE ;DEVICEHIGH=C:\CPQDOS\DBLFLASH.EXE ;DEVICEHIGH=C:\CPQDOS\MS-FLASH.SYS DEVICEHIGH=C:\CPQDOS\CARDID.EXE REM \*\*\* End PCMCIA Drivers BUFFERS=20 FILES=35 DEVICEHIGH=C:\CPQDOS\EPPBIOS.SYS DEVICEHIGH=C:\CPQDOS\POWER.EXE **REM \*\*\* Start of Multimedia Sound/SCSI Combo Install \*\*\* DEVICEHIGH=C:\NEWMEDIA\NMCUTIL\NMCUTIL.SYS DEVICEHIGH=C:\NEWMEDIA\NMCMMS\MMSCLNT.EXE DEVICEHIGH=C:\NEWMEDIA\NMCMMS\MMSASPI.SYS /E /V REM \*\*\* End of Multimedia Sound/SCSI Combo Install \*\*\* REM \*\*\* Start of Multimedia Sound/SCSI Combo Install \*\*\* DEVICEHIGH=C:\NEWMEDIA\COREL2\UNI\_ASP.SYS DEVICEHIGH=C:\NEWMEDIA\COREL2\CUNI\_ASP.SYS REM \*\*\* End of Multimedia Sound/SCSI Combo Install \*\*\***

#### **AUTOEXEC.BAT**

@loadhigh C:\DOS\SHARE.EXE /l:500 /f:5100 **REM \*\*\* Start of Multimedia Sound/SCSI Combo Install \*\*\* C:\NEWMEDIA\COREL2\CORELCDX.COM REM \*\*\* End of Multimedia Sound/SCSI Combo Install \*\*\*** @ECHO OFF SET PATH=C:\CPQDOS;C:\;C:\DOS;C:\WINDOWS;;C:\WINDOWS\CPQWIN SET LMOUSE=C:\MOUSE LH C:\MOUSE\MOUSE SET PROMPT=\$P\$G SET TEMP=C:\WINDOWS\TEMP C:\CPQDOS\HIBRN8.EXE LH C:\DOS\SMARTDRV.EXE C:\WINDOWS\WIN

## **CARDID.INI**

[Common]

; ; Common Information section created by Config

; ComPort1=3F8 ComIRQ1=4 ComPort2=2F8 ComIRQ2=3 ComPort3=3e8 ComIRQ3=4 ComPort4=2E8 ComIRQ4=3 ComBySocket=Yes ComBDAAbsolute=No FirstModem=2 SecondModem=2 ThirdModem=3 FourthModem=4 Audio=Yes RingIndicate=No Lan1Port=300 Lan1IRQ=5 Lan1MemoryBase1= Lan1MemoryBase2= Lan2Port=310 Lan2IRQ=9 Lan2MemoryBase1= Lan2MemoryBase2= ATATryPrimary=No ATATrySecondary=Yes ATATryLinear=Yes FastTokenRing=Yes DetectNonCompliant=No ContinueOnConfigFailure=No BeepInDOS=Yes BeepInWindows=Yes GrabInitFile=Yes InitBufferSize=512 UseEMS=No

#### [Libraries]

;

; ; The Libraries section contains references to any card libraries the user ; wishes to include. Libraries are searched in the specified order. Path ; names are relative to the directory containing CARDID.INI.

CardLib=canonfd.clb CardLib=xirdual.clb CardLib=xircom.clb CardLib=tdklan2.clb CardLib=sundisk5.clb CardLib=intellan.clb CardLib=dlink.clb CardLib=linksys.clb CardLib=linksys2.clb CardLib=socketea.clb CardLib=ibmlan.clb CardLib=ibmtok.clb CardLib=ibm3270.clb CardLib=proxim.clb CardLib=cbdas.clb CardLib=genmodem.clb CardLib=genata.clb CardLib=wd.clb

#### **Configuration Notes:**

In DOS/Windows ran installation program. Resources used were IRQ 9 and I/O 340, and the software made all necessary changes to files. The drivers for Windows 95 are built in so the card should be recognized and configured when inserted.

# **PLATFORM:** *COMPAQ CONTURA 420C*

## **ROM:** *08/20/95*

# **PC CARD:** *NEW MEDIA TOAST 'N JAM (SCSI & AUDIO), PN: NMC00436*

# **OPERATING SYSTEM:** *WINDOWS 3.1/DOS 6.2*

## **CARD AND SOCKET SERVICES:** *3.12*

## **CONFIG.SYS**

switches=/F SHELL=C:\DOS\COMMAND.COM /P /E:1536 STACKS=9,256 DEVICE=C:\DOS\HIMEM.SYS DEVICE=C:\DOS\EMM386.EXE NOEMS I=B000-B7FF X=D000-D4FF DEVICEHIGH=C:\WINDOWS\CPQWIN\CPQCM.SYS DOS=HIGH,UMB REM \*\*\* Begin PCMCIA Drivers REM Warning: Do not move, reorder, or delete any of these lines. REM ;DEVICE=C:\CPQDOS\PCMSMIX.EXE DEVICEHIGH=C:\CPQDOS\SSVLSI.EXE DEVICEHIGH=C:\CPQDOS\CS.EXE DEVICE=C:\CPQDOS\CSALLOC.EXE ;DEVICEHIGH=C:\CPQDOS\ATADRV.EXE ;DEVICEHIGH=C:\CPQDOS\MTAA.EXE ;DEVICEHIGH=C:\CPQDOS\MTAB.EXE ;DEVICEHIGH=C:\CPQDOS\MTI1.EXE ;DEVICEHIGH=C:\CPQDOS\MTI2P.EXE ;DEVICEHIGH=C:\CPQDOS\MTSRAM.EXE ;DEVICEHIGH=C:\CPQDOS\MTDDRV.EXE ;DEVICEHIGH=C:\CPQDOS\DBLFLASH.EXE ;DEVICEHIGH=C:\CPQDOS\MS-FLASH.SYS DEVICEHIGH=C:\CPQDOS\CARDID.EXE REM \*\*\* End PCMCIA Drivers BUFFERS=20  $FII.ES=35$ DEVICEHIGH=C:\CPQDOS\EPPBIOS.SYS **REM \*\*\* Start of Multimedia Sound/SCSI Combo Install \*\*\* DEVICEHIGH=C:\NEWMEDIA\NMCUTIL\NMCUTIL.SYS DEVICEHIGH=C:\NEWMEDIA\NMCMMS\MMSCLNT.EXE DEVICEHIGH=C:\NEWMEDIA\NMCMMS\MMSASPI.SYS /V /Y REM \*\*\* End of Multimedia Sound/SCSI Combo Install \*\*\* REM \*\*\* Start of Multimedia Sound/SCSI Combo Install \*\*\* DEVICEHIGH=C:\NEWMEDIA\COREL2\UNI\_ASP.SYS DEVICEHIGH=C:\NEWMEDIA\COREL2\CUNI\_ASP.SYS REM \*\*\* End of Multimedia Sound/SCSI Combo Install \*\*\***

#### **AUTOEXEC.BAT**

@ECHO OFF SET PATH=C:\CPQDOS;C:\;C:\DOS;C:\WINDOWS;;C:\WINDOWS\CPQWIN SET LMOUSE=C:\MOUSE LH C:\MOUSE\MOUSE SET PROMPT=\$P\$G SET TEMP=C:\WINDOWS\TEMP C:\CPQDOS\HIBRN8.EXE C:\DOS\SMARTDRV.EXE 2048 512 **C:\NEWMEDIA\COREL2\CORELCDX.COM** WIN

## **CARDID.INI**

[Common]

; ; Common Information section created by Config

; ComPort1=3F8 ComIRQ1=4 ComPort2=2F8 ComIRQ2=3 ComPort3=3e8 ComIRQ3=4 ComPort4=2E8 ComIRQ4=3 ComBySocket=Yes ComBDAAbsolute=No FirstModem=2 SecondModem=2 ThirdModem=3 FourthModem=4 Audio=Yes RingIndicate=No Lan1Port=300 Lan1IRQ=5 Lan1MemoryBase1= Lan1MemoryBase2= Lan2Port=310 Lan2IRQ=9 Lan2MemoryBase1= Lan2MemoryBase2= ATATryPrimary=No ATATrySecondary=Yes ATATryLinear=Yes FastTokenRing=Yes DetectNonCompliant=No ContinueOnConfigFailure=No BeepInDOS=Yes BeepInWindows=Yes GrabInitFile=Yes InitBufferSize=512 UseEMS=No

#### [Libraries]

;

; ; The Libraries section contains references to any card libraries the user ; wishes to include. Libraries are searched in the specified order. Path ; names are relative to the directory containing CARDID.INI.

CardLib=canonfd.clb CardLib=xirdual.clb CardLib=xircom.clb CardLib=tdklan2.clb CardLib=sundisk5.clb CardLib=intellan.clb CardLib=dlink.clb CardLib=linksys.clb CardLib=linksys2.clb CardLib=socketea.clb CardLib=ibmlan.clb CardLib=ibmtok.clb CardLib=ibm3270.clb CardLib=proxim.clb CardLib=cbdas.clb CardLib=genmodem.clb CardLib=genata.clb CardLib=wd.clb

#### **Configuration Notes:**

In DOS/Windows ran installation program. Resources used were IRQ 9 and I/O 340, and the software made all necessary changes to files. The drivers for Windows 95 are built in so the card should be recognized and configured when inserted.

**ROM:** *07/19/95*

**PC CARD:** *NEW MEDIA TOAST 'N JAM (SCSI & AUDIO), PN: NMC00436*

# **OPERATING SYSTEM:** *WINDOWS 3.1/DOS 6.2*

# **CARD AND SOCKET SERVICES:** *3.12*

## **CONFIG.SYS**

switches=/F SHELL=C:\DOS\COMMAND.COM /P /E:1536 STACKS=9,256 DEVICE=C:\DOS\HIMEM.SYS /testmem:off DEVICE=C:\DOS\EMM386.EXE NOEMS I=B000-B7FF X=D000-D4FF DEVICEHIGH=C:\WINDOWS\CPQWIN\CPQCM.SYS DOS=HIGH,UMB REM \*\*\* Begin PCMCIA Drivers REM Warning: Do not move, reorder, or delete any of these lines. REM ;DEVICE=C:\CPQDOS\PCMSMIX.EXE DEVICEHIGH=C:\CPQDOS\SSVLSI.EXE DEVICEHIGH=C:\CPQDOS\CS.EXE DEVICE=C:\CPQDOS\CSALLOC.EXE ;DEVICEHIGH=C:\CPQDOS\ATADRV.EXE ;DEVICEHIGH=C:\CPQDOS\MTAA.EXE ;DEVICEHIGH=C:\CPQDOS\MTAB.EXE ;DEVICEHIGH=C:\CPQDOS\MTI1.EXE ;DEVICEHIGH=C:\CPQDOS\MTI2P.EXE ;DEVICEHIGH=C:\CPQDOS\MTSRAM.EXE ;DEVICEHIGH=C:\CPQDOS\MTDDRV.EXE ;DEVICEHIGH=C:\CPQDOS\DBLFLASH.EXE ;DEVICEHIGH=C:\CPQDOS\MS-FLASH.SYS DEVICEHIGH=C:\CPQDOS\CARDID.EXE REM \*\*\* End PCMCIA Drivers BUFFERS=20 FILES=35 LASTDRIVE = Z **REM \*\*\* Start of Multimedia Sound/SCSI Combo Install \*\*\* DEVICEHIGH=C:\NEWMEDIA\NMCUTIL\NMCUTIL.SYS DEVICEHIGH=C:\NEWMEDIA\NMCMMS\MMSCLNT.EXE DEVICEHIGH=C:\NEWMEDIA\NMCMMS\MMSASPI.SYS /V /Y REM \*\*\* End of Multimedia Sound/SCSI Combo Install \*\*\* REM \*\*\* Start of Multimedia Sound/SCSI Combo Install \*\*\* DEVICEHIGH=C:\NEWMEDIA\COREL2\UNI\_ASP.SYS DEVICEHIGH=C:\NEWMEDIA\COREL2\CUNI\_ASP.SYS REM \*\*\* End of Multimedia Sound/SCSI Combo Install \*\*\*** DEVICEHIGH=C:\CPQDOS\POWER.EXE

### **AUTOEXEC.BAT**

@ECHO OFF SET PATH=C:\CPQDOS;C:\;C:\DOS;C:\WINDOWS;;C:\WINDOWS\CPQWIN SET LMOUSE=C:\MOUSE LH C:\MOUSE\MOUSE SET PROMPT=\$t \$P\$G SET TEMP=C:\WINDOWS\TEMP C:\CPQDOS\HIBRN8.EXE LH C:\DOS\SMARTDRV.EXE /f 2048 1024 SET NWLANGUAGE=ENGLISH **REM \*\*\* Start of Multimedia Sound/SCSI Combo Install \*\*\* C:\NEWMEDIA\COREL2\CORELCDX.COM REM \*\*\* End of Multimedia Sound/SCSI Combo Install \*\*\***

## **CARDID.INI**

[Common]

; ; Common Information section created by Config

; ComPort1=3F8 ComIRQ1=4 ComPort2=2F8 ComIRQ2=3 ComPort3=3e8 ComIRQ3=4 ComPort4=2E8 ComIRQ4=3 ComBySocket=Yes ComBDAAbsolute=No FirstModem=2 SecondModem=2 ThirdModem=3 FourthModem=4 Audio=Yes RingIndicate=No Lan1Port=300 Lan1IRQ=5 Lan1MemoryBase1= Lan1MemoryBase2= Lan2Port=310 Lan2IRQ=9 Lan2MemoryBase1= Lan2MemoryBase2= ATATryPrimary=No ATATrySecondary=Yes ATATryLinear=Yes FastTokenRing=Yes DetectNonCompliant=No ContinueOnConfigFailure=No BeepInDOS=Yes BeepInWindows=Yes GrabInitFile=Yes InitBufferSize=512 UseEMS=No

#### [Libraries]

;

; ; The Libraries section contains references to any card libraries the user ; wishes to include. Libraries are searched in the specified order. Path ; names are relative to the directory containing CARDID.INI.

CardLib=canonfd.clb CardLib=xirdual.clb CardLib=xircom.clb CardLib=tdklan2.clb CardLib=sundisk5.clb CardLib=intellan.clb CardLib=dlink.clb CardLib=linksys.clb CardLib=linksys2.clb CardLib=socketea.clb CardLib=ibmlan.clb CardLib=ibmtok.clb CardLib=ibm3270.clb CardLib=proxim.clb CardLib=cbdas.clb CardLib=genmodem.clb CardLib=genata.clb CardLib=wd.clb

#### **Configuration Notes:**

In DOS/Windows ran installation program. Resources used were IRQ 9 and I/O 340, and the software made all necessary changes to files. The drivers for Windows 95 are built in so the card should be recognized and configured when inserted.

# **PLATFORM:** *COMPAQ LTE 5000*

**ROM:** *09/19/95*

**PC CARD:** *NEW MEDIA TOAST 'N JAM (SCSI & AUDIO), PN: NMC00436*

# **OPERATING SYSTEM:** *WINDOWS 3.1/DOS 6.2*

# **CARD AND SOCKET SERVICES:** *3.14*

## **CONFIG.SYS**

DEVICE=C:\CPQDOS\MACHCHK.SYS 02A8 02B0 02BA 02CA DEVICE=C:\DOS\HIMEM.SYS DEVICE=C:\DOS\EMM386.exe NOEMS I=B000-B7FF X=C800-CBFF X=D100-D5FF X=E800-EFFF COUNTRY=001,437,C:\DOS\COUNTRY.SYS SHELL=C:\DOS\COMMAND.COM /P /E:1536 DOS=HIGH, UMB FILES=35 BUFFERS=20,0 STACKS=9,256 DEVICEHIGH=C:\AUDIO\_CD\TEAC\_CDI.SYS /D:TEAC-CDI LASTDRIVE=M REM PC Card: Begin PC Card (PCMCIA) Drivers REM \*\*Warning: Do not move, reorder, or delete any of these lines. \*\* DEVICEHIGH=C:\CARDWIZ\SSCIRUS2.EXE DEVICEHIGH=C:\CARDWIZ\CS.EXE /POLL:1 DEVICEHIGH=C:\CARDWIZ\CSALLOC.EXE DEVICEHIGH=C:\CARDWIZ\CARDID.EXE REM PC Card: End PC Card(PCMCIA) Drives **REM \*\*\* Start of Multimedia Sound/SCSI Combo Install \*\*\* DEVICEHIGH=C:\NEWMEDIA\NMCUTIL\NMCUTIL.SYS DEVICEHIGH=C:\NEWMEDIA\NMCMMS\MMSCLNT.EXE /NOMIDI DEVICEHIGH=C:\NEWMEDIA\NMCMMS\MMSASPI.SYS /E /V REM \*\*\* End of Multimedia Sound/SCSI Combo Install \*\*\* REM \*\*\* Start of Multimedia Sound/SCSI Combo Install \*\*\* DEVICEHIGH=C:\NEWMEDIA\COREL2\UNI\_ASP.SYS DEVICEHIGH=C:\NEWMEDIA\COREL2\CUNI\_ASP.SYS REM \*\*\* End of Multimedia Sound/SCSI Combo Install \*\*\***

#### **AUTOEXEC.BAT**

@ECHO OFF C:\WINDOWS\VGAUTIL\winmode.exe t640=60 t800=60 t1024=87 t1280=87 SET NWLANGUAGE=ENGLISH PATH C:\WINDOWS;C:\CPQDOS;C:\DOS;C:\AUDIO\_CD;C:\CARDWIZ PROMPT \$p\$g SET DIRCMD=/ogn SET TEMP=C:\WINDOWS\TEMP SET BLASTER=A220 D1 I5 SET LMOUSE=C:\MOUSE SET MOUSE=C:\MOUSE C:\MOUSE\MOUSE.EXE MEMU IF ERRORLEVEL 1 GOTO NO\_CDROM C:\AUDIO\_CD\ESSVOL /V:15 /C:15 :NO\_CDROM **REM \*\*\* Start of Multimedia Sound/SCSI Combo Install \*\*\* C:\NEWMEDIA\COREL2\CORELCDX.COM REM \*\*\* End of Multimedia Sound/SCSI Combo Install \*\*\*** LH C:\DOS\SMARTDRV.EXE C:\CPQDOS\0VMAKFIL IF NOT EXIST C:\CPQDOS\SAVEDONE.CPQ CALL SAVEALL /A WIN

## **CARDID.INI**

[Common]

```
;
; Common Information section created by Config
```
; ComPort1=3F8 ComIRQ1=4 ComPort2=2F8 ComIRQ2=3 ComPort3=3E8 ComIRQ3=4 ComPort4=2E8 ComIRQ4=11 ComBySocket=No ComBDAAbsolute=Yes ComRollOverOn=No FirstModem=2 SecondModem=4 ThirdModem=2 FourthModem=4 Audio=Yes RingIndicate=No Suspend\_Power=No Lan1Port=330 Lan1IRQ=11 Lan1MemoryBase1= Lan1MemoryBase2= Lan2Port=310 Lan2IRQ=10 Lan2MemoryBase1= Lan2MemoryBase2= ATATryPrimary=No ATATrySecondary=Yes ATATryLinear=Yes FastTokenRing=Yes DetectNonCompliant=No ContinueOnConfigFailure=No BeepInDOS=Yes BeepInWindows=Yes GrabInitFile=Yes InitBufferSize=512

#### [Libraries]

;

; ; The Libraries section contains references to any card libraries the user ; wishes to include. Libraries are searched in the specified order. Path ; names are relative to the directory containing CARDID.INI.

CardLib=xirdual.clb CardLib=xircom.clb CardLib=tdklan2.clb CardLib=sundisk5.clb CardLib=intellan.clb CardLib=dlink.clb CardLib=linksys.clb CardLib=linksys2.clb CardLib=socketea.clb CardLib=ibmlan.clb CardLib=ibmtok.clb CardLib=ibm3270.clb CardLib=proxim.clb CardLib=cbdas.clb CardLib=genmodem.clb CardLib=genata.clb CardLib=wd.clb

#### **Configuration Notes:**

In DOS/Windows ran installation program. Resources used were IRQ 9 and I/O 340, and the software made all necessary changes to files. The drivers for Windows 95 are built in so the card should be recognized and configured when inserted.

# **PLATFORM:** *COMPAQ AERO 4/33C*

**ROM:** *07/19/95*

**PC CARD:** *XIRCOM CREDITCARD ETHERNET + 19.2 MODEM II, PN: CEM2-10BC*

# **OPERATING SYSTEM:** *WINDOWS 3.1/DOS 6.2*

**NOS:** *NOVELL 3.12*

# **CARD AND SOCKET SERVICES:** *1.25*

#### **CONFIG.SYS**

**REM Xircom CreditCard Adapter --- Do Not Change Lines Below (MENU) [menu] menuitem=Xir\_enet+modem, Load Xircom Drivers For Network Access menuitem=Xircom\_modem, Load Xircom Modem Drivers Only menuitem=Nonet, Do Not Load Any Xircom Drivers menucolor=15,0 [Xir\_enet+modem] [Xircom\_modem] [Nonet] [common] REM Xircom CreditCard Adapter --- Do Not Change Lines Above** SHELL=C:\DOS\COMMAND.COM /P /E:1536 STACKS=9,256 DEVICE=C:\DOS\HIMEM.SYS DEVICE=C:\DOS\EMM386.EXE NOEMS X=D000-DFFF DOS=UMB REM \*\*\* Begin PCMCIA Drivers REM Warning: Do not move, reorder, or delete any of these lines. REM DEVICE=C:\CPQDOS\PCMSMIX.EXE DEVICEHIGH=C:\CPQDOS\SSVLSI.EXE DEVICEHIGH=C:\CPQDOS\CS.EXE DEVICE=C:\CPQDOS\CSALLOC.EXE DEVICEHIGH=C:\CPQDOS\ATADRV.EXE /D:1 DEVICEHIGH=C:\CPQDOS\CARDID.EXE C:\CPQDOS\CARDID.INI DEVICEHIGH=C:\CPQDOS\MEMDRV.EXE ;DEVICEHIGH=C:\CPQDOS\DBLFLASH.EXE ;DEVICEHIGH=C:\CPQDOS\MS-FLASH.SYS REM \*\*\* End PCMCIA Drivers DOS=HIGH BUFFERS=20  $FILES=35$ DEVICEHIGH=C:\CPQDOS\POWER.EXE

#### **AUTOEXEC.BAT**

@loadhigh C:\DOS\SHARE.EXE /l:500 /f:5100 SET PATH=C:\CPQDOS;C:\;C:\DOS;C:\WINDOWS; C:\WINDOWS\CPQWIN SET LMOUSE=C:\MOUSE SET PROMPT=\$P\$G SET TEMP=C:\WINDOWS\TEMP C:\CPQDOS\HIBRN8.EXE C:\DOS\SMARTDRV.EXE LH C:\MOUSE\MOUSE SWAP C:\CPQDOS\MODE.COM CO80 **REM Xircom CreditCard Adapter --- Do Not Change Lines Below @echo off cls goto %config% :Xir\_enet+modem C: cd C:\XIRCOM\CEM2\ODI CXCFG DRIVER=ODI LSL CEM2ODI IPXODI**

## **AUTOEXEC.BAT-continued**

NETX **F: login C: cd \ goto common :Xircom\_modem C: cd C:\XIRCOM\CEM2\ODI CXCFG CM2DRIVE COM3 INTERRUPT=5 IOADDRESS=300 MEM=D2000 C: cd \ goto common :Nonet :common REM Xircom CreditCard Adapter --- Do Not Change Lines Above REM Xircom CreditCard Adapter --- Do Not Change Lines Below (PATH) PATH=%PATH%;C:\XIRCOM\CEM2\ODI REM Xircom CreditCard Adapter --- Do Not Change Lines Above** c:\windows\win

## **NETWORK DRIVERS**

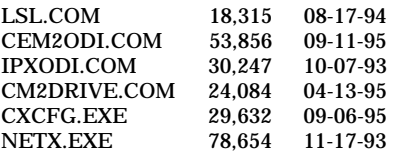

#### **NET.CFG**

link driver cem2odi frame ethernet\_802.2 int 5 port 300 mem D2000 COM3

## **CARDID.INI**

[Common]

; ; Common Information section created by Config

```
;
ComPort1=3F8
ComIRQ1=4
ComPort2=2F8
ComIRQ2=11
ComPort3=3E8
ComIRQ3=4
ComPort4=2E8
ComIRQ4=3
ComBySocket=Yes
ComBDAAbsolute=No
FirstModem=2
SecondModem=2
ThirdModem=3
FourthModem=4
Audio=Yes
RingIndicate=No
Lan1Port=300
Lan1IRQ=5
Lan1MemoryBase1=D8
Lan1MemoryBase2=DC
Lan2Port=310
Lan2IRQ=10
Lan2MemoryBase1=D8
Lan2MemoryBase2=DC
ATATryPrimary=No
ATATrySecondary=Yes
```
## **CARDID.INI-continued**

ATATryLinear=Yes FastTokenRing=Yes DetectNonCompliant=No ContinueOnConfigFailure=No BeepInDOS=Yes BeepInWindows=Yes GrabInitFile=Yes InitBufferSize=512

#### [Libraries]

; ; The Libraries section contains references to any card libraries the user ; wishes to include. Libraries are searched in the specified order. Path ; names are relative to the directory containing CARDID.INI.

; CardLib=cardid.clb

## **Configuration Notes:**

To install this card you must copy the installation and network driver diskette to your root directory. Insert card and run installation from Windows. During installation choose the default values, except change the frame type to 802.2 for Novell 3.12. The Windows 95 drivers are built in so the card should be recognized and configure upon insertion.

# **PLATFORM:** *COMPAQ CONCERTO*

**ROM:** *10/12/93*

# **PC CARD:** *XIRCOM CREDITCARD ETHERNET + 19.2 MODEM II, PN: CEM2-10BC*

# **OPERATING SYSTEM:** *WINDOWS 3.1/DOS 6.2*

**NOS:** *NOVELL 3.12*

# **CARD AND SOCKET SERVICES:** *1.25*

## **CONFIG.SYS**

**REM Xircom CreditCard Adapter --- Do Not Change Lines Below (MENU) [menu] menuitem=Xir\_enet+modem, Load Xircom Drivers For Network Access menuitem=Xircom\_modem, Load Xircom Modem Drivers Only menuitem=Nonet, Do Not Load Any Xircom Drivers menucolor=15,0 [Xir\_enet+modem] [Xircom\_modem] [Nonet] [common] REM Xircom CreditCard Adapter --- Do Not Change Lines Above**

SHELL=C:\DOS\COMMAND.COM /P /E:1536 STACKS=9,256 DEVICE=C:\DOS\HIMEM.SYS DEVICE=C:\DOS\EMM386.EXE NOEMS X=D000-DFFF DOS=UMB REM \*\*\* Begin PCMCIA Drivers REM Warning: Do not move, reorder, or delete any of these lines. REM DEVICEHIGH=C:\CPQDOS\SSCIRRUS.EXE DEVICEHIGH=C:\CPQDOS\CS.EXE DEVICE=C:\CPQDOS\CSALLOC.EXE DEVICEHIGH=C:\CPQDOS\ATADRV.EXE DEVICEHIGH=C:\CPQDOS\CARDID.EXE C:\CPQDOS\CARDID.INI DEVICEHIGH=C:\CPQDOS\MEMDRV.EXE ;DEVICEHIGH=C:\CPQDOS\DBLFLASH.EXE ;DEVICEHIGH=C:\CPQDOS\MS-FLASH.SYS REM \*\*\* End PCMCIA Drivers DOS=HIGH BUFFERS=20 FILES=35 DEVICEHIGH=C:\CPQDOS\POWER.EXE

#### **AUTOEXEC.BAT**

SET PATH=C:\CPQDOS;C:\;C:\DOS;C:\WINDOWS;;C:\WINDOWS\CPQWIN SET LMOUSE=C:\MOUSE SET PROMPT=\$P\$G SET TEMP=C:\WINDOWS\TEMP C:\CPQDOS\HIBRN8.EXE C:\DOS\SMARTDRV.EXE LH C:\MOUSE\MOUSE C:\CPQDOS\MODE.COM CO80 **REM Xircom CreditCard Adapter --- Do Not Change Lines Below @echo off cls goto %config% :Xir\_enet+modem c: cd c:\xircom\cem2\odi CXCFG DRIVER=ODI LSL CEM2ODI IPXODI NETX**

## **AUTOEXEC.BAT-continued**

**H: login c: cd \ goto common :Xircom\_modem c: cd c:\xircom\cem2\odi CXCFG CM2DRIVE COM3 INTERRUPT=5 IOADDRESS=300 MEM=D2000 c: cd \ goto common :Nonet :common REM Xircom CreditCard Adapter --- Do Not Change Lines Above REM Xircom CreditCard Adapter --- Do Not Change Lines Below (PATH) PATH=%PATH%;c:\xircom\cem2\odi REM Xircom CreditCard Adapter --- Do Not Change Lines Above**

## **NETWORK DRIVERS**

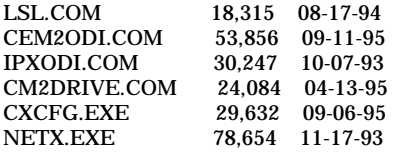

## **NET.CFG**

link driver cem2odi frame ethernet\_802.2 int 5 port 300 mem D2000 COM3

# **CARDID.INI**

[Common]

;

; Common Information section created by Config ; ComPort1=3F8 ComIRQ1=4 ComPort2=2F8 ComIRQ2=3 ComPort3=3E8 ComIRQ3=4 ComPort4=2E8 ComIRQ4=3 ComBySocket=Yes ComBDAAbsolute=No FirstModem=2 SecondModem=2 ThirdModem=3 FourthModem=4 Audio=Yes RingIndicate=No Lan1Port=300 Lan1IRQ=5 Lan1MemoryBase1=D8 Lan1MemoryBase2=DC Lan2Port=310 Lan2IRQ=10 Lan2MemoryBase1=D8 Lan2MemoryBase2=DC ATATryPrimary=No ATATrySecondary=Yes ATATryLinear=Yes FastTokenRing=Yes

## **CARDID.INI-continued**

DetectNonCompliant=No ContinueOnConfigFailure=No BeepInDOS=Yes BeepInWindows=Yes GrabInitFile=Yes InitBufferSize=512

[Libraries]

; ; The Libraries section contains references to any card libraries the user ; wishes to include. Libraries are searched in the specified order. Path ; names are relative to the directory containing CARDID.INI.

; CardLib=cardid.clb

#### **Configuration Notes:**

Insert card and run installation from Windows. During installation choose the default values, except change the frame type to 802.2 for Novell 3.12. The Windows 95 drivers are built in so the card should be recognized and configure upon insertion.

# **PLATFORM:** *COMPAQ CONTURA 400CX*

**ROM:** *07/18/95*

**PC CARD:** *XIRCOM CREDITCARD ETHERNET + 19.2 MODEM II, PN: CEM2-10BC*

# **OPERATING SYSTEM:** *WINDOWS 3.1/DOS 6.2*

**NOS:** *NOVELL 3.12*

# **CARD AND SOCKET SERVICES:** *3.12*

#### **CONFIG.SYS**

**REM Xircom CreditCard Adapter --- Do Not Change Lines Below (MENU) [menu] menuitem=Xir\_enet+modem, Load Xircom CreditCard Ethernet+Modem Drivers For Network Access menuitem=Xircom\_modem, Load Xircom Modem Drivers Only menuitem=Nonet, Do Not Load Any Xircom Drivers menucolor=15,0 [Xir\_enet+modem] [Xircom\_modem] [Nonet] [common] REM Xircom CreditCard Adapter --- Do Not Change Lines Above** switches=/F SHELL=C:\DOS\COMMAND.COM /P /E:1536 STACKS=9,256 DEVICE=C:\DOS\HIMEM.SYS DEVICE=C:\DOS\EMM386.EXE NOEMS I=B000-B7FF X=D000-D4FF DEVICEHIGH=C:\WINDOWS\CPQWIN\CPQCM.SYS DOS=HIGH,UMB REM \*\*\* Begin PCMCIA Drivers REM Warning: Do not move, reorder, or delete any of these lines. REM ;DEVICE=C:\CPQDOS\PCMSMIX.EXE DEVICEHIGH=C:\CPQDOS\SSVLSI.EXE DEVICEHIGH=C:\CPQDOS\CS.EXE DEVICE=C:\CPQDOS\CSALLOC.EXE ;DEVICEHIGH=C:\CPQDOS\ATADRV.EXE ;DEVICEHIGH=C:\CPQDOS\MTAA.EXE ;DEVICEHIGH=C:\CPQDOS\MTAB.EXE ;DEVICEHIGH=C:\CPQDOS\MTI1.EXE ;DEVICEHIGH=C:\CPQDOS\MTI2P.EXE ;DEVICEHIGH=C:\CPQDOS\MTSRAM.EXE ;DEVICEHIGH=C:\CPQDOS\MTDDRV.EXE ;DEVICEHIGH=C:\CPQDOS\DBLFLASH.EXE ;DEVICEHIGH=C:\CPQDOS\MS-FLASH.SYS DEVICEHIGH=C:\CPQDOS\CARDID.EXE REM \*\*\* End PCMCIA Drivers BUFFERS=20 FILES=35 DEVICEHIGH=C:\CPQDOS\EPPBIOS.SYS DEVICEHIGH=C:\CPQDOS\POWER.EXE

#### **AUTOEXEC.BAT**

@ECHO OFF SET PATH=C:\CPQDOS;C:\;C:\DOS;C:\WINDOWS;C:\WINDOWS\CPQWIN SET LMOUSE=C:\MOUSE LH C:\MOUSE\MOUSE SET PROMPT=\$P\$G SET TEMP=C:\WINDOWS\TEMP C:\CPQDOS\HIBRN8.EXE LH C:\DOS\SMARTDRV.EXE LH SHARE.EXE **REM Xircom CreditCard Adapter --- Do Not Change Lines Below @echo off**

## **AUTOEXEC.BAT-continued**

**cls goto %config% :Xir\_enet+modem c: cd c:\xircom\cem2\odi CXCFG DRIVER=ODI LSL CEM2ODI IPXODI NETX F: login c: cd \ goto common :Xircom\_modem c: cd c:\xircom\cem2\odi CXCFG CM2DRIVE COM3 INTERRUPT=11 IOADDRESS=300 MEM=D2000 c: cd \ goto common :Nonet :common REM Xircom CreditCard Adapter --- Do Not Change Lines Above REM Xircom CreditCard Adapter --- Do Not Change Lines Below (PATH) PATH=%PATH%;c:\xircom\cem2\odi REM Xircom CreditCard Adapter --- Do Not Change Lines Above**

## **NETWORK DRIVERS**

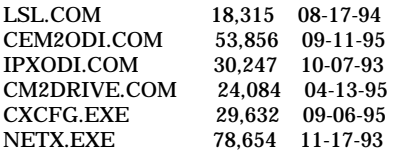

## **NET.CFG**

link driver cem2odi frame ethernet\_802.2 int 5 port 300 mem D2000 COM2

## **CARDID.INI**

[Common]

;

; Common Information section created by Config ; ComPort1=3F8 ComIRQ1=4 ComPort2=2f8 ComIRQ2=11 ComPort3=3e8 ComIRQ3=4 ComPort4=2E8 ComIRQ4=3 ComBySocket=Yes ComBDAAbsolute=No FirstModem=2 SecondModem=2 ThirdModem=3 FourthModem=4 Audio=Yes RingIndicate=No Lan1Port=300 Lan1IRQ=5

### **CARDID.INI-continued**

Lan1MemoryBase1= Lan1MemoryBase2= Lan2Port=310 Lan2IRQ=9 Lan2MemoryBase1= Lan2MemoryBase2= ATATryPrimary=No ATATrySecondary=Yes ATATryLinear=Yes FastTokenRing=Yes DetectNonCompliant=No ContinueOnConfigFailure=No BeepInDOS=Yes BeepInWindows=Yes GrabInitFile=Yes InitBufferSize=512 UseEMS=No

#### [Libraries]

;

; The Libraries section contains references to any card libraries the user ; wishes to include. Libraries are searched in the specified order. Path ; names are relative to the directory containing CARDID.INI.

; CardLib=canonfd.clb CardLib=xirdual.clb CardLib=xircom.clb CardLib=tdklan2.clb CardLib=sundisk5.clb CardLib=intellan.clb CardLib=dlink.clb CardLib=linksys.clb CardLib=linksys2.clb CardLib=socketea.clb CardLib=ibmlan.clb CardLib=ibmtok.clb CardLib=ibm3270.clb CardLib=proxim.clb CardLib=cbdas.clb CardLib=genmodem.clb CardLib=genata.clb CardLib=wd.clb

Configuration Notes:

Insert card and run installation from Windows. During installation choose the default values, except change the frame type to 802.2 for Novell 3.12. The Windows 95 drivers are built in so the card should be recognized and configure upon insertion.

## **PLATFORM:** *COMPAQ CONTURA 420C*

**ROM:** *08/20/95*

**PC CARD:** *XIRCOM CREDITCARD ETHERNET + 19.2 MODEM II, PN: CEM2-10BC*

# **OPERATING SYSTEM:** *WINDOWS 3.1/DOS 6.2*

**NOS:** *NOVELL 3.12*

# **CARD AND SOCKET SERVICES:** *3.12*

## **CONFIG.SYS**

**REM Xircom CreditCard Adapter --- Do Not Change Lines Below (MENU) [menu] menuitem=Xir\_enet+modem, Load Xircom Drivers For Network Access menuitem=Xircom\_modem, Load Xircom Modem Drivers Only menuitem=Nonet, Do Not Load Any Xircom Drivers menucolor=15,0 [Xir\_enet+modem] [Xircom\_modem] [Nonet] [common] REM Xircom CreditCard Adapter --- Do Not Change Lines Above** switches=/F SHELL=C:\DOS\COMMAND.COM /P /E:1536 STACKS=9,256 DEVICE=C:\DOS\HIMEM.SYS DEVICE=C:\DOS\EMM386.EXE NOEMS I=B000-B7FF X=D000-D4FF DEVICEHIGH=C:\WINDOWS\CPQWIN\CPQCM.SYS DOS=HIGH,UMB REM \*\*\* Begin PCMCIA Drivers REM Warning: Do not move, reorder, or delete any of these lines. REM ;DEVICE=C:\CPQDOS\PCMSMIX.EXE DEVICEHIGH=C:\CPQDOS\SSVLSI.EXE DEVICEHIGH=C:\CPQDOS\CS.EXE DEVICE=C:\CPQDOS\CSALLOC.EXE ;DEVICEHIGH=C:\CPQDOS\ATADRV.EXE ;DEVICEHIGH=C:\CPQDOS\MTAA.EXE ;DEVICEHIGH=C:\CPQDOS\MTAB.EXE ;DEVICEHIGH=C:\CPQDOS\MTI1.EXE ;DEVICEHIGH=C:\CPQDOS\MTI2P.EXE ;DEVICEHIGH=C:\CPQDOS\MTSRAM.EXE ;DEVICEHIGH=C:\CPQDOS\MTDDRV.EXE ;DEVICEHIGH=C:\CPQDOS\DBLFLASH.EXE ;DEVICEHIGH=C:\CPQDOS\MS-FLASH.SYS DEVICEHIGH=C:\CPQDOS\CARDID.EXE REM \*\*\* End PCMCIA Drivers BUFFERS=20  $FII.ES=35$ DEVICEHIGH=C:\CPQDOS\EPPBIOS.SYS **AUTOEXEC.BAT** @ECHO OFF SET PATH=C:\CPQDOS;C:\;C:\DOS;C:\WINDOWS;

SET LMOUSE=C:\MOUSE LH C:\MOUSE\MOUSE SET PROMPT=\$P\$G SET TEMP=C:\WINDOWS\TEMP C:\CPQDOS\HIBRN8.EXE C:\DOS\SMARTDRV.EXE 2048 512 **REM Xircom CreditCard Adapter --- Do Not Change Lines Below @echo off cls goto %config% :Xir\_enet+modem C:**

#### **AUTOEXEC.BAT-continued**

**cd C:\XIRCOM\CEM2\ODI CXCFG DRIVER=ODI LSL CEM2ODI IPXODI NETX F: login C: cd \ goto common :Xircom\_modem C: cd C:\XIRCOM\CEM2\ODI CXCFG CM2DRIVE COM3 INTERRUPT=5 IOADDRESS=300 MEM=D2000 C: cd \ goto common :Nonet :common REM Xircom CreditCard Adapter --- Do Not Change Lines Above REM Xircom CreditCard Adapter --- Do Not Change Lines Below (PATH) PATH=%PATH%;C:\XIRCOM\CEM2\ODI REM Xircom CreditCard Adapter --- Do Not Change Lines Above** C:\WINDOWS\WIN

## **NETWORK DRIVERS**

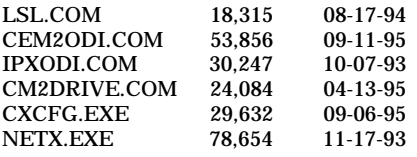

#### **NET.CFG**

link driver cem2odi frame ethernet\_802.2 mode io int 5 port 300 mem D2000 COM3

## **CARDID.INI**

[Common]

;

; Common Information section created by Config

; ComPort1=3F8 ComIRQ1=4 ComPort2=2F8 ComIRQ2=3 ComPort3=3e8 ComIRQ3=5 ComPort4=2E8 ComIRQ4=3 ComBySocket=Yes ComBDAAbsolute=No FirstModem=2 SecondModem=2 ThirdModem=3 FourthModem=4 Audio=Yes RingIndicate=No Lan1Port=300 Lan1IRQ=5 Lan1MemoryBase1= Lan1MemoryBase2=

## **CARDID.INI-continued**

Lan2IRQ=9 Lan2MemoryBase1= Lan2MemoryBase2= ATATryPrimary=No ATATrySecondary=Yes ATATryLinear=Yes FastTokenRing=Yes DetectNonCompliant=No ContinueOnConfigFailure=No BeepInDOS=Yes BeepInWindows=Yes GrabInitFile=Yes InitBufferSize=512 UseEMS=No

#### [Libraries]

;

; ; The Libraries section contains references to any card libraries the user ; wishes to include. Libraries are searched in the specified order. Path ; names are relative to the directory containing CARDID.INI.

CardLib=canonfd.clb CardLib=xirdual.clb CardLib=xircom.clb CardLib=tdklan2.clb CardLib=sundisk5.clb CardLib=intellan.clb CardLib=dlink.clb CardLib=linksys.clb CardLib=linksys2.clb CardLib=socketea.clb CardLib=ibmlan.clb CardLib=ibmtok.clb CardLib=ibm3270.clb CardLib=proxim.clb CardLib=cbdas.clb CardLib=genmodem.clb CardLib=genata.clb CardLib=wd.clb

#### **Configuration Notes:**

Insert card and run installation from Windows. During installation choose the default values, except change the frame type to 802.2 for Novell 3.12. The Windows 95 drivers are built in so the card should be recognized and configure upon insertion.

# **PLATFORM:** *COMPAQ ELITE 4/75CXL*

**ROM:** *07/19/95*

**PC CARD:** *XIRCOM CREDITCARD ETHERNET + 19.2 MODEM II, PN: CEM2-10BC*

# **OPERATING SYSTEM:** *WINDOWS 3.1/DOS 6.2*

**NOS:** *NOVELL 3.12*

# **CARD AND SOCKET SERVICES:** *3.12*

#### **CONFIG.SYS**

**REM Xircom CreditCard Adapter --- Do Not Change Lines Below (MENU) [menu] menuitem=Xir\_enet+modem, Load Xircom CreditCard For Network Access menuitem=Xircom\_modem, Load Xircom Modem Drivers Only menuitem=Nonet, Do Not Load Any Xircom Drivers menucolor=15,0 [Xir\_enet+modem] [Xircom\_modem] [Nonet] [common] REM Xircom CreditCard Adapter --- Do Not Change Lines Above** switches=/F SHELL=C:\DOS\COMMAND.COM /P /E:1536 STACKS=9,256 DEVICE=C:\DOS\HIMEM.SYS DEVICE=C:\DOS\EMM386.EXE NOEMS I=B000-B7FF X=D000-D4FF DEVICEHIGH=C:\WINDOWS\CPQWIN\CPQCM.SYS DOS=HIGH,UMB REM \*\*\* Begin PCMCIA Drivers REM Warning: Do not move, reorder, or delete any of these lines. REM ;DEVICE=C:\CPQDOS\PCMSMIX.EXE DEVICEHIGH=C:\CPQDOS\SSVLSI.EXE DEVICEHIGH=C:\CPQDOS\CS.EXE DEVICE=C:\CPQDOS\CSALLOC.EXE ;DEVICEHIGH=C:\CPQDOS\ATADRV.EXE ;DEVICEHIGH=C:\CPQDOS\MTAA.EXE ;DEVICEHIGH=C:\CPQDOS\MTAB.EXE ;DEVICEHIGH=C:\CPQDOS\MTI1.EXE ;DEVICEHIGH=C:\CPQDOS\MTI2P.EXE ;DEVICEHIGH=C:\CPQDOS\MTSRAM.EXE ;DEVICEHIGH=C:\CPQDOS\MTDDRV.EXE ;DEVICEHIGH=C:\CPQDOS\DBLFLASH.EXE ;DEVICEHIGH=C:\CPQDOS\MS-FLASH.SYS DEVICEHIGH=C:\CPQDOS\CARDID.EXE REM \*\*\* End PCMCIA Drivers BUFFERS=20  $FII.ES=35$ **REM Xircom CreditCard Adapter --- Do Not Change Lines Below (LASTDRIVE) REM LASTDRIVE = Z REM Xircom CreditCard Adapter --- Do Not Change Lines Above** DEVICEHIGH=C:\CPQDOS\POWER.EXE **AUTOEXEC.BAT** @ECHO OFF SET PATH=C:\CPQDOS;C:\;C:\DOS;C:\WINDOWS;;C:\WINDOWS\CPQWIN SET LMOUSE=C:\MOUSE

LH C:\MOUSE\MOUSE SET PROMPT=\$P\$G SET TEMP=C:\WINDOWS\TEMP C:\CPQDOS\HIBRN8.EXE LH C:\DOS\SMARTDRV.EXE SET NWLANGUAGE=ENGLISH **REM Xircom CreditCard Adapter --- Do Not Change Lines Below @echo off**

## **AUTOEXEC.BAT-continued**

**cls goto %config% :Xir\_enet+modem C: cd C:\XIRCOM\CEM2\ODI CXCFG DRIVER=ODI LSL CEM2ODI IPXODI NETX F: login C: cd \ goto common :Xircom\_modem C: cd C:\XIRCOM\CEM2\ODI CXCFG CM2DRIVE COM3 INTERRUPT=5 IOADDRESS=300 MEM=D200 C: cd \ goto common :Nonet :common REM Xircom CreditCard Adapter --- Do Not Change Lines Above REM Xircom CreditCard Adapter --- Do Not Change Lines Below (PATH) PATH=%PATH%;C:\XIRCOM\CEM2\ODI REM Xircom CreditCard Adapter --- Do Not Change Lines Above** C:\WINDOWS\WIN

# **NETWORK DRIVERS**

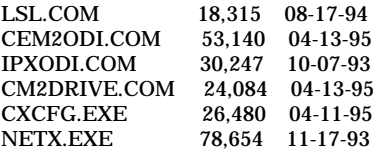

## **NET.CFG**

link driver cem2odi frame ethernet\_802.2 int 5 port 300 mem D200 COM3

#### **CARDID.INI**

[Common]

;

; Common Information section created by Config ; ComPort1=3F8 ComIRQ1=4 ComPort2=2f8 ComIRQ2=5 ComPort3=3e8 ComIRQ3=4 ComPort4=2E8 ComIRQ4=3 ComBySocket=Yes ComBDAAbsolute=No FirstModem=2 SecondModem=2 ThirdModem=3 FourthModem=4 Audio=Yes RingIndicate=No Lan1Port=300

### **CARDID.INI-continued**

```
Lan1IRQ=5
Lan1MemoryBase1=
Lan1MemoryBase2=
Lan2Port=310
Lan2IRQ=9
Lan2MemoryBase1=
Lan2MemoryBase2=
ATATryPrimary=No
ATATrySecondary=Yes
ATATryLinear=Yes
FastTokenRing=Yes
DetectNonCompliant=No
ContinueOnConfigFailure=No
BeepInDOS=Yes
BeepInWindows=Yes
GrabInitFile=Yes
InitBufferSize=512
UseEMS=No
```
[Libraries]

; ; The Libraries section contains references to any card libraries the user ; wishes to include. Libraries are searched in the specified order. Path ; names are relative to the directory containing CARDID.INI.

; CardLib=canonfd.clb CardLib=xirdual.clb CardLib=xircom.clb CardLib=tdklan2.clb CardLib=sundisk5.clb CardLib=intellan.clb CardLib=dlink.clb CardLib=linksys.clb CardLib=linksys2.clb CardLib=socketea.clb CardLib=ibmlan.clb CardLib=ibmtok.clb CardLib=ibm3270.clb CardLib=proxim.clb CardLib=cbdas.clb CardLib=genmodem.clb CardLib=genata.clb CardLib=wd.clb

## **Configuration Notes:**

Insert card and run installation from Windows. During installation choose the default values, except change the frame type to 802.2 for Novell 3.12. The internal network controller in the base was changed to IRQ 10 I/O 220 to avoid interruption of card in or out of the base. The drivers for Windows 95 are built in so the card should be recognized and configure upon insertion.

# **PLATFORM:** *COMPAQ LTE 5000*

**ROM:** *09/19/95*

# **PC CARD:** *XIRCOM CREDITCARD ETHERNET + 19.2 MODEM II, PN: CEM2-10BC*

# **OPERATING SYSTEM:** *WINDOWS 3.1/DOS 6.2*

**NOS:** *NOVELL 3.12*

# **CARD AND SOCKET SERVICES:** *3.14*

#### **CONFIG.SYS**

**REM Xircom CreditCard Adapter --- Do Not Change Lines Below (MENU) [menu] menuitem=Xir\_enet+modem, Load Xircom CreditCard Ethernet+Modem Drivers For Network Access menuitem=Xircom\_modem, Load Xircom Modem Drivers Only menuitem=Nonet, Do Not Load Any Xircom Drivers menucolor=15,0 [Xir\_enet+modem] [Xircom\_modem] [Nonet] [common] REM Xircom CreditCard Adapter --- Do Not Change Lines Above** DEVICE=C:\CPQDOS\MACHCHK.SYS 02A8 02B0 02BA 02CA DEVICE=C:\DOS\HIMEM.SYS DEVICE=C:\DOS\EMM386.exe NOEMS I=B000-B7FF X=C800-CBFF X=D100-D5FF X=E800-EFFF COUNTRY=001,437,C:\DOS\COUNTRY.SYS SHELL=C:\DOS\COMMAND.COM /P /E:1536 DOS=HIGH, UMB FILES=35 BUFFERS=20,0 STACKS=9,256 DEVICEHIGH=C:\AUDIO\_CD\TEAC\_CDI.SYS /D:TEAC-CDI LASTDRIVE=M REM PC Card: Begin PC Card (PCMCIA) Drivers REM \*\*Warning: Do not move, reorder, or delete any of these lines. \*\* DEVICEHIGH=C:\CARDWIZ\SSCIRUS2.EXE DEVICEHIGH=C:\CARDWIZ\CS.EXE /POLL:1 DEVICEHIGH=C:\CARDWIZ\CSALLOC.EXE DEVICEHIGH=C:\CARDWIZ\CARDID.EXE REM PC Card: End PC Card(PCMCIA) Drives

#### **AUTOEXEC.BAT**

@ECHO OFF  $C:\WINDOWS\VGAUTIL\win mode.$ exe t $640=60$  t $800=60$  t $1024=87$  t $1280=87$ SET NWLANGUAGE=ENGLISH PATH C:\WINDOWS;C:\CPQDOS;C:\DOS;C:\AUDIO\_CD;C:\CARDWIZ PROMPT \$p\$g SET DIRCMD=/ogn SET TEMP=C:\WINDOWS\TEMP SET BLASTER=A220 D1 I5 SET LMOUSE=C:\MOUSE SET MOUSE=C:\MOUSE C:\MOUSE\MOUSE.EXE MEMU C:\DOS\MSCDEX.EXE /D:TEAC-CDI /M:15 IF ERRORLEVEL 1 GOTO NO\_CDROM C:\AUDIO\_CD\ESSVOL /V:15 /C:15 :NO\_CDROM LH C:\DOS\SMARTDRV.EXE C:\CPQDOS\0VMAKFIL IF NOT EXIST C:\CPQDOS\SAVEDONE.CPQ CALL SAVEALL /A **REM Xircom CreditCard Adapter --- Do Not Change Lines Below @echo off cls goto %config% :Xir\_enet+modem c:**

**cd c:\xircom\cem2\odi CXCFG DRIVER=ODI LSL CEM2ODI IPXODI NETX N: login c: cd \ goto common :Xircom\_modem c: cd c:\xircom\cem2\odi CXCFG CM2DRIVE COM2 INTERRUPT=11 IOADDRESS=300 MEM=D2000 c: cd \ goto common :Nonet :common REM Xircom CreditCard Adapter --- Do Not Change Lines Above REM Xircom CreditCard Adapter --- Do Not Change Lines Below (PATH) PATH=%PATH%;c:\xircom\cem2\odi REM Xircom CreditCard Adapter --- Do Not Change Lines Above** win

## **NETWORK DRIVERS**

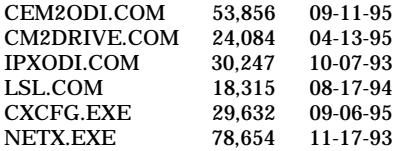

#### **NET.CFG**

link driver cem2odi frame ethernet\_802.2 int 11 port 300 mem D<sub>2000</sub> COM2

## **CARDID.INI**

[Common]

; ; Common Information section created by Config ; ComPort1=3F8 ComIRQ1=4 ComPort2=2F8 ComIRQ2=3 ComPort3=3E8 ComIRQ3=4 ComPort4=2E8 ComIRQ4=11 ComBySocket=No ComBDAAbsolute=Yes ComRollOverOn=No FirstModem=2 SecondModem=4 ThirdModem=2 FourthModem=4 Audio=Yes RingIndicate=No Suspend\_Power=No Lan1Port=330 Lan1IRQ=11 Lan1MemoryBase1=0

#### **CARDID.INI**-continued

Lan1MemoryBase2=D1 Lan2Port=310 Lan2IRQ=10 Lan2MemoryBase1=0 Lan2MemoryBase2=0 ATATryPrimary=No ATATrySecondary=Yes ATATryLinear=Yes FastTokenRing=Yes DetectNonCompliant=No ContinueOnConfigFailure=No BeepInDOS=Yes BeepInWindows=Yes GrabInitFile=Yes InitBufferSize=512 FirstLan=1 SecondLan=2

#### [Libraries]

;

; The Libraries section contains references to any card libraries the user ; wishes to include. Libraries are searched in the specified order. Path ; names are relative to the directory containing CARDID.INI.

; CardLib=xirdual.clb CardLib=xircom.clb CardLib=tdklan2.clb CardLib=sundisk5.clb CardLib=intellan.clb CardLib=dlink.clb CardLib=linksys.clb CardLib=linksys2.clb CardLib=socketea.clb CardLib=ibmlan.clb CardLib=ibmtok.clb CardLib=ibm3270.clb CardLib=proxim.clb CardLib=cbdas.clb CardLib=genmodem.clb CardLib=genata.clb CardLib=wd.clb

#### **Configuration Notes:**

Insert card and run installation from Windows. During installation choose the IRQ 11 or the interrupt, COM2 for the modem, and change the frame type to 802.2 for Novell 3.12. The com port settings in Windows must also be changed to show the port association of COM2. In the Control Panel select ports, then select com 2, click Settings and then click Advanced. Change the IRQ to 11 and click OK, the system will now require you to restart Windows. When the system restarts Windows the modem should be functional. The Windows 95 drivers are built in so the card should be recognized and configure upon insertion.

# *EMULATION CARDS*

**PLATFORM:** *COMPAQ AERO 4/33C*

**ROM:** *07/19/95*

**PC CARD:** *DCI 5250 PC CARD, PN: 4050*

**OPERATING SYSTEM:** *WINDOWS 3.1/DOS 6.2*

**CARD AND SOCKET SERVICES:** *1.25*

#### **CONFIG.SYS**

SHELL=C:\DOS\COMMAND.COM /P /E:1536 STACKS=9,256 DEVICE=C:\DOS\HIMEM.SYS DEVICE=C:\DOS\EMM386.EXE NOEMS X=D000-DFFF DOS=UMB REM \*\*\* Begin PCMCIA Drivers REM Warning: Do not move, reorder, or delete any of these lines. REM DEVICE=C:\CPQDOS\PCMSMIX.EXE DEVICEHIGH=C:\CPQDOS\SSVLSI.EXE DEVICEHIGH=C:\CPQDOS\CS.EXE DEVICE=C:\CPQDOS\CSALLOC.EXE DEVICEHIGH=C:\CPQDOS\ATADRV.EXE /D:1 DEVICEHIGH=C:\CPQDOS\CARDID.EXE C:\CPQDOS\CARDID.INI DEVICEHIGH=C:\CPQDOS\MEMDRV.EXE ;DEVICEHIGH=C:\CPQDOS\DBLFLASH.EXE ;DEVICEHIGH=C:\CPQDOS\MS-FLASH.SYS REM \*\*\* End PCMCIA Drivers DOS=HIGH BUFFERS=20 FILES=35 DEVICEHIGH=C:\CPQDOS\POWER.EXE **REM \*\*\*\*\*\*\*\*\*\*\*\*\*\*\*\*\*\*\*\*\*\* REM \*\* DCI 5250-PC CARD \*\* REM** \*\*\*\*\*\*\*\*\*\*\*\*\*\*\*\*\*\*\*\*\*\*\* **DEVICE=C:\DCI\_PC\PCDD5250.SYS**

#### **AUTOEXEC.BAT**

@loadhigh C:\DOS\SHARE.EXE /l:500 /f:5100 SET PATH=C:\CPQDOS;C:\;C:\DOS;C:\WINDOWS; C:\WINDOWS\CPQWIN SET LMOUSE=C:\MOUSE SET PROMPT=\$P\$G SET TEMP=C:\WINDOWS\TEMP C:\CPQDOS\HIBRN8.EXE C:\DOS\SMARTDRV.EXE LH C:\MOUSE\MOUSE SWAP C:\CPQDOS\MODE.COM CO80 **REM \*\*\*\*\*\*\*\*\*\*\*\*\*\*\*\*\*\*\*\*\*\* REM \*\* DCI 5250-PC CARD \*\* REM \*\*\*\*\*\*\*\*\*\*\*\*\*\*\*\*\*\*\*\*\*\* SET ENB5250=C:\DCI\_PC**

## **CARDID.INI**

[Common]

;

; Common Information section created by Config

; ComPort1=3F8 ComIRQ1=4 ComPort2=2F8 ComIRQ2=3 ComPort3=3E8 ComIRQ3=4 ComPort4=2E8 ComIRQ4=3 ComBySocket=Yes **CARDID.INI**-continued

ComBDAAbsolute=No FirstModem=2 SecondModem=2 ThirdModem=3 FourthModem=4 Audio=Yes RingIndicate=No Lan1Port=300 Lan1IRQ=5 Lan1MemoryBase1=D8 Lan1MemoryBase2=DC Lan2Port=310 Lan2IRQ=10 Lan2MemoryBase1=D8 Lan2MemoryBase2=DC ATATryPrimary=No ATATrySecondary=Yes ATATryLinear=Yes FastTokenRing=Yes DetectNonCompliant=No ContinueOnConfigFailure=No BeepInDOS=Yes BeepInWindows=Yes GrabInitFile=Yes InitBufferSize=512

[Libraries]

; ; The Libraries section contains references to any card libraries the user ; wishes to include. Libraries are searched in the specified order. Path ; names are relative to the directory containing CARDID.INI.

; CardLib=cardid.clb

## **Configuration Notes:**

**ROM:** *10/12/93*

**PC CARD:** *DCI 5250 PC CARD, PN: 4050*

# **OPERATING SYSTEM:** *WINDOWS 3.1/DOS 6.2*

## **CARD AND SOCKET SERVICES:** *1.25*

#### **CONFIG.SYS**

SHELL=C:\DOS\COMMAND.COM /P /E:1536 STACKS=9,256 DEVICE=C:\DOS\HIMEM.SYS DEVICE=C:\DOS\EMM386.EXE NOEMS X=D000-DFFF DOS=UMB REM \*\*\* Begin PCMCIA Drivers REM Warning: Do not move, reorder, or delete any of these lines. REM DEVICEHIGH=C:\CPQDOS\SSCIRRUS.EXE DEVICEHIGH=C:\CPQDOS\CS.EXE DEVICE=C:\CPQDOS\CSALLOC.EXE ;DEVICEHIGH=C:\CPQDOS\ATADRV.EXE DEVICEHIGH=C:\CPQDOS\CARDID.EXE C:\CPQDOS\CARDID.INI ;DEVICEHIGH=C:\CPQDOS\MEMDRV.EXE ;DEVICEHIGH=C:\CPQDOS\DBLFLASH.EXE ;DEVICEHIGH=C:\CPQDOS\MS-FLASH.SYS REM \*\*\* End PCMCIA Drivers DOS=HIGH BUFFERS=20 FILES=35 DEVICEHIGH=C:\CPQDOS\POWER.EXE **REM \*\*\*\*\*\*\*\*\*\*\*\*\*\*\*\*\*\*\*\*\*\* REM \*\* DCI 5250-PC CARD \*\* REM \*\*\*\*\*\*\*\*\*\*\*\*\*\*\*\*\*\*\*\*\*\* DEVICE=C:\DCI\_PC\PCDD5250.SYS**

## **AUTOEXEC.BAT**

SET PATH=C:\CPQDOS;C:\;C:\DOS;C:\WINDOWS;;C:\WINDOWS\CPQWIN SET LMOUSE=C:\MOUSE SET PROMPT=\$P\$G SET TEMP=C:\WINDOWS\TEMP C:\CPQDOS\HIBRN8.EXE C:\DOS\SMARTDRV.EXE LH C:\MOUSE\MOUSE C:\CPQDOS\MODE.COM CO80 **REM \*\*\*\*\*\*\*\*\*\*\*\*\*\*\*\*\*\*\*\*\*\* REM \*\* DCI 5250-PC CARD \*\* REM \*\*\*\*\*** 

**SET ENB5250=C:\DCI\_PC**

#### **CARDID.INI**

[Common]

;

; Common Information section created by Config ; ComPort1=3F8

ComIRQ1=4 ComPort2=2F8 ComIRQ2=3 ComPort3=3E8 ComIRQ3=4 ComPort4=2E8 ComIRQ4=3 ComBySocket=Yes ComBDAAbsolute=No FirstModem=2 SecondModem=2 **CARDID.INI**-continued ThirdModem=3 FourthModem=4 Audio=Yes RingIndicate=No Lan1Port=300 Lan1IRQ=5 Lan1MemoryBase1=D8 Lan1MemoryBase2=DC Lan2Port=310 Lan2IRQ=10 Lan2MemoryBase1=D8 Lan2MemoryBase2=DC ATATryPrimary=No ATATrySecondary=Yes ATATryLinear=Yes FastTokenRing=Yes DetectNonCompliant=No ContinueOnConfigFailure=No BeepInDOS=Yes BeepInWindows=Yes GrabInitFile=Yes InitBufferSize=512

#### [Libraries]

;

; The Libraries section contains references to any card libraries the user ; wishes to include. Libraries are searched in the specified order. Path ; names are relative to the directory containing CARDID.INI.

; CardLib=cardid.clb

## **Configuration Notes:**

# **ROM:** *07/18/95*

**PC CARD:** *DCI 5250 PC CARD, PN: 4050*

# **OPERATING SYSTEM:** *WINDOWS 3.1/DOS 6.2*

## **CARD AND SOCKET SERVICES:** *3.12*

## **CONFIG.SYS**

switches=/F SHELL=C:\DOS\COMMAND.COM /P /E:1536 STACKS=9,256 DEVICE=C:\DOS\HIMEM.SYS DEVICE=C:\DOS\EMM386.EXE NOEMS I=B000-B7FF X=D000-D4FF DEVICEHIGH=C:\WINDOWS\CPQWIN\CPQCM.SYS DOS=HIGH,UMB REM \*\*\* Begin PCMCIA Drivers REM Warning: Do not move, reorder, or delete any of these lines. REM ;DEVICE=C:\CPQDOS\PCMSMIX.EXE DEVICEHIGH=C:\CPQDOS\SSVLSI.EXE DEVICEHIGH=C:\CPQDOS\CS.EXE DEVICE=C:\CPQDOS\CSALLOC.EXE ;DEVICEHIGH=C:\CPQDOS\ATADRV.EXE ;DEVICEHIGH=C:\CPQDOS\MTAA.EXE ;DEVICEHIGH=C:\CPQDOS\MTAB.EXE ;DEVICEHIGH=C:\CPQDOS\MTI1.EXE ;DEVICEHIGH=C:\CPQDOS\MTI2P.EXE ;DEVICEHIGH=C:\CPQDOS\MTSRAM.EXE ;DEVICEHIGH=C:\CPQDOS\MTDDRV.EXE ;DEVICEHIGH=C:\CPQDOS\DBLFLASH.EXE ;DEVICEHIGH=C:\CPQDOS\MS-FLASH.SYS DEVICEHIGH=C:\CPQDOS\CARDID.EXE REM \*\*\* End PCMCIA Drivers BUFFERS=20 FILES=35 DEVICEHIGH=C:\CPQDOS\EPPBIOS.SYS DEVICEHIGH=C:\CPQDOS\POWER.EXE **REM \*\*\*\*\*\*\*\*\*\*\*\*\*\*\*\*\*\*\*\*\*\* REM \*\* DCI 5250-PC CARD \*\* REM \*\*\*\*\*\*\*\*\*\*\*\*\*\*\*\*\*\*\*\*\*\* DEVICE=C:\DCI\_PC\PCDD5250.SYS**

#### **AUTOEXEC.BAT**

@ECHO OFF SET PATH=C:\CPQDOS;C:\;C:\DOS;C:\WINDOWS;;C:\WINDOWS\CPQWIN SET LMOUSE=C:\MOUSE LH C:\MOUSE\MOUSE SET PROMPT=\$P\$G SET TEMP=C:\WINDOWS\TEMP C:\CPQDOS\HIBRN8.EXE LH C:\DOS\SMARTDRV.EXE LH SHARE.EXE **REM \*\*\*\*\*\*\*\*\*\*\*\*\*\*\*\*\*\*\*\*\*\* REM \*\* DCI 5250-PC CARD \*\* REM \*\*\*\*\*\* SET ENB5250=C:\DCI\_PC**

#### **CARDID.INI**

[Common]

; ; Common Information section created by Config

; ComPort1=3F8 ComIRQ1=4 ComPort2=2F8 **CARDID.INI**-continued

ComIRQ2=3 ComPort3=3e8 ComIRQ3=4 ComPort4=2E8 ComIRQ4=3 ComBySocket=Yes ComBDAAbsolute=No FirstModem=2 SecondModem=2 ThirdModem=3 FourthModem=4 Audio=Yes RingIndicate=No Lan1Port=300 Lan1IRQ=5 Lan1MemoryBase1= Lan1MemoryBase2= Lan2Port=310 Lan2IRQ=9 Lan2MemoryBase1= Lan2MemoryBase2= ATATryPrimary=No ATATrySecondary=Yes ATATryLinear=Yes FastTokenRing=Yes DetectNonCompliant=No ContinueOnConfigFailure=No BeepInDOS=Yes BeepInWindows=Yes GrabInitFile=Yes InitBufferSize=512 UseEMS=No

#### [Libraries]

;

; The Libraries section contains references to any card libraries the user ; wishes to include. Libraries are searched in the specified order. Path ; names are relative to the directory containing CARDID.INI.

; CardLib=canonfd.clb CardLib=xirdual.clb CardLib=xircom.clb CardLib=tdklan2.clb CardLib=sundisk5.clb CardLib=intellan.clb CardLib=dlink.clb CardLib=linksys.clb CardLib=linksys2.clb CardLib=socketea.clb CardLib=ibmlan.clb CardLib=ibmtok.clb CardLib=ibm3270.clb CardLib=proxim.clb CardLib=cbdas.clb CardLib=genmodem.clb CardLib=genata.clb CardLib=wd.clb

**Configuration Notes:**

**ROM:** *08/20/95*

**PC CARD:** *DCI 5250 PC CARD, PN: 4050*

# **OPERATING SYSTEM:** *WINDOWS 3.1/DOS 6.2*

## **CARD AND SOCKET SERVICES:** *3.12*

#### **CONFIG.SYS**

SHELL=C:\DOS\COMMAND.COM /P /E:1536 STACKS=9,256 DEVICE=C:\DOS\HIMEM.SYS DEVICE=C:\DOS\EMM386.EXE NOEMS I=B000-B7FF X=D000-D4FF DEVICEHIGH=C:\WINDOWS\CPQWIN\CPQCM.SYS DOS=HIGH,UMB REM \*\*\* Begin PCMCIA Drivers REM Warning: Do not move, reorder, or delete any of these lines. REM ;DEVICE=C:\CPQDOS\PCMSMIX.EXE DEVICEHIGH=C:\CPQDOS\SSVLSI.EXE DEVICEHIGH=C:\CPQDOS\CS.EXE DEVICE=C:\CPQDOS\CSALLOC.EXE ;DEVICEHIGH=C:\CPQDOS\ATADRV.EXE ;DEVICEHIGH=C:\CPQDOS\MTAA.EXE ;DEVICEHIGH=C:\CPQDOS\MTAB.EXE ;DEVICEHIGH=C:\CPQDOS\MTI1.EXE ;DEVICEHIGH=C:\CPQDOS\MTI2P.EXE ;DEVICEHIGH=C:\CPQDOS\MTSRAM.EXE ;DEVICEHIGH=C:\CPQDOS\MTDDRV.EXE ;DEVICEHIGH=C:\CPQDOS\DBLFLASH.EXE ;DEVICEHIGH=C:\CPQDOS\MS-FLASH.SYS DEVICEHIGH=C:\CPQDOS\CARDID.EXE REM \*\*\* End PCMCIA Drivers BUFFERS=20 FILES=35 DEVICEHIGH=C:\CPQDOS\EPPBIOS.SYS **REM \*\*\*\*\*\*\*\*\*\*\*\*\*\*\*\*\*\*\*\*\*\* REM \*\* DCI 5250-PC CARD \*\* REM** \*\* **DEVICE=C:\DCI\_PC\PCDD5250.SYS**

#### **AUTOEXEC.BAT**

@ECHO OFF SET PATH=C:\CPQDOS;C:\;C:\DOS;C:\WINDOWS; SET LMOUSE=C:\MOUSE LH C:\MOUSE\MOUSE SET PROMPT=\$P\$G SET TEMP=C:\WINDOWS\TEMP C:\CPQDOS\HIBRN8.EXE C:\DOS\SMARTDRV.EXE 2048 512 **REM \*\*\*\*\*\*\*\*\*\*\*\*\*\*\*\*\*\*\*\*\*\* REM \*\* DCI 5250-PC CARD \*\* REM \*\*\*\*\*\*\*\*\*\*\*\*\*\*\*\*\*\*\*\*\*\* SET ENB5250=C:\DCI\_PC**

## **CARDID.INI**

[Common]

ComIRQ3=4

**CARDID.INI**-continued

;

; Common Information section created by Config ; ComPort1=3F8 ComIRQ1=4 ComPort2=2F8 ComIRQ2=3 ComPort3=3e8

ComPort4=2E8 ComIRQ4=3 ComBySocket=Yes ComBDAAbsolute=No FirstModem=2 SecondModem=2 ThirdModem=3 FourthModem=4 Audio=Yes RingIndicate=No Lan1Port=300 Lan1IRQ=5 Lan1MemoryBase1= Lan1MemoryBase2= Lan2Port=310 Lan2IRQ=9 Lan2MemoryBase1= Lan2MemoryBase2= ATATryPrimary=No ATATrySecondary=Yes ATATryLinear=Yes FastTokenRing=Yes DetectNonCompliant=No ContinueOnConfigFailure=No BeepInDOS=Yes BeepInWindows=Yes GrabInitFile=Yes InitBufferSize=512 UseEMS=No

## [Libraries]

;

;

; The Libraries section contains references to any card libraries the user ; wishes to include. Libraries are searched in the specified order. Path ; names are relative to the directory containing CARDID.INI.

CardLib=canonfd.clb CardLib=xirdual.clb CardLib=xircom.clb CardLib=tdklan2.clb CardLib=sundisk5.clb CardLib=intellan.clb CardLib=dlink.clb CardLib=linksys.clb CardLib=linksys2.clb CardLib=socketea.clb CardLib=ibmlan.clb CardLib=ibmtok.clb CardLib=ibm3270.clb CardLib=proxim.clb CardLib=cbdas.clb CardLib=genmodem.clb CardLib=genata.clb CardLib=wd.clb

**Configuration Notes:**

# **ROM:** *07/19/95*

**PC CARD:** *DCI 5250 PC CARD, PN: 4050*

# **OPERATING SYSTEM:** *WINDOWS 3.1/DOS 6.2*

## **CARD AND SOCKET SERVICES:** *3.12*

## **CONFIG.SYS**

switches=/F SHELL=C:\DOS\COMMAND.COM /P /E:1536 STACKS=9,256 DEVICE=C:\DOS\HIMEM.SYS /TESTMEM:OFF DEVICE=C:\DOS\EMM386.EXE NOEMS I=B000-B7FF X=D000-D4FF DEVICEHIGH=C:\WINDOWS\CPQWIN\CPQCM.SYS DOS=HIGH,UMB REM \*\*\* Begin PCMCIA Drivers REM Warning: Do not move, reorder, or delete any of these lines. REM ;DEVICE=C:\CPQDOS\PCMSMIX.EXE DEVICEHIGH=C:\CPQDOS\SSVLSI.EXE DEVICEHIGH=C:\CPQDOS\CS.EXE DEVICE=C:\CPQDOS\CSALLOC.EXE ;DEVICEHIGH=C:\CPQDOS\ATADRV.EXE ;DEVICEHIGH=C:\CPQDOS\MTAA.EXE ;DEVICEHIGH=C:\CPQDOS\MTAB.EXE ;DEVICEHIGH=C:\CPQDOS\MTI1.EXE ;DEVICEHIGH=C:\CPQDOS\MTI2P.EXE ;DEVICEHIGH=C:\CPQDOS\MTSRAM.EXE ;DEVICEHIGH=C:\CPQDOS\MTDDRV.EXE ;DEVICEHIGH=C:\CPQDOS\DBLFLASH.EXE ;DEVICEHIGH=C:\CPQDOS\MS-FLASH.SYS DEVICEHIGH=C:\CPQDOS\CARDID.EXE REM \*\*\* End PCMCIA Drivers BUFFERS=20 FILES=35 LASTDRIVE = Z DEVICEHIGH=C:\CPQDOS\POWER.EXE **REM \*\*\*\*\*\*\*\*\*\*\*\*\*\*\*\*\*\*\*\*\*\* REM \*\* DCI 5250-PC CARD \*\* REM \*\*\*\*\*\*\*\*\*\*\*\*\*\*\*\*\*\*\*\*\*\* DEVICE=C:\DCI\_PC\PCDD5250.SYS**

#### **AUTOEXEC.BAT**

@ECHO OFF SET PATH=C:\CPQDOS;C:\;C:\DOS;C:\WINDOWS;;C:\WINDOWS\CPQWIN SET LMOUSE=C:\MOUSE LH C:\MOUSE\MOUSE SET PROMPT=\$t \$P\$G SET TEMP=C:\WINDOWS\TEMP C:\CPQDOS\HIBRN8.EXE LH C:\DOS\SMARTDRV.EXE /f 2048 1024 SET NWLANGUAGE=ENGLISH rem C:\WINDOWS\WIN **REM \*\*\*\*\*\*\*\*\*\*\*\*\*\*\*\*\*\*\*\*\*\* REM \*\* DCI 5250-PC CARD \*\* REM** \*\*\* **SET ENB5250=C:\DCI\_PC**

#### **CARDID.INI**

[Common]

;

; Common Information section created by Config

; ComPort1=3F8 ComIRQ1=4 **CARDID.INI**-continued
ComPort2=2F8 ComIRQ2=3 ComPort3=3e8 ComIRQ3=4 ComPort4=2E8 ComIRQ4=3 ComBySocket=Yes ComBDAAbsolute=No FirstModem=2 SecondModem=2 ThirdModem=3 FourthModem=4 Audio=Yes RingIndicate=No Lan1Port=300 Lan1IRQ=5 Lan1MemoryBase1=c0 Lan1MemoryBase2=0 Lan2Port=310 Lan2IRQ=9 Lan2MemoryBase1= Lan2MemoryBase2= ATATryPrimary=No ATATrySecondary=Yes ATATryLinear=Yes FastTokenRing=No DetectNonCompliant=No ContinueOnConfigFailure=No BeepInDOS=Yes BeepInWindows=Yes GrabInitFile=Yes InitBufferSize=512 UseEMS=No

#### [Libraries]

;

;

; The Libraries section contains references to any card libraries the user ; wishes to include. Libraries are searched in the specified order. Path ; names are relative to the directory containing CARDID.INI.

CardLib=canonfd.clb CardLib=xirdual.clb CardLib=xircom.clb CardLib=tdklan2.clb CardLib=sundisk5.clb CardLib=intellan.clb CardLib=dlink.clb CardLib=linksys.clb CardLib=linksys2.clb CardLib=socketea.clb CardLib=ibmlan.clb CardLib=ibmtok.clb CardLib=ibm3270.clb CardLib=proxim.clb CardLib=cbdas.clb CardLib=genmodem.clb CardLib=genata.clb CardLib=wd.clb

#### **Configuration Notes:**

**ROM:** *09/19/95*

**PC CARD:** *DCI 5250 PC CARD, PN: 4050*

# **OPERATING SYSTEM:** *WINDOWS 3.1/DOS 6.2*

## **CARD AND SOCKET SERVICES:** *3.14*

## **CONFIG.SYS**

DEVICE=C:\CPQDOS\MACHCHK.SYS 02A8 02B0 02BA 02CA DEVICE=C:\DOS\HIMEM.SYS DEVICE=C:\DOS\EMM386.exe NOEMS I=B000-B7FF X=C800-CBFF X=D100-D5FF X=E800-EFFF COUNTRY=001,437,C:\DOS\COUNTRY.SYS SHELL=C:\DOS\COMMAND.COM /P /E:1536 DOS=HIGH, UMB FILES=35 BUFFERS=20,0 STACKS=9,256 DEVICEHIGH=C:\AUDIO\_CD\TEAC\_CDI.SYS /D:TEAC-CDI LASTDRIVE=M REM PC Card: Begin PC Card (PCMCIA) Drivers REM \*\*Warning: Do not move, reorder, or delete any of these lines. \*\* DEVICEHIGH=C:\CARDWIZ\SSCIRUS2.EXE DEVICEHIGH=C:\CARDWIZ\CS.EXE /POLL:1 DEVICEHIGH=C:\CARDWIZ\CSALLOC.EXE DEVICEHIGH=C:\CARDWIZ\CARDID.EXE **REM PC Card: End PC Card(PCMCIA) Drives REM \*\*\*\* REM \*\* DCI 5250-PC CARD \*\* REM \*\*\*\*\*\*\*\*\*\*\*\*\*\*\*\*\*\*\*\*\*\* DEVICE=C:\DCI\_PC\PCDD5250.SYS**

#### **AUTOEXEC.BAT**

@ECHO OFF C:\WINDOWS\VGAUTIL\winmode.exe t640=60 t800=60 t1024=87 t1280=87 SET NWLANGUAGE=ENGLISH PATH C:\WINDOWS;C:\CPQDOS;C:\DOS;C:\AUDIO\_CD;C:\CARDWIZ PROMPT \$p\$g SET DIRCMD=/ogn SET TEMP=C:\WINDOWS\TEMP SET BLASTER=A220 D1 I5 SET LMOUSE=C:\MOUSE SET MOUSE=C:\MOUSE C:\MOUSE\MOUSE.EXE MEMU C:\DOS\MSCDEX.EXE /D:TEAC-CDI /M:15 IF ERRORLEVEL 1 GOTO NO\_CDROM C:\AUDIO\_CD\ESSVOL /V:15 /C:15 :NO\_CDROM LH C:\DOS\SMARTDRV.EXE C:\CPQDOS\0VMAKFIL IF NOT EXIST C:\CPQDOS\SAVEDONE.CPQ CALL SAVEALL /A **REM \*\*\*\*\*\*\*\*\*\*\*\*\*\*\*\*\*\*\*\*\*\* REM \*\* DCI 5250-PC CARD \*\* REM \*\*\*\* SET ENB5250=C:\DCI\_PC**

#### **CARDID.INI**

**CARDID.INI**-continued

[Common]

; ; Common Information section created by Config ; ComPort1=3F8 ComIRQ1=4 ComPort2=2F8 ComIRQ2=3 ComPort3=3E8

*Compaq PC Card Solutions Program, February 1996 182*

ComIRQ3=4 ComPort4=2E8 ComIRQ4=11 ComBySocket=No ComBDAAbsolute=Yes ComRollOverOn=No FirstModem=2 SecondModem=4 ThirdModem=2 FourthModem=4 Audio=Yes RingIndicate=No Suspend\_Power=No Lan1Port=330 Lan1IRQ=11 Lan1MemoryBase1= Lan1MemoryBase2= Lan2Port=310 Lan2IRQ=10 Lan2MemoryBase1= Lan2MemoryBase2= ATATryPrimary=No ATATrySecondary=Yes ATATryLinear=Yes FastTokenRing=Yes DetectNonCompliant=No ContinueOnConfigFailure=No BeepInDOS=Yes BeepInWindows=Yes GrabInitFile=Yes InitBufferSize=512

#### [Libraries]

;

;

; The Libraries section contains references to any card libraries the user ; wishes to include. Libraries are searched in the specified order. Path ; names are relative to the directory containing CARDID.INI.

CardLib=xirdual.clb CardLib=xircom.clb CardLib=tdklan2.clb CardLib=sundisk5.clb CardLib=intellan.clb CardLib=dlink.clb CardLib=linksys.clb CardLib=linksys2.clb CardLib=socketea.clb CardLib=ibmlan.clb CardLib=ibmtok.clb CardLib=ibm3270.clb CardLib=proxim.clb CardLib=cbdas.clb CardLib=genmodem.clb CardLib=genata.clb CardLib=wd.clb

#### **Configuration Notes:**

# *MEMORY CARDS*

**ROM:** *07/19/95*

**PC CARD:** *INTEL SERIES 2 20MB FLASH MEMORY CARD, PN: IMC020FLSA*

## **OPERATING SYSTEM:** *WINDOWS 3.1/DOS 6.2*

# **CARD AND SOCKET SERVICES:** *1.25*

## **CONFIG.SYS**

SHELL=C:\DOS\COMMAND.COM /P /E:1536 STACKS=9,256 DEVICE=C:\DOS\HIMEM.SYS DEVICE=C:\DOS\EMM386.EXE NOEMS X=D000-DFFF DOS=UMB REM \*\*\* Begin PCMCIA Drivers REM Warning: Do not move, reorder, or delete any of these lines. REM DEVICE=C:\CPQDOS\PCMSMIX.EXE DEVICEHIGH=C:\CPQDOS\SSVLSI.EXE DEVICEHIGH=C:\CPQDOS\CS.EXE DEVICE=C:\CPQDOS\CSALLOC.EXE DEVICEHIGH=C:\CPQDOS\ATADRV.EXE /D:1 DEVICEHIGH=C:\CPQDOS\CARDID.EXE C:\CPQDOS\CARDID.INI DEVICEHIGH=C:\CPQDOS\MEMDRV.EXE ;DEVICEHIGH=C:\CPQDOS\DBLFLASH.EXE **DEVICEHIGH=C:\CPQDOS\MS-FLASH.SYS** REM \*\*\* End PCMCIA Drivers DOS=HIGH BUFFERS=20 FILES=35 DEVICEHIGH=C:\CPQDOS\POWER.EXE

## **AUTOEXEC.BAT**

@loadhigh C:\DOS\SHARE.EXE /l:500 /f:5100 SET PATH=C:\CPQDOS;C:\;C:\DOS;C:\WINDOWS; C:\WINDOWS\CPQWIN SET LMOUSE=C:\MOUSE SET PROMPT=\$P\$G SET TEMP=C:\WINDOWS\TEMP C:\CPQDOS\HIBRN8.EXE C:\DOS\SMARTDRV.EXE LH C:\MOUSE\MOUSE SWAP C:\CPQDOS\MODE.COM CO80 C:\WINDOWS\WIN

## **CARDID.INI**

[Common]

; ; Common Information section created by Config ; ComPort1=3F8 ComIRQ1=4 ComPort2=2F8 ComIRQ2=3 ComPort3=3E8 ComIRQ3=4 ComPort4=2E8 ComIRQ4=3 ComBySocket=Yes ComBDAAbsolute=No FirstModem=2 SecondModem=2 ThirdModem=3 FourthModem=4 Audio=Yes RingIndicate=No **CARDID.INI**-continued

Lan1Port=300 Lan1IRQ=5 Lan1MemoryBase1=D8 Lan1MemoryBase2=DC Lan2Port=310 Lan2IRQ=10 Lan2MemoryBase1=D8 Lan2MemoryBase2=DC ATATryPrimary=No ATATrySecondary=Yes ATATryLinear=Yes FastTokenRing=Yes DetectNonCompliant=No ContinueOnConfigFailure=No BeepInDOS=Yes BeepInWindows=Yes GrabInitFile=Yes InitBufferSize=512

[Libraries]

;

; The Libraries section contains references to any card libraries the user ; wishes to include. Libraries are searched in the specified order. Path ; names are relative to the directory containing CARDID.INI.

; CardLib=cardid.clb

#### **Configuration Notes:**

In Windows 3.1/DOS you must unremark the highlighted line in the Config.Sys. The Compaq Aero only supports MS-Flash, and does not support FTL with the supplied card and socket services. Windows 95 drivers do not correctly work, and you must load the real mode drivers in order for the card to function in Windows 95. You will use **MEMCARD** to partition and format the card.

## **PLATFORM:** *COMPAQ CONCERTO*

**ROM:** *10/12/93*

## **PC CARD:** *INTEL SERIES 2 20MB FLASH MEMORY CARD, PN: IMC020FLSA*

# **OPERATING SYSTEM:** *WINDOWS 3.1/DOS 6.2*

## **CARD AND SOCKET SERVICES:** *1.25*

#### **CONFIG.SYS**

SHELL=C:\DOS\COMMAND.COM /P /E:1536 STACKS=9,256 DEVICE=C:\DOS\HIMEM.SYS DEVICE=C:\DOS\EMM386.EXE NOEMS X=D000-DFFF DOS=UMB REM \*\*\* Begin PCMCIA Drivers REM Warning: Do not move, reorder, or delete any of these lines. REM DEVICEHIGH=C:\CPQDOS\SSCIRRUS.EXE DEVICEHIGH=C:\CPQDOS\CS.EXE DEVICE=C:\CPQDOS\CSALLOC.EXE DEVICEHIGH=C:\CPQDOS\ATADRV.EXE DEVICEHIGH=C:\CPQDOS\CARDID.EXE C:\CPQDOS\CARDID.INI DEVICEHIGH=C:\CPQDOS\MEMDRV.EXE ;DEVICEHIGH=C:\CPQDOS\DBLFLASH.EXE **DEVICEHIGH=C:\CPQDOS\MS-FLASH.SYS** REM \*\*\* End PCMCIA Drivers DOS=HIGH BUFFERS=20 FILES=35 DEVICEHIGH=C:\CPQDOS\POWER.EXE

#### **AUTOEXEC.BAT**

SET PATH=C:\CPQDOS;C:\;C:\DOS;C:\WINDOWS;;C:\WINDOWS\CPQWIN SET LMOUSE=C:\MOUSE SET PROMPT=\$P\$G SET TEMP=C:\WINDOWS\TEMP C:\CPQDOS\HIBRN8.EXE C:\DOS\SMARTDRV.EXE LH C:\MOUSE\MOUSE C:\CPQDOS\MODE.COM CO80 C:\WINDOWS\WIN

#### **CARDID.INI**

[Common]

;

; Common Information section created by Config ; ComPort1=3F8 ComIRQ1=4 ComPort2=2F8 ComIRQ2=3 ComPort3=3E8 ComIRQ3=4 ComPort4=2E8 ComIRQ4=3 ComBySocket=Yes ComBDAAbsolute=No FirstModem=2 SecondModem=2 ThirdModem=3 FourthModem=4 Audio=Yes RingIndicate=No Lan1Port=300 Lan1IRQ=5 Lan1MemoryBase1=D8 **CARDID.INI**-continued

Lan1MemoryBase2=DC Lan2Port=310 Lan2IRQ=10 Lan2MemoryBase1=D8 Lan2MemoryBase2=DC ATATryPrimary=No ATATrySecondary=Yes ATATryLinear=Yes FastTokenRing=Yes DetectNonCompliant=No ContinueOnConfigFailure=No BeepInDOS=Yes BeepInWindows=Yes GrabInitFile=Yes InitBufferSize=512

#### [Libraries]

; ; The Libraries section contains references to any card libraries the user ; wishes to include. Libraries are searched in the specified order. Path ; names are relative to the directory containing CARDID.INI.

; CardLib=cardid.clb

## **Configuration Notes:**

In Windows 3.1/DOS you must unremark the highlighted line in the Config.Sys. The Compaq Concerto only supports MS-Flash, and does not support FTL with the supplied card and socket services. Windows 95 drivers do not correctly work, and you must load the real mode drivers in order for the card to function in Windows 95. You will use **MEMCARD** to partition and format the card.

## **PLATFORM:** *COMPAQ CONTURA 400CX*

## **ROM:** *04/10/95*

## **PC CARD:** *INTEL SERIES 2 20MB FLASH MEMORY CARD, PN: IMC020FLSA*

# **OPERATING SYSTEM:** *WINDOWS 3.1/DOS 6.2*

## **CARD AND SOCKET SERVICES:** *3.12*

#### **CONFIG.SYS**

SHELL=C:\DOS\COMMAND.COM /P /E:1536 STACKS=9,256 DEVICE=C:\DOS\HIMEM.SYS DEVICE=C:\DOS\EMM386.EXE NOEMS I=B000-B7FF X=D000-D4FF DEVICEHIGH=C:\WINDOWS\CPQWIN\CPQCM.SYS DOS=HIGH,UMB REM \*\*\* Begin PCMCIA Drivers REM Warning: Do not move, reorder, or delete any of these lines. REM ;DEVICE=C:\CPQDOS\PCMSMIX.EXE DEVICEHIGH=C:\CPQDOS\SSVLSI.EXE DEVICEHIGH=C:\CPQDOS\CS.EXE DEVICE=C:\CPQDOS\CSALLOC.EXE ;DEVICEHIGH=C:\CPQDOS\ATADRV.EXE ;DEVICEHIGH=C:\CPQDOS\MTAA.EXE ;DEVICEHIGH=C:\CPQDOS\MTAB.EXE ;DEVICEHIGH=C:\CPQDOS\MTI1.EXE **DEVICEHIGH=C:\CPQDOS\MTI2P.EXE** ;DEVICEHIGH=C:\CPQDOS\MTSRAM.EXE **DEVICEHIGH=C:\CPQDOS\MTDDRV.EXE** ;DEVICEHIGH=C:\CPQDOS\DBLFLASH.EXE **DEVICEHIGH=C:\CPQDOS\MS-FLASH.SYS** DEVICEHIGH=C:\CPQDOS\CARDID.EXE REM \*\*\* End PCMCIA Drivers BUFFERS=20 FILES=35 DEVICEHIGH=C:\CPQDOS\EPPBIOS.SYS DEVICEHIGH=C:\CPQDOS\POWER.EXE

## **AUTOEXEC.BAT**

@loadhigh C:\DOS\SHARE.EXE /l:500 /f:5100 @ECHO OFF SET PATH=C:\CPQDOS;C:\;C:\DOS;C:\WINDOWS;;C:\WINDOWS\CPQWIN SET LMOUSE=C:\MOUSE LH C:\MOUSE\MOUSE SET PROMPT=\$P\$G SET TEMP=C:\WINDOWS\TEMP C:\CPQDOS\HIBRN8.EXE LH C:\DOS\SMARTDRV.EXE C:\WINDOWS\WIN

## **CARDID.INI**

```
[Common]
```
; ; Common Information section created by Config ; ComPort1=3F8 ComIRQ1=4 ComPort2=2F8 ComIRQ2=3 ComPort3=3e8 ComIRQ3=4 ComPort4=2E8 ComIRQ4=3 ComBySocket=Yes ComBDAAbsolute=No FirstModem=2 **CARDID.INI**-continued

```
SecondModem=2
ThirdModem=3
FourthModem=4
Audio=Yes
RingIndicate=No
Lan1Port=300
Lan1IRQ=5
Lan1MemoryBase1=
Lan1MemoryBase2=
Lan2Port=310
Lan2IRQ=9
Lan2MemoryBase1=
Lan2MemoryBase2=
ATATryPrimary=No
ATATrySecondary=Yes
ATATryLinear=Yes
FastTokenRing=Yes
DetectNonCompliant=No
ContinueOnConfigFailure=No
BeepInDOS=Yes
BeepInWindows=Yes
GrabInitFile=Yes
InitBufferSize=512
UseEMS=No
```
[Libraries]

; ; The Libraries section contains references to any card libraries the user ; wishes to include. Libraries are searched in the specified order. Path ; names are relative to the directory containing CARDID.INI.

; CardLib=canonfd.clb CardLib=xirdual.clb CardLib=xircom.clb CardLib=tdklan2.clb CardLib=sundisk5.clb CardLib=intellan.clb CardLib=dlink.clb CardLib=linksys.clb CardLib=linksys2.clb CardLib=socketea.clb CardLib=ibmlan.clb CardLib=ibmtok.clb CardLib=ibm3270.clb CardLib=proxim.clb CardLib=cbdas.clb CardLib=genmodem.clb CardLib=genata.clb CardLib=wd.clb

#### **Configuration Notes:**

In Windows 3.1/DOS you must unremark the highlighted lines in the Config.Sys. The Compaq Contura 400 only supports MS-Flash, and does not support FTL with the supplied card and socket services. Windows 95 drivers do not correctly work, and you must load the real mode drivers in order for the card to function in Windows 95. You will use **MEMCARD** to partition and format the card.

## **PLATFORM:** *COMPAQ CONTURA 420C*

## **ROM:** *08/20/95*

## **PC CARD:** *INTEL SERIES 2 20MB FLASH MEMORY CARD, PN: IMC020FLSA*

# **OPERATING SYSTEM:** *WINDOWS 3.1/DOS 6.2*

## **CARD AND SOCKET SERVICES:** *3.12*

## **CONFIG.SYS**

switches=/F SHELL=C:\DOS\COMMAND.COM /P /E:1536 STACKS=9,256 DEVICE=C:\DOS\HIMEM.SYS DEVICE=C:\DOS\EMM386.EXE NOEMS I=B000-B7FF X=D000-D4FF DEVICEHIGH=C:\WINDOWS\CPQWIN\CPQCM.SYS DOS=HIGH,UMB REM \*\*\* Begin PCMCIA Drivers REM Warning: Do not move, reorder, or delete any of these lines. REM ;DEVICE=C:\CPQDOS\PCMSMIX.EXE DEVICEHIGH=C:\CPQDOS\SSVLSI.EXE DEVICEHIGH=C:\CPQDOS\CS.EXE DEVICE=C:\CPQDOS\CSALLOC.EXE ;DEVICEHIGH=C:\CPQDOS\ATADRV.EXE ;DEVICEHIGH=C:\CPQDOS\MTAA.EXE ;DEVICEHIGH=C:\CPQDOS\MTAB.EXE ;DEVICEHIGH=C:\CPQDOS\MTI1.EXE **DEVICEHIGH=C:\CPQDOS\MTI2P.EXE** ;DEVICEHIGH=C:\CPQDOS\MTSRAM.EXE **DEVICEHIGH=C:\CPQDOS\MTDDRV.EXE** ;DEVICEHIGH=C:\CPQDOS\DBLFLASH.EXE **DEVICEHIGH=C:\CPQDOS\MS-FLASH.SYS** DEVICEHIGH=C:\CPQDOS\CARDID.EXE REM \*\*\* End PCMCIA Drivers BUFFERS=20 FILES=35 DEVICEHIGH=C:\CPQDOS\EPPBIOS.SYS

#### **AUTOEXEC.BAT**

@ECHO OFF SET PATH=C:\CPQDOS;C:\;C:\DOS;C:\WINDOWS;;C:\WINDOWS\CPQWIN SET LMOUSE=C:\MOUSE LH C:\MOUSE\MOUSE SET PROMPT=\$P\$G SET TEMP=C:\WINDOWS\TEMP C:\CPQDOS\HIBRN8.EXE C:\DOS\SMARTDRV.EXE 2048 512 C:\WINDOWS\WIN

#### **CARDID.INI**

ComBySocket=Yes ComBDAAbsolute=No FirstModem=2 SecondModem=2 **CARDID.INI**-continued

[Common]

;

; Common Information section created by Config ; ComPort1=3F8 ComIRQ1=4 ComPort2=2F8 ComIRQ2=3 ComPort3=3e8 ComIRQ3=4 ComPort4=2E8 ComIRQ4=3

ThirdModem=3 FourthModem=4 Audio=Yes RingIndicate=No Lan1Port=300 Lan1IRQ=5 Lan1MemoryBase1= Lan1MemoryBase2= Lan2Port=310 Lan2IRQ=9 Lan2MemoryBase1= Lan2MemoryBase2= ATATryPrimary=No ATATrySecondary=Yes ATATryLinear=Yes FastTokenRing=Yes DetectNonCompliant=No ContinueOnConfigFailure=No BeepInDOS=Yes BeepInWindows=Yes GrabInitFile=Yes InitBufferSize=512 UseEMS=No

#### [Libraries]

;

; ; The Libraries section contains references to any card libraries the user ; wishes to include. Libraries are searched in the specified order. Path ; names are relative to the directory containing CARDID.INI.

CardLib=canonfd.clb CardLib=xirdual.clb CardLib=xircom.clb CardLib=tdklan2.clb CardLib=sundisk5.clb CardLib=intellan.clb CardLib=dlink.clb CardLib=linksys.clb CardLib=linksys2.clb CardLib=socketea.clb CardLib=ibmlan.clb CardLib=ibmtok.clb CardLib=ibm3270.clb CardLib=proxim.clb CardLib=cbdas.clb CardLib=genmodem.clb CardLib=genata.clb CardLib=wd.clb

#### **Configuration Notes:**

In Windows 3.1/DOS you must unremark the highlighted lines in the Config.Sys. The Compaq Contura 420 only supports MS-Flash, and does not support FTL with the supplied card and socket services. Windows 95 drivers do not correctly work, and you must load the real mode drivers in order for the card to function in Windows 95. You will use **MEMCARD** to partition and format the card.

# **PLATFORM:** *COMPAQ ELITE 4/50CX*

**ROM:** *07/19/95*

**PC CARD:** *INTEL SERIES 2 20MB FLASH MEMORY CARD, PN: IMC020FLSA*

# **OPERATING SYSTEM:** *WINDOWS 3.1/DOS 6.2*

# **CARD AND SOCKET SERVICES:** *3.12*

## **CONFIG.SYS**

switches=/F SHELL=C:\DOS\COMMAND.COM /P /E:1536 STACKS=9,256 DEVICE=C:\DOS\HIMEM.SYS DEVICE=C:\DOS\EMM386.EXE NOEMS I=B000-B7FF X=D000-D4FF DEVICEHIGH=C:\WINDOWS\CPQWIN\CPQCM.SYS DOS=HIGH,UMB REM \*\*\* Begin PCMCIA Drivers REM Warning: Do not move, reorder, or delete any of these lines. REM ;DEVICE=C:\CPQDOS\PCMSMIX.EXE DEVICEHIGH=C:\CPQDOS\SSVLSI.EXE DEVICEHIGH=C:\CPQDOS\CS.EXE DEVICE=C:\CPQDOS\CSALLOC.EXE ;DEVICEHIGH=C:\CPQDOS\ATADRV.EXE ;DEVICEHIGH=C:\CPQDOS\MTAA.EXE ;DEVICEHIGH=C:\CPQDOS\MTAB.EXE ;DEVICEHIGH=C:\CPQDOS\MTI1.EXE **DEVICEHIGH=C:\CPQDOS\MTI2P.EXE** ;DEVICEHIGH=C:\CPQDOS\MTSRAM.EXE **DEVICEHIGH=C:\CPQDOS\MTDDRV.EXE** ;DEVICEHIGH=C:\CPQDOS\DBLFLASH.EXE **DEVICEHIGH=C:\CPQDOS\MS-FLASH.SYS** DEVICEHIGH=C:\CPQDOS\CARDID.EXE REM \*\*\* End PCMCIA Drivers BUFFERS=20  $FILES=35$ DEVICEHIGH=C:\CPQDOS\POWER.EXE

## **AUTOEXEC.BAT**

@ECHO OFF SET PATH=C:\CPQDOS;C:\;C:\DOS;C:\WINDOWS;;C:\WINDOWS\CPQWIN SET LMOUSE=C:\MOUSE LH C:\MOUSE\MOUSE SET PROMPT=\$P\$G SET TEMP=C:\WINDOWS\TEMP C:\CPQDOS\HIBRN8.EXE LH C:\DOS\SMARTDRV.EXE SET NWLANGUAGE=ENGLISH C:\WINDOWS\WIN

## **CARDID.INI**

```
[Common]
```
; ; Common Information section created by Config ; ComPort1=3F8 ComIRQ1=4 ComPort2=2F8 ComIRQ2=3 ComPort3=3e8 ComIRQ3=4 ComPort4=2E8 ComIRQ4=3 ComBySocket=Yes ComBDAAbsolute=No

## **CARDID.INI**-continued

FirstModem=2 SecondModem=2 ThirdModem=3 FourthModem=4 Audio=Yes RingIndicate=No Lan1Port=300 Lan1IRQ=5 Lan1MemoryBase1=c0 Lan1MemoryBase2=c0 Lan2Port=310 Lan2IRQ=9 Lan2MemoryBase1= Lan2MemoryBase2= ATATryPrimary=No ATATrySecondary=Yes ATATryLinear=Yes FastTokenRing=No DetectNonCompliant=No ContinueOnConfigFailure=No BeepInDOS=Yes BeepInWindows=Yes GrabInitFile=Yes InitBufferSize=512 UseEMS=No

#### [Libraries]

;

;

; The Libraries section contains references to any card libraries the user ; wishes to include. Libraries are searched in the specified order. Path ; names are relative to the directory containing CARDID.INI.

CardLib=canonfd.clb CardLib=xirdual.clb CardLib=xircom.clb CardLib=tdklan2.clb CardLib=sundisk5.clb CardLib=intellan.clb CardLib=dlink.clb CardLib=linksys.clb CardLib=linksys2.clb CardLib=socketea.clb CardLib=ibmlan.clb CardLib=ibmtok.clb CardLib=ibm3270.clb CardLib=proxim.clb CardLib=cbdas.clb CardLib=genmodem.clb CardLib=genata.clb CardLib=wd.clb

#### **Configuration Notes:**

In Windows 3.1/DOS you must unremark the highlighted line in the Config.Sys. The Compaq Elite only supports MS-Flash, and does not support FTL with the supplied card and socket services. Windows 95 drivers do not correctly work, and you must load the real mode drivers in order for the card to function in Windows 95. You will use **MEMCARD** to partition and format the card.

## **PLATFORM:** *COMPAQ LTE 5000*

**ROM:** *09/19/95*

**PC CARD:** *INTEL SERIES 2 20MB FLASH MEMORY CARD, PN: IMC020FLSA*

# **OPERATING SYSTEM:** *WINDOWS 3.1/DOS 6.2*

# **CARD AND SOCKET SERVICES:** *3.14*

#### **CONFIG.SYS**

DEVICE=C:\CPQDOS\MACHCHK.SYS 02A8 02B0 02BA 02CA DEVICE=C:\DOS\HIMEM.SYS DEVICE=C:\DOS\EMM386.exe NOEMS I=B000-B7FF X=C800-CBFF X=D100-D5FF X=E800-EFFF COUNTRY=001,437,C:\DOS\COUNTRY.SYS SHELL=C:\DOS\COMMAND.COM /P /E:1536 DOS=HIGH, UMB FILES=35 BUFFERS=20,0 STACKS=9,256 DEVICEHIGH=C:\AUDIO\_CD\TEAC\_CDI.SYS /D:TEAC-CDI LASTDRIVE=M REM PC Card: Begin PC Card (PCMCIA) Drivers REM \*\*Warning: Do not move, reorder, or delete any of these lines. \*\* DEVICEHIGH=C:\CARDWIZ\SSCIRUS2.EXE DEVICEHIGH=C:\CARDWIZ\CS.EXE /POLL:1 DEVICEHIGH=C:\CARDWIZ\CSALLOC.EXE ;DEVICEHIGH=C:\CARDWIZ\ATADRV.EXE ;DEVICEHIGH=C:\CARDWIZ\MTAA.EXE ;DEVICEHIGH=C:\CARDWIZ\MTAB.EXE ;DEVICEHIGH=C:\CARDWIZ\MTI1.EXE **DEVICEHIGH=C:\CARDWIZ\MTI2P.EXE DEVICEHIGH=C:\CARDWIZ\MTATM.EXE DEVICEHIGH=C:\CARDWIZ\MTDDRV.EXE DEVICEHIGH=C:\CARDWIZ\FTL.EXE** DEVICEHIGH=C:\CARDWIZ\CARDID.EXE REM PC Card: End PC Card(PCMCIA) Drives

#### **AUTOEXEC.BAT**

@ECHO OFF C:\WINDOWS\VGAUTIL\winmode.exe t640=60 t800=60 t1024=87 t1280=87 SET NWLANGUAGE=ENGLISH PATH C:\WINDOWS;C:\CPQDOS;C:\DOS;C:\AUDIO\_CD;C:\CARDWIZ PROMPT \$p\$g SET DIRCMD=/ogn SET TEMP=C:\WINDOWS\TEMP SET BLASTER=A220 D1 I5 SET LMOUSE=C:\MOUSE SET MOUSE=C:\MOUSE C:\MOUSE\MOUSE.EXE MEMU C:\DOS\MSCDEX.EXE /D:TEAC-CDI /M:15 IF ERRORLEVEL 1 GOTO NO\_CDROM C:\AUDIO\_CD\ESSVOL /V:15 /C:15 :NO\_CDROM LH C:\DOS\SMARTDRV.EXE C:\CPQDOS\0VMAKFIL IF NOT EXIST C:\CPQDOS\SAVEDONE.CPQ CALL SAVEALL /A WIN

## **CARDID.INI**

[Common] ; Common Information section created by Config ComPort1=3F8 ComIRQ1=4 ComPort2=2F8 ComIRQ2=9 ComPort3=3E8 ComIRQ3=4 **CARDID.INI**-continued

ComPort4=2E8 ComIRQ4=3 ComBySocket=No ComBDAAbsolute=Yes ComRollOverOn=No FirstModem=4 SecondModem=2 ThirdModem=2 FourthModem=1 Audio=Yes RingIndicate=No Suspend\_Power=No Lan1Port=300 Lan1IRQ=5 Lan1MemoryBase1=D4 Lan1MemoryBase2=D6 Lan2Port=310 Lan2IRQ=10 Lan2MemoryBase1=D8 Lan2MemoryBase2=DC ATATryPrimary=Yes ATATrySecondary=Yes ATATryLinear=Yes FastTokenRing=No DetectNonCompliant=No ContinueOnConfigFailure=No BeepInDOS=Yes BeepInWindows=Yes GrabInitFile=Yes InitBufferSize=512 FirstLan=1 SecondLan=2 ATATryMemory=No ATAFirstConf=0 ATASecondConf=1 ATAThirdConf=2 ATAFourthConf=3

#### [Libraries]

; The Libraries section contains references to any card libraries the user ; wishes to include. Libraries are searched in the specified order. Path ; names are relative to the directory containing CARDID.INI.

; CardLib=xirdual.clb CardLib=xircom.clb CardLib=tdklan2.clb CardLib=sundisk5.clb CardLib=intellan.clb CardLib=dlink.clb CardLib=linksys.clb CardLib=linksys2.clb CardLib=socketea.clb CardLib=ibmlan.clb CardLib=ibmtok.clb CardLib=ibm3270.clb CardLib=proxim.clb CardLib=cbdas.clb CardLib=genmodem.clb CardLib=genata.clb CardLib=wd.clb

#### **Configuration Notes:**

In Windows 3.1/DOS you must unremark the highlighted lines in the Config.Sys. The COMPAQ LTE 5000 supports both FTL and MS-Flash, and you can choose your preference when partitioning and formatting the card. Windows 95 drivers do not correctly work with FTL either, so you must load the real mode drivers in order for the card to function in Windows 95. You will use **MCFORMAT** to partition and format the card with either MS-FLASH or FTL.

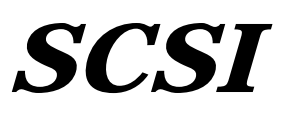

**PLATFORM:** *COMPAQ AERO 4/33C*

**ROM:** *07/19/95*

**PC CARD:** *ADAPTEC SLIM SCSI, PN: APA-1460*

**OPERATING SYSTEM:** *WINDOWS 3.1/DOS 6.2*

# **CARD AND SOCKET SERVICES:** *1.25*

## **CONFIG.SYS**

SHELL=C:\DOS\COMMAND.COM /P /E:1536 STACKS=9,256 DEVICE=C:\DOS\HIMEM.SYS DEVICE=C:\DOS\EMM386.EXE NOEMS X=D000-DFFF DOS=UMB REM \*\*\* Begin PCMCIA Drivers REM Warning: Do not move, reorder, or delete any of these lines. REM DEVICE=C:\CPQDOS\PCMSMIX.EXE DEVICEHIGH=C:\CPQDOS\SSVLSI.EXE DEVICEHIGH=C:\CPQDOS\CS.EXE DEVICE=C:\CPQDOS\CSALLOC.EXE DEVICEHIGH=C:\CPQDOS\ATADRV.EXE DEVICEHIGH=C:\CPQDOS\CARDID.EXE C:\CPQDOS\CARDID.INI DEVICEHIGH=C:\CPQDOS\MEMDRV.EXE ;DEVICEHIGH=C:\CPQDOS\DBLFLASH.EXE ;DEVICEHIGH=C:\CPQDOS\MS-FLASH.SYS REM \*\*\* End PCMCIA Drivers DOS=HIGH BUFFERS=20 FILES=35 ;DEVICEHIGH=C:\CPQDOS\POWER.EXE **DEVICE=C:\SCSI\ASPI2DOS.SYS /D /PCMCIA /Z /Q10 DEVICE=C:\SCSI\ASPICD.SYS /D:ASPICD0**

## **AUTOEXEC.BAT**

**C:\SCSI\MSCDEX.EXE /D:ASPICD0 /M:12 /L:F** @loadhigh C:\DOS\SHARE.EXE /l:500 /f:5100 SET PATH=C:\CPQDOS;C:\;C:\DOS;C:\WINDOWS; C:\WINDOWS\CPQWIN SET LMOUSE=C:\MOUSE SET PROMPT=\$P\$G SET TEMP=C:\WINDOWS\TEMP C:\CPQDOS\HIBRN8.EXE C:\DOS\SMARTDRV.EXE LH C:\MOUSE\MOUSE SWAP C:\CPQDOS\MODE.COM CO80 C:\WINDOWS\WIN

## **CARDID.INI**

[Common]

; ; Common Information section created by Config ; ComPort1=3F8 ComIRQ1=4 ComPort2=2F8 ComIRQ2=3 ComPort3=3E8 ComIRQ3=4 ComPort4=2E8 ComIRQ4=3 ComBySocket=Yes ComBDAAbsolute=No FirstModem=2 SecondModem=2

## **CARDID.INI**-continued

ThirdModem=3 FourthModem=4 Audio=Yes RingIndicate=No Lan1Port=300 Lan1IRQ=5 Lan1MemoryBase1=D8 Lan1MemoryBase2=DC Lan2Port=310 Lan2IRQ=10 Lan2MemoryBase1=D8 Lan2MemoryBase2=DC ATATryPrimary=No ATATrySecondary=Yes ATATryLinear=Yes FastTokenRing=Yes DetectNonCompliant=No ContinueOnConfigFailure=No BeepInDOS=Yes BeepInWindows=Yes GrabInitFile=Yes InitBufferSize=512

## [Libraries]

; ; The Libraries section contains references to any card libraries the user ; wishes to include. Libraries are searched in the specified order. Path ; names are relative to the directory containing CARDID.INI.

; CardLib=cardid.clb

#### **Configuration Notes:**

In DOS/Windows ran installation program. Resources used were IRQ 5 and I/O 380, and the software made all necessary changes to files. The drivers for Windows 95 are built in so the card should be recognized and configured when inserted.

## **PLATFORM:** *COMPAQ CONCERTO*

**ROM:** *10/12/93*

# **PC CARD:** *ADAPTEC SLIM SCSI, PN: APA-1460*

# **OPERATING SYSTEM:** *WINDOWS 3.1/DOS 6.2*

## **CARD AND SOCKET SERVICES:** *1.25*

## **CONFIG.SYS**

SHELL=C:\DOS\COMMAND.COM /P /E:1536 STACKS=9,256 DEVICE=C:\DOS\HIMEM.SYS DEVICE=C:\DOS\EMM386.EXE NOEMS X=D000-DFFF DOS=UMB REM \*\*\* Begin PCMCIA Drivers REM Warning: Do not move, reorder, or delete any of these lines. REM DEVICEHIGH=C:\CPQDOS\SSCIRRUS.EXE DEVICEHIGH=C:\CPQDOS\CS.EXE DEVICE=C:\CPQDOS\CSALLOC.EXE DEVICEHIGH=C:\CPQDOS\ATADRV.EXE DEVICEHIGH=C:\CPQDOS\CARDID.EXE C:\CPQDOS\CARDID.INI DEVICEHIGH=C:\CPQDOS\MEMDRV.EXE ;DEVICEHIGH=C:\CPQDOS\DBLFLASH.EXE ;DEVICEHIGH=C:\CPQDOS\MS-FLASH.SYS REM \*\*\* End PCMCIA Drivers DOS=HIGH BUFFERS=20 FILES=35 DEVICEHIGH=C:\CPQDOS\POWER.EXE LASTDRIVE = J **DEVICE=C:\SCSI\ASPI2DOS.SYS /D /PCMCIA /Z /Q10 DEVICE=C:\SCSI\ASPICD.SYS /D:ASPICD0**

#### **AUTOEXEC.BAT**

**C:\SCSI\MSCDEX.EXE /D:ASPICD0 /M:12 /L:J** SET PATH=C:\CPQDOS;C:\;C:\DOS;C:\WINDOWS;;C:\WINDOWS\CPQWIN SET LMOUSE=C:\MOUSE SET PROMPT=\$P\$G SET TEMP=C:\WINDOWS\TEMP C:\CPQDOS\HIBRN8.EXE C:\DOS\SMARTDRV.EXE LH C:\MOUSE\MOUSE C:\CPQDOS\MODE.COM CO80 C:\WINDOWS\WIN

## **CARDID.INI**

[Common]

; ; Common Information section created by Config

; ComPort1=3F8 ComIRQ1=4 ComPort2=2F8 ComIRQ2=3 ComPort3=3E8 ComIRQ3=4 ComPort4=2E8 ComIRQ4=3 ComBySocket=Yes ComBDAAbsolute=No FirstModem=2 SecondModem=2 ThirdModem=3 FourthModem=4

## **CARDID.INI**-continued

Audio=Yes RingIndicate=No Lan1Port=300 Lan1IRQ=5 Lan1MemoryBase1=D8 Lan1MemoryBase2=DC Lan2Port=310 Lan2IRQ=10 Lan2MemoryBase1=D8 Lan2MemoryBase2=DC ATATryPrimary=No ATATrySecondary=Yes ATATryLinear=Yes FastTokenRing=Yes DetectNonCompliant=No ContinueOnConfigFailure=No BeepInDOS=Yes BeepInWindows=Yes GrabInitFile=Yes InitBufferSize=512

[Libraries]

; ; The Libraries section contains references to any card libraries the user ; wishes to include. Libraries are searched in the specified order. Path ; names are relative to the directory containing CARDID.INI.

; CardLib=cardid.clb

#### **Configuration Notes:**

In DOS/Windows ran installation program. Resources used were IRQ 10 and I/O 340, and the software made all necessary changes to files. While in the base the software will us I/O 140 while the interrupt stays the same, and this is done automatically so there is no need for modification. The drivers for Windows 95 are built in so the card should be recognized and configured when inserted.

# **ROM:** *04/10/95*

**PC CARD:** *ADAPTEC SLIM SCSI, PN: APA-1460*

# **OPERATING SYSTEM:** *WINDOWS 3.1/DOS 6.2*

## **CARD AND SOCKET SERVICES:** *3.12*

## **CONFIG.SYS**

SHELL=C:\DOS\COMMAND.COM /P /E:1536 STACKS=9,256 DEVICE=C:\DOS\HIMEM.SYS DEVICE=C:\DOS\EMM386.EXE NOEMS I=B000-B7FF X=D000-D4FF DEVICEHIGH=C:\WINDOWS\CPQWIN\CPQCM.SYS DOS=HIGH,UMB REM \*\*\* Begin PCMCIA Drivers REM Warning: Do not move, reorder, or delete any of these lines. REM ;DEVICE=C:\CPQDOS\PCMSMIX.EXE DEVICEHIGH=C:\CPQDOS\SSVLSI.EXE DEVICEHIGH=C:\CPQDOS\CS.EXE DEVICE=C:\CPQDOS\CSALLOC.EXE ;DEVICEHIGH=C:\CPQDOS\ATADRV.EXE ;DEVICEHIGH=C:\CPQDOS\MTAA.EXE ;DEVICEHIGH=C:\CPQDOS\MTAB.EXE ;DEVICEHIGH=C:\CPQDOS\MTI1.EXE ;DEVICEHIGH=C:\CPQDOS\MTI2P.EXE ;DEVICEHIGH=C:\CPQDOS\MTSRAM.EXE ;DEVICEHIGH=C:\CPQDOS\MTDDRV.EXE ;DEVICEHIGH=C:\CPQDOS\DBLFLASH.EXE ;DEVICEHIGH=C:\CPQDOS\MS-FLASH.SYS DEVICEHIGH=C:\CPQDOS\CARDID.EXE REM \*\*\* End PCMCIA Drivers BUFFERS=20 FILES=35 DEVICEHIGH=C:\CPQDOS\EPPBIOS.SYS DEVICEHIGH=C:\CPQDOS\POWER.EXE **DEVICE=C:\SCSI\ASPI2DOS.SYS /D /PCMCIA /Z /Q9 DEVICE=C:\SCSI\ASPICD.SYS /D:ASPICD0**

## **AUTOEXEC.BAT**

## **C:\SCSI\MSCDEX.EXE /D:ASPICD0 /M:12**

@loadhigh C:\DOS\SHARE.EXE /l:500 /f:5100 @ECHO OFF SET PATH=C:\CPQDOS;C:\;C:\DOS;C:\WINDOWS;;C:\WINDOWS\CPQWIN SET LMOUSE=C:\MOUSE LH C:\MOUSE\MOUSE SET PROMPT=\$P\$G SET TEMP=C:\WINDOWS\TEMP C:\CPQDOS\HIBRN8.EXE LH C:\DOS\SMARTDRV.EXE C:\WINDOWS\WIN

## **CARDID.INI**

[Common]

; ; Common Information section created by Config ;

ComPort1=3F8 ComIRQ1=4 ComPort2=2F8 ComIRQ2=3 ComPort3=3e8 ComIRQ3=4 ComPort4=2E8 ComIRQ4=3 **CARDID.INI**-continued

ComBySocket=Yes ComBDAAbsolute=No FirstModem=2 SecondModem=2 ThirdModem=3 FourthModem=4 Audio=Yes RingIndicate=No Lan1Port=300 Lan1IRQ=5 Lan1MemoryBase1= Lan1MemoryBase2= Lan2Port=310 Lan2IRQ=9 Lan2MemoryBase1= Lan2MemoryBase2= ATATryPrimary=No ATATrySecondary=Yes ATATryLinear=Yes FastTokenRing=Yes DetectNonCompliant=No ContinueOnConfigFailure=No BeepInDOS=Yes BeepInWindows=Yes GrabInitFile=Yes InitBufferSize=512 UseEMS=No

#### [Libraries]

;

;

; The Libraries section contains references to any card libraries the user ; wishes to include. Libraries are searched in the specified order. Path ; names are relative to the directory containing CARDID.INI.

CardLib=canonfd.clb CardLib=xirdual.clb CardLib=xircom.clb CardLib=tdklan2.clb CardLib=sundisk5.clb CardLib=intellan.clb CardLib=dlink.clb CardLib=linksys.clb CardLib=linksys2.clb CardLib=socketea.clb CardLib=ibmlan.clb CardLib=ibmtok.clb CardLib=ibm3270.clb CardLib=proxim.clb CardLib=cbdas.clb CardLib=genmodem.clb CardLib=genata.clb CardLib=wd.clb

#### **Configuration Notes:**

In DOS/Windows ran installation program. Resources used were IRQ 11 and I/O 340, and the software made all necessary changes to files. The drivers for Windows 95 are built in so the card should be recognized and configured when inserted.

## **PLATFORM:** *COMPAQ CONTURA 420C*

**ROM:** *08/20/95*

**PC CARD:** *ADAPTEC SLIM SCSI, PN: APA-1460*

# **OPERATING SYSTEM:** *WINDOWS 3.1/DOS 6.2*

## **CARD AND SOCKET SERVICES:** *3.12*

#### **CONFIG.SYS**

SHELL=C:\DOS\COMMAND.COM /P /E:1536 STACKS=9,256 DEVICE=C:\DOS\HIMEM.SYS DEVICE=C:\DOS\EMM386.EXE NOEMS I=B000-B7FF X=D000-D4FF DEVICEHIGH=C:\WINDOWS\CPQWIN\CPQCM.SYS DOS=HIGH,UMB REM \*\*\* Begin PCMCIA Drivers REM Warning: Do not move, reorder, or delete any of these lines. REM ;DEVICE=C:\CPQDOS\PCMSMIX.EXE DEVICEHIGH=C:\CPQDOS\SSVLSI.EXE DEVICEHIGH=C:\CPQDOS\CS.EXE DEVICE=C:\CPQDOS\CSALLOC.EXE ;DEVICEHIGH=C:\CPQDOS\ATADRV.EXE ;DEVICEHIGH=C:\CPQDOS\MTAA.EXE ;DEVICEHIGH=C:\CPQDOS\MTAB.EXE ;DEVICEHIGH=C:\CPQDOS\MTI1.EXE ;DEVICEHIGH=C:\CPQDOS\MTI2P.EXE ;DEVICEHIGH=C:\CPQDOS\MTSRAM.EXE ;DEVICEHIGH=C:\CPQDOS\MTDDRV.EXE ;DEVICEHIGH=C:\CPQDOS\DBLFLASH.EXE ;DEVICEHIGH=C:\CPQDOS\MS-FLASH.SYS DEVICEHIGH=C:\CPQDOS\CARDID.EXE REM \*\*\* End PCMCIA Drivers BUFFERS=20 FILES=35 DEVICEHIGH=C:\CPQDOS\EPPBIOS.SYS **DEVICE=C:\SCSI\ASPI2DOS.SYS /D /PCMCIA /Z /Q9 DEVICE=C:\SCSI\ASPICD.SYS /D:ASPICD0**

#### **AUTOEXEC.BAT**

**C:\SCSI\MSCDEX.EXE /D:ASPICD0 /M:12** @ECHO OFF SET PATH=C:\CPQDOS;C:\;C:\DOS;C:\WINDOWS; SET LMOUSE=C:\MOUSE LH C:\MOUSE\MOUSE SET PROMPT=\$P\$G SET TEMP=C:\WINDOWS\TEMP C:\CPQDOS\HIBRN8.EXE C:\DOS\SMARTDRV.EXE 2048 512 C:\WINDOWS\WIN

## **CARDID.INI**

[Common]

;

; Common Information section created by Config ;

ComPort1=3F8 ComIRQ1=4 ComPort2=2F8 ComIRQ2=3 ComPort3=3e8 ComIRQ3=4 ComPort4=2E8 ComIRQ4=3 ComBySocket=Yes

#### **CARDID.INI**-continued

ComBDAAbsolute=No FirstModem=2 SecondModem=2 ThirdModem=3 FourthModem=4 Audio=Yes RingIndicate=No Lan1Port=300 Lan1IRQ=5 Lan1MemoryBase1= Lan1MemoryBase2= Lan2Port=310 Lan2IRQ=9 Lan2MemoryBase1= Lan2MemoryBase2= ATATryPrimary=No ATATrySecondary=Yes ATATryLinear=Yes FastTokenRing=Yes DetectNonCompliant=No ContinueOnConfigFailure=No BeepInDOS=Yes BeepInWindows=Yes GrabInitFile=Yes InitBufferSize=512 UseEMS=No

#### [Libraries]

;

;

; The Libraries section contains references to any card libraries the user ; wishes to include. Libraries are searched in the specified order. Path ; names are relative to the directory containing CARDID.INI.

CardLib=canonfd.clb CardLib=xirdual.clb CardLib=xircom.clb CardLib=tdklan2.clb CardLib=sundisk5.clb CardLib=intellan.clb CardLib=dlink.clb CardLib=linksys.clb CardLib=linksys2.clb CardLib=socketea.clb CardLib=ibmlan.clb CardLib=ibmtok.clb CardLib=ibm3270.clb CardLib=proxim.clb CardLib=cbdas.clb CardLib=genmodem.clb CardLib=genata.clb CardLib=wd.clb

#### **Configuration Notes:**

In DOS/Windows ran installation program. Resources used were IRQ 11 and I/O 340, and the software made all necessary changes to files. The drivers for Windows 95 are built in so the card should be recognized and configured when inserted.

# **ROM:** *07/19/95*

# **PC CARD:** *ADAPTEC SLIM SCSI, PN: APA-1460*

# **OPERATING SYSTEM:** *WINDOWS 3.1/DOS 6.2*

# **CARD AND SOCKET SERVICES:** *3.12*

## **CONFIG.SYS**

switches=/F SHELL=C:\DOS\COMMAND.COM /P /E:1536 STACKS=9,256 DEVICE=C:\DOS\HIMEM.SYS /TESTMEM:OFF DEVICE=C:\DOS\EMM386.EXE NOEMS I=B000-B7FF X=D000-D4FF DEVICEHIGH=C:\WINDOWS\CPQWIN\CPQCM.SYS DOS=HIGH,UMB REM \*\*\* Begin PCMCIA Drivers REM Warning: Do not move, reorder, or delete any of these lines. REM ;DEVICE=C:\CPQDOS\PCMSMIX.EXE DEVICEHIGH=C:\CPQDOS\SSVLSI.EXE DEVICEHIGH=C:\CPQDOS\CS.EXE DEVICE=C:\CPQDOS\CSALLOC.EXE ;DEVICEHIGH=C:\CPQDOS\ATADRV.EXE ;DEVICEHIGH=C:\CPQDOS\MTAA.EXE ;DEVICEHIGH=C:\CPQDOS\MTAB.EXE ;DEVICEHIGH=C:\CPQDOS\MTI1.EXE ;DEVICEHIGH=C:\CPQDOS\MTI2P.EXE ;DEVICEHIGH=C:\CPQDOS\MTSRAM.EXE ;DEVICEHIGH=C:\CPQDOS\MTDDRV.EXE ;DEVICEHIGH=C:\CPQDOS\DBLFLASH.EXE ;DEVICEHIGH=C:\CPQDOS\MS-FLASH.SYS DEVICEHIGH=C:\CPQDOS\CARDID.EXE REM \*\*\* End PCMCIA Drivers BUFFERS=20 FILES=35 LASTDRIVE = Z DEVICEHIGH=C:\CPQDOS\POWER.EXE **DEVICE=C:\SCSI\ASPI2DOS.SYS /D /PCMCIA /Z /Q9 DEVICE=C:\SCSI\ASPICD.SYS /D:ASPICD0**

#### **AUTOEXEC.BAT**

**C:\SCSI\MSCDEX.EXE /D:ASPICD0 /M:12** @ECHO OFF SET PATH=C:\CPQDOS;C:\;C:\DOS;C:\WINDOWS;;C:\WINDOWS\CPQWIN SET LMOUSE=C:\MOUSE LH C:\MOUSE\MOUSE SET PROMPT=\$t \$P\$G SET TEMP=C:\WINDOWS\TEMP C:\CPQDOS\HIBRN8.EXE LH C:\DOS\SMARTDRV.EXE /f 2048 1024 SET NWLANGUAGE=ENGLISH C:\WINDOWS\WIN

## **CARDID.INI**

[Common]

; ; Common Information section created by Config

; ComPort1=3F8 ComIRQ1=4 ComPort2=2F8 ComIRQ2=3 ComPort3=3e8 ComIRQ3=4

## **CARDID.INI**-continued

ComPort4=2E8 ComIRQ4=3 ComBySocket=Yes ComBDAAbsolute=No FirstModem=2 SecondModem=2 ThirdModem=3 FourthModem=4 Audio=Yes RingIndicate=No Lan1Port=300 Lan1IRQ=5 Lan1MemoryBase1= Lan1MemoryBase2= Lan2Port=310 Lan2IRQ=9 Lan2MemoryBase1= Lan2MemoryBase2= ATATryPrimary=No ATATrySecondary=Yes ATATryLinear=Yes FastTokenRing=Yes DetectNonCompliant=No ContinueOnConfigFailure=No BeepInDOS=Yes BeepInWindows=Yes GrabInitFile=Yes InitBufferSize=512 UseEMS=No

#### [Libraries]

;

;

; The Libraries section contains references to any card libraries the user ; wishes to include. Libraries are searched in the specified order. Path ; names are relative to the directory containing CARDID.INI.

CardLib=canonfd.clb CardLib=xirdual.clb CardLib=xircom.clb CardLib=tdklan2.clb CardLib=sundisk5.clb CardLib=intellan.clb CardLib=dlink.clb CardLib=linksys.clb CardLib=linksys2.clb CardLib=socketea.clb CardLib=ibmlan.clb CardLib=ibmtok.clb CardLib=ibm3270.clb CardLib=proxim.clb CardLib=cbdas.clb CardLib=genmodem.clb CardLib=genata.clb CardLib=wd.clb

#### **Configuration Notes:**

In DOS/Windows ran installation program. Resources used were IRQ 11 and I/O 340, and the software made all necessary changes to files. When system in base you must use IRQ 9 and I/O 140, but this can be changed if the internal options are changed in computer setup. The drivers for Windows 95 are built in so the card should be recognized and configured when inserted.

**ROM:** *09/19/95*

**PC CARD:** *ADAPTEC SLIM SCSI, PN: APA-1460*

# **OPERATING SYSTEM:** *WINDOWS 3.1/DOS 6.2*

## **CARD AND SOCKET SERVICES:** *3.14*

#### **CONFIG.SYS**

DEVICE=C:\CPQDOS\MACHCHK.SYS 02A8 02B0 02BA 02CA DEVICE=C:\DOS\HIMEM.SYS DEVICE=C:\DOS\EMM386.exe NOEMS I=B000-B7FF X=C800-CBFF X=D100-D5FF X=E800-EFFF COUNTRY=001,437,C:\DOS\COUNTRY.SYS SHELL=C:\DOS\COMMAND.COM /P /E:1536 DOS=HIGH, UMB FILES=35 BUFFERS=20,0 STACKS=9,256 DEVICEHIGH=C:\AUDIO\_CD\TEAC\_CDI.SYS /D:TEAC-CDI LASTDRIVE=M REM PC Card: Begin PC Card (PCMCIA) Drivers REM \*\*Warning: Do not move, reorder, or delete any of these lines. \*\* DEVICEHIGH=C:\CARDWIZ\SSCIRUS2.EXE DEVICEHIGH=C:\CARDWIZ\CS.EXE /POLL:1 DEVICEHIGH=C:\CARDWIZ\CSALLOC.EXE DEVICEHIGH=C:\CARDWIZ\CARDID.EXE REM PC Card: End PC Card(PCMCIA) Drives **DEVICE=C:\SCSI\ASPI2DOS.SYS /D /PCMCIA /Z /Q9 DEVICE=C:\SCSI\ASPICD.SYS /D:ASPICD0**

## **AUTOEXEC.BAT**

@ECHO OFF  $C:\WINDOWS\VGAUTIL\win mode.$ exe t $640=60$  t $800=60$  t $1024=87$  t $1280=87$ SET NWLANGUAGE=ENGLISH PATH C:\WINDOWS;C:\CPQDOS;C:\DOS;C:\AUDIO\_CD;C:\CARDWIZ PROMPT \$p\$g SET DIRCMD=/ogn SET TEMP=C:\WINDOWS\TEMP SET BLASTER=A220 D1 I5 SET LMOUSE=C:\MOUSE SET MOUSE=C:\MOUSE C:\MOUSE\MOUSE.EXE MEMU **C:\SCSI\MSCDEX.EXE /D:ASPICD0 /M:12** IF ERRORLEVEL 1 GOTO NO\_CDROM C:\AUDIO\_CD\ESSVOL /V:15 /C:15 :NO\_CDROM IF NOT EXIST C:\CPQDOS\SAVEDONE.CPQ CALL SAVEALL /A LH C:\DOS\SMARTDRV.EXE C:\CPQDOS\0VMAKFIL WIN

#### **CARDID.INI**

[Common] ; Common Information section created by Config ; ComPort1=3F8 ComIRQ1=4 ComPort2=2F8 ComIRQ2=3 ComPort3=3E8 ComIRQ3=4 ComPort4=2E8 ComIRQ4=11 ComBySocket=No ComBDAAbsolute=Yes ComRollOverOn=No **CARDID.INI-continued**

FirstModem=2 SecondModem=4 ThirdModem=2 FourthModem=4 Audio=Yes RingIndicate=No Suspend\_Power=No Lan1Port=300 Lan1IRQ=11 Lan1MemoryBase1= Lan1MemoryBase2= Lan2Port=310 Lan2IRQ=10 Lan2MemoryBase1= Lan2MemoryBase2= ATATryPrimary=No ATATrySecondary=Yes ATATryLinear=Yes FastTokenRing=Yes DetectNonCompliant=No ContinueOnConfigFailure=No BeepInDOS=Yes BeepInWindows=Yes GrabInitFile=Yes InitBufferSize=512

#### [Libraries]

;

; The Libraries section contains references to any card libraries the user ; wishes to include. Libraries are searched in the specified order. Path ; names are relative to the directory containing CARDID.INI. ;

CardLib=xirdual.clb CardLib=xircom.clb CardLib=tdklan2.clb CardLib=sundisk5.clb CardLib=intellan.clb CardLib=dlink.clb CardLib=linksys.clb CardLib=linksys2.clb CardLib=socketea.clb CardLib=ibmlan.clb CardLib=ibmtok.clb CardLib=ibm3270.clb CardLib=proxim.clb CardLib=cbdas.clb CardLib=genmodem.clb CardLib=genata.clb CardLib=wd.clb

#### **Configuration Notes:**

In DOS/Windows ran installation program. Resources used were IRQ 11 and I/O 340, and the software made all necessary changes to files. The drivers for Windows 95 are built in so the card should be recognized and configured when inserted.

**ROM:** *07/19/95*

# **PC CARD:** *NEW MEDIA BUS TOASTER, PN: NMC00505*

# **OPERATING SYSTEM:** *WINDOWS 3.1/DOS 6.2*

# **CARD AND SOCKET SERVICES:** *1.25*

## **CONFIG.SYS**

SHELL=C:\DOS\COMMAND.COM /P /E:1536 STACKS=9,256 DEVICE=C:\DOS\HIMEM.SYS DEVICE=C:\DOS\EMM386.EXE NOEMS X=D000-DFFF DOS=UMB REM \*\*\* Begin PCMCIA Drivers REM Warning: Do not move, reorder, or delete any of these lines. REM DEVICE=C:\CPQDOS\PCMSMIX.EXE DEVICEHIGH=C:\CPQDOS\SSVLSI.EXE DEVICEHIGH=C:\CPQDOS\CS.EXE DEVICE=C:\CPQDOS\CSALLOC.EXE DEVICEHIGH=C:\CPQDOS\ATADRV.EXE /D:1 DEVICEHIGH=C:\CPQDOS\CARDID.EXE C:\CPQDOS\CARDID.INI DEVICEHIGH=C:\CPQDOS\MEMDRV.EXE ;DEVICEHIGH=C:\CPQDOS\DBLFLASH.EXE ;DEVICEHIGH=C:\CPQDOS\MS-FLASH.SYS REM \*\*\* End PCMCIA Drivers DOS=HIGH BUFFERS=20 FILES=35 DEVICEHIGH=C:\CPQDOS\POWER.EXE **DEVICE=C:\BT\BTASPI.SYS /D DEVICE=C:\CORELDRV\CUNI\_ASP.SYS DEVICE=C:\CORELDRV\UNI\_ASP.SYS**

#### **AUTOEXEC.BAT**

@loadhigh C:\DOS\SHARE.EXE /l:500 /f:5100 SET PATH=C:\CPQDOS;C:\;C:\DOS;C:\WINDOWS; C:\WINDOWS\CPQWIN SET LMOUSE=C:\MOUSE SET PROMPT=\$P\$G SET TEMP=C:\WINDOWS\TEMP C:\CPQDOS\HIBRN8.EXE C:\DOS\SMARTDRV.EXE LH C:\MOUSE\MOUSE SWAP C:\CPQDOS\MODE.COM CO80 **SET PATH=%PATH%;C:\CORELDRV C:\CORELDRV\CORELCDX** C:\WINDOWS\WIN

#### **CARDID.INI**

[Common]

;

; Common Information section created by Config ; ComPort1=3F8 ComIRQ1=4

ComPort2=2F8 ComIRQ2=3 ComPort3=3E8 ComIRQ3=4 ComPort4=2E8 ComIRQ4=3 ComBySocket=Yes ComBDAAbsolute=No FirstModem=2 SecondModem=2 **CARDID.INI**-continued ThirdModem=3 FourthModem=4 Audio=Yes RingIndicate=No Lan1Port=300 Lan1IRQ=5 Lan1MemoryBase1=D8 Lan1MemoryBase2=DC Lan2Port=310 Lan2IRQ=10 Lan2MemoryBase1=D8 Lan2MemoryBase2=DC ATATryPrimary=No ATATrySecondary=Yes ATATryLinear=Yes FastTokenRing=Yes DetectNonCompliant=No ContinueOnConfigFailure=No BeepInDOS=Yes BeepInWindows=Yes GrabInitFile=Yes InitBufferSize=512

#### [Libraries]

; ; The Libraries section contains references to any card libraries the user ; wishes to include. Libraries are searched in the specified order. Path ; names are relative to the directory containing CARDID.INI.

; CardLib=cardid.clb

## **Configuration Notes:**

In DOS/Windows ran installation program. Resources used were IRQ 10 and I/O 340, and the software made all necessary changes to files. The drivers for Windows 95 are built in so the card should be recognized and configured when inserted.

## **PLATFORM:** *COMPAQ CONCERTO*

**ROM:** *10/12/93*

# **PC CARD:** *NEW MEDIA BUS TOASTER, PN: NMC00505*

# **OPERATING SYSTEM:** *WINDOWS 3.1/DOS 6.2*

# **CARD AND SOCKET SERVICES:** *1.25*

## **CONFIG.SYS**

SHELL=C:\DOS\COMMAND.COM /P /E:1536 STACKS=9,256 DEVICE=C:\DOS\HIMEM.SYS DEVICE=C:\DOS\EMM386.EXE NOEMS X=D000-DFFF DOS=UMB REM \*\*\* Begin PCMCIA Drivers REM Warning: Do not move, reorder, or delete any of these lines. REM DEVICEHIGH=C:\CPQDOS\SSCIRRUS.EXE DEVICEHIGH=C:\CPQDOS\CS.EXE DEVICE=C:\CPQDOS\CSALLOC.EXE DEVICEHIGH=C:\CPQDOS\ATADRV.EXE DEVICEHIGH=C:\CPQDOS\CARDID.EXE C:\CPQDOS\CARDID.INI **;DEVICEHIGH=C:\CPQDOS\MEMDRV.EXE** ;DEVICEHIGH=C:\CPQDOS\DBLFLASH.EXE ;DEVICEHIGH=C:\CPQDOS\MS-FLASH.SYS REM \*\*\* End PCMCIA Drivers DOS=HIGH BUFFERS=20 FILES=35 DEVICEHIGH=C:\CPQDOS\POWER.EXE **DEVICE=C:\BT\BTASPI.SYS /D DEVICE=C:\CORELDRV\CUNI\_ASP.SYS DEVICE=C:\CORELDRV\UNI\_ASP.SYS** LASTDRIVE=Z

## **AUTOEXEC.BAT**

SET PATH=C:\CPQDOS;C:\;C:\DOS;C:\WINDOWS;;C:\WINDOWS\CPQWIN SET LMOUSE=C:\MOUSE SET PROMPT=\$P\$G SET TEMP=C:\WINDOWS\TEMP C:\CPQDOS\HIBRN8.EXE C:\DOS\SMARTDRV.EXE LH C:\MOUSE\MOUSE C:\CPQDOS\MODE.COM CO80 **SET PATH=%PATH%;C:\CORELDRV C:\CORELDRV\CORELCDX** C:\WINDOWS\WIN

#### **CARDID.INI**

[Common] ; ; Common Information section created by Config ; ComPort1=3F8 ComIRQ1=4 ComPort2=2F8 ComIRQ2=3 ComPort3=3E8 ComIRQ3=4 ComPort4=2E8 ComIRQ4=3 ComBySocket=Yes ComBDAAbsolute=No FirstModem=2 SecondModem=2

## **CARDID.INI**-continued

ThirdModem=3 FourthModem=4 Audio=Yes RingIndicate=No Lan1Port=300 Lan1IRQ=5 Lan1MemoryBase1=D8 Lan1MemoryBase2=DC Lan2Port=310 Lan2IRQ=10 Lan2MemoryBase1=D8 Lan2MemoryBase2=DC ATATryPrimary=No ATATrySecondary=Yes ATATryLinear=Yes FastTokenRing=Yes DetectNonCompliant=No ContinueOnConfigFailure=No BeepInDOS=Yes BeepInWindows=Yes GrabInitFile=Yes InitBufferSize=512

## [Libraries]

; ; The Libraries section contains references to any card libraries the user ; wishes to include. Libraries are searched in the specified order. Path ; names are relative to the directory containing CARDID.INI.

; CardLib=cardid.clb

## **Configuration Notes:**

In DOS/Windows ran installation program. Resources used were IRQ 5 and I/O 380, and the software made all necessary changes to files. The drivers for Windows 95 are built in so the card should be recognized and configured when inserted.

## **PLATFORM:** *COMPAQ CONTURA 400CX*

## **ROM:** *04/10/95*

# **PC CARD:** *NEW MEDIA BUS TOASTER, PN: NMC00505*

# **OPERATING SYSTEM:** *WINDOWS 3.1/DOS 6.2*

## **CARD AND SOCKET SERVICES:** *3.12*

## **CONFIG.SYS**

SHELL=C:\DOS\COMMAND.COM /P /E:1536 STACKS=9,256 DEVICE=C:\DOS\HIMEM.SYS DEVICE=C:\DOS\EMM386.EXE NOEMS I=B000-B7FF X=D000-D4FF DEVICEHIGH=C:\WINDOWS\CPQWIN\CPQCM.SYS DOS=HIGH,UMB REM \*\*\* Begin PCMCIA Drivers REM Warning: Do not move, reorder, or delete any of these lines. REM ;DEVICE=C:\CPQDOS\PCMSMIX.EXE DEVICEHIGH=C:\CPQDOS\SSVLSI.EXE DEVICEHIGH=C:\CPQDOS\CS.EXE DEVICE=C:\CPQDOS\CSALLOC.EXE ;DEVICEHIGH=C:\CPQDOS\ATADRV.EXE ;DEVICEHIGH=C:\CPQDOS\MTAA.EXE ;DEVICEHIGH=C:\CPQDOS\MTAB.EXE ;DEVICEHIGH=C:\CPQDOS\MTI1.EXE ;DEVICEHIGH=C:\CPQDOS\MTI2P.EXE ;DEVICEHIGH=C:\CPQDOS\MTSRAM.EXE ;DEVICEHIGH=C:\CPQDOS\MTDDRV.EXE ;DEVICEHIGH=C:\CPQDOS\DBLFLASH.EXE ;DEVICEHIGH=C:\CPQDOS\MS-FLASH.SYS DEVICEHIGH=C:\CPQDOS\CARDID.EXE REM \*\*\* End PCMCIA Drivers BUFFERS=20 FILES=35 DEVICEHIGH=C:\CPQDOS\EPPBIOS.SYS DEVICEHIGH=C:\CPQDOS\POWER.EXE **DEVICE=C:\BT\BTASPI.SYS /D DEVICE=C:\CORELDRV\CUNI\_ASP.SYS DEVICE=C:\CORELDRV\UNI\_ASP.SYS** LASTDRIVE=F

## **AUTOEXEC.BAT**

@loadhigh C:\DOS\SHARE.EXE /l:500 /f:5100 @ECHO OFF SET PATH=C:\CPQDOS;C:\;C:\DOS;C:\WINDOWS;;C:\WINDOWS\CPQWIN SET LMOUSE=C:\MOUSE LH C:\MOUSE\MOUSE SET PROMPT=\$P\$G SET TEMP=C:\WINDOWS\TEMP C:\CPQDOS\HIBRN8.EXE LH C:\DOS\SMARTDRV.EXE **SET PATH=%PATH%;C:\CORELDRV C:\CORELDRV\CORELCDX** win

#### **CARDID.INI**

[Common]

;

; Common Information section created by Config

; ComPort1=3F8 ComIRQ1=4 ComPort2=2F8 ComIRQ2=3 ComPort3=3e8 **CARDID.INI**-continued

ComIRQ3=4 ComPort4=2E8 ComIRQ4=3 ComBySocket=Yes ComBDAAbsolute=No FirstModem=2 SecondModem=2 ThirdModem=3 FourthModem=4 Audio=Yes RingIndicate=No Lan1Port=300 Lan1IRQ=5 Lan1MemoryBase1= Lan1MemoryBase2= Lan2Port=310 Lan2IRQ=9 Lan2MemoryBase1= Lan2MemoryBase2= ATATryPrimary=No ATATrySecondary=Yes ATATryLinear=Yes FastTokenRing=Yes DetectNonCompliant=No ContinueOnConfigFailure=No BeepInDOS=Yes BeepInWindows=Yes GrabInitFile=Yes InitBufferSize=512 UseEMS=No

#### [Libraries]

;

;

; The Libraries section contains references to any card libraries the user ; wishes to include. Libraries are searched in the specified order. Path ; names are relative to the directory containing CARDID.INI.

CardLib=canonfd.clb CardLib=xirdual.clb CardLib=xircom.clb CardLib=tdklan2.clb CardLib=sundisk5.clb CardLib=intellan.clb CardLib=dlink.clb CardLib=linksys.clb CardLib=linksys2.clb CardLib=socketea.clb CardLib=ibmlan.clb CardLib=ibmtok.clb CardLib=ibm3270.clb CardLib=proxim.clb CardLib=cbdas.clb CardLib=genmodem.clb CardLib=genata.clb CardLib=wd.clb

#### **Configuration Notes:**

In DOS/Windows ran installation program. Resources used were IRQ 5 and I/O 380, and the software made all necessary changes to files. The drivers for Windows 95 are built in so the card should be recognized and configured when inserted.

## **PLATFORM:** *COMPAQ CONTURA 420C*

## **ROM:** *08/20/95*

# **PC CARD:** *NEW MEDIA BUS TOASTER, PN: NMC00505*

# **OPERATING SYSTEM:** *WINDOWS 3.1/DOS 6.2*

## **CARD AND SOCKET SERVICES:** *3.12*

## **CONFIG.SYS**

switches=/F SHELL=C:\DOS\COMMAND.COM /P /E:1536 STACKS=9,256 DEVICE=C:\DOS\HIMEM.SYS DEVICE=C:\DOS\EMM386.EXE NOEMS I=B000-B7FF X=D000-D4FF DEVICEHIGH=C:\WINDOWS\CPQWIN\CPQCM.SYS DOS=HIGH,UMB REM \*\*\* Begin PCMCIA Drivers REM Warning: Do not move, reorder, or delete any of these lines. REM ;DEVICE=C:\CPQDOS\PCMSMIX.EXE DEVICEHIGH=C:\CPQDOS\SSVLSI.EXE DEVICEHIGH=C:\CPQDOS\CS.EXE DEVICE=C:\CPQDOS\CSALLOC.EXE ;DEVICEHIGH=C:\CPQDOS\ATADRV.EXE ;DEVICEHIGH=C:\CPQDOS\MTAA.EXE ;DEVICEHIGH=C:\CPQDOS\MTAB.EXE ;DEVICEHIGH=C:\CPQDOS\MTI1.EXE ;DEVICEHIGH=C:\CPQDOS\MTI2P.EXE ;DEVICEHIGH=C:\CPQDOS\MTSRAM.EXE ;DEVICEHIGH=C:\CPQDOS\MTDDRV.EXE ;DEVICEHIGH=C:\CPQDOS\DBLFLASH.EXE ;DEVICEHIGH=C:\CPQDOS\MS-FLASH.SYS DEVICEHIGH=C:\CPQDOS\CARDID.EXE REM \*\*\* End PCMCIA Drivers BUFFERS=20 FILES=35 DEVICEHIGH=C:\CPQDOS\EPPBIOS.SYS **DEVICE=C:\BT\BTASPI.SYS /D DEVICE=C:\CORELDRV\CUNI\_ASP.SYS DEVICE=C:\CORELDRV\UNI\_ASP.SYS** LASTDRIVE=F

## **AUTOEXEC.BAT**

@ECHO OFF SET PATH=C:\CPQDOS;C:\;C:\DOS;C:\WINDOWS; SET LMOUSE=C:\MOUSE LH C:\MOUSE\MOUSE SET PROMPT=\$P\$G SET TEMP=C:\WINDOWS\TEMP C:\CPQDOS\HIBRN8.EXE C:\DOS\SMARTDRV.EXE 2048 512 **SET PATH=%PATH%;C:\CORELDRV C:\CORELDRV\CORELCDX** C:\WINDOWS\WIN

## **CARDID.INI**

**CARDID.INI**-continued

[Common]

;

; Common Information section created by Config ; ComPort1=3F8 ComIRQ1=4 ComPort2=2F8 ComIRQ2=3 ComPort3=3e8 ComIRQ3=4
ComPort4=2E8 ComIRQ4=3 ComBySocket=Yes ComBDAAbsolute=No FirstModem=2 SecondModem=2 ThirdModem=3 FourthModem=4 Audio=Yes RingIndicate=No Lan1Port=300 Lan1IRQ=5 Lan1MemoryBase1= Lan1MemoryBase2= Lan2Port=310 Lan2IRQ=9 Lan2MemoryBase1= Lan2MemoryBase2= ATATryPrimary=No ATATrySecondary=Yes ATATryLinear=Yes FastTokenRing=Yes DetectNonCompliant=No ContinueOnConfigFailure=No BeepInDOS=Yes BeepInWindows=Yes GrabInitFile=Yes InitBufferSize=512 UseEMS=No

### [Libraries]

;

;

; The Libraries section contains references to any card libraries the user ; wishes to include. Libraries are searched in the specified order. Path ; names are relative to the directory containing CARDID.INI.

CardLib=canonfd.clb CardLib=xirdual.clb CardLib=xircom.clb CardLib=tdklan2.clb CardLib=sundisk5.clb CardLib=intellan.clb CardLib=dlink.clb CardLib=linksys.clb CardLib=linksys2.clb CardLib=socketea.clb CardLib=ibmlan.clb CardLib=ibmtok.clb CardLib=ibm3270.clb CardLib=proxim.clb CardLib=cbdas.clb CardLib=genmodem.clb CardLib=genata.clb CardLib=wd.clb

## **Configuration Notes:**

In DOS/Windows ran installation program. Resources used were IRQ 5 and I/O 380, and the software made all necessary changes to files. The drivers for Windows 95 are built in so the card should be recognized and configured when inserted.

## **ROM:** *07/19/95*

**PC CARD:** *NEW MEDIA BUS TOASTER, PN: NMC00505*

# **OPERATING SYSTEM:** *WINDOWS 3.1 / DOS 6.2*

## **CARD AND SOCKET SERVICES:** *3.12*

## **CONFIG.SYS**

switches=/F SHELL=C:\DOS\COMMAND.COM /P /E:1536 STACKS=9,256 DEVICE=C:\DOS\HIMEM.SYS /TESTMEM:OFF DEVICE=C:\DOS\EMM386.EXE NOEMS I=B000-B7FF X=D000-D4FF DEVICEHIGH=C:\WINDOWS\CPQWIN\CPQCM.SYS DOS=HIGH,UMB REM \*\*\* Begin PCMCIA Drivers REM Warning: Do not move, reorder, or delete any of these lines. REM ;DEVICE=C:\CPQDOS\PCMSMIX.EXE DEVICEHIGH=C:\CPQDOS\SSVLSI.EXE DEVICEHIGH=C:\CPQDOS\CS.EXE DEVICE=C:\CPQDOS\CSALLOC.EXE ;DEVICEHIGH=C:\CPQDOS\ATADRV.EXE ;DEVICEHIGH=C:\CPQDOS\MTAA.EXE ;DEVICEHIGH=C:\CPQDOS\MTAB.EXE ;DEVICEHIGH=C:\CPQDOS\MTI1.EXE ;DEVICEHIGH=C:\CPQDOS\MTI2P.EXE ;DEVICEHIGH=C:\CPQDOS\MTSRAM.EXE ;DEVICEHIGH=C:\CPQDOS\MTDDRV.EXE ;DEVICEHIGH=C:\CPQDOS\DBLFLASH.EXE ;DEVICEHIGH=C:\CPQDOS\MS-FLASH.SYS DEVICEHIGH=C:\CPQDOS\CARDID.EXE REM \*\*\* End PCMCIA Drivers BUFFERS=20 FILES=35 LASTDRIVE=P DEVICEHIGH=C:\CPQDOS\POWER.EXE **DEVICE=C:\BT\BTASPI.SYS /D DEVICEHIGH=C:\CORELDRV\CUNI\_ASP.SYS DEVICEHIGH=C:\CORELDRV\UNI\_ASP.SYS**

## **AUTOEXEC.BAT**

@ECHO OFF SET PATH=C:\CPQDOS;C:\;C:\DOS;C:\WINDOWS;;C:\WINDOWS\CPQWIN SET LMOUSE=C:\MOUSE LH C:\MOUSE\MOUSE SET PROMPT=\$t \$P\$G SET TEMP=C:\WINDOWS\TEMP C:\CPQDOS\HIBRN8.EXE LH C:\DOS\SMARTDRV.EXE /f 2048 1024 SET NWLANGUAGE=ENGLISH SET PATH=%PATH%;C:\CORELDRV **C:\CORELDRV\CORELCDX** win

### **CARDID.INI**

[Common]

;

; Common Information section created by Config ; ComPort1=3F8

ComIRQ1=4 ComPort2=2F8 ComIRQ2=3 ComPort3=3e8 **CARDID.INI**-continued

ComIRQ3=4 ComPort4=2E8 ComIRQ4=3 ComBySocket=Yes ComBDAAbsolute=No FirstModem=2 SecondModem=2 ThirdModem=3 FourthModem=4 Audio=Yes RingIndicate=No Lan1Port=300 Lan1IRQ=5 Lan1MemoryBase1= Lan1MemoryBase2= Lan2Port=310 Lan2IRQ=9 Lan2MemoryBase1= Lan2MemoryBase2= ATATryPrimary=No ATATrySecondary=Yes ATATryLinear=Yes FastTokenRing=Yes DetectNonCompliant=No ContinueOnConfigFailure=No BeepInDOS=Yes BeepInWindows=Yes GrabInitFile=Yes InitBufferSize=512 UseEMS=No

## [Libraries]

;

;

; The Libraries section contains references to any card libraries the user ; wishes to include. Libraries are searched in the specified order. Path ; names are relative to the directory containing CARDID.INI.

CardLib=canonfd.clb CardLib=xirdual.clb CardLib=xircom.clb CardLib=tdklan2.clb CardLib=sundisk5.clb CardLib=intellan.clb CardLib=dlink.clb CardLib=linksys.clb CardLib=linksys2.clb CardLib=socketea.clb CardLib=ibmlan.clb CardLib=ibmtok.clb CardLib=ibm3270.clb CardLib=proxim.clb CardLib=cbdas.clb CardLib=genmodem.clb CardLib=genata.clb CardLib=wd.clb

#### **Configuration Notes:**

In DOS/Windows ran installation program. Resources used were IRQ 5 and I/O 380, and the software made all necessary changes to files. The drivers for Windows 95 are built in so the card should be recognized and configured when inserted.

## **PLATFORM:** *COMPAQ LTE 5000*

**ROM:** *09/19/95*

**PC CARD:** *NEW MEDIA BUS TOASTER, PN: NMC00505*

# **OPERATING SYSTEM:** *WINDOWS 3.1/DOS 6.2*

## **CARD AND SOCKET SERVICES:** *3.14*

## **CONFIG.SYS**

DEVICE=C:\CPQDOS\MACHCHK.SYS 02A8 02B0 02BA 02CA DEVICE=C:\DOS\HIMEM.SYS DEVICE=C:\DOS\EMM386.exe NOEMS I=B000-B7FF X=C800-CBFF X=D100-D5FF X=E800-EFFF COUNTRY=001,437,C:\DOS\COUNTRY.SYS SHELL=C:\DOS\COMMAND.COM /P /E:1536 DOS=HIGH, UMB FILES=35 BUFFERS=20,0 STACKS=9,256 DEVICEHIGH=C:\AUDIO\_CD\TEAC\_CDI.SYS /D:TEAC-CDI LASTDRIVE=Z REM PC Card: Begin PC Card (PCMCIA) Drivers REM \*\*Warning: Do not move, reorder, or delete any of these lines. \*\* DEVICEHIGH=C:\CARDWIZ\SSCIRUS2.EXE DEVICEHIGH=C:\CARDWIZ\CS.EXE /POLL:1 DEVICEHIGH=C:\CARDWIZ\CSALLOC.EXE DEVICEHIGH=C:\CARDWIZ\CARDID.EXE REM PC Card: End PC Card(PCMCIA) Drives **DEVICE=C:\BT\BTASPI.SYS /D DEVICE=C:\CORELDRV\CUNI\_ASP.SYS DEVICE=C:\CORELDRV\UNI\_ASP.SYS**

### **AUTOEXEC.BAT**

@ECHO OFF C:\WINDOWS\VGAUTIL\winmode.exe t640=60 t800=60 t1024=87 t1280=87 SET NWLANGUAGE=ENGLISH PATH C:\WINDOWS;C:\CPQDOS;C:\DOS;C:\AUDIO\_CD;C:\CARDWIZ PROMPT \$p\$g SET DIRCMD=/ogn SET TEMP=C:\WINDOWS\TEMP SET BLASTER=A220 D1 I5 SET LMOUSE=C:\MOUSE SET MOUSE=C:\MOUSE C:\MOUSE\MOUSE.EXE MEMU **C:\CORELDRV\CORELCDX** IF ERRORLEVEL 1 GOTO NO\_CDROM C:\AUDIO\_CD\ESSVOL /V:15 /C:15 :NO\_CDROM LH C:\DOS\SMARTDRV.EXE C:\CPQDOS\0VMAKFIL IF NOT EXIST C:\CPQDOS\SAVEDONE.CPQ CALL SAVEALL /A SET PATH=%PATH%;C:\CORELDRV WIN

### **CARDID.INI**

[Common]

; ; Common Information section created by Config ; ComPort1=3F8 ComIRQ1=4 ComPort2=2F8 ComIRQ2=3 ComPort3=3E8 ComIRQ3=4 ComPort4=2E8 ComIRQ4=11 **CARDID.INI**-continued

ComBySocket=No ComBDAAbsolute=Yes ComRollOverOn=No FirstModem=2 SecondModem=4 ThirdModem=2 FourthModem=4 Audio=Yes RingIndicate=No Suspend\_Power=No Lan1Port=330 Lan1IRQ=11 Lan1MemoryBase1=0 Lan1MemoryBase2=D1 Lan2Port=310 Lan2IRQ=10 Lan2MemoryBase1=0 Lan2MemoryBase2=0 ATATryPrimary=No ATATrySecondary=Yes ATATryLinear=Yes FastTokenRing=Yes DetectNonCompliant=No ContinueOnConfigFailure=No BeepInDOS=Yes BeepInWindows=Yes GrabInitFile=Yes InitBufferSize=512 FirstLan=1 SecondLan=2 [Libraries] ; ; The Libraries section contains references to any card libraries the user ; wishes to include. Libraries are searched in the specified order. Path ; names are relative to the directory containing CARDID.INI. ; CardLib=xirdual.clb CardLib=xircom.clb CardLib=tdklan2.clb CardLib=sundisk5.clb CardLib=intellan.clb CardLib=dlink.clb CardLib=linksys.clb CardLib=linksys2.clb CardLib=socketea.clb CardLib=ibmlan.clb

CardLib=ibmtok.clb CardLib=ibm3270.clb CardLib=proxim.clb CardLib=cbdas.clb CardLib=genmodem.clb CardLib=genata.clb CardLib=wd.clb

## **Configuration Notes:**

In DOS/Windows ran installation program. Resources used were IRQ 5 and I/O 380, and the software made all necessary changes to files. The drivers for Windows 95 are built in so the card should be recognized and configured when inserted.